IBM DB2 10.1 for Linux, UNIX and Windows

# *Mise à niveau vers DB2 version 10.1*

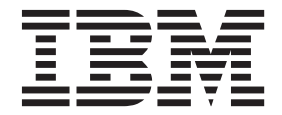

**SC11-7087-00**

IBM DB2 10.1 for Linux, UNIX and Windows

# *Mise à niveau vers DB2 version 10.1*

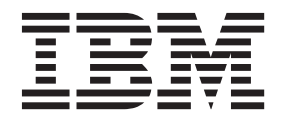

**Important**

Avant d'utiliser le présent document et le produit associé, prenez connaissance des informations générales figurant à la section [Annexe C, «Remarques», à la page 205.](#page-216-0)

#### **Première édition - mai 2012**

Réf. US : SC27-3881-00

#### LE PRESENT DOCUMENT EST LIVRE EN L'ETAT SANS AUCUNE GARANTIE EXPLICITE OU IMPLICITE. IBM DECLINE NOTAMMENT TOUTE RESPONSABILITE RELATIVE A CES INFORMATIONS EN CAS DE CONTREFACON AINSI QU'EN CAS DE DEFAUT D'APTITUDE A L'EXECUTION D'UN TRAVAIL DONNE.

Ce document est mis à jour périodiquement. Chaque nouvelle édition inclut les mises à jour. Les informations qui y sont fournies sont susceptibles d'être modifiées avant que les produits décrits ne deviennent eux-mêmes disponibles. En outre, il peut contenir des informations ou des références concernant certains produits, logiciels ou services non annoncés dans ce pays. Cela ne signifie cependant pas qu'ils y seront annoncés.

Pour plus de détails, pour toute demande d'ordre technique, ou pour obtenir des exemplaires de documents IBM, référez-vous aux documents d'annonce disponibles dans votre pays, ou adressez-vous à votre partenaire commercial.

Vous pouvez également consulter les serveurs Internet suivants :

- [http://www.fr.ibm.com \(serveur IBM en France\)](http://www.fr.ibm.com)
- v [http://www.can.ibm.com \(serveur IBM au Canada\)](http://www.can.ibm.com)
- v [http://www.ibm.com \(serveur IBM aux Etats-Unis\)](http://www.ibm.com)

*Compagnie IBM France Direction Qualité 17, avenue de l'Europe 92275 Bois-Colombes Cedex*

**© Copyright IBM Corporation 2006, 2012.**

# **Table des matières**

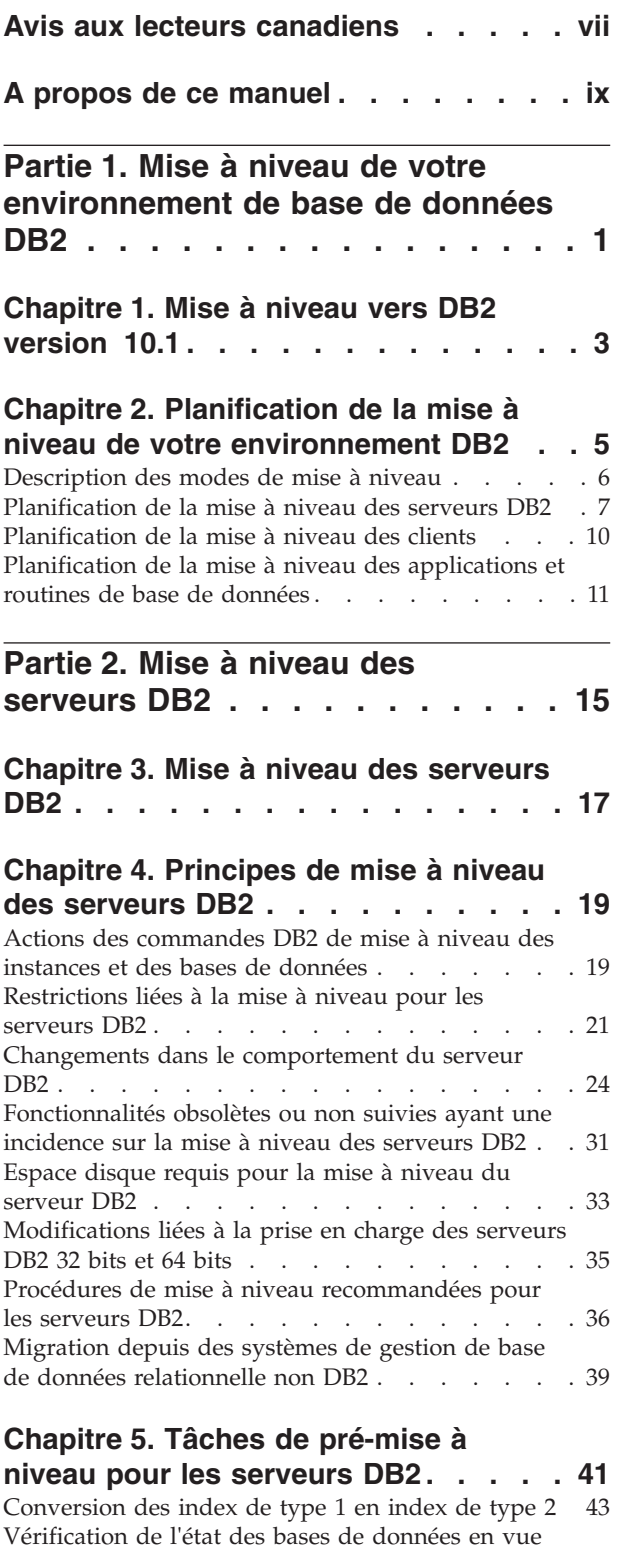

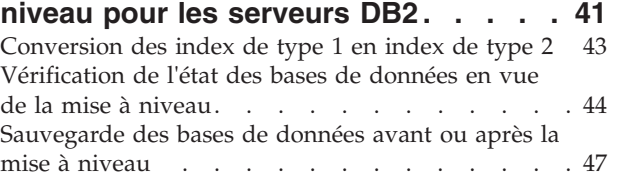

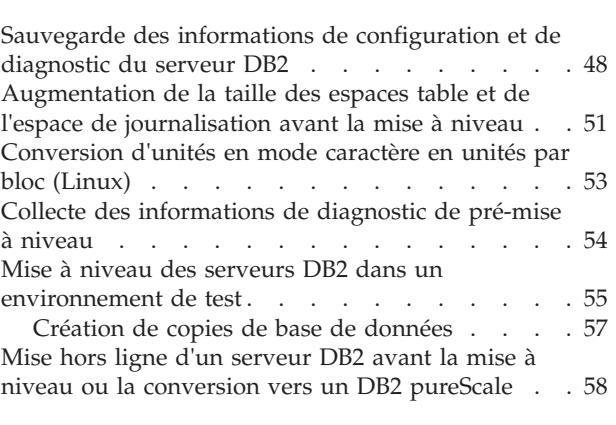

# **[Chapitre 6. Mise à niveau d'un serveur](#page-70-0)**

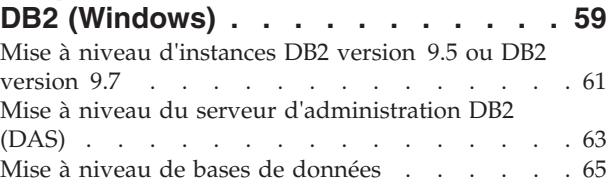

## **[Chapitre 7. Mise à niveau d'un serveur](#page-82-0)**

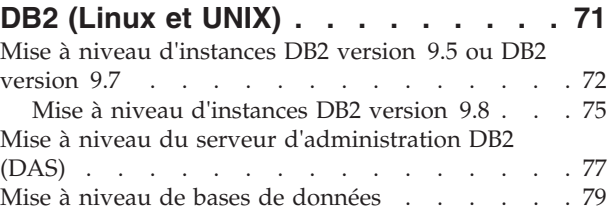

## **[Chapitre 8. Mise à niveau des serveurs](#page-94-0) [DB2 ayant des caractéristiques](#page-94-0)**

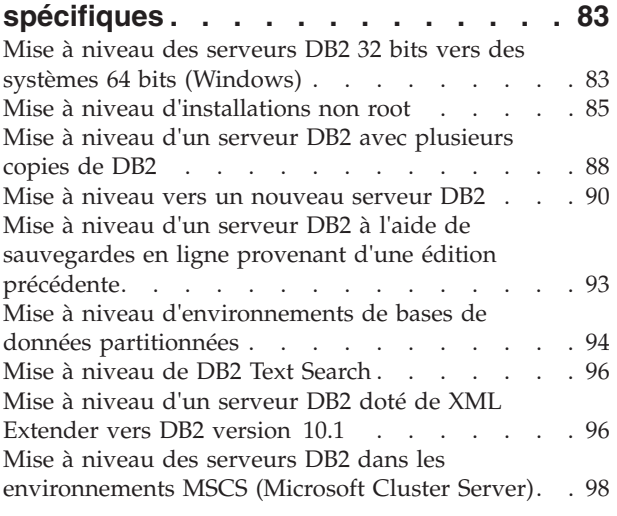

## **[Chapitre 9. Tâches de post-mise à](#page-112-0) [niveau pour les serveurs DB2](#page-112-0) . . . . [101](#page-112-0)**

[Réglage des paramètres de compression adaptative 104](#page-115-0)

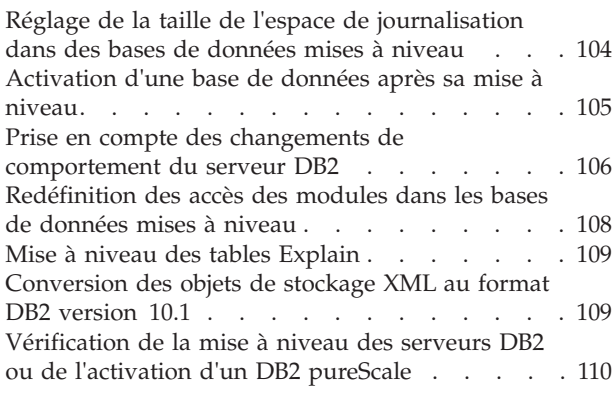

## **[Chapitre 10. Adoption des nouvelles](#page-124-0) [fonctionnalités version 10.1 dans les](#page-124-0) [bases de données mises à niveau . . 113](#page-124-0)**

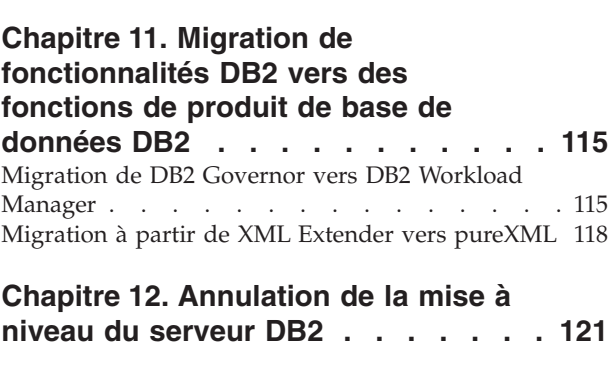

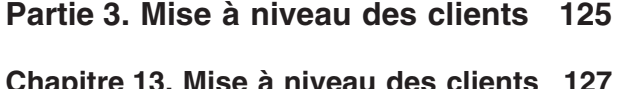

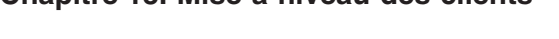

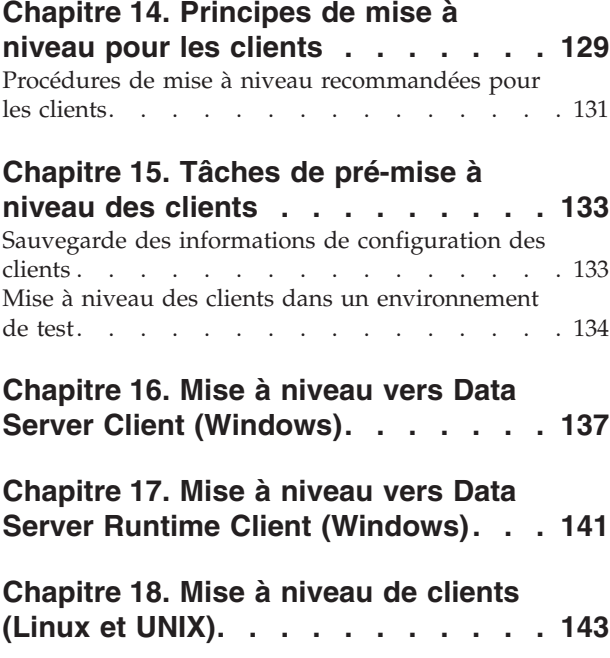

**[Chapitre 19. Mise à niveau vers IBM](#page-156-0) [Data Server Driver Package](#page-156-0) . . . . . [145](#page-156-0)**

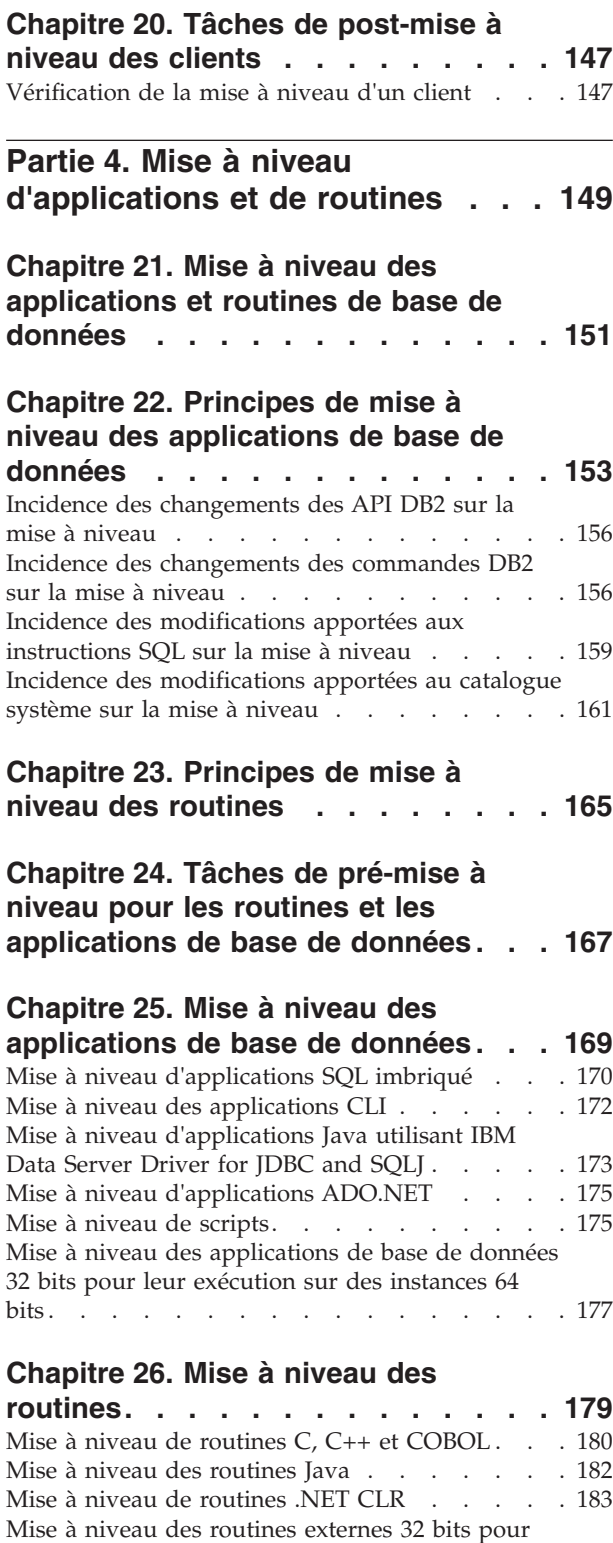

## **[Chapitre 27. Tâches de post-mise à](#page-198-0) [niveau pour les routines et les](#page-198-0) [applications de base de données . . . 187](#page-198-0)**

[leur exécution sur des instances 64 bits](#page-195-0) . . . . . [184](#page-195-0)

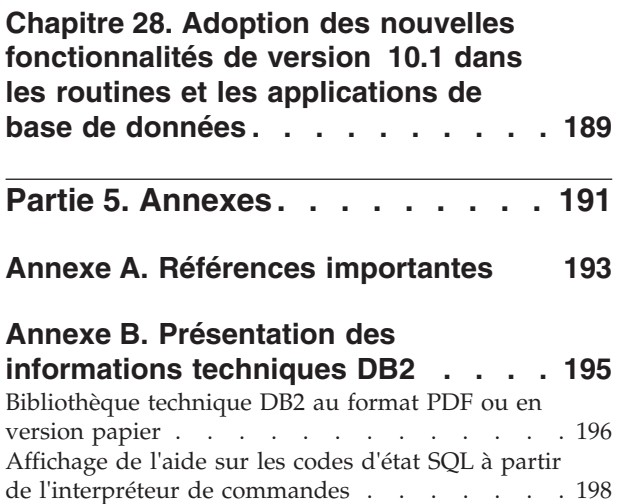

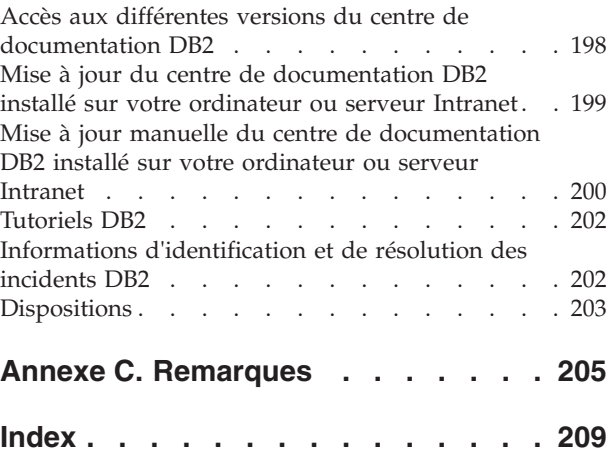

# <span id="page-8-0"></span>**Avis aux lecteurs canadiens**

Le présent document a été traduit en France. Voici les principales différences et particularités dont vous devez tenir compte.

#### **Illustrations**

Les illustrations sont fournies à titre d'exemple. Certaines peuvent contenir des données propres à la France.

#### **Terminologie**

La terminologie des titres IBM peut différer d'un pays à l'autre. Reportez-vous au tableau ci-dessous, au besoin.

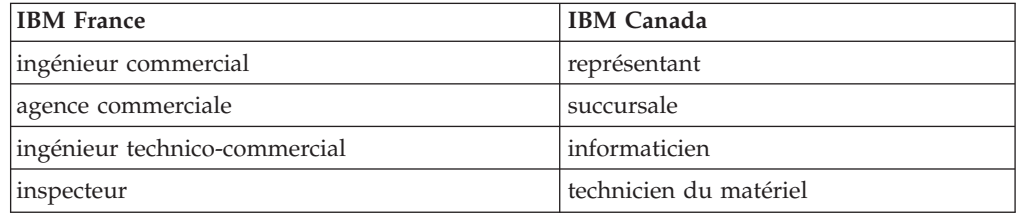

#### **Claviers**

Les lettres sont disposées différemment : le clavier français est de type AZERTY, et le clavier français-canadien de type QWERTY.

#### **OS/2 et Windows - Paramètres canadiens**

Au Canada, on utilise :

- v les pages de codes 850 (multilingue) et 863 (français-canadien),
- le code pays 002,
- le code clavier CF.

#### **Nomenclature**

Les touches présentées dans le tableau d'équivalence suivant sont libellées différemment selon qu'il s'agit du clavier de la France, du clavier du Canada ou du clavier des États-Unis. Reportez-vous à ce tableau pour faire correspondre les touches françaises figurant dans le présent document aux touches de votre clavier.

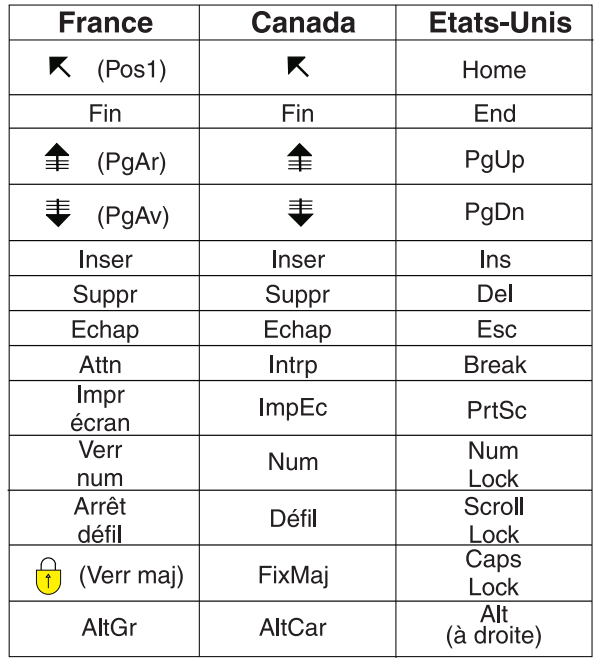

#### **Brevets**

Il est possible qu'IBM détienne des brevets ou qu'elle ait déposé des demandes de brevets portant sur certains sujets abordés dans ce document. Le fait qu'IBM vous fournisse le présent document ne signifie pas qu'elle vous accorde un permis d'utilisation de ces brevets. Vous pouvez envoyer, par écrit, vos demandes de renseignements relatives aux permis d'utilisation au directeur général des relations commerciales d'IBM, 3600 Steeles Avenue East, Markham, Ontario, L3R 9Z7.

## **Assistance téléphonique**

Si vous avez besoin d'assistance ou si vous voulez commander du matériel, des logiciels et des publications IBM, contactez IBM direct au 1 800 465-1234.

# <span id="page-10-0"></span>**A propos de ce manuel**

Le manuel Mise à niveau vers DB2 version 10.1 décrit les concepts et le processus de mise à niveau pour chaque composant de votre environnement de base de données DB2. Ces composants sont les serveurs, les clients, les applications de base de données et les routines DB2.

## **Public visé**

Ce manuel est destiné aux administrateurs de base de données, aux administrateurs système et aux opérateurs système qui ont besoin de mettre à niveau des serveurs et clients DB2. Il est aussi conçu pour les programmeurs et les utilisateurs qui veulent procéder à la mise à niveau d'applications de base de données et de routines.

## **Organisation du manuel**

Ce manuel explique comment créer un plan de mise à niveau et comment mettre à niveau chaque composant de votre environnement de base de données DB2 :

- v [Partie 1, «Mise à niveau de votre environnement de base de données DB2», à la](#page-12-0) [page 1](#page-12-0)
- v [Partie 2, «Mise à niveau des serveurs DB2», à la page 15](#page-26-0)
- v [Partie 3, «Mise à niveau des clients», à la page 125](#page-136-0)
- v [Partie 4, «Mise à niveau d'applications et de routines», à la page 149](#page-160-0)

# <span id="page-12-0"></span>**Partie 1. Mise à niveau de votre environnement de base de données DB2**

Cette partie comporte les chapitres suivants :

- v [Chapitre 1, «Mise à niveau vers DB2 version 10.1», à la page 3](#page-14-0)
- v [Chapitre 2, «Planification de la mise à niveau de votre environnement DB2», à la](#page-16-0) [page 5](#page-16-0)

# <span id="page-14-0"></span>**Chapitre 1. Mise à niveau vers DB2 version 10.1**

Le passage à une nouvelle version des produits de base de données DB2 peut nécessiter la mise à niveau des composants de votre environnement DB2 pour qu'ils puissent fonctionner sur la nouvelle version.

Votre environnement DB2 comporte plusieurs composants, tels que serveurs DB2, clients DB2, applications de base de données et routines. La mise à niveau de ces composants requiert une certaine compréhension des produits de base de données DB2 et des concepts relatifs à leur mise à niveau. Par exemple, si votre environnement DB2 est composé de copies DB2 version 9.5, version 9.7 ou DB2 version 9.8 et que vous souhaitez les mettre à niveau vers DB2 version 10.1, vous devez mettre à niveau votre environnement DB2.

Le processus de mise à niveau comporte un ensemble de tâches à exécuter pour que votre environnement DB2 fonctionne correctement avec une nouvelle version. La mise à niveau de chaque composant de votre environnement DB2 requiert l'exécution de différentes tâches :

- v [Chapitre 3, «Mise à niveau des serveurs DB2», à la page 17](#page-28-0) implique de mettre à niveau vos instances et bases de données existantes pour qu'elles puissent s'exécuter dans la nouvelle version.
- v [Chapitre 13, «Mise à niveau des clients», à la page 127](#page-138-0) implique de mettre à niveau vos instances de client afin de conserver la configuration de vos clients existants.
- v [Chapitre 21, «Mise à niveau des applications et routines de base de données», à](#page-162-0) [la page 151](#page-162-0) implique de les tester dans la nouvelle version et de les modifier si besoin est, pour qu'elles soient compatibles avec les changements propres à cette nouvelle version.

Les informations suivantes visent à documenter le processus de mise à niveau pour DB2 version 10.1 :

- v La présentation de la mise à niveau définit les concepts de la mise à niveau et décrit le processus de mise à niveau d'un composant.
- v Les principes de la mise à niveau comprennent des informations détaillées sur le support de mise à niveau, les restrictions et les recommandations que vous devez connaître pour élaborer votre stratégie de mise à niveau.
- v Les tâches de pré-mise à niveau décrivent l'ensemble des tâches de préparation que vous devez exécuter avant la mise à niveau.
- v Les tâches de mise à niveau décrivent, étape par étape, le processus élémentaire de mise à niveau d'un composant et la procédure de mise à niveau des composants de l'environnement DB2 ayant des caractéristiques spécifiques.
- v Les tâches de post-mise à niveau décrivent toutes les tâches à effectuer après la mise à niveau pour garantir un niveau de fonctionnement optimal de votre serveur DB2.

Dans les tâches de mise à niveau, le terme *éditions antérieures à DB2 version 10.1* fait référence à DB2 version 9.5, DB2 version 9.7 ou DB2 version 9.8.

# <span id="page-16-0"></span>**Chapitre 2. Planification de la mise à niveau de votre environnement DB2**

Votre environnement est composé de plusieurs composants, tels que serveurs DB2, outils, routines, scripts et applications de base de données DB2. Pour planifier la mise à niveau de votre environnement, vous devez comprendre parfaitement le processus de mise à niveau de chacun de ses composants.

Commencez par mettre au point une stratégie d'approche de la mise à niveau de votre environnement. Vous devez déterminer l'ordre dans lequel vous allez procéder pour mettre à niveau les différents composants. Les caractéristiques de votre environnement et les informations fournies dans les principes de mise à niveau, plus particulièrement les recommandations et les restrictions applicables, peuvent vous aider à déterminer votre stratégie.

La section ci-après présente un bon exemple de *stratégie de mise à niveau* dans laquelle vous testez vos applications et routines de base de données et vérifiez qu'elles s'exécutent correctement dans DB2 version 10.1 :

- 1. Examen des fonctionnalités nouvelles, obsolètes et non suivies pour DB2 version 10.1 et pour toutes les éditions intermédiaires entre celles que vous mettez à niveau et DB2 version 10.1.
- 2. Planification du mode de modification des applications et des routines. Vérifiez qu'elles s'exécutent correctement dans DB2 version 10.1.
- 3. Configuration d'un serveur de test DB2 version 10.1 et création des bases de données de test.
- 4. Test des applications et routines de base de données sur une base de données de test DB2 version 10.1 pour vérifier si elles s'exécutent correctement. Si votre application requiert un client, utilisez un client DB2 version 10.1.
- 5. Mise à niveau de vos serveurs et clients DB2 dans un environnement de test. Déterminez la nature des éventuels problèmes et comment les résoudre. Utilisez ces informations pour ajuster votre plan de mise à niveau.
- 6. Mise à niveau de vos serveurs DB2 vers DB2 version 10.1 dans votre environnement de production. Vérifiez qu'ils fonctionnent comme prévu.
- 7. Mise à niveau de vos clients vers DB2 version 10.1 dans votre environnement de production. Vérifiez que vos clients fonctionnent comme prévu.
- 8. Test de vos applications et routines de base de données dans l'environnement DB2 version 10.1 mis à niveau afin de vérifier qu'elles fonctionnent comme prévu.
- 9. Mise à disposition des utilisateurs du nouvel environnement.

Une fois que vous avez établi une stratégie qui définit le plan de mise à niveau dans ses grandes lignes, vous pouvez définir ses détails pour chaque composant de votre environnement. Un *plan de mise à niveau* doit inclure les éléments suivants pour chaque composant :

- Prérequis de mise à niveau
- Tâches de pré-mise à niveau
- Tâches de mise à niveau
- v Tâches de post-mise à niveau

<span id="page-17-0"></span>Si vous disposez de plans de mise à niveau antérieurs, consultez-les et comparez-les au plan de mise à DB2 version 10.1. Intégrez dans votre nouveau plan toutes les étapes liées aux procédures internes de demande d'accès, d'installation de logiciels ou d'autres services système propres à votre entreprise.

Visitez également le portail de [mise à niveau DB2 à l'adresse www.ibm.com/](http://www.ibm.com/support/docview.wss?rs=71&uid=swg21200005) [support](http://www.ibm.com/support/docview.wss?rs=71&uid=swg21200005) (anciennement connu sous le nom de portail de migration DB2) qui vous donnera accès à des ressources complémentaires et aux informations les plus récentes sur le processus de mise à niveau dès leur disponibilité. Ces ressources incluent des documents de formation, des livres blancs et des diffusions Web (webcasts) consacrés à la mise à niveau.

Pour finir, planifiez la suppression du recours aux fonctions obsolètes et l'intégration de nouvelles fonctions propres à DB2 version 10.1. L'utilisation des fonctions disparaissant de la nouvelle version doit obligatoirement cesser (puisqu'elles ne seront plus disponibles à l'issue de la mise à niveau), mais prévoyez aussi d'arrêter l'utilisation des fonctions qui deviennent obsolètes, car même si elles sont encore présentes dans la nouvelle version, elles sont vraisemblablement amenées à disparaître des futures versions. Pensez également à tirer le meilleur parti des nouvelles fonctions pour les routines, les applications et les produits de base de données afin d'améliorer la fonctionnalité et les performances de votre environnement.

## **Description des modes de mise à niveau**

Vous devez comprendre les modes de mise à niveau pris en charge avant de planifier la mise à niveau de serveurs DB2.

Si la mise à niveau est effectuée à partir de DB2 version 9.5 ou DB2 version 9.7, suivez le plan de mise à niveau détaillé dans [«Planification de la mise à niveau des](#page-18-0) [serveurs DB2», à la page 7.](#page-18-0)

Si vous effectuez une mise à niveau à partir de DB2 version 9.8, suivez les étapes de mise à niveau détaillées dans [«Mise à niveau d'instances DB2 version 9.8», à la](#page-86-0) [page 75](#page-86-0)

|                                                           | <b>ESE</b> monopartition<br>Version 10.1 | <b>DPF</b> multipartition<br>Version 10.1 | Version 10.1 avec<br>DB2 pureScale<br>Feature |
|-----------------------------------------------------------|------------------------------------------|-------------------------------------------|-----------------------------------------------|
| <b>ESE</b> monopartition<br>version 9.5 ou<br>version 9.7 | Oui                                      | Oui                                       | Oui                                           |

*Tableau 1. Modes de mise à niveau*

<span id="page-18-0"></span>

|                                                     | <b>ESE</b> monopartition<br>Version 10.1                                                                                      | DPF multipartition<br>Version 10.1 | Version 10.1 avec<br>DB <sub>2</sub> pureScale<br>Feature                                                                                                    |
|-----------------------------------------------------|----------------------------------------------------------------------------------------------------|------------------------------------|----------------------------------------------------------------------------------------------------|
| DPF multipartition<br>version 9.5 ou<br>version 9.7 | Oui. Supprimez<br>toutes les partitions<br>sauf une avant ou<br>après la mise à<br>niveau de l'instance<br>vers Version 10.1. | Oui                                | Oui. La mise à<br>niveau d'instance à<br>partir de ESE<br>multipartition<br>Version 10.1 vers une<br>instance DB2<br>pureScale sera<br>bloquée. Consolidez<br>les données sur une<br>monopartition avant<br>ou après la mise à<br>niveau de l'instance<br>et de la base de<br>données vers<br>Version 10.1 et<br>convertissez<br>l'instance ESE<br>monopartition en<br>instance DB2<br>pureScale. |
| version 9.8 avec DB2<br>pureScale Feature           | Non                                                                                                    | Non                                | Oui. Suivez les<br>instructions décrites<br>dans «Mise à niveau<br>d'instances DB2<br>version 9.8», à la<br>page 75.                                                                                                    |

*Tableau 1. Modes de mise à niveau (suite)*

# **Planification de la mise à niveau des serveurs DB2**

Pour planifier la mise à niveau des serveurs DB2, vous devez passer en revue l'ensemble des conditions préalables, des tâches de pré-mise à niveau, des tâches de mise à niveau et des tâches de post-mise à niveau applicables.

## **Procédure**

Pour créer un plan de mise à niveau de vos serveurs DB2 :

1. Rédigez le plan de mise à niveau des serveurs DB2, en utilisant tous les détails qui s'appliquent à votre environnement :

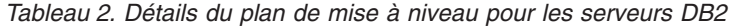

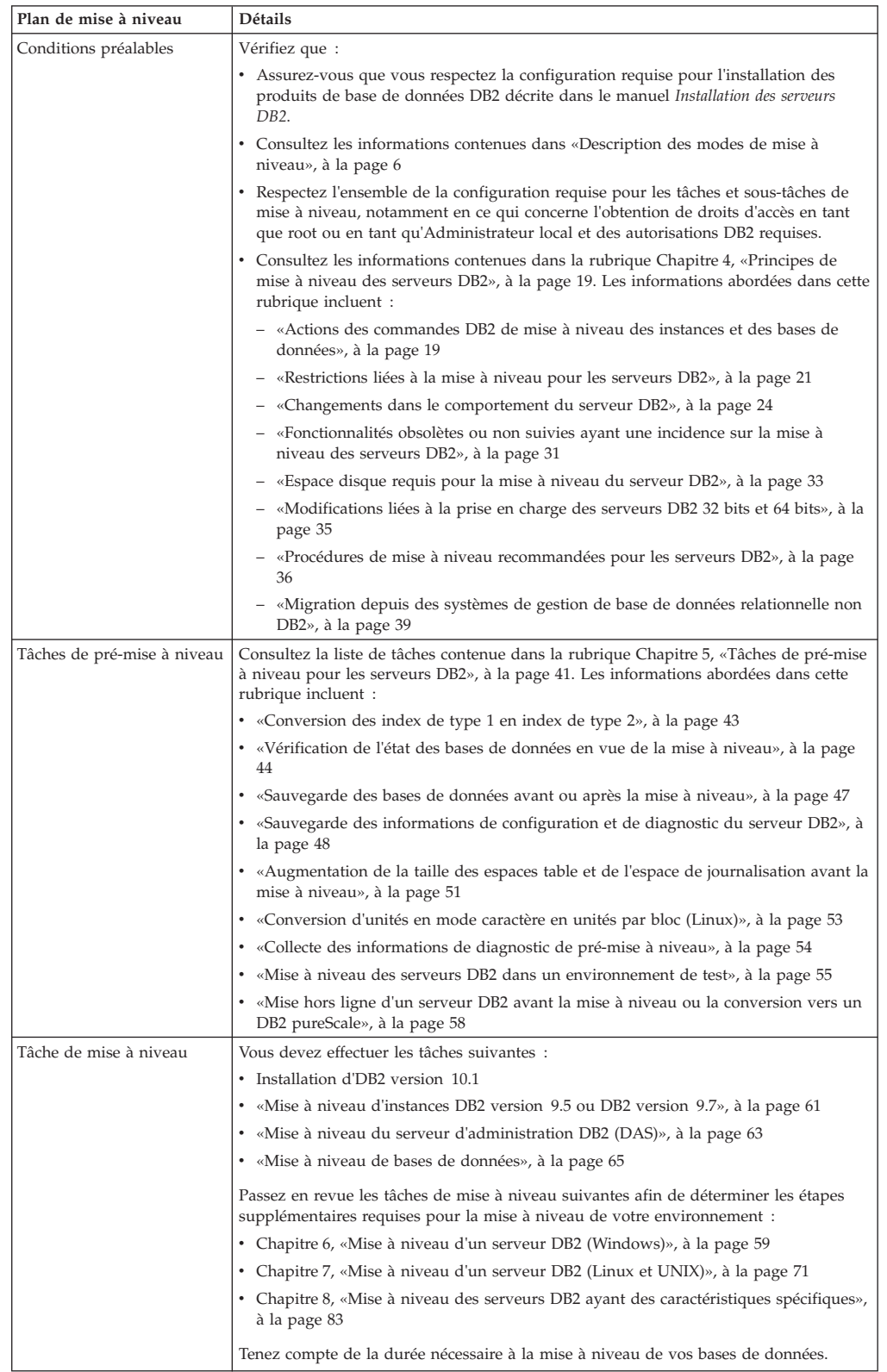

*Tableau 2. Détails du plan de mise à niveau pour les serveurs DB2 (suite)*

| Plan de mise à niveau           | Détails                                                                                                    |
|---------------------------------|----------------------------------------------------------------------------------------------------|
| Tâches de post-mise à<br>niveau | Consultez la liste de tâches contenue dans la rubrique Chapitre 9, «Tâches de<br>post-mise à niveau pour les serveurs DB2», à la page 101. Les informations abordées<br>dans cette rubrique incluent :                                                                                                    |
|                                 | • Si vous avez réglé à 3 ou plus le paramètre <b>diaglevel</b> dans la configuration du<br>gestionnaire de base de données (conformément à ce qui était recommandé dans les<br>tâches de pré-mise à niveau des serveurs DB2), redonnez-lui la valeur qu'il avait<br>avant la mise à niveau.                                                                                                    |
|                                 | • «Réglage des paramètres de compression adaptative», à la page 104                                                                                                    |
|                                 | • «Réglage de la taille de l'espace de journalisation dans des bases de données mises à<br>niveau», à la page 104                                                                                                    |
|                                 | • «Sauvegarde des informations de configuration et de diagnostic du serveur DB2», à<br>la page 48                                                                                                    |
|                                 | • «Activation d'une base de données après sa mise à niveau», à la page 105                                                                                                    |
|                                 | • Modifiez les attributs de groupe de stockage. Pour plus d'informations, voir<br>«Attributs de groupe de stockage.» dans Database Administration Concepts and<br>Configuration Reference.                                                                                                    |
|                                 | • «Prise en compte des changements de comportement du serveur DB2», à la page<br>106                                                                                                    |
|                                 | • i, durant la mise à niveau des bases de données, la collecte automatique des<br>statistiques a échoué pour certaines tables de catalogue système, voir « Collecte de<br>statistiques de catalogue» dans Troubleshooting and Tuning Database Performance                                                                                                    |
|                                 | • «Redéfinition des accès des modules dans les bases de données mises à niveau», à la<br>page 108                                                                                                    |
|                                 | • Actualisez les données des tables de requêtes matérialisées existantes                                                                                                    |
|                                 | • «Mise à niveau des tables Explain», à la page 109                                                                                                    |
|                                 | • «Conversion des objets de stockage XML au format DB2 version 10.1», à la page 109                                                                                                    |
|                                 | • Mettez à niveau les tables de moniteur d'événements. Pour plus d'informations, voir<br>Mettez à niveau les tables du moniteur d'événements. Pour plus d'informations, voir<br>«Les tables du moniteur d'événements peuvent désormais être mises à niveau»<br>dansNouveautés de DB2 version 10.1.                                                                                                    |
|                                 | • «Vérification de la mise à niveau des serveurs DB2 ou de l'activation d'un DB2<br>pureScale», à la page 110 a abouti                                                                                                    |
|                                 | • «Sauvegarde des bases de données avant ou après la mise à niveau», à la page 47                                                                                                    |
|                                 | • Migration vers la version 10.1 de la réplication SQL.                                                                                                    |
|                                 | En outre, pensez à ajouter les tâches suivantes à votre plan de mise à niveau :                                                                                                    |
|                                 | • Les répertoires de journaux de base de données ont été modifiés                                                                                                    |
|                                 | • Si vous mettez à niveau un serveur DB2 exécutant la réplication HADR, vous devez<br>initialiser la réplication HADR. Pour plus d'informations, voir la rubrique relative à<br>l'«initialisation de la procédure HADR» dans Data Recovery and High Availability<br>Guide and Reference.                                                                                                    |
|                                 | • Après la mise à jour des statistiques pour vos bases de données mises à niveau,<br>déterminez si la réorganisation des tables ou des index est nécessaire en exécutant la<br>commande <b>REORGCHK</b> . Pour plus d'informations, voir la rubrique expliquant<br>«comment déterminer à quel moment réorganiser les tables et les index» dans<br>Troubleshooting and Tuning Database Performance.                                                                                    |
|                                 | • Réglez votre serveur DB2 server une fois la mise à niveau terminée. Voir la rubrique<br>relative au «réglage des performances de base de données» dans Troubleshooting and<br>Tuning Database Performance.                                                                                                    |
|                                 | • Supprimez l'utilisation de «Fonctionnalités obsolètes ou non suivies ayant une<br>incidence sur la mise à niveau des serveurs DB2», à la page 31                                                                                                    |
|                                 | • Chapitre 10, «Adoption des nouvelles fonctionnalités version 10.1 dans les bases de<br>données mises à niveau», à la page 113, lorsque cela s'avère utile, pour améliorer les<br>performances au niveau du serveur DB2. Dans la section Nouveautés de DB2<br>version 10.1, consultez la liste des améliorations en termes de gérabilité, de<br>performances et d'évolutivité pour déterminer les nouvelles fonctionnalités que vous<br>pourriez exploiter dans votre environnement. |

2. Si vous souhaitez pouvoir inverser la mise à niveau, ajoutez au plan les détails relatifs aux tâches requises pour [Chapitre 12, «Annulation de la mise à niveau](#page-132-0) [du serveur DB2», à la page 121.](#page-132-0) Ces détails doivent inclure toutes les étapes à effectuer dans le cadre de la mise à niveau pour que celle-ci puisse être annulée en cas de besoin.

3. Combinez le présent plan à celui des autres composants tels que les clients, les applications de base de données et les routines afin de créer un plan général de mise à niveau de votre environnement DB2.

# <span id="page-21-0"></span>**Planification de la mise à niveau des clients**

Pour planifier la mise à niveau des clients, vous devez passer en revue l'ensemble des conditions préalables, des tâches de pré-mise à niveau, des tâches de mise à niveau et des tâches de post-mise à niveau applicables.

## **Procédure**

Pour créer un plan de mise à niveau de vos clients :

1. Rédigez le plan de mise à niveau des clients, en utilisant tous les détails qui s'appliquent à votre environnement :

*Tableau 3. Détails du plan de mise à niveau pour les clients*

| Plan de mise à niveau           | Détails                                                                                                    |
|---------------------------------|----------------------------------------------------------------------------------------------------|
| Conditions préalables           | Vérifiez que :                                                                                                    |
|                                 | • vous respectez la configuration requise pour l'installation des produits de<br>base de données DB2 décrite dans le manuel Installation des serveurs DB2.                                                                                                    |
|                                 | • Vous avez résolu les éventuels problèmes de prise en charge décrits dans<br>la rubrique Chapitre 14, «Principes de mise à niveau pour les clients», à<br>la page 129, y compris les problèmes de connectivité entre clients et<br>serveurs.                                                              |
|                                 | • Vous respectez l'ensemble de la configuration requise pour les tâches et<br>sous-tâches de mise à niveau, notamment en ce qui concerne l'obtention<br>de droits d'accès en tant que root ou en tant qu'Administrateur local et<br>des autorisations DB2 requises.                                        |
| Tâches de pré-mise à            | Incluez les tâches suivantes :                                                                                                    |
| niveau                          | • Chapitre 3, «Mise à niveau des serveurs DB2», à la page 17                                                                                                    |
|                                 | • «Sauvegarde des informations de configuration des clients», à la page 133                                                                                                    |
|                                 | Consultez également la liste des Chapitre 15, «Tâches de pré-mise à niveau<br>des clients», à la page 133 pour inclure dans votre plan les tâches<br>optionnelles qui peuvent s'appliquer à votre environnement, par exemple,<br>«Mise à niveau des clients dans un environnement de test», à la page 134. |
| Tâche de mise à niveau          | Vous devez effectuer les tâches suivantes :                                                                                                    |
|                                 | Installation du client DB2 version 10.1                                                                                                    |
|                                 | • Mise à niveau de l'instance de client                                                                                                    |
|                                 | Passez en revue les tâches de mise à niveau suivantes afin de déterminer<br>les étapes supplémentaires requises pour la mise à niveau de votre<br>environnement:                                                                                                    |
|                                 | Chapitre 16, «Mise à niveau vers Data Server Client (Windows)», à la<br>page 137                                                                                                    |
|                                 | Chapitre 17, «Mise à niveau vers Data Server Runtime Client (Windows)»<br>, à la page 141                                                                                                    |
|                                 | Chapitre 18, «Mise à niveau de clients (Linux et UNIX)», à la page 143                                                                                                    |
| Tâches de post-mise à<br>niveau | Incluez les tâches suivantes :                                                                                                    |
|                                 | • Passez en revue «Changements dans le comportement du serveur DB2»,<br>à la page 24                                                                                                    |
|                                 | «Vérification de la mise à niveau d'un client», à la page 147 a abouti                                                                                                    |
|                                 | Reliez les utilitaires de base de données avec les fichiers de liens DB2<br>$\bullet$<br>CLI. Pour plus de détails, voir «Liaison de fichiers de liens après<br>l'installation de groupes de correctifs ».                                                                                                 |

2. Combinez le présent plan à celui des autres composants tels que les serveurs DB2, les applications de base de données et les routines afin de créer un plan général de mise à niveau de votre environnement DB2.

# <span id="page-22-0"></span>**Planification de la mise à niveau des applications et routines de base de données**

Pour planifier la mise à niveau des applications et routines de base de données, vous devez passer en revue l'ensemble des conditions préalables, des tâches de pré-mise à niveau, des tâches de mise à niveau et des tâches de post-mise à niveau applicables.

## **Procédure**

Pour créer un plan de mise à niveau de vos applications et routines de base de données :

1. Rédigez le plan de mise à niveau des applications de base de données, en utilisant tous les détails qui s'appliquent à votre environnement :

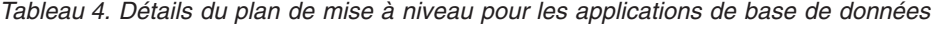

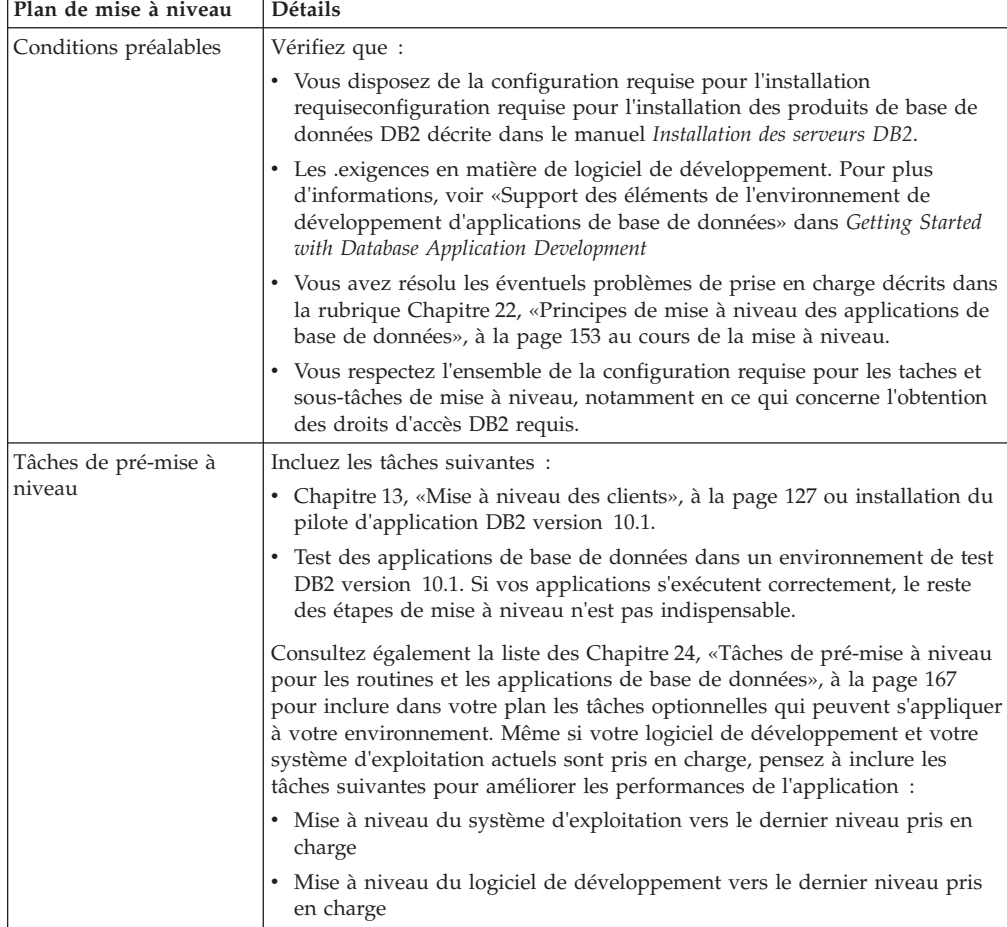

| Plan de mise à niveau           | <b>Détails</b>                                                                                                    |
|---------------------------------|----------------------------------------------------------------------------------------------------|
| Tâche de mise à niveau          | Vous devez inclure ces étapes :                                                                                                    |
|                                 | • Modification de votre code d'application pour prendre en compte les<br>changements introduits dans DB2 version 10.1 et supprimer l'usage de<br>fonctionnalités disparaissant de DB2 version 10.1.                        |
|                                 | • Modification de votre application pour prise en charge des modifications<br>spécifiques à l'environnement de développement.                                                                                              |
|                                 | • Reconstruction de toutes les applications de base de données une fois les<br>modifications effectuées.                                                                                                    |
|                                 | • Test de vos applications de base de données dans DB2 version 10.1.                                                                                                    |
|                                 | Passez en revue les tâches de mise à niveau suivantes afin de déterminer<br>les étapes supplémentaires requises par votre environnement de<br>développement pour la mise à niveau des applications de base de<br>données : |
|                                 | • «Mise à niveau d'applications SQL imbriqué», à la page 170                                                                                                    |
|                                 | «Mise à niveau des applications CLI», à la page 172                                                                                                    |
|                                 | • «Mise à niveau d'applications Java utilisant IBM Data Server Driver for<br>JDBC and SQLJ», à la page 173                                                                                                    |
|                                 | • «Mise à niveau d'applications ADO.NET», à la page 175                                                                                                    |
|                                 | • «Mise à niveau de scripts», à la page 175                                                                                                    |
|                                 | • «Mise à niveau des applications de base de données 32 bits pour leur<br>exécution sur des instances 64 bits», à la page 177                                                                                              |
| Tâches de post-mise à<br>niveau | Effectuez les Chapitre 27, «Tâches de post-mise à niveau pour les routines<br>et les applications de base de données», à la page 187 recommandées,<br>notamment :                                                          |
|                                 | • Optimisation des performances des applications de base de données.                                                                                                    |
|                                 | • Supprimez l'utilisation de «Fonctionnalités obsolètes ou non suivies ayant<br>une incidence sur la mise à niveau des serveurs DB2», à la page 31.                                                                        |
|                                 | • Chapitre 28, «Adoption des nouvelles fonctionnalités de version 10.1<br>dans les routines et les applications de base de données», à la page 189,<br>lorsque cela s'avère approprié.                                     |

*Tableau 4. Détails du plan de mise à niveau pour les applications de base de données (suite)*

2. Rédigez le plan de mise à niveau des routines, en utilisant tous les détails qui s'appliquent à votre environnement :

*Tableau 5. Détails du plan de mise à niveau pour les routines*

| Plan de mise à<br>niveau | <b>Détails</b>                                                                                                    |
|--------------------------|----------------------------------------------------------------------------------------------------|
| Conditions préalables    | Vérifiez que :                                                                                                    |
|                          | Les exigences en matière de logiciel de développement. Pour<br>plus d'informations, voir «Support des éléments de<br>l'environnement de développement d'applications de base de<br>données» dans Getting Started with Database Application<br>Development. |
|                          | • Vous avez résolu les éventuels problèmes de prise en charge<br>décrits dans la rubrique Chapitre 23, «Principes de mise à niveau<br>des routines», à la page 165 au cours de la mise à niveau.                                                           |
|                          | Vous respectez l'ensemble de la configuration requise pour les<br>taches et sous-tâches de mise à niveau, notamment en ce qui<br>concerne l'obtention des droits d'accès DB2 requis.                                                                       |

| Plan de mise à<br>niveau        | <b>Détails</b>                                                                                                    |
|---------------------------------|----------------------------------------------------------------------------------------------------|
| Tâches de pré-mise à            | Incluez la tâche suivante :                                                                                                    |
| niveau                          | Testez vos routines dans un environnement de test DB2<br>version 10.1. Si vos routines s'exécutent correctement, le reste<br>des étapes de mise à niveau n'est pas indispensable.                                                                                                    |
|                                 | Consultez également la liste des Chapitre 24, «Tâches de pré-mise à<br>niveau pour les routines et les applications de base de données», à<br>la page 167 pour inclure dans votre plan les tâches optionnelles qui<br>peuvent s'appliquer à votre environnement. Vous devriez envisager<br>la mise à niveau de votre logiciel de développement vers le tout<br>dernier niveau pris en charge même si celui que vous utilisez est<br>compatible. |
| Tâche de mise à                 | Vous devez inclure ces étapes :                                                                                                    |
| niveau                          | • Modification de vos routines pour prendre en compte les<br>changements introduits dans DB2 version 10.1 et supprimer<br>l'usage de fonctionnalités disparaissant de DB2 version 10.1.                                                                                                    |
|                                 | Modification de vos routines pour prendre en compte les<br>modifications spécifiques à l'environnement de développement.                                                                                                    |
|                                 | · Régénération de toutes les routines externes une fois les<br>modifications effectuées.                                                                                                    |
|                                 | Nouveau test de vos routines dans DB2 version 10.1.                                                                                                    |
|                                 | Passez en revue les tâches de mise à niveau suivantes afin de<br>déterminer les étapes supplémentaires requises par votre<br>environnement de développement pour la mise à niveau des<br>routines :                                                                                                    |
|                                 | «Mise à niveau de routines C, C++ et COBOL», à la page 180<br>٠                                                                                                    |
|                                 | «Mise à niveau des routines Java», à la page 182                                                                                                    |
|                                 | «Mise à niveau de routines .NET CLR», à la page 183                                                                                                    |
|                                 | «Mise à niveau des routines externes 32 bits pour leur exécution<br>sur des instances 64 bits», à la page 184                                                                                                    |
| Tâches de post-mise à<br>niveau | Effectuez les Chapitre 27, «Tâches de post-mise à niveau pour les<br>routines et les applications de base de données», à la page 187<br>recommandées, notamment :                                                                                                    |
|                                 | Supprimez l'utilisation de «Fonctionnalités obsolètes ou non<br>suivies ayant une incidence sur la mise à niveau des serveurs<br>$DB2$ », à la page 31                                                                                                    |
|                                 | Chapitre 28, «Adoption des nouvelles fonctionnalités de<br>version 10.1 dans les routines et les applications de base de<br>données», à la page 189, lorsque cela s'avère approprié.                                                                                                    |

*Tableau 5. Détails du plan de mise à niveau pour les routines (suite)*

3. Combinez le présent plan à celui des autres composants tels que les clients et les serveurs DB2 afin de créer un plan général de mise à niveau de votre environnement DB2.

# <span id="page-26-0"></span>**Partie 2. Mise à niveau des serveurs DB2**

Cette partie comporte les chapitres suivants :

- [Chapitre 3, «Mise à niveau des serveurs DB2», à la page 17](#page-28-0)
- [Chapitre 4, «Principes de mise à niveau des serveurs DB2», à la page 19](#page-30-0)
- v [Chapitre 5, «Tâches de pré-mise à niveau pour les serveurs DB2», à la page 41](#page-52-0)
- v [Chapitre 6, «Mise à niveau d'un serveur DB2 \(Windows\)», à la page 59](#page-70-0)
- v [Chapitre 7, «Mise à niveau d'un serveur DB2 \(Linux et UNIX\)», à la page 71](#page-82-0)
- v [Chapitre 8, «Mise à niveau des serveurs DB2 ayant des caractéristiques](#page-94-0) [spécifiques», à la page 83](#page-94-0)
- v [Chapitre 9, «Tâches de post-mise à niveau pour les serveurs DB2», à la page 101](#page-112-0)
- v [Chapitre 11, «Migration de fonctionnalités DB2 vers des fonctions de produit de](#page-126-0) [base de données DB2», à la page 115](#page-126-0)
- v [Chapitre 10, «Adoption des nouvelles fonctionnalités version 10.1 dans les bases](#page-124-0) [de données mises à niveau», à la page 113](#page-124-0)
- v [Chapitre 12, «Annulation de la mise à niveau du serveur DB2», à la page 121](#page-132-0)

# <span id="page-28-0"></span>**Chapitre 3. Mise à niveau des serveurs DB2**

La mise à niveau vers DB2 version 10.1 nécessite que vous mettiez à niveau vos serveurs DB2 existants.

La mise à niveau d'un serveur DB2 requiert l'installation d'une copie DB2 version 10.1, puis la mise à niveau de toutes les instances et bases de données afin de permettre leur exécution sur cette copie.

Vous pouvez mettre directement à niveau les instances et bases de données DB2 version 9.5, DB2 version 9.7 ou DB2 version 9.8 vers DB2 version 10.1. Consultez les informations détaillées sur le processus de mise à niveau, ses limitations et les problèmes possibles dont vous devez avoir connaissance, dans la rubrique [Chapitre 4, «Principes de mise à niveau des serveurs DB2», à la page 19.](#page-30-0) Reportez-vous aux tâches relatives à la mise à niveau d'un serveur DB2 pour les instructions détaillées sur la mise à niveau vers DB2 version 10.1. Dans les rubriques traitant de la mise à niveau du serveur DB2, le terme *copie antérieure àDB2 version 10.1* désigne indifféremment DB2 version 9.5, version 9.7 ou version 9.8.

Sur les systèmes d'exploitation Windows, vous avez la possibilité de mettre automatiquement à niveau une copie antérieure à DB2 version 10.1 existante. Si vous choisissez cette option durant l'installation de DB2, il ne vous reste plus ensuite qu'à mettre à niveau vos bases de données.

Si vos serveurs DB2 s'exécutent sur une édition antérieure à DB2 version 9.5, commencez par les faire migrer vers DB2 version 9.5, puis effectuez la mise à niveau vers DB2 version 10.1. Il est recommandé d'effectuer une migration vers le tout dernier groupe de correctifs de DB2 version 9.5.

La mise à niveau vers DB2 version 10.1 est prise en charge pour les produits DB2 suivants :

| <b>Version DB2</b> | Nom de produit DB2                                                          |  |
|--------------------|-----------------------------------------------------------------------------|--|
| version 9.8        | IBM <sup>®</sup> DB2 pureScale Feature                                      |  |
| version 9.7        | • DB2 Enterprise Server Edition                                             |  |
|                    | DB2 Workgroup Server Edition                                                |  |
|                    | • DB2 Personal Edition                                                      |  |
|                    | • DB2 Express Edition                                                       |  |
|                    | • DB2 Connect Enterprise Edition                                            |  |
|                    | • DB2 Connect Personal Edition                                              |  |
|                    | DB2 Connect Unlimited Edition                                               |  |
|                    | • DB2 Connect Application Server Edition                                    |  |
|                    | • IBM DB2 Performance Optimization Feature for Enterprise Server<br>Edition |  |
|                    | • DB2 Storage Optimization Feature                                          |  |
|                    | • IBM DB2 Advanced Access Control Feature                                   |  |
|                    | • IBM DB2 High Availability Feature for Express Edition                     |  |
|                    | • IBM Homogeneous Replication Feature for DB2 Enterprise Server<br>Edition  |  |
|                    | • IBM Data Server Client                                                    |  |
|                    | • IBM Data Server Runtime Client                                            |  |
| version 9.5        | DB2 Enterprise Server Edition<br>٠                                          |  |
|                    | DB2 Workgroup Server Edition                                                |  |
|                    | DB2 Personal Edition                                                        |  |
|                    | DB2 Express Edition                                                         |  |
|                    | • DB2 Express-C                                                             |  |
|                    | • DB2 Connect Enterprise Edition                                            |  |
|                    | • DB2 Connect Personal Edition                                              |  |
|                    | DB2 Connect Unlimited Edition                                               |  |
|                    | • DB2 Connect Application Server Edition                                    |  |
|                    | • DB2 Query Patroller                                                       |  |
|                    | <b>IBM Data Server Client</b>                                               |  |
|                    | IBM Data Server Runtime Client                                              |  |

*Tableau 6. Produits de base de données DB2 éligibles à la mise à niveau*

Pour les produits DB2 non pris en charge, voir [«Fonctionnalités obsolètes ou non](#page-42-0) [suivies ayant une incidence sur la mise à niveau des serveurs DB2», à la page 31.](#page-42-0)

# <span id="page-30-0"></span>**Chapitre 4. Principes de mise à niveau des serveurs DB2**

La mise à niveau d'un serveur DB2 vers DB2 version 10.1 requiert une bonne compréhension des concepts, des restrictions et des recommandations concernant la mise à niveau, ainsi qu'une bonne connaissance du serveur DB2 lui-même. Dès lors que vous comprenez bien les implications d'une mise à niveau de votre serveur DB2, vous pouvez élaborer votre propre plan de mise à niveau.

Prenez en considération les facteurs suivants pour bien comprendre les implications d'une mise à niveau des serveurs DB2 vers DB2 version 10.1 :

- v «Actions des commandes DB2 de mise à niveau des instances et des bases de données»
- [«Restrictions liées à la mise à niveau pour les serveurs DB2», à la page 21](#page-32-0)
- v [«Procédures de mise à niveau recommandées pour les serveurs DB2», à la page](#page-47-0) [36](#page-47-0)
- v [«Espace disque requis pour la mise à niveau du serveur DB2», à la page 33](#page-44-0)
- v [«Modifications liées à la prise en charge des serveurs DB2 32 bits et 64 bits», à la](#page-46-0) [page 35](#page-46-0)
- v [«Changements dans le comportement du serveur DB2», à la page 24](#page-35-0)
- v [«Fonctionnalités obsolètes ou non suivies ayant une incidence sur la mise à](#page-42-0) [niveau des serveurs DB2», à la page 31](#page-42-0)
- v [«Migration depuis des systèmes de gestion de base de données relationnelle non](#page-50-0) [DB2», à la page 39](#page-50-0)

# **Actions des commandes DB2 de mise à niveau des instances et des bases de données**

La connaissance des actions déclenchées lorsque vous appelez les commandes de mise à niveau des instances et des bases de données vous permettra de mieux comprendre comment se déroule la mise à niveau des serveurs DB2.

#### **Mise à niveau d'instance**

Lorsque la fonction de mise à niveau d'instance est appelée explicitement à l'aide de la commande **db2iupgrade** ou implicitement lorsque vous installez DB2 version 10.1 sous Windows, que vous sélectionnez l'option **Utiliser une version existante** et que vous choisissez ensuite une copie antérieure à version 10.1 avec l'action de **mise à niveau**, la commande effectue les actions suivantes :

- v Appel de la commande **db2ckupgrade**.
- Mise à niveau d'une instance existante vers une nouvelle instance sous une copie DB2 version 10.1.
- Mise à niveau des variables du registre des profils d'instance. Les variables du registre global des profils définies par l'utilisateur ne sont pas mises à niveau.
- v Mise à niveau du fichier de configuration du gestionnaire de base de données.
- v Définition du paramètre de configuration du gestionnaire de base de données **jdk\_path**.
- Mise à niveau du fichier de configuration db2audit.cfg de la fonction d'audit si celle-ci a été activée.
- Définit les nouveaux paramètres de configuration du gestionnaire de base de données en utilisant les valeurs correspondantes du fichier SSLconfig.ini et met à niveau le registre des profils d'instance en spécifiant DB2COMM=SSL.

Pour que la mise à niveau d'instance aboutisse, tous les fichiers de toutes les instances doivent exister et être accessibles en écriture.

Pour plus d'informations sur la commande **db2iupgrade** et ses options, consultez la rubrique qui lui est consacrée.

#### **Mise à niveau du répertoire de base de données**

Lors du premier accès au répertoire de base de données, celui-ci est mis à niveau implicitement si nécessaire. Cet accès intervient lors de l'émission de commandes telles que **LIST DATABASE DIRECTORY** ou **UPGRADE DATABASE**.

#### **Mise à niveau de base de données**

Lorsque la fonction de mise à niveau de base de données est appelée explicitement à l'aide de la commande **UPGRADE DATABASE**, les entités de base de données suivantes peuvent être converties au cours du processus :

- v Fichier de configuration de base de données
- En-tête du fichier journal
- v Page racine des tables pour toutes les tables
- v Page racine d'index pour toutes les tables
- v Tables du catalogue
- v Fichiers du pool de mémoire tampon
- Fichier historique

Pour les bases de données récupérables, la commande **UPGRADE DATABASE** renomme tous les fichiers journaux présents dans le chemin des journaux actifs en leur associant l'extension .MIG. Une fois que la mise à niveau de vos bases de données a réussi, vous pouvez supprimer tous les fichiers S\*.MIG. Pour plus de détails, voir [Chapitre 9, «Tâches de post-mise à](#page-112-0) [niveau pour les serveurs DB2», à la page 101.](#page-112-0)

La commande **UPGRADE DATABASE** met à niveau les fichiers SQLSPCS.1, SQLSPCS.2, SQLSGF.1 et SQLSGF.2 afin de prendre en charge les nouvelles fonctionnalités sur les espaces table à stockage automatique, telles que la suppression des chemins de stockage d'une base de données et le rééquilibrage des espaces table à stockage automatique après l'ajout ou la suppression de chemins de stockage dans une base de données.

Lors de la mise à niveau d'une base de données, la commande **UPGRADE DATABASE** collecte automatiquement des statistiques pour toutes les tables du catalogue système. Le tableau suivant présente la commande **RUNSTATS** appelée pour la collecte automatique des statistiques :

| auto runstats | Profil<br>d'utilisateur | <b>Commande RUNSTATS</b>                                                                                                    |
|---------------|-------------------------|----------------------------------------------------------------------------------------------------|
| Activé        | Existant                | Commande RUNSTATS avec le paramètre SET PROFILE<br>utilisant l'information de la colonne<br>STATISTICS_PROFILE dans SYSCAT.TABLES. |
| Activé        | N'existe pas            | Commande RUNSTATS avec les paramètres par défaut                                                                                   |

*Tableau 7. Collecte automatique de statistiques avec la commande* **RUNSTATS**

<span id="page-32-0"></span>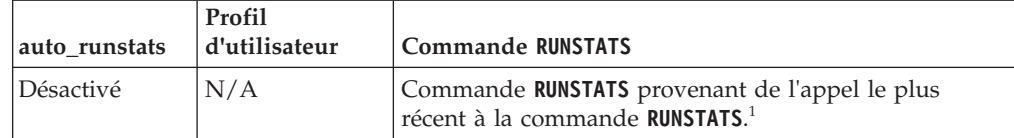

*Tableau 7. Collecte automatique de statistiques avec la commande* **RUNSTATS** *(suite)*

#### **Remarque :**

1. Si des statistiques ont été collectées précédemment pour la table, la commande **RUNSTATS** est émise comme indiqué dans le tableau. S'il n'y a pas de statistiques collectées pour la table, la commande **RUNSTATS** n'est pas émise.

La collecte automatique de statistiques pour toutes les tables de catalogue système ignore les règles d'exclusion définies éventuellement dans le moniteur d'état. En outre, si vous avez modifié manuellement les statistiques des tables du catalogue système en procédant à des mises à jour sur les vues SYSSTATS, vous devez réexécuter manuellement ces mises à jour sur les vues SYSSTATS.

# **Restrictions liées à la mise à niveau pour les serveurs DB2**

Avant de commencer à mettre à niveau votre serveur DB2, vous devez comprendre à quoi correspond la prise en charge de la mise à niveau et les restrictions qui s'appliquent à celle-ci.

#### **Ce qui est prise en charge**

- v La mise à niveau vers DB2 version 10.1 est prise en charge à partir de DB2 version 9.5, DB2 version 9.7 and DB2 version 9.8. Si vous disposez d'une version DB2 antérieure, vous devez effectuer une mise à niveau vers DB2 version 9.5 avant de migrer vers DB2 version 10.1.
- v La mise à niveau vers une installation non root de DB2 version 10.1 est prise en charge à partir d'une installation non root de DB2 version 9.5 et de DB2 version 9.7. La mise à niveau vers une installation non root de DB2 version 10.1 à partir d'une installation root d'une version antérieure à DB2 version 10.1 n'est pas prise en charge.
- v Sur les systèmes d'exploitation Windows, l'action de **mise à niveau** est proposée pour les copies existantes de DB2 qui peuvent être mise à niveau durant l'installation de DB2 version 10.1. Cette action installe automatiquement DB2 version 10.1 et met à niveau toutes les instances ainsi que le serveur d'administration DB2 (DAS) qui étaient exécutés sur votre copie existante de DB2. Elle désinstalle également cette copie DB2 et tous les produits d'extension qui y étaient installés. Si vous ne choisissez pas l'action de **mise à niveau**, vous devez mettre à niveau manuellement les instances et le serveur d'administration DAS à l'issue de l'installation.
- v Sur les systèmes d'exploitation Linux et UNIX, l'action de **mise à niveau** n'est pas disponible et vous pouvez donc seulement installer une nouvelle copie DB2 version 10.1. Vous devez mettre à niveau les instances manuellement à l'issue de l'installation. Vous pouvez mettre à niveau manuellement le serveur d'administration DAS existant.
- Le nombre de bits de l'instance est déterminé par le système d'exploitation sur lequel DB2 version 10.1 est installé. La prise en charge des noyaux 32 bits et 64 bits a été modifiée. Voir [tableau 17, à la page 35.](#page-46-0)
- v La mise à niveau à partir d'un système comportant plusieurs copies de DB2 version 9.5 et de DB2 version 9.7 de tous les niveaux est prise en charge. Sur les systèmes d'exploitation Windows, vous devez tenir compte des restrictions concernant la coexistence des versions précédentes de produits de base de données DB2. Voir «Updating DB2 copies (Windows)» dans le manuel *Database Administration Concepts and Configuration Reference*.
- La [mise à niveau à partir d'un environnement partitionné en plusieurs](#page-105-1) [bases de données](#page-105-1) est pris en charge.
- v La restauration de sauvegardes intégrales de bases de données effectuées hors connexion à partir de copies antérieures à DB2 version 10.1 est prise en charge. Toutefois, vous ne pouvez pas récupérer en aval des journaux d'un niveau précédent. Pour des informations détaillées sur le support de mise à niveau à l'aide de la commande **RESTORE DATABASE**, voir Opérations de sauvegarde et de restauration entre différents systèmes d'exploitation et plateformes matérielles «Backup and restore operations between different operating systems and hardware platforms» dans le manuel *Data Recovery and High Availability Guide and Reference*.
- Dans des bases de données mises à niveau dont le paramètre de configuration **RESTRICT\_ACCESS** est réglé sur YES, vous devez accorder le droit USAGE aux utilisateurs non DBADM sur SYSDEFAULTUSERWORKLOAD. Dans le cas contraire, ces utilisateurs ne peuvent pas soumettre de tâche à la base de données.

### **Ce qui n'est pas pris en charge**

L'installation de DB2 version 10.1 échoue dans les situations suivantes :

- v Le système d'exploitation n'est pas pris en charge. Vous devez effectuer une mise à niveau vers une version prise en charge du système d'exploitation avant de migrer vers DB2 version 10.1 ou vers un nouveau serveur DB2 répondant à la configuration requise du système d'exploitation. Voir [«Mise à niveau vers un nouveau serveur DB2», à la](#page-101-0) [page 90](#page-101-0) et la «configuration d'installation requise des produits de base de données DB2» dans le manuel *Installation des serveurs DB2*.
- v Un noyau 32 bits s'exécute sur les systèmes d'exploitation Linux et UNIX à l'exception de Linux sur x86. Vous devez installer un noyau 64 bits avant d'installer DB2 version 10.1.
- v Une version de DB2 antérieure à la version 9.5 est installée sur les systèmes d'exploitation Windows.

La commande **db2iupgrade** échoue dans les situations suivantes :

- v Vous n'avez pas les droits nécessaires pour mettre à niveau l'instance.
- v L'instance que vous tentez de mettre à niveau est active. Lancez la commande **db2stop** pour l'arrêter.
- v L'instance se trouve déjà au niveau DB2 version 10.1 ou suivant. Exécutez la commande **db2iupdt** pour passer à un niveau de groupe de correctifs ou de copie DB2 version 10.1 différent.
- Vous tentez d'effectuer une mise à niveau depuis DB2 version 10.1 vers DB2 version 9.7 ou DB2 version 9.5. La [Chapitre 12, «Annulation de la](#page-132-0) [mise à niveau du serveur DB2», à la page 121](#page-132-0) est possible mais vous devez respecter la configuration requise et suivre les étapes de cette procédure.

• Le type d'instance que vous tentez de mettre à niveau vers la copie DB2 version 10.1 n'est pas pris en charge. Le tableau ci-après décrit la prise en charge de la mise à niveau pour chaque type d'instance, par produit de base de données DB2 :

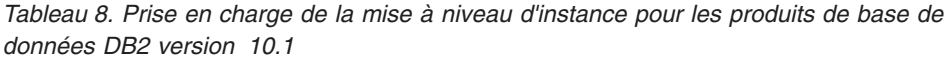

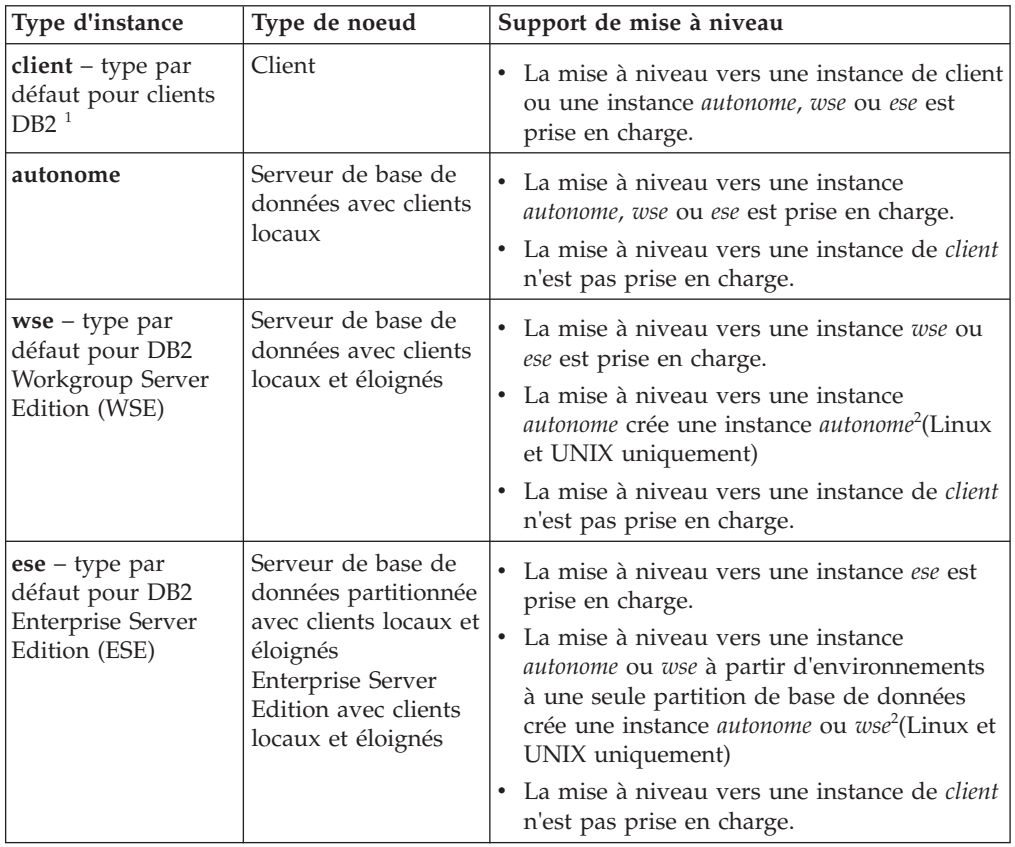

#### **Remarque :**

- 1. Le niveau le plus élevé de chaque produit de base de données DB2 représente le type d'instance par défaut, comme indiqué dans le tableau 8 qui classe les niveaux par ordre croissant. Chaque type d'instance prend en charge les types d'instance de niveau inférieur. Par exemple, le type d'instance *ese* prend en charge les instances *wse*, *autonomes* et de *client*. Vous pouvez utiliser la commande **db2icrt** avec le paramètre **-s** pour créer des instances de niveau inférieur. Si vous n'indiquez pas le paramètre **-s**, l'instance est créée en utilisant le niveau le plus élevé du type d'instance pris en charge par le produit de base de données DB2.
- 2. Les paramètres de configuration du gestionnaire de base de données utilisent les valeurs par défaut pour l'instance créée. Les paramètres de configuration antérieurs ne sont pas conservés. Si les paramètres de configuration sont disponibles dans la nouvelle instance, vous pouvez restaurer des réglages antérieurs à l'issue de la mise à niveau. La commande **db2iupdt** ne prend pas en charge la mise à niveau d'un type d'instance de niveau supérieur vers un type d'instance de niveau inférieur. Vous pouvez rétromigrer le type d'instance manuellement mais il est recommandé d'éviter de le faire dans la mesure du possible.

<span id="page-35-0"></span>v La commande **db2ckupgrade** échoue et entraîne l'échec de la commande **db2iupgrade**. La commande **db2iupgrade** appelle la commande **db2ckupgrade** pour vérifier si les bases de données locales cataloguées sont prêtes pour la mise à niveau vers DB2 version 10.1.

La commande **UPGRADE DATABASE** échoue dans les situations suivantes :

- v Vous n'avez pas les droits nécessaires pour mettre à niveau la base de données.
- v Une base de données cataloguée n'existe pas.
- v La procédure de mise à niveau des bases de données a détecté l'un des incidents décrits dans les codes anomalie du message d'erreur «SQL1704N» dans le manuel *Guide des messages, volume 2*.
- v Des types distincts définis par l'utilisateur (UDT) portant le nom ARRAY, BINARY, CURSOR, DECFLOAT, ROW, VARBINARY ou XML sont détectés. Vous devez supprimer ces types distincts et les recréer avec des noms différents avant la mise à niveau de la base de données.
- v Des objets de base de données ont été créés avec les noms de schéma restreints décrits dans le message d'erreur «SQL0553N» dans le manuel *Guide des messages, volume 2*. La liste des noms de schéma restreints inclut désormais SYSPUBLIC.
- v Une base de données est activée en tant que base de données de secours HADR (High Availability Disaster Recovery).

# **Changements dans le comportement du serveur DB2**

Les modifications apportées aux variables de registre DB2, aux paramètres de configuration, aux caractéristiques de conception physique des bases de données et aux droits et privilèges de base de données entraînent un changement de comportement du serveur DB2 qui peut avoir une incidence sur la mise à niveau.

En règle générale, les variables de profil d'instance que vous avez définies dans votre registre de profil DB2 ou dans votre environnement système conservent leurs valeurs après la mise à niveau de l'instance. Certaines variables de registre de profil globales, comme **DB2SYSTEM** et **DB2PATH**, sont définies par la procédure d'installation ou de mise à niveau d'instance DB2. Toutefois, les variables de registre de profil globales que vous définissez en exécutant la commande **db2set** avec l'option **-g** ne sont pas mises à niveau. Vous devez donc les définir après la mise à niveau.

D'une manière générale, les paramètres de configuration existants des base de données et des gestionnaires de bases de données conservent également leurs valeurs après la mise à niveau. En revanche, les valeurs par défaut affectées aux nouveaux paramètres ou les nouvelles valeurs par défaut affectées aux paramètres existants peuvent avoir une incidence sur le comportement ou les performances des applications.

## **Changements ayant une incidence sur toutes les versions antérieures à version 10.1**

Les tableaux suivants décrivent en détail l'incidence que peuvent avoir sur la mise à niveau les changements apportés aux variables, aux paramètres de configuration de base de données, aux paramètres de configuration du gestionnaire de bases de données, aux caractéristiques de conception physique des bases de données, ainsi qu'aux privilèges et droits d'accès aux bases de données :

• Nouvelles variables de registre [\(25\)](#page-36-0)
- v Modifications des variables de registre existantes (25)
- [Variables de registre non suivies et obsolètes](#page-37-0)
- v Nouveaux paramètres de configuration du gestionnaire de base de données [\(26\)](#page-37-1)
- v [Modifications des paramètres de configuration existants du gestionnaire de base](#page-38-0) [de donnéesM](#page-38-0)odifications des paramètres de configuration existants du gestionnaire de base de données [\(27\)](#page-38-1)
- v [Paramètres de configuration du gestionnaire de base de données non suivis ou](#page-38-2) [obsolètes](#page-38-2)
- v Nouveaux paramètres de configuration des bases de données [\(28\)](#page-39-0)
- v Modifications des paramètres de configuration existants des bases de données [\(29\)](#page-40-0)
- v [Paramètres de configuration de base de données non suivis ou obsolètes](#page-41-0)
- v Modifications des caractéristiques de conception physique des bases de données [\(30\)](#page-41-1)
- Modifications apportées aux privilèges et droits d'accès [\(31\)](#page-42-0)

### **Nouvelles variables de registre**

Certaines variables de registre et d'environnement ont été modifiées.

Le tableau suivant décrit l'incidence des valeurs par défaut des nouvelles variables de registre sur la mise à niveau :

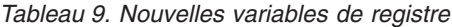

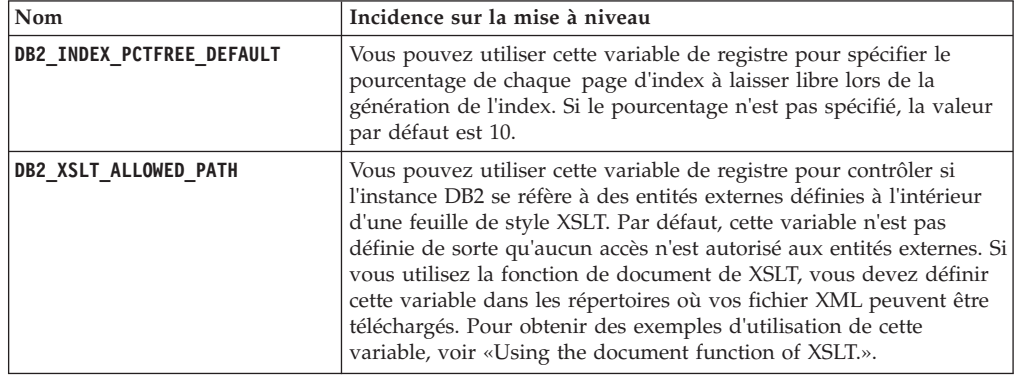

### **Modifications des variables de registre existantes**

Certaines variables de registre et d'environnement ont été modifiées.

Le tableau suivant décrit l'incidence des changements apportés aux variables de registre existantes sur la mise à niveau :

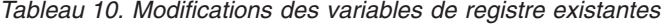

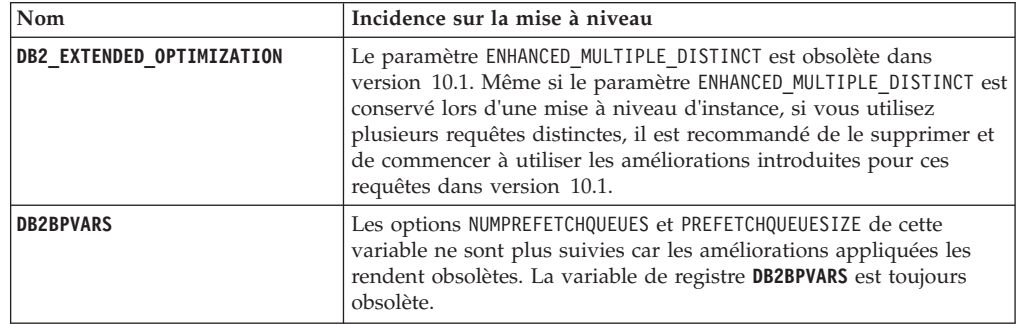

| Nom                 | Incidence sur la mise à niveau                                                                                                    |
|---------------------|----------------------------------------------------------------------------------------------------|
| DB2 NO FORK CHECK   | Cette variable de registre n'est plus obsolète. Vous pouvez continuer<br>d'utiliser cette variable pour que DB2 Runtime Client réduise les<br>vérifications effectuées afin de déterminer si le processus en cours<br>est le résultat d'un appel avec bifurcation.                                         |
| <b>DB2NTNOCACHE</b> | Cette variable de registre n'est plus obsolète. Vous pouvez continuer<br>d'utiliser cette variable pour remplacer la limite non documentée de<br>192 Mo pour la mémoire cache.                                                                                                    |
| DB2 PMODEL SETTINGS | Vous pouvez désormais utiliser la nouvelle option<br>SRVLST EQUAL WEIGHT pour remplacer le comportement par défaut<br>dans lequel le poids des membres est calculé en fonction de la<br>charge, afin que les poids de membres différents de zéro dans la<br>liste des serveurs soient toujours identiques. |

<span id="page-37-1"></span>*Tableau 10. Modifications des variables de registre existantes (suite)*

### <span id="page-37-0"></span>**Variables de registre obsolètes et non suivies**

Vous devriez cesser d'utiliser les variables de registre dépréciées, car les fonctionnalités qui leur sont associées sont considérées comme obsolètes ou ont été remplacées par de nouvelles fonctionnalités. Voir «Variables de registre obsolètes» dans le manuel *Nouveautés de DB2 version 10.1* pour déterminer l'impact des variables de registre obsolètes sur la mise à niveau. Voir «Variables de registre non suivies» dans *Nouveautés de DB2 version 10.1* pour déterminer l'impact sur la mise à niveau des variables de registre non suivies.

Si vous effectuez une mise à niveau depuis DB2 version 9.5 ou antérieure, vous devriez cesser d'utiliser les variables de registre qui ont été dépréciées dans les versions antérieures à version 10.1, car les fonctionnalités qui leur sont associées sont considérées comme obsolètes ou ont été remplacées par de nouvelles fonctionnalités. Vous devez également cesser d'utiliser les variables de registre qui ont été retirées des versions antérieures à version 10.1, car elles ne sont plus prises en charge et leur effet est donc imprévisible. Pour plus de détails, voir [«Changements ayant une incidence](#page-42-0) [sur la version 9.5 ou antérieures», à la page 31.](#page-42-0)

### **Nouveaux paramètres de configuration du gestionnaire de base de données** Certains paramètres de configuration du gestionnaire de base de données ont été modifiés.

Le tableau suivant décrit l'incidence des valeurs par défaut des nouveaux paramètres de configuration du gestionnaire de base de données sur la mise à niveau :

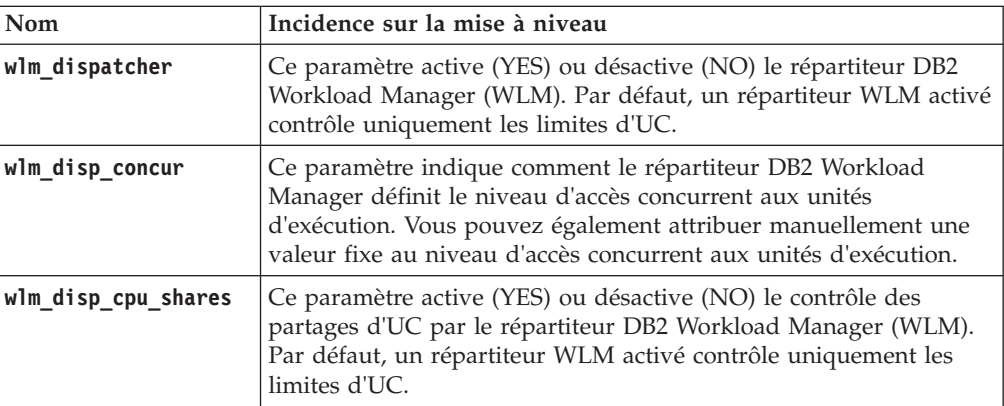

*Tableau 11. Nouveaux paramètres de configuration du gestionnaire de base de données*

<span id="page-38-1"></span>*Tableau 11. Nouveaux paramètres de configuration du gestionnaire de base de données (suite)*

| Nom               | Incidence sur la mise à niveau                                                                                                    |
|-------------------|----------------------------------------------------------------------------------------------------|
| wlm disp min util | Ce paramètre indique la quantité minimale de l'utilisation de<br>l'unité centrale qui est nécessaire pour inclure une classe de service<br>dans le partage des ressources UC géré par DB2 WLM. |

### <span id="page-38-0"></span>**Modifications des paramètres de configuration existants du gestionnaire de base de données**

Certains paramètres de configuration du gestionnaire de base de données ont été modifiés.

Le tableau suivant décrit l'incidence des changements apportés aux paramètres de configuration du gestionnaire de base de données sur la mise à niveau :

*Tableau 12. Modifications des paramètres de configuration existants du gestionnaire de base de données*

| Nom          | Incidence sur la mise à niveau                                                                                                    |
|--------------|----------------------------------------------------------------------------------------------------|
| alt_diagpath | La valeur du paramètre de configuration de l'autre chemin d'accès<br>au répertoire de données de diagnostic, Null, a été remplacée par<br>INSTHOME/sqllib/db2adump/ \$m pour DB2 pureScale lors de la mise<br>à niveau vers version 10.1. Si votre instance est version 10.1 Server<br>Edition ou version 10.1 DB2 Database Partitioning Feature, la<br>valeur NULL est conservée. |
| cf_diagpath  | La valeur du paramètre de configuration du chemin d'accès aux<br>données de diagnostic pour fonction de mise en cache de cluster<br>(CF), Null, a été remplacée par INSTHOME/sqllib/db2dump/ \$m dans<br>les fonctions DB2 pureScale.                                                                                                    |
| diagpath     | La valeur par défaut du paramètre de configuration du chemin de<br>répertoire de données de diagnostic a été modifiée                                                                                                    |
|              | Versions précédentes<br>Null<br>INSTHOME/sqllib/db2dump/                                                                                                    |
|              | version 10.1 Server Edition (Linux et UNIX)<br>INSTHOME/sqllib/db2dump/                                                                                                    |
|              | version 10.1 DB2 Database Partitioning Feature (Linux et UNIX)<br>INSTHOME/sqllib/db2dump/ \$m                                                                                                    |
|              | Environnements DB2 Data Sharing version 10.1 (Linux et UNIX)<br>INSTHOME/sqllib/db2dump/ \$m                                                                                                    |
|              | Cette nouvelle valeur par défaut signifie que toutes les<br>partitions de base de données, toutes les CF et tous les<br>membres possèdent leur propre répertoire de journaux de<br>diagnostic.                                                                                                    |
|              | version 10.1 (Windows)<br>ProgramData\IBM\DB2\db2build\DINSTESE\DIAG0000<br>Vous pouvez utiliser la nouvelle valeur \$m, interprétée comme une<br>valeur de type DIAG <nombre>, pour indiquer un chemin d'accès<br/>unique au journal de diagnostic pour toutes les partitions de base<br/>de données, les fonctions CF ou les membres.</nombre>                                   |

<span id="page-38-2"></span>**Paramètres de configuration du gestionnaire de base de données non suivis ou obsolètes**

<span id="page-39-0"></span>Dans cette version du produit, aucun paramètre de configuration du gestionnaire de base de données ne devient obsolète ou n'est retiré. Toutefois, si vous effectuez une mise à niveau depuis DB2 version 9.5 ou antérieure, vous devriez cesser d'utiliser les paramètres du gestionnaire de base de données qui ont été dépréciés dans les versions antérieures à version 10.1, car les fonctionnalités qui leur sont associées sont considérées comme obsolètes ou ont été remplacées par de nouvelles fonctionnalités. Vous devez également cesser d'utiliser les paramètres de configuration du gestionnaire de base de données qui ont été retirés des versions antérieures à version 10.1, car ils ne sont plus pris en charge et leur effet est donc imprévisible. Pour plus de détails, voir [«Changements ayant une incidence](#page-42-0) [sur la version 9.5 ou antérieures», à la page 31.](#page-42-0)

### **Nouveaux paramètres de configuration de base de données**

Certains paramètres de configuration de base de données ont été modifiés.

Le tableau suivant décrit l'incidence des valeurs par défaut des nouveaux paramètres de configuration de base de données sur la mise à niveau :

| Nom               | Incidence sur la mise à niveau                                                                                                    |
|-------------------|----------------------------------------------------------------------------------------------------|
| dft_schemas_dcc   | Ce paramètre permet de contrôler le paramètre par défaut pour<br>DATA CAPTURE CHANGES sur les schémas nouvellement créés à<br>des fins de réplication.                                                                                                    |
| hadr_replay_delay | Ce paramètre indique la durée qui doit s'écouler entre le moment<br>où les données sont modifiées dans la base principale et celui où<br>ces modifications sont reflétées dans la base de données de<br>secours. La durée est exprimée en secondes.                                                                                                    |
| hadr_spool_limit  | Ce paramètre permet de situer la relecture du journal de la base de<br>données HADR de secours derrière celle de la base de données<br>HADR principale. En cas de pic dans le volume des transactions<br>ou de relecture ralentie en raison d'opérations spécifiques, et si la<br>mémoire tampon de réception du journal se remplit, les données<br>de journal sont écrites (ou mises dans le spool) sur un disque, puis<br>relues ultérieurement. |
| hadr_target_list  | Ce paramètre, qui est utilisé pour activer plusieurs fonctions<br>HADR (reprise à haut niveau de disponibilité après incident) de<br>secours, indique une liste de trois paires hôte:port cible, au<br>maximum, qui agissent comme bases de données HADR de<br>secours.                                                                                                    |
| log_appl_info     | Ce paramètre indique que l'enregistrement du journal des<br>informations d'application est écrit au début de chaque transaction<br>de mise à jour.                                                                                                    |
| log_ddl_stmts     | Ce paramètre indique que des informations supplémentaires<br>concernant les instructions DDL sont écrites dans le journal.                                                                                                    |
| mon_uow_execlist  | Ce paramètre active (ON) ou désactive (OFF) la collecte des<br>informations relatives à la liste d'exécution par le moniteur<br>d'événements d'unité d'oeuvre. Par défaut, les informations de la<br>liste d'exécution ne sont pas collectées (OFF). Il s'agit d'un<br>paramètre enfant du paramètre de configuration de base de<br>données mon uow data.                                                                                          |

*Tableau 13. Nouveaux paramètres de configuration de base de données*

| Nom                | Incidence sur la mise à niveau                                                                                                    |
|--------------------|----------------------------------------------------------------------------------------------------|
| mon uow pkglist    | Ce paramètre active (ON) ou désactive (OFF) la collecte des<br>informations relatives à la liste de modules par le moniteur<br>d'événements d'unité d'oeuvre. Par défaut, les informations de la<br>liste de modules ne sont pas collectées (OFF). Il s'agit d'un<br>paramètre enfant du paramètre de configuration de base de<br>données mon uow data. |
| systime period adj | Ce paramètre de configuration de base de données indique<br>comment gérer la situation d'une ligne de l'historique pour une<br>table temporelle de période système susceptible d'être générée<br>avec un horodatage de fin inférieur à l'horodatage de début.                                                                                           |

<span id="page-40-0"></span>*Tableau 13. Nouveaux paramètres de configuration de base de données (suite)*

# **Modifications des paramètres de configuration existants des bases de données**

Certains paramètres de configuration de base de données ont été modifiés.

Le tableau suivant décrit l'incidence des changements apportés aux paramètres de configuration existants des bases de données sur la mise à niveau :

| Nom              | Incidence sur la mise à niveau                                                                                                    |
|------------------|----------------------------------------------------------------------------------------------------|
| auto reorg       | Dans Version 10.1, la réorganisation automatique prend en charge<br>la réorganisation des index des tables volatiles. Si, après la mise à<br>niveau de vos bases de données, la réorganisation automatique est<br>activée et le paramètre DB2WORKLOAD a la valeur SAP, la<br>réorganisation d'index sera effectuée régulièrement sur les tables<br>volatiles. Pour plus de détails, voir «Réorganisation automatique»<br>dans Troubleshooting and Tuning Database Performance. |
| auto_stats_views | Ce paramètre active et désactive la collecte automatique des<br>statistiques sur des vues statistiques. Lorsque cette option est<br>activée, le produit DB2 conserve automatiquement les statistiques<br>sur les vues statistiques.                                                                                                    |
| hadr_local_host  | Dans les éditions précédentes, aucun paramètre de configuration                                                                                                    |
| hadr_local_svc   | HADR ne pouvait être mis à jour dynamiquement ; la base de<br>données devait être désactivée et réactivée pour que les mises à                                                                                                    |
| hadr_peer_window | jour soient prises en compte. Depuis version 10.1, les mises à jour<br>de ces paramètres de configuration peuvent être prises en compte                                                                                                    |
| hadr_remote_host | sur la base de données principale HADR sans désactivation de la<br>base de données. Exécutez la commande STOP HADR sur la base                                                                                                    |
| hadr_remote_inst | de données principale, suivie de la commande START HADR AS<br>PRIMARY. Vous pouvez alors mettre à jour des paramètres de                                                                                                    |
| hadr_remote_svc  | configuration sur votre base de données principale HADR sans<br>affecter les applications qui utilisent la base de données.                                                                                                    |
| hadr_syncmode    | Remarque : Les nouveaux paramètres de configuration HADR                                                                                                    |
| hadr_timeout     | suivants se comportent de même :<br>hadr_replay_delay<br>٠<br>hadr_spool_limit                                                                                                    |
|                  | hadr_target_list                                                                                                    |
| mon uow data     | Dans la version 10.1, les valeurs que vous pouvez indiquer pour<br>mon_uow_data ont changé. La valeur par défaut du paramètre<br>mon_uow_data reste NONE. Il s'agit d'un paramètre parent de<br>mon_uow_execlist et mon_uow_pkglist. Pour plus d'informations,<br>voir.                                                                                                    |

*Tableau 14. Modifications des paramètres de configuration existants des bases de données*

| <b>Nom</b>      | Incidence sur la mise à niveau                                                                   |
|-----------------|--------------------------------------------------------------------------------------------------|
| mon req metrics | Dans version 10.1, la valeur par défaut pour mon req metrics,<br>BASE, a été remplacée par NONE. |
| mon_act_metrics | La valeur par défaut pour mon_act_metrics, BASE, a été remplacée<br>par NONE.                    |
| mon obj metrics | La valeur par défaut pour mon obj metrics, BASE, a été remplacée<br>par NONE.                    |
| mon_lw_thresh   | La valeur par défaut pour mon_lw_thresh, 5000000, a été remplacée<br>par 4294967295.             |

<span id="page-41-1"></span>*Tableau 14. Modifications des paramètres de configuration existants des bases de données (suite)*

### <span id="page-41-0"></span>**Paramètres de configuration de base de données obsolètes ou non suivis**

Il convient de cesser d'utiliser les paramètres de configuration de base de données dépréciés, car les fonctionnalités qui leur sont associées sont considérées comme obsolètes ou ont été remplacées par de nouvelles fonctionnalités. Voir «Certains paramètres de configuration de la base de données ont été modifiés» dans *Nouveautés de DB2 version 10.1* afin de déterminer l'impact des paramètres de configuration de base de données obsolètes sur la mise à niveau.

Si vous effectuez une mise à niveau depuis DB2 version 9.5 ou antérieure, vous devriez cesser d'utiliser les paramètres de configuration de base de données qui ont été dépréciés dans les versions antérieures à version 10.1, car les fonctionnalités qui leur sont associées sont considérées comme obsolètes ou ont été remplacées par de nouvelles fonctionnalités. Vous devez également cesser d'utiliser les paramètres de configuration de base de données qui ont été retirés des versions antérieures à version 10.1, car ils ne sont plus pris en charge et leur effet est donc imprévisible. Pour plus de détails, voir [«Changements ayant une incidence sur la version 9.5 ou](#page-42-0) [antérieures», à la page 31.](#page-42-0)

### **Modifications des caractéristiques de conception physique des bases de données** Consultez la documentation Nouveautés et modifications afin de déterminer si des modifications ont été apportées aux caractéristiques de conception physique des bases de données qui ont une incidence sur la mise à niveau.

Le tableau ci-après décrit l'incidence des modifications apportées aux caractéristiques de conception physique des bases de données sur la mise à niveau :

| Caractéristique<br>physique | Incidence sur la mise à niveau                                                                                                    |
|-----------------------------|----------------------------------------------------------------------------------------------------|
| Type CHAR ou VARCHAR        | Lors du transtypage de données XML en un type CHAR ou VARCHAR<br>qui est trop petit, les données sont tronquées en fonction du type<br>de données spécifié et aucune erreur n'est renvoyée.                                                                         |
| Type DECIMAL                | Lors du transtypage de données XML en un type DECIMAL qui ne<br>dispose pas d'un espace suffisant pour les chiffres à droite du<br>séparateur décimal, les chiffres de fin sont tronqués en fonction du<br>type de données spécifié et aucune erreur n'est générée. |

*Tableau 15. Modifications des caractéristiques de conception physique des bases de données*

<span id="page-42-0"></span>*Tableau 15. Modifications des caractéristiques de conception physique des bases de données (suite)*

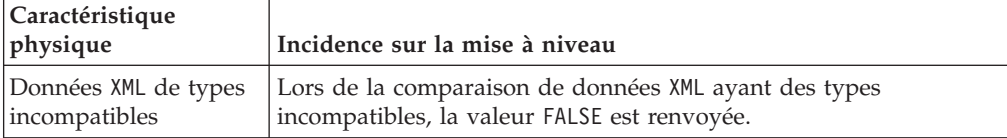

### **Modifications apportées aux privilèges et droits d'accès**

De nouveaux droits, ainsi que des changements apportés aux autorisations requises pour l'exécution des commandes système DB2, des commandes CLP et des instructions SQL, sont introduits dans version 10.1.

Le tableau ci-après décrit l'incidence des modifications apportées aux privilèges et aux droits d'accès sur la mise à niveau :

*Tableau 16. Modifications apportées aux privilèges et droits d'accès*

| Nom                                        | Incidence sur la mise à niveau         |
|--------------------------------------------|----------------------------------------|
| Aucune modification<br>Idans cette édition | Aucune modification dans cette édition |

Voir [«Incidence des changements des commandes DB2 sur la mise à](#page-167-0) [niveau», à la page 156](#page-167-0) et [«Incidence des modifications apportées aux](#page-170-0) [instructions SQL sur la mise à niveau», à la page 159](#page-170-0) pour un récapitulatif des changements apportés aux commandes DB2 et aux instructions SQL qui ont une incidence sur la mise à niveau. Voir les manuels *Command Reference* et *SQL Reference* pour plus de détails sur tous les changements intervenus dans les droits d'accès.

## **Changements ayant une incidence sur la version 9.5 ou antérieures**

Si vous effectuez une mise à niveau à partir de DB2 version 9.5 ou antérieure, passez également en revue tous les changements qui concernent notamment les variables, les paramètres de configuration (base de données et gestionnaire de base de données) et les caractéristiques de conception physique des bases de données entre les versions antérieures à version 10.1 susceptibles d'avoir une incidence sur la mise à niveau :

- v Différences de comportement du serveur [DB2 entre DB2 version 9.5 et DB2](http://publib.boulder.ibm.com/infocenter/db2luw/v9r7/topic/com.ibm.db2.luw.qb.upgrade.doc/doc/r0022380.html) [version 9.7](http://publib.boulder.ibm.com/infocenter/db2luw/v9r7/topic/com.ibm.db2.luw.qb.upgrade.doc/doc/r0022380.html)
- v [Différences de comportement du serveur DB2 entre DB2 version 9.1 et DB2](http://publib.boulder.ibm.com/infocenter/db2luw/v9r5/topic/com.ibm.db2.luw.qb.migration.doc/doc/r0022380.html) [version 9.5](http://publib.boulder.ibm.com/infocenter/db2luw/v9r5/topic/com.ibm.db2.luw.qb.migration.doc/doc/r0022380.html)

# **Fonctionnalités obsolètes ou non suivies ayant une incidence sur la mise à niveau des serveurs DB2**

Vous devez prendre en considération les fonctionnalités obsolètes ou non suivies dans Version 10.1 qui peuvent avoir une incidence sur la mise à niveau de votre serveur DB2. En outre, vous devez également prendre en compte les produits DB2 qui ne sont plus pris en charge du fait que leur mise à niveau vers Version 10.1 n'est pas prévue.

Pour prendre en compte les modifications apportées aux fonctionnalités, vous devez effectuer des tâches supplémentaires avant ou après la mise à niveau. La liste suivante décrit les modifications qui ne sont pas incluses dans les tâches de pré-mise à niveau et de post-mise à niveau pour les serveurs DB2 :

#### **Le pilote JDBC DB2 de type 2 est obsolète.**

Le pilote JDBC DB2 de type 2 for Linux, UNIX, and Windows est obsolète et n'est plus disponible. Vous devez utiliser à la place IBM Data Server Driver for JDBC and SQLJ. Pour plus de détails, voir «Le pilote JDBC DB2 de type 2 est obsolète» dans *Nouveautés de DB2 version 10.1*.

### **Les outils du Centre de contrôle ne sont plus suivis**

Les outils du Centre de contrôle ne sont plus suivis dans Version 10.1. Voir «Outils du Centre de contrôle devenus obsolètes» dans *Nouveautés de DB2 version 10.1* pour obtenir la liste complète des outils qui ne sont plus suivis.

Commencez dès à présent à utiliser les outils IBM Data Studio et IBM Optim. Pour réaliser un mappage entre ces outils recommandés et les outils du Centre de contrôle, voir «Tableau comparatif des outils recommandés et des outils du Centre de contrôle » dans le manuel *Nouveautés de DB2 version 10.1*.

### **Commandes dépréciées ou retirées**

Lisez la section [«Incidence des changements des commandes DB2 sur la](#page-167-0) [mise à niveau», à la page 156](#page-167-0) pour savoir quelles commandes deviennent obsolètes ou disparaissent de Version 10.1 et apprendre à gérer les conséquences de tels changements sur vos applications et routines de base de données.

### **Journaux bruts**

L'utilisation d'unités par caractère pour la journalisation des bases de données est obsolète à partir de DB2 version 9.1 et sera supprimée dans une version ultérieure. Vous devez utiliser un système de fichiers au lieu d'une unité en mode caractère. L'utilisation d'un système de fichiers avec les fonctions d'entrée-sortie sans mise en mémoire tampon activées, comme les entrées-sorties simultanées ou les entrées-sorties en accès direct, peut donner des performances comparables à celles fournies par des unités en mode caractère. L'exemple suivant explique comment modifier le paramètre **newlogpath** pour indiquer un répertoire de système de fichiers : db2 UPDATE DATABASE CONFIGURATION USING newlogpath /disk2/newlogdir

Le nouveau paramètre entre en vigueur uniquement quand la base de données est dans un état cohérent et que tous les utilisateurs sont déconnectés de la base de données. Le gestionnaire de base de données déplace les journaux vers le nouvel emplacement une fois que le premier utilisateur est connecté à la base de données.

#### **Produits DB2**

**Net Search Extender** (NSE) est devenu obsolète et pourrait être supprimé dans une édition ultérieure. Voir «Net Search Extender a été rendu obsolète» dans *Nouveautés de DB2 version 10.1* pour savoir comment commencer à utiliser les fonctions ou commandes équivalentes.

Pour les environnements NSE présentant des charges de travail relativement faibles, si vous n'utilisez pas ces fonctions ou commandes obsolètes, envisagez la possibilité de migrer vers DB2 Text Search pour bénéficier de fonctionnalités non disponibles dans NSE, telles que le traitement linguistique dans toutes les langues prises en charge et les

<span id="page-44-0"></span>améliorations apportées aux recherches dans les documents XML. Voir Migration vers DB2 Text Search pour plus de détails.

Query Patroller est devenu obsolète. Pour plus d'informations sur la migration, voir [http://publib.boulder.ibm.com/infocenter/db2luw/v9r7/](http://publib.boulder.ibm.com/infocenter/db2luw/v9r7/topic/com.ibm.db2.luw.qb.upgrade.doc/doc/t0053461.html) [topic/com.ibm.db2.luw.qb.upgrade.doc/doc/t0053461.html.](http://publib.boulder.ibm.com/infocenter/db2luw/v9r7/topic/com.ibm.db2.luw.qb.upgrade.doc/doc/t0053461.html)

### **Fonctionnalités devenues obsolètes ou retirées dans DB2 version 9.7**

Si vous effectuez une mise à niveau à partir de DB2 version 9.5, vous devez également passer en revue les modifications apportées à DB2 version 9.7, susceptibles d'avoir une incidence sur votre environnement après la mise à niveau vers Version 10.1. Lisez la rubrique suivante pour connaître les autres conséquences possibles de ces modifications sur la mise à niveau de votre serveur DB2 :

v [Fonctions obsolètes ou retirées dans DB2 version 9.7](http://publib.boulder.ibm.com/infocenter/db2luw/v9r7/index.jsp?topic=/com.ibm.db2.luw.qb.upgrade.doc/doc/c0022309.html) pour la mise à niveau à partir de DB2 version 9.5

# **Espace disque requis pour la mise à niveau du serveur DB2**

La mise à niveau nécessite un espace disque supplémentaire. Par conséquent, vous devez vous assurer que l'espace disque disponible est suffisant pour que le processus se déroule correctement. Les recommandations suivantes, relatives à l'espace disque, s'appliquent à une mise à niveau vers DB2 version 10.1.

### **Espace table du catalogue système et espace table système temporaire**

Vérifiez que vous disposez de suffisamment d'espace disponible pour l'espace table du catalogue système et l'espace table système temporaire pour les bases de données que vous mettez à niveau. Pendant la mise à niveau, l'espace table du catalogue système est requis à la fois pour le catalogue de l'ancienne base de données et pour celui de la nouvelle. La quantité d'espace disponible requise varie selon la complexité de la base de données et selon le nombre et la taille des objets qu'elle contient.

### **Espace table du catalogue système (SYSCATSPACE)**

Nous vous recommandons d'augmenter la taille totale de deux fois l'espace total utilisé. En d'autres termes, la quantité d'espace disponible doit être au moins identique à la quantité actuelle d'espace utilisé.

#### **Espace table temporaire (nom par défaut : TEMPSPACE1)**

Nous vous recommandons d'augmenter la taille totale de deux fois la taille totale de l'espace table du catalogue système.

Dans l'espace table du catalogue système, le nombre de pages libres doit être supérieur ou égal au nombre de pages utilisées. L'espace table système temporaire doit avoir un nombre total de pages équivalent au double de celui de l'espace table du catalogue système.

Pour augmenter l'espace disponible pour vos espaces tables SMS (System Managed Space), libérez un espace disque suffisant sur les systèmes de fichiers correspondants ou bien accroissez leur taille si vous utilisez un gestionnaire de volume.

Pour augmenter l'espace disponible pour vos espaces tables SMS, vous pouvez augmenter la taille des conteneurs existants. Vous pouvez également ajouter des conteneurs, au risque de provoquer un rééquilibrage des données. Vous pouvez réduire la taille des conteneurs après la mise à niveau.

### **Espace alloué aux fichiers journaux**

Le processus de mise à niveau de base de données engendre des modifications des objets de catalogue système. Toutes les modifications de chaque objet de catalogue système sont effectuées en une seule transaction et nécessitent un espace de journalisation suffisant pour contenir cette transaction. Si l'espace de journalisation est insuffisant, cette transaction est annulée et la mise à niveau échoue.

Pour garantir un espace de journalisation suffisant, vous pouvez définir le paramètre de configuration de la base de données **logsecond** sur deux fois la valeur actuelle de **logprimary** et **logsecond** si le système de fichiers qui héberge ces journaux dispose de suffisamment d'espace. Si vous disposez déjà d'un espace de journalisation volumineux, il n'est peut être pas nécessaire d'accroître ce paramètre. Dans des environnements de bases de données partitionnées, il est seulement nécessaire d'augmenter l'espace de journalisation dans la partition de catalogue.

Vous devez mettre à jour ces paramètres de configuration de base de données avant de mettre à niveau l'instance vers DB2 version 10.1, car après, vous ne pourrez plus le faire tant que vous n'aurez pas émis la commande **UPGRADE DATABASE**. Si cette commande n'aboutit pas en raison d'un espace de journalisation insuffisant, vous pouvez définir ces paramètres de configuration sur des valeurs plus élevées et émettre à nouveau la commande **UPGRADE DATABASE**.

Une fois la mise à niveau terminée, vous pouvez rétablir l'ancienne valeur du paramètre de l'espace de journalisation.

### **Espace index**

Chaque index de table alimentée requiert une page additionnelle par index pour pouvoir utiliser les fonctionnalités suivantes :

- Statistiques en temps réel.
- Déploiement du nettoyage différé pour les tables de groupement multidimensionnelles (MDC).
- v Reconstruction d'index sur une table remplie.

Si vous avez des index de type 1, ils seront marqués comme étant non valides et recréés sous forme d'index de type 2 au redémarrage ou au premier accès après la mise à niveau. Vérifiez que vous avez suffisamment d'espace disque pour convertir les index de type 1. Les index de type 2 requièrent un octet de plus par ligne. Voir Espace requis pour les index pour de plus amples détails sur les méthodes d'estimation de l'espace requis.

Si l'espace disque disponible pour les index est limité, le message d'erreur SQL0289N peut s'afficher pour signaler que l'espace table est saturé. Assurez-vous de disposer de suffisamment de pages libres dans l'espace de table d'index correspondant pour accorder une page supplémentaire par index de table alimentée avant de procéder aux opérations suivantes :

- v Remplissage de tables dans les bases de données créées dans DB2 version 9.5 ou ultérieure. Par défaut, les statistiques en temps réel sont activées dans ces nouvelles bases de données.
- v Permettre le déploiement du nettoyage différé en réglant **DB2\_MDC\_ROLLOUT** sur DEFER, ou lorsque **DB2\_WORKLOAD** est réglé sur SAP.
- v Réorganisation ou recréation d'index sur les tables remplies.

### **Fichiers du stockage automatique**

Si vous activez le stockage automatique sur une base de données existante

en émettant l'instruction ALTER DATABASE avec la clause ADD STORAGE ON, cette instruction crée les fichiers SQLSGF.1 et SQLSGF.2, tous deux nécessaires à la gestion du stockage automatique.

# <span id="page-46-0"></span>**Modifications liées à la prise en charge des serveurs DB2 32 bits et 64 bits**

DB2 version 9.1 ou ultérieure prend en charge les systèmes d'exploitation 32 bits du type Linux sur système x86 et Windows, ainsi que les systèmes d'exploitation 64 bits UNIX, Linux et Windows.

Pour des informations détaillées sur les architectures prises en charge sur chaque système d'exploitation, consultez la section «Configuration requise pour l'installation des produits de base de données DB2» dans le manuel *Installation des serveurs DB2*.

Vous ne pouvez pas spécifier l'architecture (32 ou 64 bits) pour une instance que vous créez ou mettez à niveau. Le nombre de bits des nouvelles instances est déterminé par le système d'exploitation où DB2 version 10.1 est installé. Le tableau suivant récapitule l'architecture prise en charge par DB2 version 10.1 en fonction des systèmes d'exploitation suivants :

| Systèmes d'exploitation                                                                                                    | Prise en charge de DB2 version 10.1                                                                                                    |
|----------------------------------------------------------------------------------------------------|----------------------------------------------------------------------------------------------------|
| Windows 32 bits sur x86 et<br>x64 (utilisation d'un produit<br>DB2 version 10.1 32 bits)<br>• Linux 32 bits sur x86             | • Instances 32 bits uniquement<br>Modules serveur, client et outils GUI DB2 32 bits<br>$\bullet$<br>IBM Software Development Kit (SDK) pour Java 32<br>bits                                                                                                    |
| Noyaux 64 bits d'AIX, HP-UX<br>ou Solaris<br>Windows 64 bits sur x64<br>Novau Linux 64 bits sur x64,<br><b>POWER</b> et zSeries | • Instances 64 bits<br>Bibliothèques DB2 32 bits et 64 bits disponibles<br>• Serveur et client DB2 64 bits<br>• Applications et routines 64 bits<br>Prise en charge d'application 32 bits côté client<br>Procédures mémorisées isolées/UDF 32 bits<br>uniquement (non-Java)<br>Procédures mémorisées isolées/UDF Java<br>IBM SDK for Java 64 bits |

*Tableau 17. Prise en charge de DB2 version 10.1 32 et 64 bits selon les systèmes d'exploitation*

Les modifications liées à la prise en charge 32 bits et 64 bits peuvent avoir un impact sur vos applications selon le chemin de bibliothèque partagée que vous avez indiqué lors de la liaison des bibliothèques DB2 avec vos applications. Si vous avez spécifié le chemin d'installation de DB2, les applications ne parviendront pas à s'exécuter car votre copie DB2 version 10.1 utilise un chemin d'installation différent. Néanmoins, si vous avez lié les bibliothèques en mentionnant leur chemin sous le répertoire racine de l'instance, elles s'exécuteront correctement dans les cas suivants :

v Si vous avez des instances 32 bits et que vous les mettez à niveau vers DB2 version 10.1 sur un système 32 bits. Vous pouvez uniquement effectuer la mise à niveau vers des instances 32 bits sur un système Windows 32 bits ou Linux 32 bits sur x86.

<span id="page-47-0"></span>v Si vous avez des instances 64 bits et que vous les mettez à niveau vers DB2 version 10.1 sur un système 64 bits. Vous pouvez uniquement effectuer la mise à niveau vers une instance 64 bits sur un système 64 bits.

Si vous avez des instances 32 bits et que vous effectuez une mise à niveau vers DB2 version 10.1 sur un système 64 bits, vous devez gérer les incompatibilités afin que vos applications et routines s'exécutent correctement. Ces incompatibilités sont dues à des fonctionnalités qui n'existent plus dans la nouvelle version du produit ou à une spécification incorrecte du chemin des bibliothèques partagées. Le [tableau 17, à la page 35](#page-46-0) récapitule les détails sur le support disponible pour les architectures 32 bits et 64 bits. Par exemple, les procédures mémorisées non isolées 32 bits dans n'importe quel langage pris en charge, à l'exception de Java, ne sont pas prises en charge. Vous pouvez résoudre ce problème en supprimant ces procédures mémorisées et en les recréant sous forme isolée.

# **Procédures de mise à niveau recommandées pour les serveurs DB2**

Il existe des procédures recommandées à connaître lors de la planification de la mise à niveau d'un serveur DB2. Passez-les en revue avant de lancer la mise à niveau.

### **Passez en revue les modifications apportées aux fonctionnalités du produit de base de données DB2**

Les modifications apportées aux fonctionnalités existantes, introduites dans DB2 version 10.1, peuvent avoir une incidence sur les applications, scripts, processus de maintenance et autres aspects du processus de mise à niveau de votre serveur DB2.

Les modifications apportées aux fonctionnalités existantes, introduites dans les éditions antérieures à DB2 version 10.1, peuvent aussi avoir une incidence. Passez en revue ces modifications et, avant de passer à la mise à niveau, prévoyez de quelle manière vous allez y faire face :

- [Fonctionnalités mises à jour dans DB2 version 9.7](http://publib.boulder.ibm.com/infocenter/db2luw/v9r7/topic/com.ibm.db2.luw.wn.doc/doc/c0023232.html)
- [Fonctionnalités mises à jour dans DB2 version 9.8](http://publib.boulder.ibm.com/infocenter/db2luw/v9r5/topic/com.ibm.db2.luw.wn.doc/doc/c0023232.html)

Vous pouvez effectuer une mise à niveau dans un environnement de test afin de connaître les éventuels problèmes, d'évaluer leur incidence sur votre environnement et de trouver une résolution.

### **Effectuez les mises à niveau de la configuration matérielle et du système d'exploitation avant la mise à niveau du produit de base de données DB2**

Les versions des systèmes d'exploitation UNIX, Linux et Windows prises en charge ont changé dans DB2 version 10.1. Consultez la rubrique sur la «configuration requise pour l'installation des serveurs DB2 et des clients DB2» dans *DB2 pureCluster Feature Installation and Upgrade Guide* pour déterminer si la version de votre système d'exploitation est prise en charge et si vous devez mettre à niveau votre système d'exploitation avant d'installer DB2 version 10.1. Les dernières versions du système d'exploitation peuvent nécessiter l'installation de nouveaux composants matériels.

Dès lors que vous entreprenez la mise à niveau de votre système d'exploitation ou du matériel, il est préférable de le faire distinctement de la mise à niveau du produit DB2 lui-même, car en cas de problèmes, vous aurez plus de facilité à déterminer leur origine. Si vous mettez à niveau les logiciels et le matériel, vérifiez qu'ils fonctionnent comme prévu avant de vous atteler à la mise à niveau du produit de base de données DB2.

Si vous possédez une copie DB2 version 9.5 sous SUSE Linux Enterprise Server 10, appliquez à DB2 version 9.5 le groupe de correctifs 4 ou ultérieur avant de procéder à la mise à niveau du système d'exploitation vers SUSE Linux Enterprise Server 11.

Si vous effectuez la mise à niveau d'une copie antérieure à DB2 version 10.1 sur des systèmes équipés de processeurs POWER3, commencez par effectuer une mise à niveau vers les systèmes équipés de processeurs POWER4, puis effectuez la mise à niveau vers DB2 version 10.1. Les systèmes à processeurs POWER3 ne sont pas pris en charge dans DB2 version 10.1.

### **Test de performances du serveur DB2**

Exécutez un certain nombre de tests de performances avant de mettre à niveau votre serveur DB2. L'outil de test de performances **db2batch** permet de collecter le temps d'unité centrale et le temps écoulé pour l'exécution des requêtes. Vous pouvez utiliser cet outil pour développer les tests de performances. Notez avec précision les conditions d'environnement lors de l'exécution des tests.

En outre, conservez un enregistrement de la sortie de la commande **db2expln** pour chaque requête de test. Comparez les résultats avant et après la mise à niveau. Vous êtes ainsi à même d'identifier toute détérioration des performances et d'y remédier.

### **Création d'un plan d'annulation d'une mise à niveau**

Il n'existe pas d'utilitaire permettant d'annuler une mise à niveau ou de rétrograder de DB2 version 10.1 à une version antérieure à DB2 version 10.1. Pour ce faire, vous devez procéder manuellement en suivant toutes les étapes décrites à la section [Chapitre 12, «Annulation de la mise à](#page-132-0) [niveau du serveur DB2», à la page 121.](#page-132-0)

### **Exécution des tâches de pré-mise à niveau**

Pour assurer le bon déroulement de la mise à niveau, vous devez effectuer plusieurs tâches préalables (voir la rubrique [Chapitre 5, «Tâches de](#page-52-0) [pré-mise à niveau pour les serveurs DB2», à la page 41\)](#page-52-0), telles que sauvegarder les paramètres de configuration DB2, contrôler que l'espace disque des espaces table et des fichiers journaux est suffisant et vérifier que les bases de données sont prêtes pour la mise à niveau.

#### **Mise à niveau préalable des clients ou des serveurs DB2**

L'approche traditionnelle consiste à mettre à niveau les serveurs DB2 avant les clients de serveur de données afin d'éviter les restrictions et limitations connues, telles que la prise en charge des nouvelles caractéristiques du produit de base de données DB2 en termes de fonctionnalités, de protocoles réseau et de connectivité. Ces restrictions et limitations ne s'appliquent pas à DB2 Connect.

La mise à niveau des clients de serveur de données implique que vous commenciez par gérer les éventuelles incompatibilités entre versions. Si vous devez mettre le client à niveau en raison d'une configuration logicielle requise, veillez à ce que le logiciel prenne en charge la version du produit de base de données DB2 que vous exécutez sur votre serveur DB2. Dans ce cas, le logiciel gère les éventuelles incompatibilités entre versions. Voir [Procédures de mise à niveau recommandées pour les clients](http://publib.boulder.ibm.com/infocenter/db2luw/v9r7/topic/com.ibm.db2.luw.qb.upgrade.doc/doc/c0052309.html) dans la documentation version 9.7 pour plus d'informations sur les incompatibilités. Voir les remarques relatives au client «DB2 pour DB2

pureScale Feature» dans *DB2 pureCluster Feature Installation and Upgrade Guide* pour plus d'informations sur la fonctionnalité version 9.8 prise en charge.

#### **Mise à niveau de routines et d'applications de base de données**

Si vous mettez à niveau votre serveur DB2, il est possible que vous deviez également mettre à niveau vos routines et applications de base de données afin de les rendre compatibles avec les changements affectant les instances 64 bits, les procédures mémorisées SQL, la machine virtuelle Java (JVM) et les logiciels de développement.

Passez en revue les facteurs pouvant impacter la mise à niveau de vos routines ou applications de base de données, et procédez aux modifications nécessaires sur vos routines et applications afin de garantir leur bon fonctionnement après la mise à niveau. Voir les sections [Chapitre 22,](#page-164-0) [«Principes de mise à niveau des applications de base de données», à la](#page-164-0) [page 153](#page-164-0) et [Chapitre 23, «Principes de mise à niveau des routines», à la](#page-176-0) [page 165](#page-176-0) pour plus d'informations sur les facteurs pouvant avoir une incidence sur la mise à niveau des routines et des applications de base de données.

Dans un environnement de test de mise à niveau, vous pouvez tester et vérifier que les routines et les applications de base de données s'exécutent correctement dans DB2 version 10.1 afin de savoir s'il est nécessaire de les mettre à niveau. Vous pouvez également mettre à niveau vos routines et applications de base de données avant de mettre à niveau votre environnement de production.

### **Mise à niveau des environnements DB2 HADR (reprise à haut niveau de disponibilité après incident)**

La mise à niveau d'une base de données primaire vers DB2 version 10.1 la fait passer du rôle de base de données primaire à celui de base de données standard. La mise à niveau des bases de données de secours vers DB2 version 10.1 n'est pas prise en charge car ces dernières sont en instance de récupération aval. Du fait de ces restrictions, la mise à niveau d'un environnement HADR vers DB2 version 10.1 exige que vous arrêtiez HADR, que vous mettiez à niveau le serveur DB2 où réside la base de données primaire, puis que vous réinitialisiez HADR.

La liste suivante reprend chacune de ces actions avec la rubrique où elle est documentée :

- v Arrêtez les bases de données HADR primaires ou de secours conformément aux instructions de la section [Chapitre 5, «Tâches de](#page-52-0) [pré-mise à niveau pour les serveurs DB2», à la page 41.](#page-52-0)
- v Mettez à niveau le serveur DB2 où réside la base de données primaire en appliquant l'une des procédures suivantes :
	- – [Chapitre 6, «Mise à niveau d'un serveur DB2 \(Windows\)», à la page](#page-70-0) [59](#page-70-0)
	- – [Chapitre 7, «Mise à niveau d'un serveur DB2 \(Linux et UNIX\)», à la](#page-82-0) [page 71](#page-82-0)
- v Réinitialisez HADR en suivant les instructions de la section [Chapitre 9,](#page-112-0) [«Tâches de post-mise à niveau pour les serveurs DB2», à la page 101](#page-112-0)

#### **Migration d'environnements de réplication SQL**

Après la mise à niveau des serveurs de base de données, vous pouvez faire migrer, de façon facultative, votre environnement de réplication SQL vers

DB2 version 10.1.Pour plus de détails sur les modalités de migration de l'environnement de réplication SQL, voir la rubrique relative à la «migration vers l'environnement de réplication SQL version 10.1».

#### **Mise à niveau de DB2 Spatial Extender**

Si DB2 Spatial Extender était installé et que vous avez mis à niveau vos bases de données activées de manière spatiale vers DB2 Version 10.1, voir *Upgrading to DB2 Spatial Extender Version 10.1* dans le manuel *Spatial Extender User's Guide and Reference* pour obtenir des détails sur la mise à niveau de DB2 Spatial Extender.

#### **Mise à niveau dans les environnements Microsoft Cluster Server**

Dans un environnement MSCS (Microsoft Cluster Server), installez DB2 version 10.1 en tant que nouvelle copie, puis exécutez la commande **db2iupgrade** pour mettre à niveau l'instance MSCS. Pour plus de détails, voir [«Mise à niveau des serveurs DB2 dans les environnements MSCS](#page-109-0) [\(Microsoft Cluster Server\)», à la page 98.](#page-109-0)

### **Migration de Query Patroller vers Workload Manager**

Query Patroller est devenu obsolète. Voir [Migration de Query Patroller](http://publib.boulder.ibm.com/infocenter/db2luw/v9r7/topic/com.ibm.db2.luw.qb.upgrade.doc/doc/t0053461.html) [vers DB2 Workload Manager](http://publib.boulder.ibm.com/infocenter/db2luw/v9r7/topic/com.ibm.db2.luw.qb.upgrade.doc/doc/t0053461.html) pour plus d'informations sur la procédure de migration.

# **Migration depuis des systèmes de gestion de base de données relationnelle non DB2**

La migration depuis un système de gestion de base de données relationnelle non DB2 est un processus plus complexe que celle d'un produit de base de données DB2. Par conséquent, vous devez soigneusement déterminer ce qu'implique un processus de migration et élaborer un plan de portage.

Le plan de portage doit comporter des tâches telles que la conversion de vos objets de base de données pour créer des objets de base de données équivalents dans une base de données DB2, le déplacement des données actuelles vers la nouvelle base de données DB2 et le portage de vos applications de base de données. Le portage de vos applications se rapporte à la conversion des instructions SQL, à la modification des appels d'interface et à la conversion des codes spécifiques à la base de données pour accéder aux bases de données DB2.

Les approches les plus communément utilisées pour la conversion du code d'application d'une base de données sont la conversion manuelle, la conversion d'appel dynamique et la conversion automatique. En règle générale, les outils de conversion considèrent le code source comme une entrée et convertit les appels de gestion de données en appels SQL équivalents. Les informations en provenance des bases de données source et cible, tout comme le code programme, permettent d'élaborer de nouvelles instructions SQL.

IBM Migration Toolkit (MTK) est un outil de conversion conçu pour migrer les données et le langage de requêtes et de procédures de SGBD source tels qu'Informix Dynamic Server, Informix Extended Parallel Server (XPS), Microsoft SQL Server, Oracle et Sybase Enterprise vers les produits de base de données DB2. MTK s'exécute sous AIX, Linux, Solaris et Windows. La seule langue prise en charge est l'anglais. Vous pouvez télécharger ce module MTK complémentaire à partir de la page Web [IBM Migration Toolkit](http://www.ibm.com/software/data/db2/migration/mtk/) .

Les ressources les plus importantes et les plus utilisées proposées par IBM vous assistent à tous les niveaux de la migration effectuée à partir de systèmes de gestion de base de données relationnelle non DB2 de la façon suivante :

- La page Web [Migration station](http://www.ibm.com/developerworks/ondemand/migrate/db.html) peut vous aider à réunir les informations nécessaires au portage de votre application et de ses données à partir d'autres systèmes de gestion de base de données. Cette page Web décrit les étapes de migration habituelles et fournit des ressources, notamment des outils et des formations. Des ressources complémentaires sont destinées aux clients et partenaires commerciaux IBM.
- Les centres d'expertise mondiaux IBM Innovation Centers for Business Partners proposent une gamme étendue d'ateliers et de séminaires techniques gratuits. Consultez la [page des ressources de formation](https://www.ibm.com/isv/spc/events/index.jsp) pour obtenir des informations supplémentaires et les calendriers.
- Les [IBM Virtual Innovation Center](https://www.ibm.com/isv/welcome/vic.html) (VIC) désigne un centre d'intégration et de connaissances en ligne qui propose des formations, un tutorat actif, un support technique en ligne, des calendriers de solution, des simulations client, des réponses aux questions fréquemment posées, des études de cas et des forums de discussion.
- L'offre de bout en bout [DB2 Migration Factory](http://www-03.ibm.com/systems/migratetoibm/factory/) destinée aux partenaires commerciaux stratégiques d'IBM comprend un ensemble d'outils de migration, de formations en ligne complémentaires, des informations, des forces de vente et d'autres ressources pour vous assister dans la planification et l'implémentation de votre migration vers des produits DB2 à partir d'Oracle, de Sybase et de Microsoft SQL Server.
- Le site Web developer Works Information Management offre des ressources techniques pour le logiciel DB2 Information Management. Il propose des infos produit, des téléchargements, des ressources d'apprentissage, un support et des communautés. Vous y trouverez de nombreux articles et tutoriels qui vous feront découvrir les fonctionnalités des produits de base de données DB2 et la façon de les utiliser dans vos applications.

# <span id="page-52-1"></span><span id="page-52-0"></span>**Chapitre 5. Tâches de pré-mise à niveau pour les serveurs DB2**

Avant de mettre à niveau le serveur DB2, reportez-vous aux principes de mise à niveau applicables aux serveurs DB2, notamment les recommandations, les restrictions et l'espace disque requis, pour identifier les changements et les restrictions qui peuvent avoir une incidence sur la mise à niveau. Tenez-vous prêt à résoudre tout problème rencontré préalablement à la mise à niveau afin de garantir la réussite de cette dernière.

# **Procédure**

Préparez la mise à niveau des serveurs DB2 en effectuant les tâches suivantes :

- 1. Vérifiez que vous disposez d'au moins une page d'espace index disponible par index d'objet afin d'éliminer la surcharge occasionnée par une potentielle reconstruction d'index. Si une page racine d'index ne possède pas suffisamment d'espace disponible au cours de la mise à niveau, la taille de l'index doit être augmentée d'une page. Si aucune page disponible n'est trouvée dans l'objet d'index, une telle page sera demandée à partir de l'espace table. Si l'espace table est complet, l'objet d'index sera entièrement marqué comme non valide et reconstruit lors du premier accès à la table sous-jacente après la mise à niveau.
- 2. Si vous utilisez des transactions réparties impliquant des bases de données DB2, vérifiez que les bases de données à mettre à niveau ne contiennent pas de transaction en attente de validation. A cet effet, utilisez la commande **LIST INDOUBT TRANSACTIONS** pour obtenir la liste des transactions en attente et les résoudre de manière interactive.
- 3. Convertissez les index de type 1 en index de type 2 car ils ne sont plus pris en charge dans DB2 version 9.7 et versions ultérieures. Si vous n'effectuez pas cette conversion maintenant, les index seront reconstruits après la mise à niveau vers DB2 version 10.1, lors du premier accès aux tables concernées, ce qui pourra occasionner un surcroît de traitement et des temps de réponse plus longs.

Pour plus d'informations, voir [«Conversion des index de type 1 en index de](#page-54-0) [type 2», à la page 43.](#page-54-0)

4. Vérifiez que les bases de données sont prêtes pour la mise à niveau DB2 afin d'identifier les éventuels problèmes avant la mise à niveau proprement dite. Le cas échéant, vous devez résoudre les problèmes rencontrés avant d'enchaîner avec la mise à niveau.

Voir [«Vérification de l'état des bases de données en vue de la mise à niveau»,](#page-55-0) [à la page 44.](#page-55-0)

- 5. Facultatif : Arrêtez la reprise à haut niveau de disponibilité après incident (HADR) dans les bases de données primaires et de secours. Pour plus d'informations, voir la commande «Stop HADR»..
- 6. Procédez à la mise à niveau de DB2 Query Patroller vers Workload Manager. Query Patroller est devenu obsolète. Effectuez les étapes décrites à la rubrique «Migration de Query Patroller vers DB2 Workload Manager» dans la documentation de DB2 version 9.7.
- 7. Sauvegardez vos bases de données pour pouvoir les transférer sur un nouveau système mis à niveau ou les restaurer sur le système d'origine (avant mise à niveau).

Voir [«Sauvegarde des bases de données avant ou après la mise à niveau», à la](#page-58-0) [page 47.](#page-58-0)

8. Sauvegardez les informations de configuration et de diagnostic en vue de conserver un enregistrement de la configuration actuelle que vous pourrez comparer à la configuration après mise à niveau. Vous pouvez aussi utiliser ces informations pour créer de nouvelles instances ou bases de données en utilisant la configuration que vous aviez avant la mise à niveau.

Voir [«Sauvegarde des informations de configuration et de diagnostic du](#page-59-0) [serveur DB2», à la page 48.](#page-59-0)

- 9. Archivez la totalité des fichiers journaux DB2, pour la réplication SQL ou la réplication Q si les fichiers journaux sont requis par le programme Capture ou Q Capture ou pour la réplication HADR (High Availability Disaster Recovery, reprise à haut niveau de disponibilité après incident), lorsque les fichiers journaux sont requis pour la création d'une base de données de secours.
- 10. Prenez connaissance de l'espace disque requis pour vérifier que vous avez suffisamment d'espace disque libre, d'espace table temporaire système et d'espace de journalisation pour la mise à niveau et, si nécessaire, augmentez l'espace table les tailles des fichiers journaux. La mise à niveau peut nécessiter un espace de journalisation plus ou moins important, suivant le nombre d'objets de base de données.

Consultez les rubriques [«Espace disque requis pour la mise à niveau du](#page-44-0) [serveur DB2», à la page 33](#page-44-0) et [«Augmentation de la taille des espaces table et](#page-62-0) [de l'espace de journalisation avant la mise à niveau», à la page 51.](#page-62-0)

11. Windows uniquement : si vous avez obtenu les tables de conversion de pages de codes personnalisées auprès du service de support DB2 vous devez sauvegarder tous les fichiers du répertoire *DB2OLD*\conv, où *DB2OLD* correspond à l'emplacement de votre copie antérieure à DB2 version 10.1.

Il n'est pas nécessaire de sauvegarder les tables de conversion de pages de codes standard. La mise à niveau de la copie antérieure à DB2 version 10.1 supprime ces tables, car les tables de pages de codes standard sont contenues dans une bibliothèque propre à la DB2 version 10.1.

12. Linux uniquement : Remplacez les unités en mode caractère par des unités par bloc.

Voir [«Conversion d'unités en mode caractère en unités par bloc \(Linux\)», à la](#page-64-0) [page 53.](#page-64-0)

13. Facultatif : Mettez à niveau votre serveur DB2 dans un environnement de test en vue d'identifier les problèmes de mise à niveau et de vérifier que les applications, les scripts, les outils et les routines fonctionnent correctement avant de procéder à la mise à niveau de votre serveur DB2 dans l'environnement de production.

Voir [«Mise à niveau des serveurs DB2 dans un environnement de test», à la](#page-66-0) [page 55.](#page-66-0)

- 14. Si le niveau de capture des erreurs de diagnostic (défini par le paramètre **diaglevel**) est défini avec la valeur 2 ou une valeur inférieure, affecte la valeur 3 ou une valeur supérieure à ce paramètre avant la mise à niveau. Consultez la rubrique «Définition du niveau de capture d'erreur du fichier journal de diagnostic» dans *Troubleshooting and Tuning Database Performance*.
- 15. Mettez le serveur DB2 hors ligne pour effectuer la mise à niveau. Voir [«Mise hors ligne d'un serveur DB2 avant la mise à niveau ou la](#page-69-0) [conversion vers un DB2 pureScale», à la page 58.](#page-69-0)
- 16. Actualisez les données des tables de requêtes matérialisées existantes. Toutes les tables de requêtes matérialisées qui dépendent des vues système sont

supprimées au cours de la mise à niveau de base de données. Après la mise à niveau, vous devez actualiser les données des tables de requêtes matérialisées existantes en exécutant l'instruction **REFRESH TABLE**.

# <span id="page-54-0"></span>**Conversion des index de type 1 en index de type 2**

Les index de type 1 n'existent plus dans DB2 version 9.7 et sont marqués comme non valides durant la mise à niveau de la base de données. Si vous procédez à une mise à niveau de version 9.5 vers Version 10.1, pensez à convertir au préalable vos index de type 1 en index de type 2 ; vous éviterez ainsi le surcroît de traitement engendré par la reconstruction automatique des index après la mise à niveau de la base de données.

## **Avant de commencer**

Vérifiez que vous disposez des droits nécessaires pour exécuter les commandes **db2IdentifyType1**, **INSPECT** et **REORG INDEXES/TABLE**. Pour plus d'informations sur les autorisations requises, consultez le manuel Command Reference.

**Important :** La commande **db2IdentifyType1** est devenue obsolète dans Version 10.1 et sera supprimée dans une version ultérieure. Les index de type 1 ne sont pas suivis dans la version 9.7. Vous pouvez encore utiliser cette commande pour convertir les index de type 1 avant de mettre à niveau les bases de données depuis la version 9.5 vers la Version 10.1. Pour plus d'informations, voir «Commande db2IdentifyType1 devenue obsolète» dans *Nouveautés de DB2 version 10.1*.

## **Pourquoi et quand exécuter cette tâche**

Effectuez cette opération uniquement si vous effectuez une mise à niveau de version 9.5 vers Version 10.1 et si vous savez ou pensez que vos bases de données en version 9.5 possèdent des index de type 1.

Vous devez également effectuer cette tâche avant la mise à niveau vers Version 10.1. Le fichier de commandes généré par la commande **db2IdentifyType1** contient des commandes **REORG INDEXES ALL** avec le paramètre **CONVERT** pour chaque index de type 1 identifié. Le paramètre **CONVERT** devient obsolète dans Version 10.1.

Par défaut, dans les versions antérieures, tous les nouveaux index étaient créés avec le type 2, sauf s'il s'agissait d'index créés sur une table ayant déjà des index de type 1, auquel cas ils étaient également du type 1. Vous pouvez aussi avoir des index de type si vous exploitez des bases de données initialement créées dans DB2 UDB version 7 ou antérieure, que vous avez fait migrer vers DB2 version 9.5, ou des bases de données dépendant d'une instance dont la variable de registre **DB2\_INDEX\_TYPE2** était réglée sur OFF.

Si vous décidez de ne pas convertir vos index de type 1 avant d'effectuer la mise à niveau de la base de données, ils seront repérés comme non valides durant la mise à niveau. Si le paramètre de configuration de base de données **indexrec** est réglé sur RESTART, les index repérés comme non valides seront reconstruits au redémarrage de la base de données. Sinon, la reconstruction des index démarrera lors du premier accès aux tables concernées et vous constaterez peut-être une dégradation des temps de réponse.

# <span id="page-55-0"></span>**Procédure**

Pour convertir des index de type 1 en index de type 2 :

- 1. Vérifiez que vous avez suffisamment d'espace disque pour convertir les index de type 1. Les index de type 2 requièrent un octet de plus par ligne. Voir «Espace requis pour les index» pour de plus amples détails sur les méthodes d'estimation de l'espace requis.
- 2. A partir d'une invite de ligne de commande DB2, placez-vous dans le répertoire approprié :
	- v Sur les systèmes UNIX ou Linux, accédez au répertoire \$*REPDB2*/bin, où *REPDB2* correspond à l'emplacement que vous avez indiqué pendant l'installation de DB2 Version 10.1.
	- v Sur le système d'exploitation Windows, vous devez insérer le CD du produit DB2 Version 10.1 dans le lecteur et accéder au répertoire \db2\Windows\utilities.
- 3. Déterminez si vous avez des index de type 1 en lançant la commande **db2IdentifyType1** :

db2IdentifyType1 -d *nomBD* -o *convert-t1-indexes-dbname.db2*

Si vous avez des index de type 1, vous recevrez le message suivant : Des index de type 1 ont été trouvés dans les tables inspectées. Le fichier de commandes *convert-t1-indexes-dbname.db2* contient des commandes **REORG INDEXES ALL** avec le paramètre **CONVERT** pour chaque index de type 1 identifié.

Le temps d'exécution de la commande **db2IdentifyType1** est proportionnel au nombre de tables dans la base de données et au nombre de partitions de base de données. Pour les bases de données avec un grand nombre de tables ou les bases de données avec un grand nombre de partitions de base de données, ou les deux, utilisez le paramètre **-s** ou **-t** pour exécuter cette commande sur des schémas ou des tables spécifiques, jusqu'au traitement de toutes les tables. Pour plus d'informations sur les performances, voir *Command Reference*.

4. Si vous avez des index de type 1, convertissez-les en index de type 2 en exécutant le fichier de commandes *convert-t1-indexes-dbname.db2* :

db2 –tvf *convert-t1-indexes-dbname.db2*

Vous pouvez éditer ce fichier pour y ajouter des commandes de conversion d'index de type 1 ou pour en supprimer. Cela doit être exécuté sur un client version 9.5 puisque la commande REORG INDEXES avec la clause CONVERT n'est plus prise en charge dans la version 10.

# **Vérification de l'état des bases de données en vue de la mise à niveau**

Avant de mettre à niveau vos bases de données, vérifiez qu'elles sont prêtes en utilisant la commande **db2ckupgrade**.

La commande **db2ckupgrade** vérifie qu'un ensemble de conditions indispensables à la réussite de la mise à niveau de la base de données sont satisfaites. Elle écrit également, dans le fichier journal désigné par le paramètre **-l**, un message d'avertissement dressant la liste des conditions qui ont une incidence sur la mise à niveau de la base de données. Reportez-vous au manuel Command Reference pour les détails de la liste de conditions.

La commande **db2iupgrade** appelle la commande **db2ckupgrade**. La commande **db2iupgrade** échoue si la commande **db2ckupgrade** détecte que l'une au moins des conditions n'est pas satisfaite et renvoie le code d'erreur DBI1205E.

## **Avant de commencer**

- v Vérifiez que vous disposez des droits SYSADM.
- v Vérifiez que toutes les bases de données locales que vous souhaitez mettre à niveau ont été cataloguées.
- v Sur les systèmes d'exploitation Linux ou UNIX, décompressez une image d'installation de DB2 version 10.1 afin de pouvoir exécuter la commande **db2ckupgrade**.
- v Prenez soin de respecter la configuration requise pour l'installation des produits de base de données DB2. Voir «Configuration requise pour l'installation des produits de base de données DB2» dans le manuel *Installation des serveurs DB2*.

## **Procédure**

Pour vérifier que vos bases de données sont prêtes pour la mise à niveau :

- 1. Connectez-vous au serveur DB2 en tant que propriétaire de l'instance DB2 que vous souhaitez mettre à niveau.
- 2. Si l'instance possédant les bases de données à vérifier n'est pas en cours d'exécution, démarrez-la en exécutant la commande **db2start**.
- 3. A partir de l'invite de commande, passez dans le répertoire approprié :
	- v Sur les systèmes d'exploitation UNIX ou Linux, passez dans *REP\_IMG*/db2/*SE*/utilities/db2ckupgrade/bin, où *REP\_IMG* est soit l'emplacement où vous avez décompressé l'image d'installation de DB2 version 10.1, soit le répertoire où vous avez monté le DVD des produits DB2, et *SE* est le nom du système d'exploitation du serveur DB2.
	- v Sous Windows, vous devez insérer le CD du produit DB2 version 10.1 dans le lecteur et accéder au répertoire \db2\Windows\utilities.
- 4. Vérifiez que les bases de données locales appartenant à l'instance actuelle sont prêtes à être mises à niveau et générez un fichier journal en exécutant la commande **db2ckupgrade**, comme dans l'exemple suivant :

db2ckupgrade exemple -l db2ckupgrade.log -u utilisateuradmin -p motdepasse db2ckupgrade a abouti. La ou les base de donnée(s) peuvent être mises à niveau.

où *exemple* est le nom de la base de données et db2ckupgrade.log est le journal créé dans le répertoire actuel, dans lequel sont écrits les détails relatifs aux erreurs et avertissements.

Si vous avez exécuté la tâche de pré-mise à niveau [«Conversion des index de](#page-54-0) [type 1 en index de type 2», à la page 43,](#page-54-0) vous pouvez utiliser le paramètre **-not1** pour ignorer la vérification des index de type 1. Pour plus de détails, voir l'étape [7, à la page 46.](#page-57-0)

Lorsque la commande **db2iupgrade** exécute la commande **db2ckupgrade** le fichier journal update.log est indiqué pour **db2ckupgrade** dans le répertoire principal de l'instance (pour les systèmes d'exploitation Linux et UNIX ou dans le répertoire courant pour les systèmes d'exploitation Windows.

Dans un environnement de base de données partitionnée, la commande **db2ckupgrade** ne doit être exécutée qu'une fois. Son rôle consiste à vérifier toutes les partitions.

5. Si vous avez créé vos propres types de données en leur attribuant les mêmes noms que ceux de types standard du système, supprimez-les et recréez-les en <span id="page-57-0"></span>leur attribuant des noms qui ne soient pas réservés. La commande **db2ckupgrade** renvoie le message d'erreur SQL0473N lorsque des types de données définis par l'utilisateur portent le même nom qu'un type de données standard du système. Si vous tentez de mettre à niveau la base de données dans ces conditions, la commande **UPGRADE DATABASE** échoue.

- 6. Si vous avez créé des objets de base de données en utilisant des noms de schéma réservés, supprimez-les tous et recréez-les en utilisant cette fois des noms de schéma qui ne soient pas réservés. La commande **db2ckupgrade** renvoie le message d'erreur SQL0553N lorsque des objets de base de données portent des noms de schéma réservés. Si vous tentez de mettre à niveau la base de données dans ces conditions, la commande **UPGRADE DATABASE** échoue.
- 7. Si vous avez des index de type 1, effectuez la tâche de pré-mise à niveau [«Conversion des index de type 1 en index de type 2», à la page 43](#page-54-0) ou exécutez le fichier script généré. Une autre solution consiste à omettre le paramètre **-not1** et à exécuter le fichier script type1\_index\_*nomBD*.db2 qui est alors généré.

La commande **db2ckupgrade** renvoie le message d'avertissement SQL1498W et génère le fichier script type1\_index\_*database-name*.db2 dans le même répertoire que le fichier journal **db2ckupgrade**. Le fichier script contient des commandes **REORG INDEXES ALL** avec les clauses **ALLOW WRITE ACCESS** et **CONVERT** pour chaque index de type identifié.

Si vous n'effectuez pas la tâche de pré-mise à niveau et si vous n'exécutez pas non plus le script généré, tous les index de type 1 seront repérés comme non valides par la commande **UPGRADE DATABASE**. Après la mise à niveau, le gestionnaire de base de données les reconstruira automatiquement comme index de type 2 lors du premier accès aux tables concernées ; vous constaterez peut-être une dégradation des temps de réponse. Aucun accès à la table n'est admis avant la fin de la régénération de l'index.

8. Si une colonne, une routine, un paramètre ou une variable porte le nom NULL dans votre base de données, pour éviter que ce nom ne soit confondu avec le mot clé NULL dans vos instructions SQL, qualifiez-le ou délimitez-le avec des guillemets.

La commande **db2ckupgrade** écrit le message d'avertissement ADM4102W dans le fichier journal lorsqu'une base de données contient des identificateurs appelés «NULL». Si un identificateur appelé «NULL» est cité dans une instruction SQL sans être complètement qualifié ou délimité par des guillemets, il risque d'être interprété comme le mot clé NULL au lieu du nom de l'identificateur. Le comportement est alors différent de celui des versions antérieures. Pour plus de détails, voir [«Incidence des modifications apportées](#page-170-0) [aux instructions SQL sur la mise à niveau», à la page 159.](#page-170-0)

9. Si des attributs de connexion de charge de travail contiennent des astérisques (\*), remplacez-les par d'autres caractères. La commande **db2ckupgrade** écrit le message d'avertissement ADM4103W dans le fichier journal lorsque des attributs de connexion de charge de travail contiennent des astérisques (\*).

A compter de DB2 version 9.7, vous pouvez utiliser un astérisque (\*) comme caractère générique. Dans certains attributs de charge de travail, si vous souhaitez représenter l'astérisque réel, vous pouvez utiliser deux astérisques (\*\*). Selon le type d'attribut de connexion, la commande UPGRADE DATABASE remplace un astérisque seul par deux astérisques.

10. Si vos bases de données sont activées pour XML Extender, avant de les mettre à niveau ainsi que votre instance, effectuez toutes les étapes de la tâche [«Mise](#page-107-0) [à niveau d'un serveur DB2 doté de XML Extender vers DB2 version 10.1», à la](#page-107-0) [page 96](#page-107-0) pour désactiver complètement XML Extender et supprimer la

<span id="page-58-0"></span>fonctionnalité XML Extender. La commande **db2ckupgrade** écrit le message d'avertissement ADM4104E dans le fichier journal lorsqu'une base de données est activée pour XML Extender.

La fonction XML Extender est retirée à compter de DB2 version 9.7.

- 11. Assurez-vous que le fichier journal produit par la commande **db2ckupgrade** contient le texte suivant : Version de DB2CKUPGRADE fonctionnant avec : version 10.1. Ce texte confirme que vous exécutez le niveau correct de la commande **db2ckupgrade**.
- 12. Vérifiez et corrigez toutes les zones incorrectes pour les fichiers SQLSPCS à l'aide de l'outil **fixtbspflvr**. Pour plus d'informations sur cet outil, voir le site Web à l'adresse [http://www.ibm.com/support/.](http://www.ibm.com/support)

# **Sauvegarde des bases de données avant ou après la mise à niveau**

Avant et après le processus de mise à niveau vers DB2 version 10.1, il est fortement recommandé d'effectuer une sauvegarde complète de votre base de données *hors connexion*. En cas d'erreur pendant le processus de mise à niveau, les sauvegardes intégrales vous permettront de récupérer vos bases de données et de le mettre à niveau.

Une fois que vos instances ont été mises à niveau vers DB2 version 10.1, vous ne pouvez plus effectuer de copies de sauvegarde de vos bases de données tant que vous ne les avez pas également mises à niveau.

## **Avant de commencer**

- v Pour sauvegarder une base de données, vous devez disposer des droits SYSADM, SYSCTRL ou SYSMAINT.
- v Les bases de données doivent être cataloguées. Pour afficher la liste de toutes les bases de données cataloguées dans l'instance en cours, entrez la commande suivante :

db2 LIST DATABASE DIRECTORY

# **Procédure**

Pour effectuer une sauvegarde intégrale hors connexion de chaque base de données locale, procédez comme suit :

1. Déconnectez toutes les applications et tous les utilisateurs de la base de données. Pour obtenir la liste de toutes les connexions à la base de données pour l'instance en cours, entrez la commande **LIST APPLICATIONS** : db2 LIST APPLICATIONS

Si toutes les applications sont déconnectées, cette commande renvoie le message suivant :

SQL1611W Aucune information n'a été renvoyée par le moniteur du gestionnaire de bases de données. SQLSTATE=00000

Pour déconnecter toutes les applications et tous les utilisateurs, entrez la commande **FORCE APPLICATION** :

db2 FORCE APPLICATION ALL

2. Effectuez une copie de sauvegarde de la base de données à l'aide de la commande **BACKUP DATABASE**. Voici un exemple pour les systèmes d'exploitation UNIX :

<span id="page-59-0"></span>db2 BACKUP DATABASE *alias\_basededonnées* USER *nom\_utilisateur* USING *motdepasse* TO *répertoire-sauvegarde*

où *alias\_basededonnées* correspond à l'alias de base de données, *nom\_utilisateur* correspond au nom d'utilisateur, *motdepasse* correspond au mot de passe et *répertoire-sauvegarde* correspond au répertoire de création des fichiers de sauvegarde.

Dans les environnements de bases de données partitionnées, sauvegardez toutes les partitions de base de données. Pour plus de détails, voir «Sauvegarde de bases de données partitionnées» dans le manuel *Data Recovery and High Availability Guide and Reference*.

Si vous avez activé et configuré DB2 ACS (Advanced Copy Services) sur vos bases de données dans DB2 version 9.5 ou ultérieure, vous pouvez utiliser le paramètre **USE SNAPSHOT** pour effectuer une sauvegarde d'image instantanée. Cependant, la restauration d'une telle sauvegarde ne peut avoir lieu que dans une instance de la même version. Vous ne pouvez pas utiliser une sauvegarde d'image instantanée pour effectuer une mise à niveau vers un nouveau serveur. Pour plus d'informations, voir Exécution d'une sauvegarde d'image instantanée dans *Data Recovery and High Availability Guide and Reference*.

Si vous avez récemment effectué une sauvegarde complète de votre base de données hors ligne et en ligne et que vous ne pouvez pas en effectuer une autre avant la mise à niveau, vous pouvez effectuer à la place une sauvegarde incrémentielle hors ligne.

3. Facultatif : Testez l'intégrité de l'image de sauvegarde pour vous assurer que cette image peut être restaurée à l'aide de la commande **db2ckbkp**. Voici un exemple de commande pour les systèmes d'exploitation UNIX :

cd *répertoire-sauvegarde* db2ckbkp SAMPLE.0.arada.NODE0000.CATN0000.20091014114322.001

[1] Mémoires tampon traitées : #######

Vérification de l'image terminée correctement.

# **Sauvegarde des informations de configuration et de diagnostic du serveur DB2**

La sauvegarde des paramètres de configuration de la base de données et du gestionnaire de base de données avant la mise à niveau ou la conversion du serveur DB2 vers DB2 pureScale, vous permet de vérifier le comportement du serveur DB2 après sa mise à niveau ou sa conversion vers DB2 pureScale, et de recréer des instances et des bases de données.

Vous pouvez également collecter, auprès des serveurs DB2, une variété d'informations sur les catalogues système de base de données, les valeurs des variables de registre DB2 et les données de table Explain, ainsi que des informations de diagnostic qui facilitent l'identification des incidents si vous constatez des différences de performances ou de comportement après la mise à niveau du gestionnaire de base de données.

### **Avant de commencer**

Vous devez disposer des droits d'accès SYSADM afin d'exécuter l'ensemble des tâches suivantes, même si certaines nécessitent moins ou aucun privilège.

# **Procédure**

Pour sauvegarder vos informations de configuration et de diagnostic du serveur DB2, procédez comme suit :

1. Collectez des informations auprès de vos serveurs DB2 en exécutant la commande **db2support** pour toutes les bases de données que vous êtes sur le point de mettre à niveau ou de convertir vers DB2 pureScale, dans toutes vos instances. Cette commande permet de recueillir une variété d'informations sur le catalogue système de base de données, les paramètres de configuration du gestionnaire de base de données et des bases de données, les valeurs des variables de registre DB2 et les données de table Explain, ainsi que des informations de diagnostic qui seront utiles au support technique DB2 en cas de problème.

db2support *répertoire-sortie* -d *nom-base de données* -cl 0

Le paramètre **-cl 0** collecte le catalogue système de base de données, les valeurs des paramètres de configuration du gestionnaire de bases de données et de la base de données et les valeurs des variables de registre DB2. Les informations collectées sont stockées dans le fichier compressé db2support.zip, sous le répertoire de sortie. Un état récapitulatif au format HTML est inclus. Dans le fichier db2supp\_opt.zip qui est également inclus, pensez à examiner le fichier optimizer.log afin de vous assurer que la collecte des informations s'est déroulée correctement.

Conservez ce fichier zip pendant plusieurs mois après la mise à niveau ou la conversion vers DB2 pureScale. Les informations contenues dans le fichier zip peuvent vous aider à résoudre les problèmes de performances de la nouvelle version.

2. Sauvegardez les informations relatives à tous les modules de vos applications associées à chaque base de données. La commande suivante permet d'afficher les modules associés à vos bases de données et de rediriger la sortie de la commande dans un fichier :

db2 LIST PACKAGES FOR SCHEMA *nom-schéma* SHOW DETAIL > /upgrade/sample\_pckg.txt

La clause **FOR SCHEMA** permet de dresser la liste de tous les modules d'un schéma spécifique. Si votre application comporte plusieurs schémas, vous devez répéter cette commande pour chaque nom de schéma ou utiliser la clause **FOR ALL**.

3. Si vous avez activé l'utilitaire d'audit, sauvegardez la configuration d'audit de vos instances en émettant la commande suivante :

db2audit describe > audit\_*nom-instance*.cfg

Si vous disposez de plusieurs instances, répétez cette commande pour chaque instance.

4. Sauvegardez toutes vos routines externes. Voir «Backup and restore of external routine library and class files» dans le manuel *Administrative Routines and Views*. L'exemple ci-dessous illustre comment sauvegarder toutes les routines externes créées sous le chemin par défaut sur des systèmes d'exploitation UNIX :

cp -R \$*INSTHOME*/sqllib/function \$*INSTHOME*/sauvegarde\_routine

où *INSTHOME* correspond au répertoire personnel du propriétaire de l'instance. Si vous avez spécifié, lors de la création de vos routines externes dans la base de données, un chemin d'accès complet autre que celui par défaut, vous devez vous assurer que les bibliothèques existantes restent à leur emplacement d'origine.

5. Facultatif : Le rapport HTML de la commande **db2support** inclut les options des paramètres de configuration du gestionnaire de bases de données pour l'instance propriétaire de la base de données indiquée. La commande **GET DATABASE MANAGER CONFIGURATION** permet de sauvegarder vos paramètres de configuration du gestionnaire de base de données et de rediriger le résultat de la commande vers un fichier afin de sauvegarder ces paramètres pour chaque instance :

db2 GET DBM CFG > dbm\_*nom-instance*.cfg

où *nom-instance* correspond au nom de l'instance.

6. Facultatif : Le rapport HTML de la commande **db2support** inclut les options des paramètres de configuration de la base de données indiquée. La commande **GET DATABASE CONFIGURATION** permet de sauvegarder les paramètres de configuration de base de données et de rediriger le résultat de la commande vers un fichier afin de sauvegarder ces paramètres pour chaque base de données :

db2 CONNECT TO *alias\_bd* db2 GET DB CFG FOR *alias\_BD* SHOW DETAIL > db\_*alias\_BD*.cfg

où *alias\_bd* est l'alias de base de données. La clause **SHOW DETAIL** affiche les valeurs calculées par le gestionnaire de base de données lorsque les paramètres de configuration sont réglés sur AUTOMATIC.

Dans un environnement de bases de données partitionnées, les paramètres de configuration de base de donnée peuvent être identiques sur chaque partition. Si elles diffèrent, sauvegardez les paramètres de configuration de bases de données pour chaque partition.

7. Facultatif : La commande **db2support** génère un fichier avec la sortie de la commande **db2look** pour la base de données indiquée. Toutefois, si vous avez besoin d'informations ne se trouvant pas dans le fichier DDL généré, vous pouvez utiliser cette commande pour sauvegarder les informations DDL pour vos bases de données et les instructions afin de recréer les objets de base de données :

db2look -d sample -e -o sample\_tbs.db2 -l -x

8. Facultatif : Le rapport HTML de la commande **db2support** inclut les paramètres de variable de registre et d'environnement pour l'instance propriétaire de la base de données indiquée. La commande **db2set** permet de sauvegarder vos paramètres de variables de registre du profil DB2 et de rediriger le résultat de la commande vers un fichier afin de sauvegarder ces paramètres :

db2set -all > reg\_*nom-instance*.txt

Si vous définissez les variables d'environnement DB2, utilisez la commande système pour afficher les variables d'environnement et leurs valeurs. Par exemple, sous AIX, vous pouvez exécuter la commande suivante :

set |grep DB2 > env\_*nom-instance*.txt

Dans la mesure du possible, utilisez le résultat de la commande set et exécutez la commande **db2set** afin de définir ces variables d'environnement en tant que variables de registre dans le registre du profil DB2.

# <span id="page-62-0"></span>**Augmentation de la taille des espaces table et de l'espace de journalisation avant la mise à niveau**

Avant de commencer la mise à niveau de votre serveur DB2, vous devez vérifier que l'espace table du catalogue système et l'espace table temporaire, ainsi que l'espace de journalisation, ont une taille suffisante pour permettre la mise à niveau de vos bases de données.

## **Avant de commencer**

Vérifiez que vous disposez du droit SYSCTRL ou SYSADM afin d'être autorisé à augmenter la taille des espaces table et de l'espace de journalisation.

# **Pourquoi et quand exécuter cette tâche**

D'autres points sont à prendre en considération dans les environnements de bases de données partitionnées si vous devez augmenter la taille des espaces table, car ces derniers s'étendent sur plusieurs partitions. De plus, si vous devez augmenter la taille de l'espace de journalisation, vous n'avez besoin de le faire que sur le serveur de partition de la base de données de catalogue.

# **Procédure**

Pour augmenter la taille de vos espaces table et de votre espace de journalisation, procédez comme suit :

- 1. Connectez-vous à la base de données que vous souhaitez mettre à niveau : db2 CONNECT TO sample
- 2. Déterminez l'espace disque utilisé par vos espaces table en lançant la requête suivante :

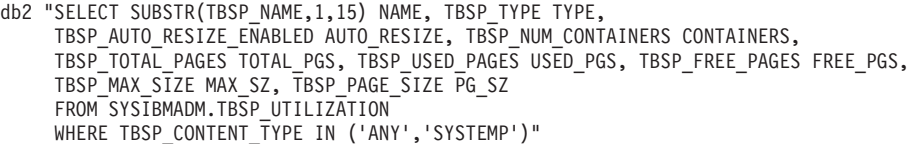

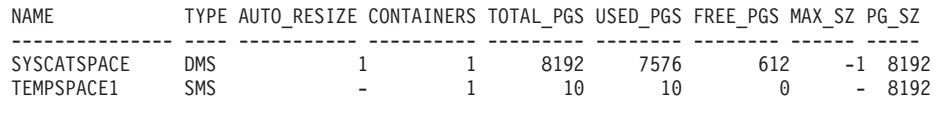

2 enregistrement(s) sélectionné(s).

Prenez note du nombre de conteneurs (CONTAINERS), du nombre total de pages (TOTAL\_PGS), du nombre de pages utilisées (USED\_PGS), du nombre de pages libres (FREE\_PGS), de la taille maximale (MAX\_SZ) et de la taille de page (PG\_SZ).

- 3. Augmentez la taille des espaces table du catalogue système en optant pour l'une des solutions suivantes :
	- v Si vous avez un espace table SMS, vérifiez que l'espace disque disponible est au moins égal à l'espace occupé par les pages utilisées ; dans cet exemple, environ 60 Mo.
	- v Si vous avez un espace table DMS et que le nombre de pages utilisées est supérieur au nombre de pages libres, utilisez la formule suivante pour calculer le nombre de pages à ajouter par conteneur :

nombre\_de\_pages

= ( pages\_utilisées - pages\_libres ) / nombre de conteneurs dans SYSCATSPACE

Ensuite, à l'aide de la commande suivante, augmentez la taille de tous les conteneurs dans l'espace table du catalogue système :

db2 "ALTER TABLESPACE SYSCATSPACE EXTEND (ALL *nombre\_de\_pages*)"

• Si vous avez un espace table DMS avec l'option AUTORESIZE activée et le paramètre MAXSIZE réglé sur NONE, vérifiez que l'espace disque disponible est au moins égal à *deux fois l'espace occupé par le nombre de pages utilisées*. Si la valeur attribuée à MAXSIZE est un entier inférieur à deux fois l'espace occupé par les pages utilisées, vous devez augmenter cette valeur en utilisant l'instruction ALTER TABLESPACE comme dans l'exemple suivant :

db2 "ALTER TABLESPACE SYSCATSPACE

MAXSIZE (2\**pages\_utilisées\_dans\_SYSCATSPACE\*taille\_page*/1024) K"

Dans notre exemple, les résultats de la requête présentée à l'étape précédente montrent que SYSCATSPACE est un espace table DMS avec l'option AUTORESIZE activée et une taille illimitée (valeur -1 pour MAXSIZE). Par conséquent, vous devez disposer d'un espace disque libre égal à au moins deux fois l'espace occupé par les pages utilisées.

- 4. Augmentez la taille des espaces table temporaires en optant pour l'une des solutions suivantes :
	- v Si vous avez un espace table SMS, le seul point à vérifier est que l'espace disque libre soit au moins égal à deux fois l'espace occupé par le nombre total de pages dans l'espace table du catalogue système ; dans cet exemple, environ 128 Mo.
	- v Si vous avez un espace table DMS, utilisez la formule suivante pour calculer le nombre de pages à ajouter par conteneur :

```
nombre de pages = (nombre_total_de_pages_dans_SYSCATSPACE ) /
                      nombre de conteneurs dans TEMPSPACE1
```
A l'aide de la commande suivante, augmentez la taille de tous les conteneurs dans l'espace table temporaire :

db2 "ALTER TABLESPACE TEMPSPACE1 EXTEND (ALL *nombre\_de\_pages*)"

v Si vous avez un espace table DMS avec l'option AUTORESIZE activée et le paramètre MAXSIZE réglé sur NONE, vérifiez que l'espace disque disponible est au moins égal à deux fois l'espace occupé par le nombre total de pages dans l'espace table du catalogue système. Si la valeur attribuée à MAXSIZE est un entier inférieur à deux fois l'espace occupé par le nombre total de pages dans l'espace table du catalogue système, vous devez augmenter cette valeur en utilisant l'instruction ALTER TABLESPACE :

db2 "ALTER TABLESPACE TEMPSPACE1

MAXSIZE (2\**pages\_totales\_dans\_SYSCATSPACE\*taille\_page*/1024) K"

5. Déterminez la taille de l'espace de journalisation actuel à l'aide de la commande GET DATABASE CONFIGURATION. L'exemple suivant montre comment enregistrer les valeurs des paramètres de configuration de base de données **logfilsiz**, **logprimary** et **logsecond** sur les systèmes d'exploitation Linux et UNIX :

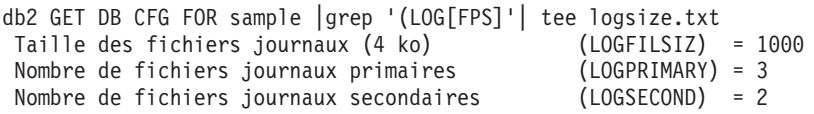

- <span id="page-64-0"></span>6. Pour augmenter la taille de votre espace de journalisation, utilisez les commandes suivantes :
	- db2 UPDATE DB CFG FOR sample using LOGSECOND *(valeur\_actuelle de LOGPRIMARY + valeur\_actuelle de LOGSECOND)* \* 2

Si vous disposez déjà d'un espace de journalisation suffisant, vous n'aurez pas besoin de l'augmenter.

7. Facultatif : Activez la journalisation active infinie au lieu d'augmenter l'espace de journalisation, en définissant le paramètre **logsecond** sur -1 et en activant la consignation des archives. La journalisation active infinie permet à une unité de travail active de couvrir les journaux primaires et les journaux archivés, permettant à une transaction d'utiliser un nombre infini de fichiers journaux. Vous devez savoir que si la mise à niveau échoue, le temps d'annulation des transactions dépendra du nombre de journaux archivés qui ont besoin d'être récupérés. La commande suivante est un exemple montrant comment activer la journalisation avec conservation des journaux sur disque et la journalisation active infinie :

db2 UPDATE DB CFG FOR sample using LOGARCHMETH1 DISK:*rép\_archivage* db2 UPDATE DB CFG FOR sample using LOGSECOND -1

où *rép-archive* correspond au répertoire d'archivage des fichiers journaux. Toutes les applications doivent se déconnecter de cette base de données pour que les nouvelles valeurs soient prises en compte.

# **Conversion d'unités en mode caractère en unités par bloc (Linux)**

La conversion d'unités en mode caractère en unités par bloc est requise sur les systèmes d'exploitation Linux avant la mise à niveau vers .

La méthode antérieure d'E-S en mode caractère qui nécessitait la liaison d'une unité par bloc à une unité en mode caractère à l'aide de l'utilitaire raw est obsolète depuis DB2 version 9.1 et sera retirée dans une prochaine version du produit de base de données DB2. Cette méthode d'E-S par caractère est également devenue obsolète dans le système d'exploitation Linux et sera supprimée dans les prochaines éditions de Linux.

La méthode d'unité par bloc utilise l'E-S en accès direct avec un niveau de performances équivalent à la méthode d'unité en mode caractère.

### **Avant de commencer**

Vérifiez que la base de données est déconnectée afin de translater les conteneurs ou modifier le chemin du fichier journal.

### Restrictions

Dans un environnement de bases de données partitionnées, la commande **db2relocatedb** doit être exécutée sur chaque partition de base de données qui doit être modifiée. Chaque partition de base de données doit recevoir un fichier de configuration différent, qui doit contenir la valeur NODENUM de la partition modifiée.

En cas de restauration, dans DB2 version 9.7, d'une base de données issue d'une sauvegarde créée dans une version antérieure, vous devez effectuer une restauration redirigée en indiquant des unités par bloc au lieu d'unités en mode

caractère pour vos conteneurs et le chemin des journaux.

## **Procédure**

- 1. Effectuez une sauvegarde intégrale hors connexion de votre base de données.
- 2. Fermez votre base de données. Vous pouvez également mettre la base de données en mode repos à l'aide de la commande **QUIESCE DATABASE**, comme illustré par l'exemple suivant :

db2 CONNECT TO sample db2 QUIESCE DATABASE DEFER FORCE CONNECTIONS db2 DEACTIVATE DATABASE *alias-base-de-données*

- 3. Utilisez la commande système **raw -a** pour afficher les liaisons brutes définies. Cette information va vous aider à déterminer l'unité par bloc à utiliser pour remplacer l'unité par caractère de chaque conteneur de vos espaces table.
- 4. Créez un fichier de configuration pour la commande **db2relocatedb**. Utilisez les clauses **CONT\_PATH** et **LOG\_DIR** pour indiquer l'ancienne valeur avec la nouvelle. Par exemple, vous pouvez créer le fichier moveraw.cfg avec le contenu suivant :

```
DB_NAME=SAMPLE
DB_PATH=/databases/SAMPLE
INSTANCE=db2inst1
NODENUM=0
LOG_DIR=/dev/raw/lograw,/dev/sda5
CONT_PATH=/dev/raw/raw1,/dev/sda1
CONT_PATH=/dev/raw/raw2,/dev/sda2
```
5. Exécutez la commande **db2relocatedb** pour modifier la configuration des fichiers de base de données, comme dans l'exemple suivant :

db2relocatedb -f moveraw.cfg

- 6. Activez votre base de données, comme dans l'exemple suivant : db2 ACTIVATE DATABASE *alias-BD*
- 7. Testez votre base de données pour vérifier qu'elle fonctionne correctement. Connectez-vous à la base de données puis lancez des requêtes sur les tables créées sur les espaces table que vous avez translatés.
- 8. Si vous mettez la base de données en mode repos, vous pouvez restaurer l'accès et activer la base de données à l'aide de la commande **UNQUIESCE DATABASE** comme illustré dans l'exemple suivant :

db2 CONNECT TO sample db2 UNQUIESCE DATABASE

# **Collecte des informations de diagnostic de pré-mise à niveau**

Avant de créer ou de mettre à niveau une instance et avant d'appliquer un groupe de correctifs, il peut être nécessaire de collecter des informations de diagnostic en vue de la résolution des problèmes qui pourraient se poser après la mise à niveau ou la mise à jour.

### **Avant de commencer**

Certaines phases de la collecte sont longues. Prévoyez un délai suffisant avant la mise à niveau ou la mise à jour prévue pour pouvoir terminer la collecte des informations de diagnostic.

# **Pourquoi et quand exécuter cette tâche**

Si vous prévoyez de créer ou de mettre à niveau une instance, ou d'appliquer un groupe de correctifs, il est utile de rassembler les informations relatives aux performances, à la configuration et à l'environnement afin de diagnostiquer plus

<span id="page-66-0"></span>facilement d'éventuels problèmes se faisant jour après la mise à niveau ou la mise à jour. La collecte des informations de diagnostic se fait par les commandes **db2fodc -preupgade** et **db2support -preupgrade**.

**Restrictions** 

Vous devez utiliser version 9.7, groupe de correctifs 5 ou ultérieur pour pourvoir utiliser les commandes **db2fodc -preupgade** et **db2support -preupgrade**.

## **Procédure**

Pour collecter une quantité d'information suffisante en vue du diagnostic d'éventuels problèmes survenant lors d'une mise à niveau ou à d'une mise à jour, effectuez les opérations suivantes :

1. Exécutez la commande **db2fodc -preupgrade -db** *nom\_base\_données* à un moment de forte utilisation et à un moment d'inactivité.

Les informations sur les performances recueillies par cette commande peuvent être utiles lors de problèmes ultérieurs. Une fois la collecte terminée, les informations sont stockées dans un nouveau répertoire nommé FODC\_Preupgrade\_*<horodatage>*\_*<membre>*.

**Remarque :** Pour améliorer la collecte des informations sur les performances, lancez la commandes **db2fodc -preupgrade** à différents moments correspondant à des niveaux d'utilisation différents. Le support IBM dispose ainsi d'une meilleure vue d'ensemble des performances de DB2.

2. Exécutez la commande **db2support -preupgrade -d** *nom\_basededonnées*.

Cette commande collecte les informations relatives à la configuration et l'environnement et les informations des répertoires de pré-mise à niveau FODC créés précédemment.

### **Résultats**

Lorsque la collecte est terminée, un fichier db2support\_preupgrade.zip contenant toutes les informations recueillies est créé dans le répertoire en cours.

## **Que faire ensuite**

En cas de problème après la mise à niveau ou la mise à jour, le support IBM peut vous demander de lui envoyer le fichier db2support\_preupgrade.zip pour analyse. Le fichier db2support preupgrade.zip doit être conservé jusqu'à ce que vous ayez la certitude que la mise à niveau ou la mise à jour fonctionne normalement.

# **Mise à niveau des serveurs DB2 dans un environnement de test**

En mettant à niveau vos serveurs DB2 dans un environnement de test avant d'en faire de même dans un environnement de production, vous pouvez résoudre plus facilement les problèmes qui peuvent survenir pendant la procédure de mise à niveau et évaluer l'incidence des changements introduits dans DB2 version 10.1.

Vous pouvez également vérifier que les applications, les scripts, les outils et les procédures de maintenance fonctionnent correctement avant de mettre à niveau votre environnement de production. De même, pour rendre votre plan de mise à niveau plus précis, vous pouvez évaluer les besoins en espace disque et le temps qu'il faudra pour mettre à niveau la base de données.

# **Avant de commencer**

Vous devez disposer des droits utilisateur root sous Linux et UNIX ou des droits d'administrateur local sous Windows. Vous devez également disposer des droits SYSADM.

## **Procédure**

Pour dupliquer votre environnement de production dans un environnement de test, procédez comme suit :

- 1. Installez version 9.5, DB2 version 9.7 ou DB2 version 9.8. Si vous avez déjà une copie DB2, vous n'avez pas besoin d'en créer une nouvelle.
- 2. Créez vos copies d'instance en tant qu'instances de test.
- 3. Effectuez les étapes décrites dans la rubrique [«Création de copies de base de](#page-68-0) [données», à la page 57](#page-68-0) dans les instances de test. Vous pouvez dupliquer vos bases de données sans données pour tester uniquement leur mis à niveau, ou bien utiliser un sous-ensemble de données pour tester toutes les fonctionnalités de vos applications. La procédure de mise à niveau des bases de données convertit uniquement les objets du catalogue système. Le volume des données stockées dans les tables n'a donc pas d'incidence sur l'évaluation des besoins en espace disque et du temps nécessaire à la mise à niveau de la base de données.
- 4. Effectuez les [tâches de pré-mise à niveau](#page-52-1) qui s'appliquent à votre serveur DB2.
- 5. Installez DB2 version 10.1.
- 6. Effectuez les étapes décrites dans [«Mise à niveau d'instances DB2 version 9.5](#page-72-0) [ou DB2 version 9.7», à la page 61.](#page-72-0)
- 7. Effectuez les étapes décrites dans [«Mise à niveau de bases de données», à la](#page-76-0) [page 65.](#page-76-0) Notez la durée nécessaire pour mettre à niveau chaque base de données, ainsi que la taille de l'espace table du catalogue système, de l'espace table temporaire système et de l'espace de journalisation. L'exemple suivant indique comment effectuer cette opération sur un système d'exploitation AIX :

```
time db2 UPGRADE DATABASE nsample | tee upgrade_time.log
db2 connect to nsample
db2 "SELECT SUBSTR(TBSP_NAME,1,15) NAME, TBSP_TYPE TYPE,
       TBSP_AUTO_RESIZE_ENABLED AUTO_RESIZE, TBSP_TOTAL_PAGES TOTAL_PGS,
       TBSP_USED_PAGES_USED_PGS, TBSP_FREE_PAGES_FREE_PGS,
       TBSP<sup>PAGE</sub><sup>SIZE PG SZ, TBSP EXTENT SIZE EXTENT SZ,</sup></sup>
       TBSP_PREFETCH_SIZE PREFETCH_SZ, TBSP_NUM_CONTAINERS CONTAINERS
     FROM SYSIBMADM.TBSP_UTILIZATION
     WHERE TBSP_CONTENT_TYPE IN ('ANY','SYSTEMP')" | tee tbs details.log
db2 GET DB CFG FOR nsample | grep '(LOG[FPS]' | tee log_size.log
```
Utilisez ces informations dans votre plan de mise à niveau.

- 8. Si des erreurs se sont produites lors de la mise à niveau des bases de données de test, recherchez une solution avant de mettre à niveau votre environnement de production. Ajoutez les tâches de résolution de ces erreurs à votre plan de mise à niveau.
- 9. Effectuez les étapes décrites dans [Chapitre 9, «Tâches de post-mise à niveau](#page-112-0) [pour les serveurs DB2», à la page 101](#page-112-0) qui s'appliquent à votre serveur DB2.
- 10. Effectuez les étapes décrites dans [«Vérification de la mise à niveau des](#page-121-0) [serveurs DB2 ou de l'activation d'un DB2 pureScale», à la page 110](#page-121-0) pour vérifier que la mise à niveau a abouti.

11. Testez vos applications, scripts, outils et procédures de maintenance en vous connectant aux bases de données de test que vous avez mises à niveau vers la copie DB2 version 10.1, si ces bases de données sont peuplées de données.

# <span id="page-68-0"></span>**Création de copies de base de données**

La duplication de bases de données de production dans un environnement de test permet de tester leur mise à niveau et de trouver des solutions aux éventuels problèmes avant de réaliser leur mise à niveau définitive dans l'environnement de production.

# **Avant de commencer**

Assurez-vous que vous disposez du droit SYSCTRL ou SYSADM.

# **Pourquoi et quand exécuter cette tâche**

Cette procédure utilise des scripts DDL pour créer les copies de base de données. Si vous avez suffisamment de ressources, vous pouvez aussi créer des copies en restaurant une sauvegarde à destination d'une nouvelle base de données. Pour plus de détails, voir «Restoring to a new database» dans le manuel *Data Recovery and High Availability Guide and Reference*.

# **Procédure**

Pour créer une copie d'une base de données en vue de tester sa mise à niveau :

1. Connectez-vous en tant que propriétaire de l'instance sur le serveur de la base de données de production et utilisez la commande **db2look** pour générer les scripts DDL avec tous les objets existants dans votre base de données. La commande suivante indique comment générer le script sample.ddl pour la base de données SAMPLE :

db2look -d sample -a -e -m -l -x -f -o sample.ddl

Editez les scripts DDL générés et modifiez :

- v le nom de la base de données dans les instructions CONNECT ;
- v le chemin des données ou des conteneurs d'espace table utilisateur et réduisez les tailles à leur valeur minimale pour recréer une base de données sans données ou uniquement un sous-ensemble de données.

Vous pouvez utiliser vos propres scripts DDL pour créer des bases de données de test dans l'instance de test au lieu de générer des scripts DDL.

2. Connectez-vous en tant que propriétaire de l'instance sur le serveur de la base de données de test et créez vos copies de base de données. L'exemple suivant indique comment créer une copie de la base de données SAMPLE à l'aide du script sample.ddl :

db2 CREATE DATABASE **NSAMPLE** db2 -tvsf sample.ddl db2 UPDATE DBM CONFIGURATION USING diaglevel 4

Tous les événements de mise à niveau significatifs sont consignés dans les fichiers journaux **db2diag**, dès lors que le paramètre **diaglevel**, dans la configuration du gestionnaire de base de données, est réglé à 3 (valeur par défaut) ou plus. S'il a la valeur 4, d'autres informations pouvant s'avérer utiles à l'identification des incidents sont capturées.

3. Réglez la taille de l'espace table du catalogue système, de l'espace table temporaire et de l'espace du journal dans vos bases de données de test, si

nécessaire. Voir [«Augmentation de la taille des espaces table et de l'espace de](#page-62-0) [journalisation avant la mise à niveau», à la page 51.](#page-62-0)

- <span id="page-69-0"></span>4. Exportez les sous-ensembles de données de vos bases de données de production et importez ces sous-ensembles de données dans vos bases de données de test. Pour plus d'informations, voir «Exportation de données» et «Importation de données» dans *Data Movement Utilities Guide and Reference*. Un seul sous-ensemble de données suffit si vous envisagez de tester vos applications dans votre environnement de test.
- 5. Vérifiez que vos copies de base de données ont bien été créées en vous y connectant et en lançant une requête simple.

# **Mise hors ligne d'un serveur DB2 avant la mise à niveau ou la conversion vers un DB2 pureScale**

Avant de poursuivre le processus de mise à niveau ou de conversion de votre environnement de DB2 pureScale, vous devez mettre hors ligne votre serveur DB2 en arrêtant le service de licence DB2 et toutes les sessions de l'interpréteur de commandes, en déconnectant les applications et les utilisateurs et en arrêtant le gestionnaire de base de données.

### **Avant de commencer**

Vous devez disposer du droit SYSADM.

## **Procédure**

Pour mettre votre serveur DB2 hors ligne, procédez comme suit :

1. Arrêtez le service de licence DB2 :

db2licd -end

2. Déconnectez toutes les applications et les utilisateurs. Pour obtenir la liste de toutes les connexions à la base de données pour l'instance en cours, entrez la commande **LIST APPLICATIONS**. Si toutes les applications sont déconnectées, cette commande renvoie le message suivant :

```
db2 list applications
  SQL1611W Aucune information n'a été renvoyée par le moniteur du
           gestionnaire de bases de données.
  SQLSTATE=00000
```
Pour déconnecter toutes les applications et tous les utilisateurs, entrez la commande **FORCE APPLICATION** :

db2 force application all

3. Arrêtez toutes les sessions de l'interpréteur de commandes en entrant la commande suivante pour chacune d'elles.

db2 terminate

4. Lorsque toutes les applications et les utilisateurs sont déconnectés, arrêtez chaque instance du gestionnaire de bases de données en entrant la commande suivante :

db2stop

# <span id="page-70-0"></span>**Chapitre 6. Mise à niveau d'un serveur DB2 (Windows)**

Sous Windows, la mise à niveau d'un serveur DB2 vers DB2 version 10.1 requiert l'installation d'une nouvelle copie DB2 version 10.1, puis la mise à niveau de toutes vos instances et bases de données existantes vers cette nouvelle copie.

Si vous avez opté pour une mise à niveau automatique de votre copie existante pré-DB2 version 10.1 durant l'installation de DB2 version 10.1, vos instances et votre serveur d'administration DB2 (DAS) sont mis à niveau, mais après l'installation, il vous reste encore à effectuer la mise à niveau de vos bases de données. Si vous avez choisi d'installer une nouvelle copie DB2 version 10.1, vous devez mettre à niveau manuellement vos instances, votre serveur DAS et vos bases de données.

Cette tâche décrit les étapes de mise à niveau directe vers DB2 version 10.1 à partir de DB2 version 9.5 ou DB2 version 9.7. Passez en revue les étapes de la section sur la [mise à niveau d'environnements avec des caractéristiques spécifiques](#page-94-0) et identifiez la tâche qui s'applique le mieux à votre environnement.

## **Avant de commencer**

- v Vérifiez que vous disposez des droits d'accès de l'administrateur local. Pour des détails concernant les autorisations supplémentaires requises, consultez la section des prérequis dans «Installation de serveurs DB2 (Windows)» dans *Installation des serveurs DB2*.
- v Vérifiez que vous disposez de la configuration requise pour l'installation des produits de base de données DB2. Voir «Configuration requise pour l'installation des produits de base de données DB2» dans le manuel *Installation des serveurs DB2*.
- v Consultez les rubriques Recommandations pour la mise à niveau et Espace disque requis. Consultez les rubriques [«Procédures de mise à niveau](#page-47-0) [recommandées pour les serveurs DB2», à la page 36](#page-47-0) et [«Espace disque requis](#page-44-0) [pour la mise à niveau du serveur DB2», à la page 33.](#page-44-0)
- v Effectuez les tâches de pré-mise à niveau. Voir [Chapitre 5, «Tâches de pré-mise à](#page-52-0) [niveau pour les serveurs DB2», à la page 41.](#page-52-0)

### Restrictions

- Cette procédure s'applique uniquement à la mise à niveau de serveurs DB2 32 bits lors d'une installation du produit de base de données DB2 version 10.1 32 bits ou de serveurs DB2 64 bits lors d'une installation du produit de base de données DB2 version 10.1 64 bits. Le nombre de bits de l'instance est déterminé par le système d'exploitation et par le produit de base de données DB2 version 10.1 que vous installez. Voir [«Modifications liées à la prise en charge des](#page-46-0) [serveurs DB2 32 bits et 64 bits», à la page 35](#page-46-0) pour plus d'informations.
- v D'autres restrictions liées à la mise à niveau s'appliquent également. Voir [«Restrictions liées à la mise à niveau pour les serveurs DB2», à la page 21.](#page-32-0) Consultez la liste complète.

## **Procédure**

Pour mettre à niveau un serveur DB2 vers DB2 version 10.1, procédez comme suit :

- 1. Connectez-vous au serveur DB2 en tant qu'utilisateur disposant des droits Administrateur local.
- 2. Installez DB2 version 10.1 à l'aide de la commande **setup** pour lancer l'assistant d'installation DB2. Vous avez trois possibilités :
	- v Pour mettre à niveau automatiquement une copie DB2, toutes les instances s'exécutant sur la copie DB2 sélectionnée et votre serveur DAS, sélectionnez l'option **Utiliser une version existante** dans le panneau **Installation d'un produit**. Puis, dans la fenêtre **Utiliser une version existante**, sélectionnez le nom de votre copie DB2 avec l'action **Mettre à niveau**. La copie DB2 sélectionnée et ses produits complémentaires sont désinstallés.

Vous recevrez un message d'avertissement vous recommandant d'exécuter la commande **db2ckupgrade** si vous avez des bases de données locales. Si vous avez effectué les tâches de pré-mise à niveau, ignorez cet avertissement et poursuivez la mise à niveau. Sinon, vérifiez que vos bases de données sont prêtes pour la mise à niveau DB2 avant de poursuivre l'installation. Voir [«Vérification de l'état des bases de données en vue de la mise à niveau», à la](#page-55-0) [page 44.](#page-55-0)

- Pour créer une nouvelle copie DB2 version 10.1, sélectionnez l'option **Installer une nouvelle version** sur le panneau **Installation d'un produit**.
- v Pour créer un fichier de réponses et effectuer une installation avec fichier de réponses, sélectionnez l'option **Utiliser une version existante** dans le panneau **Installation d'un produit**. Puis, dans la fenêtre **Utiliser une version existante**, sélectionnez le nom de votre copie DB2 avec l'action **Mettre à niveau**. Pour finir, dans la fenêtre **Sélection du type d'installation, création du fichier de réponses ou les deux**, sélectionnez l'option **Sauvegarder mes paramètres d'installation dans un fichier de réponses** pour créer un fichier de réponses pour une installation de fichier de réponses. Le fichier de réponses inclut le mot clé UPGRADE\_PRIOR\_VERSIONS requis, le nom de la copie DB2 à mettre à niveau et le chemin d'installation.

Le résultat de l'installation avec fichier de réponses est identique à celui obtenu avec la première possibilité décrite ci-dessus : toutes les instances s'exécutant sur la copie DB2 sélectionnée, ainsi que votre serveur DAS, sont automatiquement mis à niveau vers la copie DB2 version 10.1.

- 3. Installez tous les produits DB2 complémentaires qui étaient installés dans la copie DB2 à partir de laquelle vous effectuez la mise à niveau.
- 4. Si vous avez installé une nouvelle copie DB2 version 10.1, mettez à niveau vos instances DB2 version 9.5 or DB2 version 9.7 vers cette nouvelle copie. Voir [«Mise à niveau d'instances DB2 version 9.5 ou DB2 version 9.7», à la page 61.](#page-72-0)
- 5. Facultatif : Si vous avez installé une nouvelle copie, mettez à niveau votre serveur DAS pour conserver votre configuration DAS existante et utiliser de nouvelles fonctions disponibles dans DB2 version 10.1. Voir [«Mise à niveau du](#page-74-0) [serveur d'administration DB2 \(DAS\)», à la page 63.](#page-74-0)
- 6. Mettez à niveau vos bases de données. Voir [«Mise à niveau de bases de](#page-76-0) [données», à la page 65.](#page-76-0)

## **Que faire ensuite**

Après avoir mis à niveau le serveur DB2, effectuez les tâches de post-mise à niveau recommandées, telles que le rétablissement du niveau de capture des données de diagnostic qui était en vigueur avant la mise à niveau, l'ajustement de la taille de l'espace de journalisation et la redéfinition des accès (REBIND) des modules. Vérifiez également que la mise à niveau de votre serveur DB2 a réussi. Consultez les rubriques [Chapitre 9, «Tâches de post-mise à niveau pour les](#page-112-0)
[serveurs DB2», à la page 101](#page-112-0) et [«Vérification de la mise à niveau des serveurs DB2](#page-121-0) [ou de l'activation d'un DB2 pureScale», à la page 110.](#page-121-0)

# <span id="page-72-0"></span>**Mise à niveau d'instances DB2 version 9.5 ou DB2 version 9.7**

La mise à niveau de vos instances fait partie du processus global de mise à niveau de votre serveur de base de données DB2 vers DB2 version 10.1.

### **Avant de commencer**

- v Vous devez disposer des droits utilisateur root sous Linux et UNIX ou des droits d'administrateur local sous Windows.
- v Vous devez installer tout produit complémentaire de base de données DB2 qui était installé dans la copie DB2 à partir de laquelle vous effectuez la mise à niveau.
- v Les étapes suivantes sont recommandées avant l'exécution de la commande **db2iupgrade** :
	- Vérifiez que les bases de données sont prêtes pour la mise à niveau de DB2. Cette étape revêt toute son importance dans les environnements de base de données partitionnée car la commande **db2ckupgrade** peut renvoyer une erreur dans une partition de base de données et provoquer l'échec de la mise à niveau d'instance. Voir [«Vérification de l'état des bases de données en vue](#page-55-0) [de la mise à niveau», à la page 44.](#page-55-0)
	- Sous Linux et UNIX, vérifiez que le répertoire /tmp comporte au moins 5 Go d'espace libre. Le fichier de trace de la mise à niveau des instances est créé dans /tmp.
	- Collectez les informations de diagnostic de pré-mise à niveau afin de diagnostiquer plus facilement d'éventuels problèmes se faisant jour après celle-ci.

### **Pourquoi et quand exécuter cette tâche**

Sous Linux et UNIX, vous devez mettre à niveau manuellement vos instances. Sous Windows, vous devez les mettre à niveau manuellement si vous n'aviez pas choisi de mettre à niveau automatiquement votre copie DB2 existante lors de l'installation de DB2 version 10.1.

### Restriction

- v Sous Linux et UNIX, vous ne devez pas configurer l'environnement des instances pour l'utilisateur root. L'exécution de la commande **db2iupgrade** ou **db2icrt** lors de la configuration de l'environnement des instances n'est pas prise en charge.
- v Passez en revue les restrictions liées à la mise à niveau d'instances. Voir [«Restrictions liées à la mise à niveau pour les serveurs DB2», à la page 21.](#page-32-0)
- v Vous devez effectuer une mise à niveau à partir de DB2 version 9.5 or DB2 version 9.7.
- v Si vous effectuez une mise à niveau à partir de DB2 version 9.8, voir [«Mise à](#page-86-0) [niveau d'instances DB2 version 9.8», à la page 75.](#page-86-0)

### **Procédure**

Pour mettre à niveau manuellement vos instances existantes vers DB2 version 10.1 à l'aide de la commande **db2iupgrade**, procédez comme suit :

- 1. Déterminez si vous pouvez mettre à niveau vos instances existantes vers une copie DB2 version 10.1 que vous avez installée en effectuant les actions suivantes :
	- v Déterminez le type de noeud. Les exemples suivants indiquent comment utiliser la commande **GET DBM CFG** pour identifier le type de noeud :

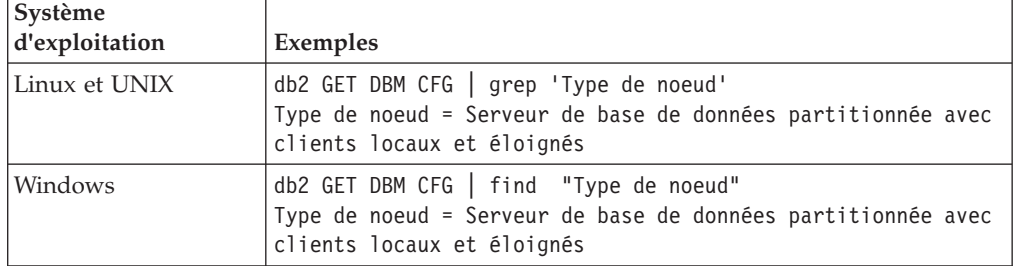

v Consultez le [tableau 8, à la page 23](#page-34-0) pour déterminer le type d'instance en fonction du type de noeud et savoir si la mise à niveau des instances est prise en charge. Dans l'exemple précédent, le type de noeud est «serveur de base de données partitionnée avec clients locaux et éloignés», par conséquent, le type d'instance est «ese» et la mise à niveau n'est possible que vers une copie DB2 version 10.1 copy of DB2 Enterprise Server Edition. Sous Linux et UNIX, vous pouvez effectuer une mise à niveau vers une copie DB2 version 10.1 de DB2 Workgroup Server Edition, mais votre instance est recréée avec le type «wse» à l'aide de valeurs de configuration par défaut.

Si vous ne pouvez pas mettre à niveau votre instance vers une copie DB2 version 10.1 que vous avez installée, vous devez installer une copie du produit de base de données DB2 version 10.1 acceptant la mise à niveau de votre type d'instance avant de pouvoir passer à l'étape suivante.

- 2. Déconnectez tous les utilisateurs, mettez fin aux processus d'arrière-plan et arrêtez vos instances existantes en lançant les commandes suivantes : db2stop force (déconnecte toues les utilisateurs et arrête l'instance) db2 terminate (met fin au processus d'arrière-plan)
- 3. Connectez-vous au serveur de base de données DB2 en tant qu'utilisateur disposant des droits root sous Linux et UNIX ou des droits d'administrateur local sous Windows.
- 4. Mettez à niveau vos instances existantes en exécutant la commande **db2iupgrade** à partir de l'emplacement de la copie DB2 version 10.1 cible. La commande **db2iupgrade** n'a besoin d'être exécutée que sur le noeud qui possède l'instance. Le tableau suivant montre comment exécuter la commande **db2iupgrade** pour mettre à niveau vos instances :

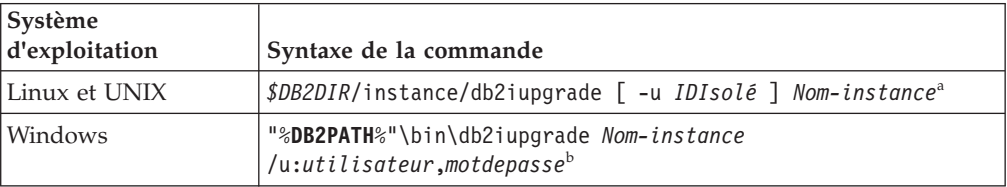

### **Remarque :**

a. Où *DB2DIR* correspond à l'emplacement que vous avez spécifié lors de l'installation de DB2 version 10.1, *IDIsolé* représente le nom d'utilisateur sous lequel s'exécuteront les fonctions isolées et les procédures mémorisées définies par l'utilisateur, et *Nom-instance* est le nom de connexion du propriétaire de l'instance. Dans cet exemple, l'instance sera portée au plus

<span id="page-74-0"></span>haut niveau admis par le produit de base de données DB2 que vous avez installé ; utilisez l'option **-k** si vous voulez conserver le type d'instance antérieur à la mise à niveau.

b. Où **DB2PATH** correspond à l'emplacement que vous avez spécifié lors de l'installation de DB2 version 10.1, *utilisateur* et *motdepasse* représentent le nom d'utilisateur et le mot de passe sous lesquels s'exécutera le service DB2 et *Nom\_instance* désigne le nom de l'instance.

Si vous n'avez pas installé tous les produits complémentaires de base de données DB2 qui étaient installés dans la copie DB2 à partir de laquelle vous avez effectuez la mise à niveau, cette dernière échoue et renvoie un message d'avertissement. Si vous prévoyez d'installer ces produits plus tard, ou si vous n'avez plus l'utilité des fonctionnalités qu'ils offraient, utilisez le paramètre **-F** pour mettre à niveau votre instance.

La commande **db2iupgrade** appelle la commande **db2ckupgrade** avec le paramètre **-not1** afin de vérifier que les bases de données locales sont prêtes pour la mise à niveau. Le fichier update.log est indiqué comme fichier journal de **db2ckupgrade** et le fichier journal créé pour **db2iupgrade** est /tmp/db2ckupgrade.log.processID. Sous Linux et UNIX, ce fichier journal est créé dans le répertoire principal de l'instance. Sous Windows, il est créé dans le répertoire à partir duquel vous exécutez la commande **db2iupgrade**. Le paramètre **-not1** empêche la recherche des index de type 1. Vérifiez que vous n'avez pas d'index de type 1 dans vos bases de données avant de mettre à niveau l'instance. Voir [«Conversion des index de type 1 en index de type 2», à](#page-54-0) [la page 43.](#page-54-0) La commande **db2iupgrade** ne s'exécute pas tant que la commande **db2ckupgrade** détecte des erreurs. Si des erreurs surviennent, consultez le fichier journal.

- 5. Connectez-vous au serveur de base de données DB2 en tant qu'utilisateur disposant de suffisamment de droits pour démarrer l'instance.
- 6. Redémarrez l'instance à l'aide de la commande **db2start** : db2start
- 7. Vérifiez que votre instance est en cours d'exécution sur DB2 version 10.1 en exécutant la commande **db2level** : db2level

Les jetons de code d'intégration doivent inclure une chaîne telle que "DB2 version 10.1.*X*.*X*", où *X* désigne un chiffre.

# **Mise à niveau du serveur d'administration DB2 (DAS)**

La mise à niveau de votre serveur d'administration DB2 n'est utile que si vous souhaitez conserver votre configuration de serveur d'administration DB2 existante.

Sinon, vous pouvez supprimer votre serveur d'administration DB2 existant et en créer un nouveau dans DB2 version 10.1. Voir «Création d'un serveur d'administration DB2 (DAS)» dans le manuel Installation des serveurs DB2.

Sur un système d'exploitation Windows, si vous optez pour la mise à niveau automatique de votre copie antérieure à DB2 version 10.1 et si un serveur DAS s'exécute sur cette copie, il est également mis à niveau avec vos instances.

Les outils du Centre de contrôle ne sont plus pris en charge dans Version 10.1. Voir «Outils du Centre de contrôle devenus obsolètes» dans *Nouveautés de DB2 version 10.1* pour obtenir la liste complète des outils qui ne sont plus suivis.

Commencez dès à présent à utiliser les outils IBM Data Studio et IBM Optim. Pour réaliser un mappage entre ces outils recommandés et les outils du Centre de contrôle, voir «Tableau comparatif des outils recommandés et des outils du Centre de contrôle » dans le manuel *Nouveautés de DB2 version 10.1*.

**Important :** Le serveur d'administration DB2 (DAS) est devenu obsolète dans la version 9.7 et sera supprimé dans une version ultérieure. Le serveur DAS n'est pas pris en charge dans les environnements DB2 pureScale. Utilisez des logiciels qui font appel au protocole Secure Shell pour l'administration à distance. Pour plus d'informations, voir « Le serveur d'administration DB2 est devenu obsolète » dans

### **Avant de commencer**

v Assurez-vous de disposer de droits SYSADM et d'un accès en tant que root sous les systèmes d'exploitation Linux et UNIX ou de droits Administrateur local sous Windows.

Restrictions

v Vous ne pouvez avoir qu'un seul serveur DAS par ordinateur.

### **Procédure**

Pour mettre à niveau le serveur DAS :

- 1. Connectez-vous au serveur DB2 en tant qu'utilisateur disposant de droits "root" sous Linux et UNIX ou de droits Administrateur local sous Windows.
- 2. Mettez à niveau votre serveur DAS existant en exécutant la commande **dasmigr** :

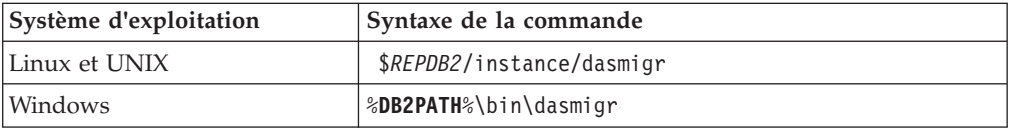

où *REPDB2* et **DB2PATH** indiquent l'emplacement spécifié lors de l'installation de DB2 version 10.1.

Si le serveur DAS est en cours d'exécution, la commande **dasmigr** l'arrête avant la mise à niveau et le redémarre une fois celle-ci terminée.

- 3. Si vous avez créé une base de données de catalogue d'outils dans votre ancienne version et que vous souhaitez réutiliser vos scripts et plannings existants dans le Centre de contrôle DB2 version 10.1, procédez comme suit :
	- Mettez à niveau l'instance qui possède la base de données du catalogue d'outils. Pour plus de détails, voir [«Mise à niveau d'instances DB2](#page-72-0) [version 9.5 ou DB2 version 9.7», à la page 61.](#page-72-0)
	- Mettez à niveau la base de données du catalogue d'outils. Pour plus d'informations, voir [«Mise à niveau de bases de données», à la page 65](#page-76-0)
	- v Vérifiez que le serveur DAS est configuré pour accéder à la base de données du catalogue d'outils mise à niveau en exécutant la commande **GET ADMIN CFG**, qui affiche la configuration actuelle de cette base de données :

db2 GET ADMIN CFG

...

Configuration du serveur d'administration

```
Base de données du catalogue des outils (TOOLSCAT_DB) = toolsdb
Instance base de données catalogue des outils
```
(TOOLSCAT\_INST) = db2inst1

Schéma base de données du catalogue des outils ( TOOLSCAT\_SCHEMA) = cc ID utilisateur du planificateur

<span id="page-76-0"></span>Utilisez la commande **UPDATE ADMIN CFG** si vous devez modifier les paramètres de configuration pour la base de données du catalogue d'outils.

Que vous décidiez de mettre à niveau le serveur DAS ou non, vous devez mettre à niveau votre catalogue d'outils.

4. Si vous ne mettez pas à niveau votre base de données de catalogue d'outils, ou si vous ne possédez pas une telle base de données, vous pouvez en créer une dans une instance DB2 version 10.1 afin de bénéficier de la capacité de planification de tâches. Voir la section «CREATE TOOLS CATALOG command» dans le manuel *Command Reference*.

### **Résultats**

Vous pouvez désormais utiliser le serveur DAS pour administrer les instances DB2 version 10.1, ainsi que celles antérieures à DB2 version 10.1.

## **Mise à niveau de bases de données**

<span id="page-76-1"></span>Après avoir mis à niveau vos instances vers DB2 version 10.1, vous devez mettre à niveau chacune des bases de données qui en dépendent.

### **Avant de commencer**

- v Vérifiez que vous disposez des droits SYSADM.
- v Vérifiez que toutes les bases de données locales que vous souhaitez mettre à niveau ont été cataloguées.
- v Vérifiez que vous avez sauvegardé vos bases de données comme indiqué dans [Chapitre 5, «Tâches de pré-mise à niveau pour les serveurs DB2», à la page 41.](#page-52-0)
- Assurez-vous que vous avez installé DB2 version 10.1 et mis à niveau l'instance vers DB2 version 10.1.

#### Restrictions

v Passez en revue les étapes décrites dans [«Restrictions liées à la mise à niveau](#page-32-0) [pour les serveurs DB2», à la page 21](#page-32-0) pour la mise à niveau de base de données.

### **Procédure**

Pour mettre à niveau une base de données DB2 vers DB2 version 10.1, procédez comme suit :

- 1. Connectez-vous au serveur DB2 en tant que propriétaire de l'instance ou en tant qu'utilisateur disposant des droits SYSADM.
- 2. Facultatif : Renommez ou supprimez les fichiers journaux **db2diag** afin que de nouveaux fichiers soient créés à la place. De même, supprimez ou transférez dans un autre répertoire les fichiers de vidage, de déroutement ou d'alertes existants spécifiés par le paramètre **diagpath**. De cette manière, les fichiers contiendront uniquement des informations générées dans le cadre de la mise à niveau de la base de données et vous aurez ainsi plus de facilité à isoler et comprendre les problèmes éventuels.
- 3. Cataloguez à nouveau la base de données à l'aide de la commande **CATALOG DATABASE** :

db2 CATALOG DB *nom\_basededonnées* as *alias\_basededonnées*

- 4. Facultatif : Exécutez la commande **db2 LIST DATABASE DIRECTORY** afin de vérifier que la base de données figure dans la liste de toutes les bases de données cataloguées de l'instance en cours.
- 5. Mettez à niveau la base de données à l'aide de la commande **UPGRADE DATABASE** :

db2 UPGRADE DATABASE *alias-BD* USER *nom-utilisateur* USING *mot-de-passe*

où *alias-BD* est le nom ou l'alias de la base de données à mettre à niveau, tandis que le nom utilisateur et le mot de passe authentifient un utilisateur disposant des droits SYSADM.

En outre, utilisez le paramètre **REBINDALL** qui spécifie qu'une action **REBIND** de tous les modules doit être effectuée lors de la mise à niveau.

6. Si la commande **UPGRADE DATABASE** échoue et renvoie le message d'erreur SQL1704N avec un code anomalie qui décrit la cause de l'échec, recherchez ce code anomalie SQL et déterminez la mesure à prendre parmi les solutions proposées pour chaque code anomalie. L'une des causes les plus courantes d'échec d'une mise à niveau est un espace insuffisant pour le fichier journal, auquel cas l'erreur suivante est renvoyée :

SQL1704N Echec de la mise à niveau de la base de données. Code anomalie "3".

Vous devez augmenter la taille du fichier journal et exécuter à nouveau la commande **UPGRADE DATABASE**. Pour plus d'informations, voir [«Augmentation](#page-62-0) [de la taille des espaces table et de l'espace de journalisation avant la mise à](#page-62-0) [niveau», à la page 51.](#page-62-0) Une fois la mise à niveau de la base de données terminée, réinitialisez les valeurs des paramètres de configuration de base de données **logfilsiz**, **logprimary** et **logsecond**.

D'autres codes d'erreur relatifs à des cas spécifiques non pris en charge par la mise à niveau de base de données peuvent être renvoyés par la commande **UPGRADE DATABASE**. Ces cas sont décrits dans [«Restrictions liées à la mise à](#page-32-0) [niveau pour les serveurs DB2», à la page 21.](#page-32-0)

- 7. Si la commande **UPGRADE DATABASE** renvoie le message d'avertissement SQL1243W, vous devez supprimer ou renommer la table SYSTOOLS.DB2LOOK\_INFO. Faute de quoi, les instructions ALTER TABLE et COPY SCHEMA ne pourront pas s'exécuter. Vérifiez si la table SYSTOOLS.DB2LOOK\_INFO existe en exécutant la commande suivante :
	- db2 "SELECT tabname, tabschema, definer FROM syscat.tables WHERE tabschema = 'SYSTOOLS' AND tabname= 'DB2LOOK INFO' "
	- Si vous avez créé cette table, renommez-la avec l'instruction RENAME : db2 RENAME SYSTOOLS.DB2LOOK\_INFO TO *nouveau-nom-table*
	- Si vous n'avez pas créé cette table, supprimez-la avec la commande DROP : db2 DROP TABLE SYSTOOLS.DB2LOOK\_INFO
- 8. Si la commande **UPGRADE DATABASE** renvoie le message d'avertissement SQL1499W et écrit le message d'avertissement ADM7535W détaillé dans le journal de notification de l'administration, la commande n'a pas pu actualiser les attributs d'espace table dans la table du catalogue. Toutefois, la mise à niveau de la base de données a abouti. Toutefois, la base de données a été mise à niveau correctement.
- 9. Si la commande **UPGRADE DATABASE** renvoie le message d'avertissement SQL1499W et écrit le message d'avertissement ADM4003E détaillé dans le journal de notification de l'administration, cela signifie que la commande n'a pas pu mettre à niveau les catalogues ou les index DB2 Text Search en raison d'une erreur dans une procédure mémorisée.
- 10. Si la commande **UPGRADE DATABASE** renvoie le message d'avertissement SQL1499W et écrit le message d'avertissement ADM7534W détaillé dans le journal de notification de l'administration, cela signifie que la commande n'a pas pu actualiser les attributs d'espace table dans la table du catalogue. Toutefois, la mise à niveau de la base de données a abouti. Toutefois, la base de données a été mise à niveau correctement.
- 11. Si la commande **UPGRADE DATABASE** renvoie le message d'avertissement SQL1499W et écrit le message d'avertissement ADM4101W dans le journal de notification de l'administration, prenez note des tables du catalogue système citées dans le message ADM4101W, car vous devrez collecter des statistiques sur ces tables dans le cadre des tâches de post-mise à niveau.
- 12. Si la commande **UPGRADE DATABASE** renvoie le message d'avertissement SQL1499W et écrit le message d'avertissement ADM4102W dans le journal de notification de l'administration, qualifiez ou délimitez par des guillemets les identificateurs appelés NULL dans vos instructions SQL afin d'éviter tout conflit avec le mot clé NULL.

Si un identificateur appelé NULL est cité dans une instruction SQL sans être complètement qualifié ou délimité par des guillemets, il risque d'être interprété comme le mot clé NULL au lieu du nom de l'identificateur. Le comportement est alors différent de celui des versions antérieures. Pour plus de détails, voir [Chapitre 22, «Principes de mise à niveau des applications de](#page-164-0) [base de données», à la page 153.](#page-164-0)

13. Si la commande **UPGRADE DATABASE** renvoie le message d'avertissement SQL1499W et écrit le message d'avertissement ADM4106W dans le journal de notification de l'administration, supprimez toutes les références aux types de données définis par l'utilisateur dans XML Extender, ainsi que tous les objets de base de données XML Extender situés sous le schéma DB2XML. La fonctionnalité XML Extender est retirée à compter de la version 9.7 de DB2.

Pour éviter cette erreur, avant de mettre à niveau votre instance et vos bases de données, effectuez toutes les étapes de la tâche [«Mise à niveau d'un](#page-107-0) [serveur DB2 doté de XML Extender vers DB2 version 10.1», à la page 96](#page-107-0) afin de désactiver complètement XML Extender et de supprimer la fonctionnalité XML Extender.

- 14. Si la commande **UPGRADE DATABASE** renvoie le message d'avertissement SQL1499W et écrit le message d'avertissement ADM4105W dans le journal de notification de l'administration, créez de nouvelles fonctions MQ pour le type de données XML en exécutant la commande **enable\_MQFunctions** avec le paramètre **-xml**. Le jeu de fonctions DB2 WebSphere MQ réservé à XML Extender est supprimé durant la mise à niveau de la base de données.
- 15. Si la commande **UPGRADE DATABASE** renvoie le message d'avertissement SQL1499W et écrit le message d'avertissement ADM9516W dans le journal de notification de l'administration, vérifiez que le paramètre de configuration **indexrec** a pour valeur RESTART et exécutez la commande **RESTART DATABASE** pour reconstruire les index qui ont été marqués comme non valides au cours de la mise à niveau de base de données. Sinon, la reconstruction des index démarrera lors du premier accès aux tables concernées et vous constaterez peut-être une dégradation des temps de réponse.

Les index de type 1 et les index avec une page d'index dont la mise à niveau est impossible sont marqués comme non valides durant la mise à niveau de la base de données.

16. Si la commande **UPGRADE DATABASE** renvoie le message d'erreur SQL0473N, vous devez inverser la mise à niveau de la base de données et recréer tous les types de données définis par l'utilisateur qui portaient jusqu'à présent des

noms de types standard du système en leur attribuant cette fois des noms qui ne soient pas réservés. Voir [Chapitre 12, «Annulation de la mise à niveau du](#page-132-0) [serveur DB2», à la page 121.](#page-132-0)

Pour éviter cet échec de la commande **UPGRADE DATABASE**, recréez les types de données concernés avant d'entamer la procédure de mise à niveau proprement dite, c'est-à-dire pendant la phase préparatoire décrite à la section [«Vérification de l'état des bases de données en vue de la mise à niveau», à la](#page-55-0) [page 44.](#page-55-0)

17. Si la commande **UPGRADE DATABASE** renvoie le message d'erreur SQL1700N, vous devez inverser la migration de la base de données et recréer les objets de base de données qui portaient jusqu'à présent des noms de schéma standard du système en leur attribuant cette fois des noms de schéma qui ne soient pas réservés. Voir [Chapitre 12, «Annulation de la mise à niveau du serveur DB2»,](#page-132-0) [à la page 121.](#page-132-0)

Pour éviter cet échec de la commande **UPGRADE DATABASE**, recréez les objets de base de données concernés avant d'entamer la procédure de mise à niveau proprement dite, c'est-à-dire pendant la phase préparatoire décrite à la section [«Vérification de l'état des bases de données en vue de la mise à niveau», à la](#page-55-0) [page 44.](#page-55-0).

- 18. Si la commande **UPGRADE DATABASE** renvoie le message d'erreur ADM4003E, mettez à niveau le catalogue et les index DB2 Text Search manuellement. Pour plus d'informations, voir **SYSTS\_UPGRADE\_CATALOG** et **SYSTS\_UPGRADE\_INDEX**.
- 19. Comparez vos configurations de base de données avant et après la mise à niveau. Vérifiez que les informations et les réglages suivants sont les mêmes :
	- Valeurs des paramètres de configuration de la base de données
	- Informations des espaces table
	- v Informations des modules de vos applications uniquement

Il n'est pas nécessaire de vérifier les informations des modules générés par le système. Elles sont susceptibles de changer après la mise à niveau.

20. Vérifiez que la mise à niveau s'est déroulée correctement. Connectez-vous aux bases de données mises à niveau et lancez une requête simple :

db2 connect to sample

Informations de connexion à la base de données

Serveur de base de données = DB2/AIX64 10.1.0 ID utilisateur SOL = TESTDB2 Alias local de la base de données = SAMPLE

db2 "select \* from syscat.dbauth"

Sinon, si vous avez des fichiers exemple installés, lancez le script testdata.db2 :

cd *rép-fichiersample-clp* db2 connect to sample db2 -tvf testdata.db2

où *rép-fichiersample-clp* correspond à *REPDB2*/samples/clp sous Linux et UNIX et à *REPDB2*\samples\clp sous Windows, *REPDB2* correspond à l'emplacement indiqué pendant l'installation de DB2 version 10.1, et sample désigne le nom de la base de données.

# **Que faire ensuite**

Après la mise à niveau d'une base de données DB2, l'exécution des tâches de post-mise à niveau recommandées garantit la réussite de l'opération. Voir [Chapitre 9, «Tâches de post-mise à niveau pour les serveurs DB2», à la page 101.](#page-112-0)

# <span id="page-82-0"></span>**Chapitre 7. Mise à niveau d'un serveur DB2 (Linux et UNIX)**

Sous Linux et UNIX, la mise à niveau d'un serveur DB2 vers DB2 version 10.1 requiert l'installation d'une nouvelle copie DB2 version 10.1, puis la mise à niveau manuelle de toutes vos instances et bases de données existantes vers cette nouvelle copie.

### **Avant de commencer**

Avant de mettre à niveau le serveur DB2 :

- v Vérifiez que vous disposez des droits d'accès root.
- v Prenez soin de respecter la configuration requise pour l'installation des produits de base de données DB2. Voir «Configuration requise pour l'installation des produits de base de données DB2» dans le manuel *Installation des serveurs DB2*.
- v Consultez les rubriques Recommandations pour la mise à niveau et Espace disque requis. Consultez les rubriques [«Procédures de mise à niveau](#page-47-0) [recommandées pour les serveurs DB2», à la page 36](#page-47-0) et [«Espace disque requis](#page-44-0) [pour la mise à niveau du serveur DB2», à la page 33.](#page-44-0)
- v Effectuez les tâches de pré-mise à niveau. Voir [Chapitre 5, «Tâches de pré-mise à](#page-52-0) [niveau pour les serveurs DB2», à la page 41.](#page-52-0)

Si un cluster IBM PowerHA SystemMirror for AIX est en cours d'exécution, vous ne pouvez pas installer, mettre à niveau ni mettre à jour TSAMP car Tivoli SA MP intègre les ensembles de fichiers RSCT (Reliable Scalable Cluster Technology) dépendants de PowerHA SystemMirror. Pour passer l'installation de TSAMP, utilisez la commande **db2setup** ou **installFixPack**. Pour plus d'informations sur l'installation ou la mise à niveau de TSAMP à l'aide d'un cluster PowerHA SystemMirror, voir le livre blanc intitulé "Upgrade guide for DB2 Servers in HACMP Environments", disponible dans la rubrique "IBM Support and downloads" sur le site Web suivant : [http://www.ibm.com/support/](http://www.ibm.com/support/docview.wss?uid=swg21461186) [docview.wss?uid=swg21045033.](http://www.ibm.com/support/docview.wss?uid=swg21461186)

## **Pourquoi et quand exécuter cette tâche**

Cette tâche décrit les étapes de mise à niveau directe vers DB2 version 10.1 à partir de DB2 version 9.5, DB2 version 9.7 ou DB2 version 9.8, indépendamment de l'architecture (32 ou 64 bits) des instances. Lisez la section Mise à niveau d'environnements ayant des caractéristiques spécifiques et déterminez quelle tâche est la plus appropriée à votre environnement. Voir [Chapitre 8, «Mise à niveau des](#page-94-0) [serveurs DB2 ayant des caractéristiques spécifiques», à la page 83.](#page-94-0)

#### Restrictions

- v Sous Linux et UNIX, à l'exception de Linux sur système x86, vos instances 32 bits ou 64 bits existantes sont mises à niveau vers des instances DB2 version 10.1 64 bits. L'architecture (32 ou 64 bits) des instances est déterminée par le système d'exploitation et le produit de base de données DB2 version 10.1 que vous avez installé. Voir [«Modifications liées à la prise en charge des](#page-46-0) [serveurs DB2 32 bits et 64 bits», à la page 35](#page-46-0) pour plus de détails.
- D'autres restrictions liées à la mise à niveau s'appliquent également. Voir [«Restrictions liées à la mise à niveau pour les serveurs DB2», à la page 21.](#page-32-0) Consultez la liste complète.

## **Procédure**

Pour mettre à niveau un serveur DB2 vers DB2 version 10.1, procédez comme suit :

- 1. Connectez-vous au serveur DB2 en tant qu'utilisateur root.
- 2. Installez DB2 version 10.1. Voir «Installation de serveurs DB2 à l'aide de l'assistant d'installation DB2 (Linux et UNIX)» dans le document *Installation des serveurs DB2* . Exécutez la commande **db2setup** et sélectionnez l'option **Installer une nouvelle version** sur le panneau **Installation d'un produit** pour installer une nouvelle copie DB2 version 10.1.
- 3. Installez tous les produits DB2 complémentaires qui étaient installés dans la copie DB2 à partir de laquelle vous effectuez la mise à niveau.
- 4. Mettez à niveau les instances DB2 version 9.5 ou DB2 version 9.7 à partir du chemin d'installation que vous avez indiqué lors de l'installation de DB2 version 10.1. Voir [«Mise à niveau d'instances DB2 version 9.5 ou DB2](#page-72-0) [version 9.7», à la page 61.](#page-72-0) Toutes les instances 32 bits sont mises à niveau en instances DB2 version 10.1 64 bits, excepté dans le cas de Linux sur système x86.
- 5. Mettez à niveau les instances DB2 version 9.8 en procédant comme indiqué dans [«Mise à niveau d'instances DB2 version 9.8», à la page 75](#page-86-0)
- 6. Facultatif : Mettez à niveau votre serveur DAS si vous souhaitez conserver votre configuration de serveur DAS existante et bénéficier des nouvelles fonctionnalités offertes dans DB2 version 10.1. Voir [«Mise à niveau du serveur](#page-74-0) [d'administration DB2 \(DAS\)», à la page 63.](#page-74-0)
- 7. Mettez à niveau vos bases de données. Voir [«Mise à niveau de bases de](#page-76-0) [données», à la page 65.](#page-76-0)

### **Que faire ensuite**

Après avoir mis à niveau le serveur DB2, effectuez les tâches de post-mise à niveau recommandées, telles que la réinitialisation du niveau de capture des données de diagnostic, l'ajustement de la taille de l'espace de journalisation et la redéfinition des accès (REBIND) des modules. Vérifiez également que la mise à niveau de votre serveur DB2 a réussi. Consultez les rubriques [Chapitre 9, «Tâches](#page-112-0) [de post-mise à niveau pour les serveurs DB2», à la page 101](#page-112-0) et [«Vérification de la](#page-121-0) [mise à niveau des serveurs DB2 ou de l'activation d'un DB2 pureScale», à la page](#page-121-0) [110.](#page-121-0)

# **Mise à niveau d'instances DB2 version 9.5 ou DB2 version 9.7**

La mise à niveau de vos instances fait partie du processus global de mise à niveau de votre serveur de base de données DB2 vers DB2 version 10.1.

### **Avant de commencer**

- v Vous devez disposer des droits utilisateur root sous Linux et UNIX ou des droits d'administrateur local sous Windows.
- v Vous devez installer tout produit complémentaire de base de données DB2 qui était installé dans la copie DB2 à partir de laquelle vous effectuez la mise à niveau.
- v Les étapes suivantes sont recommandées avant l'exécution de la commande **db2iupgrade** :
	- Vérifiez que les bases de données sont prêtes pour la mise à niveau de DB2. Cette étape revêt toute son importance dans les environnements de base de

données partitionnée car la commande **db2ckupgrade** peut renvoyer une erreur dans une partition de base de données et provoquer l'échec de la mise à niveau d'instance. Voir [«Vérification de l'état des bases de données en vue](#page-55-0) [de la mise à niveau», à la page 44.](#page-55-0)

- Sous Linux et UNIX, vérifiez que le répertoire /tmp comporte au moins 5 Go d'espace libre. Le fichier de trace de la mise à niveau des instances est créé dans /tmp.
- Collectez les informations de diagnostic de pré-mise à niveau afin de diagnostiquer plus facilement d'éventuels problèmes se faisant jour après celle-ci.

## **Pourquoi et quand exécuter cette tâche**

Sous Linux et UNIX, vous devez mettre à niveau manuellement vos instances. Sous Windows, vous devez les mettre à niveau manuellement si vous n'aviez pas choisi de mettre à niveau automatiquement votre copie DB2 existante lors de l'installation de DB2 version 10.1.

### Restriction

- v Sous Linux et UNIX, vous ne devez pas configurer l'environnement des instances pour l'utilisateur root. L'exécution de la commande **db2iupgrade** ou **db2icrt** lors de la configuration de l'environnement des instances n'est pas prise en charge.
- v Passez en revue les restrictions liées à la mise à niveau d'instances. Voir [«Restrictions liées à la mise à niveau pour les serveurs DB2», à la page 21.](#page-32-0)
- Vous devez effectuer une mise à niveau à partir de DB2 version 9.5 or DB2 version 9.7.
- v Si vous effectuez une mise à niveau à partir de DB2 version 9.8, voir [«Mise à](#page-86-0) [niveau d'instances DB2 version 9.8», à la page 75.](#page-86-0)

## **Procédure**

Pour mettre à niveau manuellement vos instances existantes vers DB2 version 10.1 à l'aide de la commande **db2iupgrade**, procédez comme suit :

- 1. Déterminez si vous pouvez mettre à niveau vos instances existantes vers une copie DB2 version 10.1 que vous avez installée en effectuant les actions suivantes :
	- v Déterminez le type de noeud. Les exemples suivants indiquent comment utiliser la commande **GET DBM CFG** pour identifier le type de noeud :

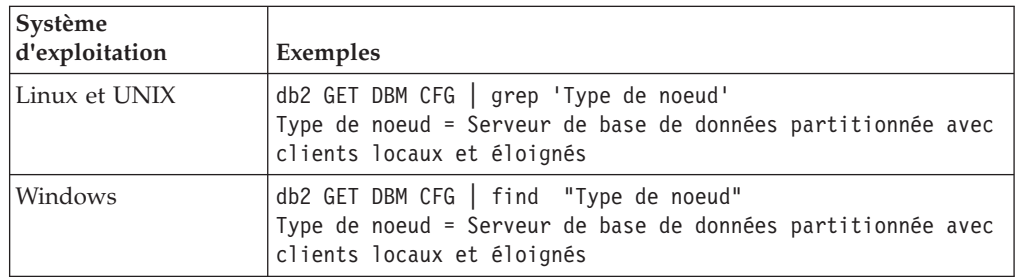

v Consultez le [tableau 8, à la page 23](#page-34-0) pour déterminer le type d'instance en fonction du type de noeud et savoir si la mise à niveau des instances est prise en charge. Dans l'exemple précédent, le type de noeud est «serveur de base de données partitionnée avec clients locaux et éloignés», par conséquent, le type d'instance est «ese» et la mise à niveau n'est possible que vers une copie DB2 version 10.1 copy of DB2 Enterprise Server Edition. Sous Linux et UNIX, vous pouvez effectuer une mise à niveau vers une copie DB2 version 10.1 de DB2 Workgroup Server Edition, mais votre instance est recréée avec le type «wse» à l'aide de valeurs de configuration par défaut.

Si vous ne pouvez pas mettre à niveau votre instance vers une copie DB2 version 10.1 que vous avez installée, vous devez installer une copie du produit de base de données DB2 version 10.1 acceptant la mise à niveau de votre type d'instance avant de pouvoir passer à l'étape suivante.

- 2. Déconnectez tous les utilisateurs, mettez fin aux processus d'arrière-plan et arrêtez vos instances existantes en lançant les commandes suivantes : db2stop force (déconnecte toues les utilisateurs et arrête l'instance) db2 terminate (met fin au processus d'arrière-plan)
- 3. Connectez-vous au serveur de base de données DB2 en tant qu'utilisateur disposant des droits root sous Linux et UNIX ou des droits d'administrateur local sous Windows.
- 4. Mettez à niveau vos instances existantes en exécutant la commande **db2iupgrade** à partir de l'emplacement de la copie DB2 version 10.1 cible. La commande **db2iupgrade** n'a besoin d'être exécutée que sur le noeud qui possède l'instance. Le tableau suivant montre comment exécuter la commande **db2iupgrade** pour mettre à niveau vos instances :

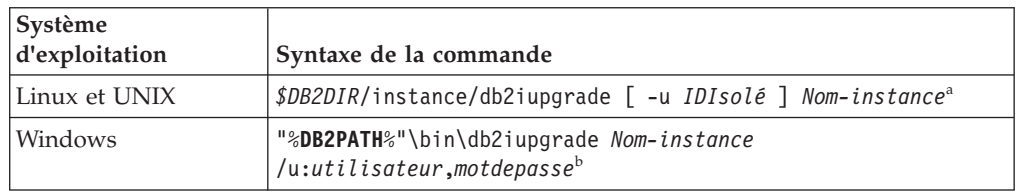

### **Remarque :**

- a. Où *DB2DIR* correspond à l'emplacement que vous avez spécifié lors de l'installation de DB2 version 10.1, *IDIsolé* représente le nom d'utilisateur sous lequel s'exécuteront les fonctions isolées et les procédures mémorisées définies par l'utilisateur, et *Nom-instance* est le nom de connexion du propriétaire de l'instance. Dans cet exemple, l'instance sera portée au plus haut niveau admis par le produit de base de données DB2 que vous avez installé ; utilisez l'option **-k** si vous voulez conserver le type d'instance antérieur à la mise à niveau.
- b. Où **DB2PATH** correspond à l'emplacement que vous avez spécifié lors de l'installation de DB2 version 10.1, *utilisateur* et *motdepasse* représentent le nom d'utilisateur et le mot de passe sous lesquels s'exécutera le service DB2 et *Nom\_instance* désigne le nom de l'instance.

Si vous n'avez pas installé tous les produits complémentaires de base de données DB2 qui étaient installés dans la copie DB2 à partir de laquelle vous avez effectuez la mise à niveau, cette dernière échoue et renvoie un message d'avertissement. Si vous prévoyez d'installer ces produits plus tard, ou si vous n'avez plus l'utilité des fonctionnalités qu'ils offraient, utilisez le paramètre **-F** pour mettre à niveau votre instance.

La commande **db2iupgrade** appelle la commande **db2ckupgrade** avec le paramètre **-not1** afin de vérifier que les bases de données locales sont prêtes pour la mise à niveau. Le fichier update.log est indiqué comme fichier journal de **db2ckupgrade** et le fichier journal créé pour **db2iupgrade** est /tmp/db2ckupgrade.log.processID. Sous Linux et UNIX, ce fichier journal est créé dans le répertoire principal de l'instance. Sous Windows, il est créé dans le répertoire à partir duquel vous exécutez la commande **db2iupgrade**. Le

<span id="page-86-0"></span>paramètre **-not1** empêche la recherche des index de type 1. Vérifiez que vous n'avez pas d'index de type 1 dans vos bases de données avant de mettre à niveau l'instance. Voir [«Conversion des index de type 1 en index de type 2», à](#page-54-0) [la page 43.](#page-54-0) La commande **db2iupgrade** ne s'exécute pas tant que la commande **db2ckupgrade** détecte des erreurs. Si des erreurs surviennent, consultez le fichier journal.

- 5. Connectez-vous au serveur de base de données DB2 en tant qu'utilisateur disposant de suffisamment de droits pour démarrer l'instance.
- 6. Redémarrez l'instance à l'aide de la commande **db2start** : db2start
- 7. Vérifiez que votre instance est en cours d'exécution sur DB2 version 10.1 en exécutant la commande **db2level** : db2level

Les jetons de code d'intégration doivent inclure une chaîne telle que "DB2 version 10.1.*X*.*X*", où *X* désigne un chiffre.

# **Mise à niveau d'instances DB2 version 9.8**

Dans le cadre du processus global de mise à niveau de votre serveur de base de données DB2 vers DB2 version 10.1, vous devez mettre à niveau vos instances version 9.8 instances.

## **Avant de commencer**

- v Vous devez disposer des droits utilisateur root sous Linux et UNIX.
- v Vous devez installer tout produit complémentaire de base de données DB2 qui était installé dans la copie DB2 à partir de laquelle vous effectuez la mise à niveau.
- v Les étapes suivantes sont recommandées avant l'exécution de la commande **db2iupgrade** :
	- Sous Linux et UNIX, vérifiez que le répertoire /tmp comporte au moins 5 Go d'espace libre. Le fichier de trace de la mise à niveau des instances est créé dans /tmp.
	- Collectez les informations de diagnostic de pré-mise à niveau afin de diagnostiquer plus facilement d'éventuels problèmes se faisant jour après celle-ci. Pour plus d'informations, voir [«Collecte des informations de](#page-65-0) [diagnostic de pré-mise à niveau», à la page 54](#page-65-0)

## **Pourquoi et quand exécuter cette tâche**

Sous Linux et UNIX, vous devez mettre à niveau manuellement vos instances version 9.8.

Restrictions

- v Sous Linux et UNIX, vous ne devez pas configurer l'environnement des instances pour l'utilisateur root. L'exécution de la commande **db2iupgrade** ou **db2icrt** lors de la configuration de l'environnement des instances n'est pas prise en charge.
- v Passez en revue les restrictions liées à la mise à niveau d'instances. Voir [«Restrictions liées à la mise à niveau pour les serveurs DB2», à la page 21.](#page-32-0)
- v Vous devez effectuer une mise à niveau à partir de DB2 version 9.8.

## **Procédure**

Pour mettre à niveau manuellement vos instances version 9.8 existantes vers DB2 version 10.1 à l'aide de la commande **db2iupgrade** :

- 1. Le cas échéant, exécutez les tâches décrites dans la rubrique «Tâches de pré-conversion pour des environnements DB2 pureScale».
- 2. Vérifiez que vos bases de données sont conformes à la configuration requise pour la mise à niveau en exécutant la commande **db2ckupgrade**. Reportez-vous au manuel Command Reference pour les détails de la liste de conditions. L'exemple suivant montre comment exécuter la commande **db2ckupgrade** sur la base de données SAMPLE :

db2ckupgrade SAMPLE -l db2ckupgrade.log -u adminuser -p password db2ckupgrade a abouti. La ou les base de donnée(s) peuvent être mises à niveau.

où db2ckupgrade.log est le fichier journal créé dans le répertoire en cours et qui contient des détails sur les erreurs et les avertissements. Vous devez corriger les erreurs mentionnées dans le fichier journal avant de procéder à la mise à niveau. Chaque fois que vous exécutez cette commande, le fichier journal existant est remplacé. Vous pouvez renommer le fichier journal pour éviter de perdre les détails sur les erreurs.

- 3. Connectez-vous au serveur DB2 en tant que propriétaire de l'instance.
- 4. Exécutez **db2stop** pour arrêter le gestionnaire de base de données. db2stop force (déconnecte tous les utilisateurs et arrête l'instance) db2stop db2 terminate (met fin au processus d'arrière-plan)
	-
- 5. Exécutez **db2stop instance on <nom\_hôte>** sur chaque hôte du cluster, pour arrêter tous les processus d'instance.
- 6. Connectez-vous au serveur DB2 en tant qu'utilisateur root.
- 7. Exécutez **db2cluster -cm -enter -maintenance -all** pour placer le logiciel de gestion de clusters (TSA) en mode maintenance sur tous les hôtes. Cette commande arrête les services de domaine homologue sur tous les hôtes et les empêche de redémarrer pendant la maintenance du système.
- 8. Exécutez **db2cluster -cfs -enter -maintenance -all** pour placer le système de fichiers de cluster en mode maintenance sur tous les hôtes. Cette commande empêche tous les hôtes d'accéder au système de fichiers de cluster (GPFS) pendant la maintenance du système.
- 9. Pour chaque hôte, installez DB2 version 10.1 à l'aide de la commande **db2setup**. Lors du processus d'installation, le logiciel de gestion de clusters et le systèmes de fichiers de cluster sont mis à niveau à partir des versions qui étaient incluses dans DB2 version 9.8.
- 10. Exécutez **db2cluster -cm -exit -maintenance -all** pour quitter la fenêtre de maintenance du logiciel de gestion de clusters.
- 11. Exécutez **db2cluster -cfs -exit -maintenance -all** pour quitter la fenêtre de maintenance du système de fichiers de cluster.
- 12. Redémarrez l'instance sur chaque hôte en exécutant la commande **db2start instance on <nom\_hôte>**, puis exécutez la commande **db2start**.
- 13. Mettez à niveau vos instances version 9.8 existantes en exécutant la commande **db2iupgrade** à partir de l'emplacement de la copie DB2 version 10.1 cible. La commande **db2iupgrade** doit être exécutée à partir du chemin d'installation de la version 10.1 sur tous les hôtes. Elle doit être

exécutée à partir du membre, puis de la fonction CF. Voici un exemple de syntaxe de la commande : *\$DB2DIR*/instance/db2iupgrade [ -u *IDIsolé* ] *Nom-instance*<sup>a</sup>

#### **Remarque :**

a. Où *DB2DIR* correspond à l'emplacement que vous avez spécifié lors de l'installation de DB2 version 10.1, *IDIsolé* représente le nom d'utilisateur sous lequel s'exécuteront les fonctions isolées et les procédures mémorisées définies par l'utilisateur, et *Nom-instance* est le nom de connexion du propriétaire de l'instance. Dans cet exemple, l'instance sera portée au plus haut niveau admis par le produit de base de données DB2 que vous avez installé ; utilisez l'option **-k** si vous voulez conserver le type d'instance antérieur à la mise à niveau.

Si vous n'avez pas installé tous les produits complémentaires de base de données DB2 qui étaient installés dans la copie DB2 à partir de laquelle vous avez effectuez la mise à niveau, cette dernière échoue et renvoie un message d'avertissement. Si vous prévoyez d'installer ces produits plus tard, ou si vous n'avez plus l'utilité des fonctionnalités qu'ils offraient, utilisez le paramètre **-F** pour mettre à niveau votre instance.

- 14. Connectez-vous au serveur de base de données DB2 en tant qu'utilisateur disposant de suffisamment de droits pour démarrer l'instance.
- 15. Redémarrez l'instance sur chaque hôte en exécutant la commande **db2start instance on <nom\_hôte>**, puis exécutez la commande **db2start**.
- 16. Vérifiez que vos instances sont en cours d'exécution surDB2 version 10.1 en exécutant la commande **db2level** : Les jetons de code d'intégration doivent inclure une chaîne telle que "DB2 version 10.1.*X*.*X*", où *X* désigne un chiffre.
- 17. Mettez à niveau la base de données à l'aide de la commande **db2 upgrade** database <nom bd>.
- 18. Vérifiez que vous pouvez établir une connexion avec la base de données, à l'aide de la commande **db2 connect to <nom\_bd>**.
- 19. Si nécessaire, exécutez les tâches décrites dans la rubrique relative à la «post-conversion en environnement DB2 pureScale.»

# **Mise à niveau du serveur d'administration DB2 (DAS)**

La mise à niveau de votre serveur d'administration DB2 n'est utile que si vous souhaitez conserver votre configuration de serveur d'administration DB2 existante.

Sinon, vous pouvez supprimer votre serveur d'administration DB2 existant et en créer un nouveau dans DB2 version 10.1. Voir «Création d'un serveur d'administration DB2 (DAS)» dans le manuel Installation des serveurs DB2.

Sur un système d'exploitation Windows, si vous optez pour la mise à niveau automatique de votre copie antérieure à DB2 version 10.1 et si un serveur DAS s'exécute sur cette copie, il est également mis à niveau avec vos instances.

Les outils du Centre de contrôle ne sont plus pris en charge dans Version 10.1. Voir «Outils du Centre de contrôle devenus obsolètes» dans *Nouveautés de DB2 version 10.1* pour obtenir la liste complète des outils qui ne sont plus suivis.

Commencez dès à présent à utiliser les outils IBM Data Studio et IBM Optim. Pour réaliser un mappage entre ces outils recommandés et les outils du Centre de contrôle, voir «Tableau comparatif des outils recommandés et des outils du Centre de contrôle » dans le manuel *Nouveautés de DB2 version 10.1*.

**Important :** Le serveur d'administration DB2 (DAS) est devenu obsolète dans la version 9.7 et sera supprimé dans une version ultérieure. Le serveur DAS n'est pas pris en charge dans les environnements DB2 pureScale. Utilisez des logiciels qui font appel au protocole Secure Shell pour l'administration à distance. Pour plus d'informations, voir « Le serveur d'administration DB2 est devenu obsolète » dans

### **Avant de commencer**

v Assurez-vous de disposer de droits SYSADM et d'un accès en tant que root sous les systèmes d'exploitation Linux et UNIX ou de droits Administrateur local sous Windows.

Restrictions

v Vous ne pouvez avoir qu'un seul serveur DAS par ordinateur.

### **Procédure**

Pour mettre à niveau le serveur DAS :

- 1. Connectez-vous au serveur DB2 en tant qu'utilisateur disposant de droits "root" sous Linux et UNIX ou de droits Administrateur local sous Windows.
- 2. Mettez à niveau votre serveur DAS existant en exécutant la commande **dasmigr** :

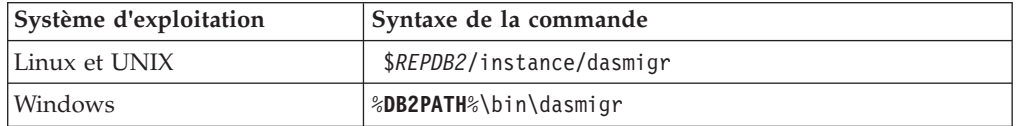

où *REPDB2* et **DB2PATH** indiquent l'emplacement spécifié lors de l'installation de DB2 version 10.1.

Si le serveur DAS est en cours d'exécution, la commande **dasmigr** l'arrête avant la mise à niveau et le redémarre une fois celle-ci terminée.

- 3. Si vous avez créé une base de données de catalogue d'outils dans votre ancienne version et que vous souhaitez réutiliser vos scripts et plannings existants dans le Centre de contrôle DB2 version 10.1, procédez comme suit :
	- v Mettez à niveau l'instance qui possède la base de données du catalogue d'outils. Pour plus de détails, voir [«Mise à niveau d'instances DB2](#page-72-0) [version 9.5 ou DB2 version 9.7», à la page 61.](#page-72-0)
	- v Mettez à niveau la base de données du catalogue d'outils. Pour plus d'informations, voir [«Mise à niveau de bases de données», à la page 65](#page-76-0)
	- v Vérifiez que le serveur DAS est configuré pour accéder à la base de données du catalogue d'outils mise à niveau en exécutant la commande **GET ADMIN CFG**, qui affiche la configuration actuelle de cette base de données :

db2 GET ADMIN CFG

...

Configuration du serveur d'administration

Base de données du catalogue des outils (TOOLSCAT\_DB) = toolsdb Instance base de données catalogue des outils (TOOLSCAT\_INST) = db2inst1 Schéma base de données du catalogue des outils (TOOLSCAT\_SCHEMA) = cc ID utilisateur du planificateur

Utilisez la commande **UPDATE ADMIN CFG** si vous devez modifier les paramètres de configuration pour la base de données du catalogue d'outils.

Que vous décidiez de mettre à niveau le serveur DAS ou non, vous devez mettre à niveau votre catalogue d'outils.

4. Si vous ne mettez pas à niveau votre base de données de catalogue d'outils, ou si vous ne possédez pas une telle base de données, vous pouvez en créer une dans une instance DB2 version 10.1 afin de bénéficier de la capacité de planification de tâches. Voir la section «CREATE TOOLS CATALOG command» dans le manuel *Command Reference*.

## **Résultats**

Vous pouvez désormais utiliser le serveur DAS pour administrer les instances DB2 version 10.1, ainsi que celles antérieures à DB2 version 10.1.

## **Mise à niveau de bases de données**

Après avoir mis à niveau vos instances vers DB2 version 10.1, vous devez mettre à niveau chacune des bases de données qui en dépendent.

### **Avant de commencer**

- v Vérifiez que vous disposez des droits SYSADM.
- v Vérifiez que toutes les bases de données locales que vous souhaitez mettre à niveau ont été cataloguées.
- v Vérifiez que vous avez sauvegardé vos bases de données comme indiqué dans [Chapitre 5, «Tâches de pré-mise à niveau pour les serveurs DB2», à la page 41.](#page-52-0)
- v Assurez-vous que vous avez installé DB2 version 10.1 et mis à niveau l'instance vers DB2 version 10.1.

### Restrictions

v Passez en revue les étapes décrites dans [«Restrictions liées à la mise à niveau](#page-32-0) [pour les serveurs DB2», à la page 21](#page-32-0) pour la mise à niveau de base de données.

### **Procédure**

Pour mettre à niveau une base de données DB2 vers DB2 version 10.1, procédez comme suit :

- 1. Connectez-vous au serveur DB2 en tant que propriétaire de l'instance ou en tant qu'utilisateur disposant des droits SYSADM.
- 2. Facultatif : Renommez ou supprimez les fichiers journaux **db2diag** afin que de nouveaux fichiers soient créés à la place. De même, supprimez ou transférez dans un autre répertoire les fichiers de vidage, de déroutement ou d'alertes existants spécifiés par le paramètre **diagpath**. De cette manière, les fichiers contiendront uniquement des informations générées dans le cadre de la mise à niveau de la base de données et vous aurez ainsi plus de facilité à isoler et comprendre les problèmes éventuels.
- 3. Cataloguez à nouveau la base de données à l'aide de la commande **CATALOG DATABASE** :

db2 CATALOG DB *nom\_basededonnées* as *alias\_basededonnées*

- 4. Facultatif : Exécutez la commande **db2 LIST DATABASE DIRECTORY** afin de vérifier que la base de données figure dans la liste de toutes les bases de données cataloguées de l'instance en cours.
- 5. Mettez à niveau la base de données à l'aide de la commande **UPGRADE DATABASE** :

db2 UPGRADE DATABASE *alias-BD* USER *nom-utilisateur* USING *mot-de-passe*

où *alias-BD* est le nom ou l'alias de la base de données à mettre à niveau, tandis que le nom utilisateur et le mot de passe authentifient un utilisateur disposant des droits SYSADM.

En outre, utilisez le paramètre **REBINDALL** qui spécifie qu'une action **REBIND** de tous les modules doit être effectuée lors de la mise à niveau.

6. Si la commande **UPGRADE DATABASE** échoue et renvoie le message d'erreur SQL1704N avec un code anomalie qui décrit la cause de l'échec, recherchez ce code anomalie SQL et déterminez la mesure à prendre parmi les solutions proposées pour chaque code anomalie. L'une des causes les plus courantes d'échec d'une mise à niveau est un espace insuffisant pour le fichier journal, auquel cas l'erreur suivante est renvoyée :

SQL1704N Echec de la mise à niveau de la base de données. Code anomalie "3".

Vous devez augmenter la taille du fichier journal et exécuter à nouveau la commande **UPGRADE DATABASE**. Pour plus d'informations, voir [«Augmentation](#page-62-0) [de la taille des espaces table et de l'espace de journalisation avant la mise à](#page-62-0) [niveau», à la page 51.](#page-62-0) Une fois la mise à niveau de la base de données terminée, réinitialisez les valeurs des paramètres de configuration de base de données **logfilsiz**, **logprimary** et **logsecond**.

D'autres codes d'erreur relatifs à des cas spécifiques non pris en charge par la mise à niveau de base de données peuvent être renvoyés par la commande **UPGRADE DATABASE**. Ces cas sont décrits dans [«Restrictions liées à la mise à](#page-32-0) [niveau pour les serveurs DB2», à la page 21.](#page-32-0)

- 7. Si la commande **UPGRADE DATABASE** renvoie le message d'avertissement SQL1243W, vous devez supprimer ou renommer la table SYSTOOLS.DB2LOOK\_INFO. Faute de quoi, les instructions ALTER TABLE et COPY SCHEMA ne pourront pas s'exécuter. Vérifiez si la table SYSTOOLS.DB2LOOK\_INFO existe en exécutant la commande suivante :
	- db2 "SELECT tabname, tabschema, definer FROM syscat.tables WHERE tabschema = 'SYSTOOLS' AND tabname= 'DB2LOOK\_INFO' "
	- Si vous avez créé cette table, renommez-la avec l'instruction RENAME : db2 RENAME SYSTOOLS.DB2LOOK\_INFO TO *nouveau-nom-table*
	- Si vous n'avez pas créé cette table, supprimez-la avec la commande DROP : db2 DROP TABLE SYSTOOLS.DB2LOOK\_INFO
- 8. Si la commande **UPGRADE DATABASE** renvoie le message d'avertissement SQL1499W et écrit le message d'avertissement ADM7535W détaillé dans le journal de notification de l'administration, la commande n'a pas pu actualiser les attributs d'espace table dans la table du catalogue. Toutefois, la mise à niveau de la base de données a abouti. Toutefois, la base de données a été mise à niveau correctement.
- 9. Si la commande **UPGRADE DATABASE** renvoie le message d'avertissement SQL1499W et écrit le message d'avertissement ADM4003E détaillé dans le journal de notification de l'administration, cela signifie que la commande n'a pas pu mettre à niveau les catalogues ou les index DB2 Text Search en raison d'une erreur dans une procédure mémorisée.
- 10. Si la commande **UPGRADE DATABASE** renvoie le message d'avertissement SQL1499W et écrit le message d'avertissement ADM7534W détaillé dans le journal de notification de l'administration, cela signifie que la commande n'a pas pu actualiser les attributs d'espace table dans la table du catalogue. Toutefois, la mise à niveau de la base de données a abouti. Toutefois, la base de données a été mise à niveau correctement.
- 11. Si la commande **UPGRADE DATABASE** renvoie le message d'avertissement SQL1499W et écrit le message d'avertissement ADM4101W dans le journal de notification de l'administration, prenez note des tables du catalogue système citées dans le message ADM4101W, car vous devrez collecter des statistiques sur ces tables dans le cadre des tâches de post-mise à niveau.
- 12. Si la commande **UPGRADE DATABASE** renvoie le message d'avertissement SQL1499W et écrit le message d'avertissement ADM4102W dans le journal de notification de l'administration, qualifiez ou délimitez par des guillemets les identificateurs appelés NULL dans vos instructions SQL afin d'éviter tout conflit avec le mot clé NULL.

Si un identificateur appelé NULL est cité dans une instruction SQL sans être complètement qualifié ou délimité par des guillemets, il risque d'être interprété comme le mot clé NULL au lieu du nom de l'identificateur. Le comportement est alors différent de celui des versions antérieures. Pour plus de détails, voir [Chapitre 22, «Principes de mise à niveau des applications de](#page-164-0) [base de données», à la page 153.](#page-164-0)

13. Si la commande **UPGRADE DATABASE** renvoie le message d'avertissement SQL1499W et écrit le message d'avertissement ADM4106W dans le journal de notification de l'administration, supprimez toutes les références aux types de données définis par l'utilisateur dans XML Extender, ainsi que tous les objets de base de données XML Extender situés sous le schéma DB2XML. La fonctionnalité XML Extender est retirée à compter de la version 9.7 de DB2.

Pour éviter cette erreur, avant de mettre à niveau votre instance et vos bases de données, effectuez toutes les étapes de la tâche [«Mise à niveau d'un](#page-107-0) [serveur DB2 doté de XML Extender vers DB2 version 10.1», à la page 96](#page-107-0) afin de désactiver complètement XML Extender et de supprimer la fonctionnalité XML Extender.

- 14. Si la commande **UPGRADE DATABASE** renvoie le message d'avertissement SQL1499W et écrit le message d'avertissement ADM4105W dans le journal de notification de l'administration, créez de nouvelles fonctions MQ pour le type de données XML en exécutant la commande **enable\_MQFunctions** avec le paramètre **-xml**. Le jeu de fonctions DB2 WebSphere MQ réservé à XML Extender est supprimé durant la mise à niveau de la base de données.
- 15. Si la commande **UPGRADE DATABASE** renvoie le message d'avertissement SQL1499W et écrit le message d'avertissement ADM9516W dans le journal de notification de l'administration, vérifiez que le paramètre de configuration **indexrec** a pour valeur RESTART et exécutez la commande **RESTART DATABASE** pour reconstruire les index qui ont été marqués comme non valides au cours de la mise à niveau de base de données. Sinon, la reconstruction des index démarrera lors du premier accès aux tables concernées et vous constaterez peut-être une dégradation des temps de réponse.

Les index de type 1 et les index avec une page d'index dont la mise à niveau est impossible sont marqués comme non valides durant la mise à niveau de la base de données.

16. Si la commande **UPGRADE DATABASE** renvoie le message d'erreur SQL0473N, vous devez inverser la mise à niveau de la base de données et recréer tous les types de données définis par l'utilisateur qui portaient jusqu'à présent des noms de types standard du système en leur attribuant cette fois des noms qui ne soient pas réservés. Voir [Chapitre 12, «Annulation de la mise à niveau du](#page-132-0) [serveur DB2», à la page 121.](#page-132-0)

Pour éviter cet échec de la commande **UPGRADE DATABASE**, recréez les types de données concernés avant d'entamer la procédure de mise à niveau proprement dite, c'est-à-dire pendant la phase préparatoire décrite à la section [«Vérification de l'état des bases de données en vue de la mise à niveau», à la](#page-55-0) [page 44.](#page-55-0)

17. Si la commande **UPGRADE DATABASE** renvoie le message d'erreur SQL1700N, vous devez inverser la migration de la base de données et recréer les objets de base de données qui portaient jusqu'à présent des noms de schéma standard du système en leur attribuant cette fois des noms de schéma qui ne soient pas réservés. Voir [Chapitre 12, «Annulation de la mise à niveau du serveur DB2»,](#page-132-0) [à la page 121.](#page-132-0)

Pour éviter cet échec de la commande **UPGRADE DATABASE**, recréez les objets de base de données concernés avant d'entamer la procédure de mise à niveau proprement dite, c'est-à-dire pendant la phase préparatoire décrite à la section [«Vérification de l'état des bases de données en vue de la mise à niveau», à la](#page-55-0) [page 44.](#page-55-0).

- 18. Si la commande **UPGRADE DATABASE** renvoie le message d'erreur ADM4003E, mettez à niveau le catalogue et les index DB2 Text Search manuellement. Pour plus d'informations, voir **SYSTS\_UPGRADE\_CATALOG** et **SYSTS\_UPGRADE\_INDEX**.
- 19. Comparez vos configurations de base de données avant et après la mise à niveau. Vérifiez que les informations et les réglages suivants sont les mêmes :
	- Valeurs des paramètres de configuration de la base de données
	- Informations des espaces table
	- v Informations des modules de vos applications uniquement

Il n'est pas nécessaire de vérifier les informations des modules générés par le système. Elles sont susceptibles de changer après la mise à niveau.

20. Vérifiez que la mise à niveau s'est déroulée correctement. Connectez-vous aux bases de données mises à niveau et lancez une requête simple :

db2 connect to sample

Informations de connexion à la base de données

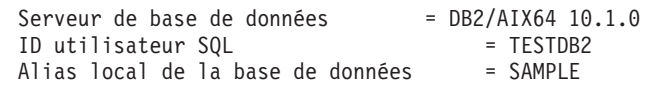

db2 "select \* from syscat.dbauth"

Sinon, si vous avez des fichiers exemple installés, lancez le script testdata.db2 :

cd *rép-fichiersample-clp* db2 connect to sample db2 -tvf testdata.db2

où *rép-fichiersample-clp* correspond à *REPDB2*/samples/clp sous Linux et UNIX et à *REPDB2*\samples\clp sous Windows, *REPDB2* correspond à l'emplacement indiqué pendant l'installation de DB2 version 10.1, et sample désigne le nom de la base de données.

### **Que faire ensuite**

Après la mise à niveau d'une base de données DB2, l'exécution des tâches de post-mise à niveau recommandées garantit la réussite de l'opération. Voir [Chapitre 9, «Tâches de post-mise à niveau pour les serveurs DB2», à la page 101.](#page-112-0)

# <span id="page-94-0"></span>**Chapitre 8. Mise à niveau des serveurs DB2 ayant des caractéristiques spécifiques**

De nombreux facteurs ont une incidence sur le processus global de mise à niveau, et la complexité de votre environnement en fait partie.

Si votre environnement existant comprend plusieurs composants de produit DB2, si vous évoluez d'un système d'exploitation Windows 32 bits vers un système d'exploitation Windows 64 bits ou encore si vous effectuez une mise à niveau à partir d'un environnement de bases de données partitionnées, la procédure de mise à niveau est spécifique à cet environnement et remplace la tâche classique de mise à niveau d'un serveur DB2.

Parmi les tâches de mise à niveau suivantes, déterminez celle qui s'applique à votre serveur DB2 et exécutez-la :

- v «Mise à niveau des serveurs DB2 32 bits vers des systèmes 64 bits (Windows)»
- [«Mise à niveau d'installations non root», à la page 85](#page-96-0)
- v [«Mise à niveau d'un serveur DB2 avec plusieurs copies de DB2», à la page 88](#page-99-0)
- [«Mise à niveau vers un nouveau serveur DB2», à la page 90](#page-101-0)
- v [«Mise à niveau d'un serveur DB2 à l'aide de sauvegardes en ligne provenant](#page-104-0) [d'une édition précédente», à la page 93](#page-104-0)
- v [«Mise à niveau d'environnements de bases de données partitionnées», à la page](#page-105-0) [94](#page-105-0)
- v Mise à niveau de DB2 Text Search pour une installation avec des droits root ou administrateur
- v Mise à niveau de DB2 Text Search pour une installation avec des droits non root (Linux et UNIX)
- Mise à niveau d'une instance multipartition sans DB2 Text Search
- v [«Mise à niveau d'un serveur DB2 doté de XML Extender vers DB2 version 10.1»,](#page-107-0) [à la page 96](#page-107-0)
- v [«Mise à niveau des serveurs DB2 dans les environnements MSCS \(Microsoft](#page-109-0) [Cluster Server\)», à la page 98](#page-109-0)
- Mise à niveau de DB2 Spatial Extender version 10.1

# **Mise à niveau des serveurs DB2 32 bits vers des systèmes 64 bits (Windows)**

Sous Windows, il existe deux façons de mettre à niveau un serveur DB2 32 bits pour en faire un serveur DB2 version 10.1 64 bits. L'une d'elles consiste à d'abord convertir le serveur DB2 32 bits existant en serveur DB2 version 10.1 32 bits, puis à le faire évoluer vers un serveur DB2 version 10.1 64 bits.

L'autre technique consiste à [effectuer une mise à niveau vers un nouvel ordinateur](#page-101-1) sur lequel le produit de base de données DB2 version 10.1 64 bits est déjà installé.

### **Avant de commencer**

- v Vérifiez que vous disposez des droits d'accès de l'administrateur local.
- v Vérifiez que le serveur DB2 s'exécute sur un système d'exploitation Windows 64 bits.
- v Voir [«Procédures de mise à niveau recommandées pour les serveurs DB2», à la](#page-47-0) [page 36](#page-47-0) et [«Espace disque requis pour la mise à niveau du serveur DB2», à la](#page-44-0) [page 33.](#page-44-0)
- v Effectuez les tâches de pré-mise à niveau. Voir [Chapitre 5, «Tâches de pré-mise à](#page-52-0) [niveau pour les serveurs DB2», à la page 41.](#page-52-0)

#### Restrictions

- La procédure décrite ici s'applique uniquement à Windows sur système x64.
- v D'autres restrictions liées à la mise à niveau s'appliquent. Voir [«Restrictions liées](#page-32-0) [à la mise à niveau pour les serveurs DB2», à la page 21.](#page-32-0) Consultez la liste complète.

## **Procédure**

Pour mettre à niveau un serveur antérieur à DB2 version 10.1 32 bits vers un serveur DB2 version 10.1 64 bits :

- 1. Connectez-vous au serveur DB2 en tant qu'utilisateur disposant des droits Administrateur local.
- 2. Si vous disposez de plusieurs copies serveur DB2 version 9.5 ou DB2 version 9.7 32 bits, effectuez les opérations suivantes pour que toutes les instances s'exécutent sous une seule et même copie DB2 :
	- v Mettez à jour toutes vos instances pour qu'elles s'exécutent sous une seule copie serveur DB2 version 9.5 ou DB2 version 9.7 32 bits. Vous ne pouvez mettre à jour que des instances de la même version.
	- Si vous avez des instances qui s'exécutent sur plusieurs copies antérieures à DB2 version 10.1 de versions différentes, faites-les toutes évoluer vers la plus récente des copies antérieures à DB2 version 10.1. Par exemple, si vous avez une instance version 9.5 et une instance version 9.1, mettez à niveau l'instance version 9.5 vers la copie serveur DB2 version 9.7 32 bits.
	- Désinstallez toutes les autres copies de serveur DB2 hormis celle où s'exécutent maintenant toutes les instances. Vous ne devriez plus avoir qu'une seule copie serveur DB2 version 9.5 32 bits ou DB2 version 9.7 32 bits.
- 3. Installez le produit de base de données 32 bits DB2 version 10.1. Voir «Installation de serveurs DB2 (Windows)», dans le manuel *Installation des serveurs DB2*. Puis, dans la fenêtre **Utiliser une version existante**, sélectionnez le nom de votre copie DB2 avec l'action **Mettre à niveau**. La copie DB2 sélectionnée est supprimée et toutes les instances qui s'exécutaient sur celle-ci, ainsi que votre serveur d'administration DB2 (DAS), sont automatiquement mis à niveau. N'installez pas de copie supplémentaire de DB2 version 10.1 32 bits. Vous recevrez un message d'avertissement vous recommandant d'exécuter la commande **db2ckupgrade** si vous avez des bases de données locales. Si vous avez effectué les tâches de pré-mise à niveau, ignorez cet avertissement et poursuivez la mise à niveau. Sinon, vérifiez que vos bases de données sont prêtes pour la mise à niveau DB2 avant de poursuivre l'installation. Voir [«Vérification de l'état des bases de données en vue de la mise à niveau», à la](#page-55-0) [page 44.](#page-55-0)
- 4. Installez le produit de base de données DB2 version 10.1 64 bits et sélectionnez l'option **Utiliser une version existante** sur le panneau **Installation d'un produit**. Voir «Installation de serveurs DB2 (Windows)» dans le manuel *Installation des serveurs DB2* . Puis, dans la fenêtre **Utiliser une version existante**, sélectionnez le nom de votre copie DB2 avec l'action **Mettre à**

<span id="page-96-0"></span>**niveau**. Cette procédure supprime le produit de base de données DB2 version 10.1 32 bits et met à niveau vos instances 32 bits existantes en instances 64 bits.

- 5. Si vous voulez que vos applications utilisent la copie DB2 version 10.1 par le biais de l'interface par défaut, définissez la copie DB2 version 10.1 comme la copie par défaut DB2. Voir «Changement de la version de DB2 et de la copie de l'interface client de base de données IBM par défaut après l'installation (Windows)» dans le manuel *Installation des serveurs DB2*.
- 6. [Mettez à niveau vos bases de données.](#page-76-1)
- 7. Si vous voulez que vos instances s'exécutent sur plusieurs copies de DB2 version 10.1, installez des copies supplémentaires de DB2 version 10.1 et lancez la commande **db2iupdt** pour exécuter une instance sous une copie différente de DB<sub>2</sub> version 10.1.

### **Que faire ensuite**

Après avoir mis à niveau le serveur DB2, effectuez les tâches de post-mise à niveau recommandées, telles que la réinitialisation du niveau de capture des données de diagnostic, l'ajustement de la taille de l'espace de journalisation et la redéfinition des liens (REBIND) des modules. Vérifiez également que la mise à niveau de votre serveur DB2 a réussi. Voir [Chapitre 9, «Tâches de post-mise à](#page-112-0) [niveau pour les serveurs DB2», à la page 101](#page-112-0) et [«Vérification de la mise à niveau](#page-121-0) [des serveurs DB2 ou de l'activation d'un DB2 pureScale», à la page 110.](#page-121-0)

# **Mise à niveau d'installations non root**

La mise à niveau d'installations DB2 version 9.5, or DB2 version 9.7 non root vers DB2 version 10.1 on Linux et UNIX nécessite que vous installiez DB2 version 10.1 en tant qu'utilisateur non root, puis que vous mettiez à niveau vos bases de données vers l'installation DB2 version 10.1 non root.

### **Avant de commencer**

Avant de mettre à niveau une installation non root :

- v Assurez-vous que la configuration requise pour l'installation des produits de base de données DB2 est respectée. Voir «Configuration requise pour l'installation des produits de base de données DB2» dans *Installation des serveurs DB2*.
- v Consultez les rubriques Recommandations pour la mise à niveau et Espace disque requis. Voir [«Procédures de mise à niveau recommandées pour les](#page-47-0) [serveurs DB2», à la page 36](#page-47-0) et [«Espace disque requis pour la mise à niveau du](#page-44-0) [serveur DB2», à la page 33.](#page-44-0)
- v Effectuez les tâches de pré-mise à niveau applicables, en particulier celle qui consiste à vérifier que les bases de données sont prêtes à être mises à niveau. La commande de mise à niveau de l'instance non root lance une sous-commande qui vérifie que vos bases de données locales sont prêtes à être mises à niveau. En cas d'échec à cette vérification, la mise à niveau de l'instance non root échoue également et le produit de base de données DB2 ne sera pas installé. Voir [Chapitre 5, «Tâches de pré-mise à niveau pour les serveurs DB2», à la page 41](#page-52-0) et [«Vérification de l'état des bases de données en vue de la mise à niveau», à la](#page-55-0) [page 44.](#page-55-0)

#### Restrictions

- v Il n'est pas possible de mettre à niveau une installation root de DB2 version 9.7 vers une installation non root de DB2 version 10.1. Vous pouvez mettre à niveau des bases de données issues d'une installation root de DB2 version 9.7 vers une installation non root de DB2 version 10.1 en restaurant les sauvegardes de bases de données effectuées dans l'installation root de DB2 version 9.7. Utilisez la même procédure que celle qui est décrite à la section [«Mise à niveau vers un](#page-101-0) [nouveau serveur DB2», à la page 90.](#page-101-0)
- Sous Linux et UNIX, à l'exception de Linux sur système x86, vos instances 32 bits ou 64 bits existantes sont mises à niveau vers des instances DB2 version 10.1 64 bits. L'architecture (32 ou 64 bits) des instances est déterminée par le système d'exploitation et le produit de base de données DB2 version 10.1 que vous avez installé. Voir [«Modifications liées à la prise en charge des](#page-46-0) [serveurs DB2 32 bits et 64 bits», à la page 35](#page-46-0) pour plus de détails.
- v D'autres restrictions liées à la mise à niveau s'appliquent également. Consultez la liste complète dans [«Restrictions liées à la mise à niveau pour les serveurs DB2»,](#page-32-0) [à la page 21.](#page-32-0)

## **Procédure**

Pour mettre à niveau une installation non root vers DB2 version 10.1, procédez comme suit :

- 1. Connectez-vous au serveur DB2 en tant qu'utilisateur non root de l'installation non root de DB2 version 9.5, ou DB2 version 9.7.
- 2. Consultez le [tableau 8, à la page 23](#page-34-0) pour déterminer le type d'instance en fonction du type de noeud, ainsi que le produit de base de données DB2 vers lequel il est possible de mettre à niveau l'instance non root.

Lors de l'installation du produit de base de données DB2, une fonction vérifie qu'il est possible de mettre à niveau l'instance non root vers le produit DB2 que vous choisissez d'installer. En cas d'échec à cette vérification, l'installation échoue et vous n'avez pas d'autre solution que d'y mettre fin.

- 3. Arrêtez l'instance non root.
- 4. Installez DB2 version 10.1 en tant qu'utilisateur non root et sélectionnez l'option **Mettre à niveau**. Voir «Installation d'un produit DB2 en tant qu'utilisateur non root» dans*Installation des serveurs DB2*.

L'option **mettre à niveau** a pour effet de sauvegarder les fichiers de configuration non root et le répertoire d'installation de DB2 version 9.5 ou de DB2 version 9.7, d'installer une nouvelle copie DB2 et de mettre à niveau l'instance non root. Cependant, le répertoire d'installation n'est pas sauvegardé si vous spécifiez le paramètre **-f nobackup** et la copie DB2 version 9.5, DB2 version 9.7, or DB2 version 9.8 est supprimée.

L'installation du produit DB2 vérifie également que les conditions suivantes sont satisfaites :

- Le répertoire *INSTHOME*/sqllib v101 n'existe pas.
- L'instance non root est arrêtée.
- v Les bases de données locales exécutées sous l'instance non root sont prêtes à être mises à niveau.

En cas d'échec à l'une de ces vérifications, et si :

- Vous exécutez la commande **db2setup**, un message s'affiche pour indiquer la condition qui n'est pas satisfaite. Prenez la mesure corrective appropriée, puis sélectionnez l'option **Mettre à niveau** et poursuivez.
- v Vous utilisez un fichier de réponses ou exécutez la commande **db2\_install**, le programme d'installation prend fin et renvoie une erreur. Prenez la mesure

corrective appropriée, puis relancez la commande **db2setup** en spécifiant le fichier de réponses ou la commande **db2\_install**.

**Important :** La commande **db2\_install** est dépréciée et susceptible de disparaître des futures versions. Utilisez à la place la commande **db2setup** avec un fichier de réponses.

Si l'une des bases de données locales exécutées sous l'instance non root comporte des index de type 1, un message vous le signale et vous donne la possibilité de mettre fin à l'installation ou de la poursuivre en ignorant cet avertissement. Ce dernier choix n'étant pas sans conséquences, reportez-vous à l'étape [7, à la page 46,](#page-57-0) dans la section [«Vérification de l'état des bases de](#page-55-0) [données en vue de la mise à niveau», à la page 44,](#page-55-0) pour plus de détails, ainsi que pour savoir comment convertir les index de type 1 avant de procéder à la mise à niveau. Si vous voulez que le programme d'installation ne recherche pas les index de type 1 et ne soit pas interrompu dans son traitement, vous devez spécifier le mot clé **UPGRADE\_DBCK\_IGNORE\_TYPE1** avec l'option YES dans le fichier de réponses, ou le paramètre **–f ignoreType1** avec la commande **db2\_install**.

5. Si l'installation du produit de base de données DB2 échoue et que vous avez spécifié le paramètre **-f nobackup**, installez le produit DB2 manuellement, puis exécutez la commande **db2nrupgrade** pour mettre à niveau l'instance non root comme suit :

cd \$HOME/sqllib/instance db2nrupgrade -b *RépSauvegarde*

où *BackupDir* est le répertoire de sauvegarde des fichiers de configuration de l'installation non root avant la mise à niveau. Le répertoire de sauvegarde est indiqué dans le journal **db2setup** au format sqllib\_v*VR* où *V* est le numéro de version et *R* le numéro d'édition de la copie précédente. Par exemple, si vous disposez de version 9.7 et que vous installez version 10.1 à l'aide de la commande **db2setup**, le nom du répertoire de sauvegarde figurant dans le fichier journal **db2setup** est sqllib\_v101.

- 6. Si l'installation du produit DB2 échoue, examinez le journal d'installation pour déterminer la cause de cet échec et la manière d'y remédier avant de tenter une nouvelle installation. Par défaut, le fichier journal d'installation se trouve dans le répertoire /tmp.
- 7. Mettez à niveau vos bases de données. Voir [«Mise à niveau de bases de](#page-76-0) [données», à la page 65.](#page-76-0)
- 8. Activez les fonctions root en exécutant la commande **db2rfe**.
- 9. Si vous aviez d'autres produits DB2 installés dans votre copie DB2 version 9.5 ou DB2 version 9.7 non root, réinstallez-les un par un.

### **Que faire ensuite**

Après avoir mis à niveau l'installation non root, effectuez les tâches de post-mise à niveau recommandées, telles que la réinitialisation du niveau de capture des données de diagnostic, l'ajustement de la taille de l'espace de journalisation et la redéfinition des accès (REBIND) des modules. Vérifiez également que la mise à niveau de votre serveur DB2 a réussi. Voir [Chapitre 9, «Tâches de post-mise à](#page-112-0) [niveau pour les serveurs DB2», à la page 101](#page-112-0) et [«Vérification de la mise à niveau](#page-121-0) [des serveurs DB2 ou de l'activation d'un DB2 pureScale», à la page 110.](#page-121-0)

# <span id="page-99-0"></span>**Mise à niveau d'un serveur DB2 avec plusieurs copies de DB2**

La mise à niveau d'un serveur DB2 comportant plusieurs copies DB2 antérieures à DB2 version 10.1requiert l'installation de DB2 version 10.1 en tant que nouvelle copie, puis la mise à niveau manuelle des instances et des bases de données après l'installation.

Vous pouvez avoir un serveur DB2 sur lequel sont installées plusieurs copies des produits de base de données DB2 version 9.5 et version 9.7.

Vous pouvez mettre à niveau manuellement une ancienne instance DB2 version 10.1 à un niveau de correctif quelconque en exécutant la commande **db2iupgrade** à partir de la copie DB2 version 10.1 de votre choix. Dès lors qu'une instance a été mise à niveau vers une copie DB2 version 10.1, vous ne pouvez pas la mettre à niveau vers une autre copie DB2 version 10.1. En revanche, il est possible de mettre à jour une instance entre différentes copies DB2 version 10.1 à l'aide de la commande **db2iupdt**.

### **Avant de commencer**

- v Vérifiez que vous disposez des droits d'utilisateur root sous Linux et UNIX ou des droits d'administrateur local sous Windows.
- v Prenez soin de respecter la configuration requise pour l'installation des produits de base de données DB2. Les exigences en termes de systèmes d'exploitation ont changé.
- v Consultez les rubriques Recommandations pour la mise à niveau et Espace disque requis. Voir [«Procédures de mise à niveau recommandées pour les](#page-47-0) [serveurs DB2», à la page 36](#page-47-0) et [«Espace disque requis pour la mise à niveau du](#page-44-0) [serveur DB2», à la page 33.](#page-44-0)
- v Effectuez les tâches de pré-mise à niveau. Voir [Chapitre 5, «Tâches de pré-mise à](#page-52-0) [niveau pour les serveurs DB2», à la page 41.](#page-52-0)

#### Restrictions

- v Cette procédure ne s'applique pas à la mise à niveau depuis des serveurs DB2 32 bits vers des systèmes 64 bits sous Windows. Pour plus de détails, voir [«Mise à](#page-94-0) [niveau des serveurs DB2 32 bits vers des systèmes 64 bits \(Windows\)», à la page](#page-94-0) [83.](#page-94-0)
- v Sous Linux et UNIX, vous ne devez pas configurer l'environnement des instances pour l'utilisateur root. L'exécution de la commande **db2iupgrade** ou **db2icrt** lors de la configuration de l'environnement des instances n'est pas prise en charge.
- Consultez les restrictions liées à la mise à niveau de serveurs DB2. Voir [«Restrictions liées à la mise à niveau pour les serveurs DB2», à la page 21.](#page-32-0)

### **Procédure**

Pour mettre à niveau un serveur DB2 comportant plusieurs copies de DB2 :

- 1. Connectez-vous au serveur DB2 en tant que root ou en tant qu'utilisateur disposant des droits Administrateur local.
- 2. Installez DB2 version 10.1 en tant que nouvelle copie DB2 version 10.1 en exécutant l'assistant d'installation DB2 et en sélectionnant l'option **Installer une nouvelle version** sur la panneau **Installation d'un produit**. Pour plus de détails, voir les tâches suivantes :
- v Installation de serveurs DB2 (Windows), dans le manuel *Installation des serveurs DB2*
- v Installation de serveurs DB2 (Linux et UNIX), dans le manuel *Installation des serveurs DB2*

Vous pouvez installer plusieurs copies de DB2 version 10.1 si vous voulez mettre à niveau vos instances existantes vers différentes copies de DB2 version 10.1.

3. Mettez à niveau des instances en exécutant la commande **db2iupgrade** dans le chemin d'installation de la copie DB2 version 10.1 de votre choix. Voir [«Mise à](#page-72-0) [niveau d'instances DB2 version 9.5 ou DB2 version 9.7», à la page 61.](#page-72-0) Par exemple, en supposant que vous ayez les copies et instances DB2 suivantes sur un serveur AIX et un serveur Windows :

| Nom d'instance             | Système<br>d'exploitation | Répertoire de la copie DB2              |
|----------------------------|---------------------------|-----------------------------------------|
| db2inst1                   | <b>AIX</b>                | /usr/opt/db2 $10.1/$                    |
| db2inst2                   | AIX                       | /opt/IBM/db2/V10.1                      |
| db2inst3                   | <b>AIX</b>                | /home/db2/myV10.1                       |
| Aucune instance<br>l créée | AIX                       | /opt/IBM/db2/V10.1<br>/home/db2/myV10.1 |
| DB2 95                     | Windows                   | D:\Program Files\IBM\V 95\              |
| Aucune instance<br>créée   | Windows                   | C:\Program Files\IBM\SQLLIB 10.1\       |

*Tableau 18. Exemples de répertoires des copies DB2.*

Vous pouvez ensuite exécuter les commandes suivantes pour mettre à niveau correctement vos instances vers DB2 version 10.1 :

*Tableau 19. Exemples de commande pour la mise à niveau d'instance.*

| Instance à mettre à<br>  niveau | Commandes                                                                           |
|---------------------------------|-------------------------------------------------------------------------------------|
| db2inst1                        | cd /opt/IBM/db2/V10.1/instance<br>./db2iupgrade -u db2fenc1 db2inst1                |
| db2inst2                        | cd /opt/IBM/db2/V10.1/instance<br>./db2iupgrade db2inst2                            |
| db2inst3                        | cd /home/db2/myV10.1/instance<br>./db2iupgrade db2inst3                             |
| D <sub>B2</sub>                 | cd C:\Program Files\IBM\SQLLIB 10.1\BIN<br>db2iupgrade DB2 /u:db2admin1, password1  |
| DB <sub>2</sub> 95              | cd C:\Program Files\IBM\SQLLIB 95\BIN<br>db2iupgrade DB2 95 /u:db2admin3, password3 |

- 4. Facultatif : Mettez à niveau le serveur d'administration DB2 si vous souhaitez conserver votre configuration existante pour administrer vos instances DB2 version 10.1. Voir [«Mise à niveau du serveur d'administration DB2 \(DAS\)», à la](#page-74-0) [page 63.](#page-74-0)
- 5. Connectez-vous au serveur DB2 en tant qu'utilisateur disposant de droits SYSADM.
- 6. Mettez à niveau les bases de données. Voir [«Mise à niveau de bases de](#page-76-0) [données», à la page 65.](#page-76-0)

## <span id="page-101-0"></span>**Que faire ensuite**

Après avoir mis à niveau le serveur DB2, effectuez les tâches de post-mise à niveau recommandées, telles que la réinitialisation du niveau de capture des données de diagnostic, l'ajustement de la taille de l'espace de journalisation et la redéfinition des liens (REBIND) des modules. Vérifiez également que la mise à niveau de votre serveur DB2 a réussi. Voir [Chapitre 9, «Tâches de post-mise à](#page-112-0) [niveau pour les serveurs DB2», à la page 101](#page-112-0) et [«Vérification de la mise à niveau](#page-121-0) [des serveurs DB2 ou de l'activation d'un DB2 pureScale», à la page 110.](#page-121-0)

## **Mise à niveau vers un nouveau serveur DB2**

<span id="page-101-1"></span>Si vous souhaitez effectuer une mise à niveau vers un nouveau serveur DB2 version 10.1, recréez vos instances, puis mettez à niveau vos bases de données en les restaurant à partir d'une sauvegarde de base de données antérieure à DB2 version 10.1. Après la restauration des bases de données à partir de leur sauvegarde, la commande **RESTORE DATABASE** exécute automatiquement la commande **UPGRADE DATABASE**.

### **Avant de commencer**

- v Vérifiez que vous disposez de droits d'accès en tant que root sous les systèmes d'exploitation Linux et UNIX ou Administrateur local sous Windows.
- v Vérifiez que vous disposez des droits SYSADM.
- v Vérifiez que vous respectez la «configuration requise pour l'installation de produits de base de données DB2» dans *Installation des serveurs DB2* . Les exigences en termes de systèmes d'exploitation ont changé.
- v Consultez les rubriques Recommandations pour la mise à niveau et Espace disque requis. Voir [«Procédures de mise à niveau recommandées pour les](#page-47-0) [serveurs DB2», à la page 36](#page-47-0) et [«Espace disque requis pour la mise à niveau du](#page-44-0) [serveur DB2», à la page 33.](#page-44-0)
- Effectuez les tâches de pré-mise à niveau. Voir [Chapitre 5, «Tâches de pré-mise à](#page-52-0) [niveau pour les serveurs DB2», à la page 41.](#page-52-0)

#### Restrictions

v Consultez les restrictions liées à la mise à niveau de serveurs DB2. Voir [«Restrictions liées à la mise à niveau pour les serveurs DB2», à la page 21.](#page-32-0)

### **Procédure**

Pour effectuer la mise à niveau vers un nouveau serveur DB2 version 10.1 :

- 1. Effectuez une sauvegarde hors connexion complète de vos bases de données existantes ainsi que toute autre tâche de pré-mise à niveau nécessaire. Voir [«Sauvegarde des bases de données avant ou après la mise à niveau», à la page](#page-58-0) [47.](#page-58-0) Si vous avez récemment effectué une sauvegarde complète de votre base de données *hors connexion* et que vous ne pouvez pas en effectuer d'autre avant la mise à niveau, vous pouvez toujours effectuer une sauvegarde incrémentielle *hors connexion*.
- 2. Connectez-vous au serveur DB2 en tant qu'utilisateur root sous les systèmes d'exploitation Linux et UNIX ou en tant qu'utilisateur disposant de droits Administrateur local sous Windows.
- 3. Installez DB2 version 10.1 sur le nouveau serveur DB2.
- 4. Créez vos instances sur le nouveau serveur DB2 en exécutant la commande **db2icrt** à partir de l'emplacement de la copie DB2 version 10.1 que vous avez

installée à l'étape précédente. Voir «Création d'une instance à l'aide de db2icrt» dans *Installation des serveurs DB2*. Si le nouveau serveur DB2 offre des ressources similaires, restaurez la configuration du gestionnaire de base de données pour chaque instance en utilisant la commande **UPDATE DBM CFG** et les valeurs que vous avez sauvegardées lors des tâches de pré-mise à niveau.

- 5. Facultatif : Créez un nouveau serveur d'administration DB2 (DAS) sur DB2 version 10.1. Un serveur DAS est nécessaire si vous souhaitez conserver votre configuration DAS existante tout en bénéficiant des nouvelles fonctionnalités offertes dans DB2 version 10.1.
- 6. Transférez les fichiers de sauvegarde antérieurs à DB2 version 10.1 de toutes les bases de données que vous voulez mettre à niveau vers le nouveau serveur DB2.
- 7. Connectez-vous au serveur DB2 en tant qu'utilisateur disposant de droits SYSADM.
- 8. Mettez à niveau la base de données en utilisant la commande **RESTORE DATABASE**. L'exemple ci-dessous illustre comment restaurer la base de données sample sous un système d'exploitation UNIX :

db2 RESTORE DATABASE *sample* FROM /db2/backups

où *sample* est le nom de la base de données et /db2/backups est le répertoire du fichier de sauvegarde de la base de données.

Si vous avez effectué une sauvegarde incrémentielle de votre base de données *hors connexion* avant la mise à niveau, vous devez accéder à la sauvegarde de la base de données *hors connexion* complète la plus récente et à la sauvegarde incrémentielle de la base de données *hors connexion* et utiliser une restauration incrémentielle automatique pour mettre à niveau la base de données. Voir «Using incremental restore in a test and production environment» dans le manuel *Data Recovery and High Availability Guide and Reference*. La restauration incrémentielle ne peut être réalisée manuellement, sous peine d'échec, car chaque commande **RESTORE DATABASE** tente de mettre à niveau la base de données avant que cette dernière ne soit entièrement restaurée. L'exemple ci-après illustre comment effectuer une restauration incrémentielle automatique :

db2 RESTORE DATABASE *exemple* INCREMENTAL AUTOMATIC TAKEN AT *horodatage* WITHOUT PROMPTING

Dans un environnement de bases de données partitionnées, vous devez exécuter la commande **RESTORE DATABASE** sur toutes les partitions de bases de données en commençant par la partition de catalogue. Si le code SQL 7535 suivant est renvoyé :

SQL2517W La base de données a été restaurée puis mise à niveau vers la version en cours. La mise à niveau de base de données a renvoyé le code sql "7535" et des marques "\*N".

vous pouvez exécuter à nouveau la commande **UPGRADE DATABASE**.

9. Lorsque la base de données a été restaurée mais n'a pas été mise à niveau, la commande **RESTORE DATABASE** renvoie l'erreur suivante avec le code anomalie correspondant :

SQL2519N La base de données a été restaurée mais n'a pas été mise à niveau vers la version en cours. L'erreur "-1704" a été renvoyée avec les marques "3". SQLSTATE=57011

Le message d'erreur SQL1704N indique que la mise à niveau de la base de données a échoué. Recherchez ce code SQL dans *Guide des messages, volume 2* afin de lire toutes les solutions possibles liées à chaque code anomalie. Dans l'exemple précédent, marques "3" signifie code anomalie 3, qui indique que la mise à niveau a échoué car les journaux de la base de données sont pleins. Si cette erreur survient, effectuez les étapes suivantes pour mettre à niveau la base de données :

- a. Augmentez la taille des fichiers journaux. Voir [«Augmentation de la taille](#page-62-0) [des espaces table et de l'espace de journalisation avant la mise à niveau», à](#page-62-0) [la page 51.](#page-62-0)
- b. Mettez à niveau la base de données à l'aide de la commande **UPGRADE DATABASE**. Voir [«Mise à niveau de bases de données», à la page 65.](#page-76-0)
- c. Si la taille des fichiers journaux est toujours insuffisante, l'erreur suivante est renvoyée :

SQL1704N Echec de la mise à niveau de la base de données. Code anomalie "3".

Vous devez augmenter la taille des fichiers journaux et tenter une nouvelle mise à niveau de la base de données.

- d. Une fois la mise à niveau de la base de données terminée, ramenez les fichiers journaux à leur taille initiale avant mise à niveau.
- 10. Facultatif : Configurez votre nouveau serveur DB2 pour qu'il utilise les nouvelles ressources disponibles, en exécutant la commande **AUTOCONFIGURE** afin de calculer la taille des pools de mémoire tampon et les valeurs des paramètres de configuration de la base de données et de son gestionnaire. L'exemple ci-dessous illustre comment exécuter cette commande de sorte à afficher seulement les valeurs recommandées pour la base de données :

```
db2 CONNECT TO sample
db2 AUTOCONFIGURE USING MEM_PERCENT 80
     WORKLOAD_TYPE complex
     NUM_STMTS 1 TPM 73
     ADMIN PRIORITY performance
      IS_POPULATED YES
      NUM REMOTE APPS 15
      ISOLATION CS
   APPLY NONE;
```
Si vous décidez de ne pas exécuter cette commande ou de ne pas appliquer les valeurs recommandées, configurez alors manuellement votre serveur DB2 pour utiliser les nouvelles ressources. Si vous omettez de le faire, vos bases de données risquent de ne pas fonctionner comme prévu.

- 11. Restaurez les routines externes que vous avez sauvegardées au cours des tâches de pré-mise à niveau. Voir «Backup and restore of external routine library and class files» dans *Administrative Routines and Views*
- 12. Vérifiez que la mise à niveau s'est déroulée correctement. Connectez-vous aux bases de données mises à niveau et lancez une requête simple :

db2 CONNECT TO sample

Informations de connexion à la base de données

Serveur de base de données = DB2/AIX64 10 ID utilisateur SQL = TESTDB2 Alias local de la base de données = SAMPLE

db2 "SELECT \* FROM SYSCAT.DBAUTH"

Sinon, si vous avez des fichiers exemple installés, lancez le script testdata.db2 :

<span id="page-104-0"></span>cd *rép-fichiers-exemple-clp* db2 connect to sample db2 -tvf testdata.db2

où *rép-fichiers-exemple-clp* correspond à DB2DIR/samples/clp sous Linux et UNIX et à DB2DIR\samples\clp sous Windows, DB2DIR représente l'emplacement spécifié lors de l'installation de DB2 version 10.1, et sample désigne le nom de la base de données.

## **Que faire ensuite**

Après avoir mis à niveau le serveur DB2, effectuez les tâches de post-mise à niveau recommandées, telles que la réinitialisation du niveau de capture des données de diagnostic, l'ajustement de la taille de l'espace de journalisation et la redéfinition des liens (REBIND) des modules. Vérifiez également que la mise à niveau de votre serveur DB2 a réussi. Voir [Chapitre 9, «Tâches de post-mise à](#page-112-0) [niveau pour les serveurs DB2», à la page 101](#page-112-0) et [«Vérification de la mise à niveau](#page-121-0) [des serveurs DB2 ou de l'activation d'un DB2 pureScale», à la page 110.](#page-121-0)

# **Mise à niveau d'un serveur DB2 à l'aide de sauvegardes en ligne provenant d'une édition précédente**

Vous pouvez reconstruire votre base de données sur une édition précédente en utilisant des sauvegardes en ligne ayant été créées à partir de cette même édition, puis migrer ensuite vers DB2 version 10.1.

### **Avant de commencer**

Avant de mettre à niveau votre serveur DB2 :

- v Vérifiez que vous disposez de droits d'accès en tant que root sous les systèmes d'exploitation Linux et UNIX ou Administrateur local sous Windows.
- v Vérifiez que vous disposez de toutes les sauvegardes en ligne nécessaires, complètes ou incrémentielles, des bases de données antérieures à DB2 version 10.1 ; c'est grâce à ces sauvegardes que vous pourrez reconstruire vos bases de données.

#### Restrictions

Effectuez cette tâche uniquement dans les cas suivants :

- v Si vous ne pouvez pas mettre à niveau les instances et bases de données existantes.
- v Si, contrairement à ce qui est indiqué dans les [Chapitre 5, «Tâches de pré-mise à](#page-52-0) [niveau pour les serveurs DB2», à la page 41,](#page-52-0) vous n'avez pas récemment effectué de sauvegardes *hors ligne* complètes ou incrémentielles des bases de données.

### **Procédure**

Pour mettre à niveau un serveur DB2 à l'aide des sauvegardes en ligne provenant d'une édition précédente :

- 1. Transférez, sur le serveur DB2, les fichiers de sauvegarde en ligne de toutes les bases de données antérieures à DB2 version 10.1 que vous souhaitez mettre à niveau.
- 2. Si vous n'avez pas de copie DB2 de la même version que les sauvegardes en ligne des bases de données, installez-en une. Par exemple, si les sauvegardes en

ligne des bases de données ont été effectuées avec une copie DB2 version 9.5, il vous faut une copie DB2 version 9.5 installée sur le serveur DB2.

- <span id="page-105-0"></span>3. Si vous n'avez pas d'instance exécutée sur la copie DB2 de même version que les sauvegardes en ligne, créez-en une sur cette copie.
- 4. Connectez-vous au serveur DB2 en tant qu'utilisateur disposant de droits SYSADM.
- 5. Reconstruisez vos bases de données à l'aide de la commande **RESTORE DATABASE** avec le paramètre **REBUILD WITH ALL TABLESPACES IN DATABASE**, suivie de la commande **ROLLFORWARD DATABASE**. Par exemple :

```
RESTORE DB nomBD
       REBUILD WITH ALL TABLESPACES IN DATABASE
       TAKEN AT horodatage-sauvegarde;
ROLLFORWARD DB nomBD
```
TO END OF LOGS AND STOP;

Vous pouvez choisir de reconstruire une base de données en la limitant à un sous-ensemble des espaces table. Cependant, vous devez supprimer tous les espace table en attente de restauration après avoir émis la commande **ROLLFORWARD DATABASE**. Tant qu'une base de données comporte encore des espaces table en attente de restauration, elle ne peut pas être mise à niveau.

Pour plus de détails, voir «Database rebuild» dans le manuel Data Recovery and High Availability Guide and Reference.

6. Vérifiez que les bases de données que vous reconstruisez sont dans un état cohérent en émettant la commande **GET DB CFG**, comme illustré dans l'exemple suivant pour le système d'exploitation Windows : db2 GET DB CFG FOR sample | FIND "cohérent"

Toutes les transactions validées ont été consignées sur le disque = OUI

- 7. Mettez à niveau le serveur DB2 en exécutant l'une des tâches suivantes :
	- [Chapitre 6, «Mise à niveau d'un serveur DB2 \(Windows\)», à la page 59](#page-70-0)
	- v [Chapitre 7, «Mise à niveau d'un serveur DB2 \(Linux et UNIX\)», à la page 71](#page-82-0)

# **Mise à niveau d'environnements de bases de données partitionnées**

La mise à niveau d'environnements de bases de données partitionnées requiert l'installation de DB2 version 10.1 en tant que nouvelle copie sur tous les serveurs de partitions de bases de données, suivie de la mise à niveau des instances, puis des bases de données.

### **Avant de commencer**

- v Vérifiez que vous disposez de droits d'accès en tant que root sous les systèmes d'exploitation Linux et UNIX ou Administrateur local sous Windows.
- v Vérifiez que vous disposez des droits SYSADM.
- v Passez en revue la configuration requise pour l'installation des produits de base de données DB2 décrite dans *Installation des serveurs DB2* . Les prérequis en matière de systèmes d'exploitation ont changé.
- v Consultez les rubriques [«Procédures de mise à niveau recommandées pour les](#page-47-0) [serveurs DB2», à la page 36](#page-47-0) et [«Espace disque requis pour la mise à niveau du](#page-44-0) [serveur DB2», à la page 33.](#page-44-0)
- v Effectuez les tâches de pré-mise à niveau. Voir [Chapitre 5, «Tâches de pré-mise à](#page-52-0) [niveau pour les serveurs DB2», à la page 41.](#page-52-0)

Restrictions

- v Le serveur de partitions de bases de données où réside la partition de catalogue doit être en cours de fonctionnement.
- v Utilisez uniquement l'option **Installer une nouvelle version** du panneau **Installation d'un produit** pour installer DB2 version 10.1. Si vous choisissez l'action **Mise à niveau** lorsque vous sélectionnez l'option **Utiliser une version existante** sur le panneau **Installation d'un produit**, le processus d'installation échoue.
- D'autres restrictions liées à la mise à niveau s'appliquent. Voir [«Restrictions liées](#page-32-0) [à la mise à niveau pour les serveurs DB2», à la page 21.](#page-32-0) Consultez la liste complète.

## **Procédure**

Pour mettre à niveau les serveurs DB2 dans un environnement de bases de données partitionnées, procédez comme suit :

- 1. Effectuez une sauvegarde hors connexion complète de toutes vos partitions de base de données. Utilisez la commande **BACKUP DATABASE** avec le paramètre **ON ALL DBPARTITIONNUMS** pour sauvegarder toutes les partitions. Vérifiez que vos bases de données sont prêtes pour la mise à niveau et effectuez toutes les tâches de pré-mise à niveau applicables. Voir [Chapitre 5, «Tâches de pré-mise à](#page-52-0) [niveau pour les serveurs DB2», à la page 41.](#page-52-0)
- 2. Connectez-vous en tant que root sous Linux ou UNIX ou en tant qu'administrateur local sous Windows.
- 3. Installez DB2 version 10.1 sur chaque serveur de partitions de bases de données participant et configurez votre environnement de base de données partitionnée. Voir «Configuration d'un environnement de base de données partitionnée» dans *Installation des serveurs DB2*. Sélectionnez l'option **Installer une nouvelle version** sur le panneau **Installation d'un produit**. Ne sélectionnez pas l'option **Utiliser une version existante**.
- 4. Mettez à niveau chaque instance sur le serveur de partitions de bases de données propriétaire de l'instance. Voir [«Mise à niveau d'instances DB2](#page-72-0) [version 9.5 ou DB2 version 9.7», à la page 61.](#page-72-0) La toute première entrée dans le fichier db2nodes.cfg de l'instance correspond au serveur de partitions de bases de données qui en est le propriétaire.
- 5. Mettez à niveau chaque base de données en exécutant la commande **UPGRADE DATABASE** sur la partition de catalogue. Voir [«Mise à niveau de bases de](#page-76-0) [données», à la page 65.](#page-76-0) La partition de catalogue doit être disponible lors de l'émission de la commande **UPGRADE DATABASE**, quelle que soit la partition de base de données à partir de laquelle vous l'exécutez.

Si des partitions de base de données sont indisponibles, elles ne seront pas mises à niveau. De même, si la commande **UPGRADE DATABASE** est arrêtée en cours d'opération, les partitions de base de données restantes ne seront pas mises à niveau. Toutefois, vous pourrez relancer ultérieurement la commande **UPGRADE DATABASE** afin de traiter ces partitions de base de données lorsqu'elles seront disponibles.

6. Créez un nouveau serveur d'administration DB2 (DAS) sur chaque serveur de partitions de bases de données. Si vous avez besoin de conserver vos paramètres d'administration existants, vous pouvez mettre à niveau le serveur DAS sur chaque serveur de partitions de base de données participant au lieu d'en créer un nouveau. Voir [«Mise à niveau du serveur d'administration DB2](#page-74-0) [\(DAS\)», à la page 63.](#page-74-0)

## <span id="page-107-0"></span>**Que faire ensuite**

Après la mise à niveau du serveur DB2, effectuez les tâches de post-mise à niveau recommandées, telles que la réinitialisation du niveau de capture des données de diagnostic, l'ajustement de la taille de l'espace de journalisation et la redéfinition des liens (REBIND) des modules. Vérifiez également que la mise à niveau de votre serveur DB2 a réussi. Voir [Chapitre 9, «Tâches de post-mise à niveau pour les](#page-112-0) [serveurs DB2», à la page 101](#page-112-0) et [«Vérification de la mise à niveau des serveurs DB2](#page-121-0) [ou de l'activation d'un DB2 pureScale», à la page 110.](#page-121-0)

## **Mise à niveau de DB2 Text Search**

# **Mise à niveau d'un serveur DB2 doté de XML Extender vers DB2 version 10.1**

La mise à niveau de XML Extender vers DB2 version 10.1 consiste en fait à supprimer XML Extender puis à faire évoluer cet environnement vers DB2 version 10.1 sans cette fonctionnalité. La mise à niveau d'un serveur DB2 d'une version antérieure à DB2 version 10.1 sur lequel XML Extender est installé ou sur lequel XML Extender est activé vers DB2 version 10.1 n'est pas prise en charge car XML Extender est devenu obsolète.

### **Avant de commencer**

- v Vérifiez que vous disposez des droits d'utilisateur root sous Linux et UNIX ou des droits d'administrateur local sous Windows.
- v Vérifiez que vous disposez des droits SYSADM.
- v Vérifiez que vous respectez la configuration requise pour l'installation des produits de base de données DB2. Les conditions préalables liées aux systèmes d'exploitation Linux et UNIX ont changé.
- Consultez les rubriques [Recommandations pour la mise à niveau](#page-47-1) et [Espace](#page-44-1) [disque requis.](#page-44-1)
- v Effectuez les [tâches de pré-mise à niveau.](#page-52-1)

#### Restrictions

v Consultez les [restrictions liées à la mise à niveau](#page-32-1) de serveurs DB2.

### **Procédure**

Pour mettre à niveau un serveur d'une version antérieure à DB2 version 10.1 doté de la fonction XML Extender vers DB2 version 10.1, procédez comme suit :

1. Facultatif : Sauvegardez tous les fichiers DAD ou DTD stockés dans les tables db2xml.DTD\_REF ou db2xml.XML\_USAGE des bases de données ayant été configurées pour utiliser XML Extender. L'exemple suivant montre comment exporter vers un répertoire spécifique les fichiers DTD stockés dans la table DTD\_REF :

db2 EXPORT TO dtdfiles.del OF del LOBS TO *nom-répertoire* MODIFIED BY lobsinsepfiles SELECT CONTENT FROM DB2XML.DTD\_REF

L'exemple suivant montre comment exporter vers un répertoire spécifique les fichiers DAD stockés dans la table db2xml.XML\_USAGE :
- db2 EXPORT TO dadfiles.del OF del LOBS TO *nom-répertoire* MODIFIED BY lobsinsepfiles SELECT DAD FROM DB2XML.XML\_USAGE
- 2. Pour chaque base de données concernée, désactivez les colonnes XML que vous avez configurées pour fonctionner avec XML Extender. A cet effet, utilisez la commande suivante :

dxxadm disable\_column *nomBD nom\_table nom\_colonne*

Une autre solution consiste à appeler la [procédure mémorisée](http://publib.boulder.ibm.com/infocenter/db2luw/v9/topic/com.ibm.db2.udb.doc/doc/rsxdiscl.htm) [dxxDisableColumn\(\).](http://publib.boulder.ibm.com/infocenter/db2luw/v9/topic/com.ibm.db2.udb.doc/doc/rsxdiscl.htm) L'exemple suivant montre comment obtenir la liste des colonnes configurées pour fonctionner avec XML Extender :

db2 SELECT TABLE SCHEMA, TABLE NAME, COL NAME FROM DB2XML. XML USAGE WHERE NOT TABLE\_SCHEMA='DXX\_COLL'

- 3. Facultatif : Pour chaque base de données concernée, [désactivez les collections](http://publib.boulder.ibm.com/infocenter/db2luw/v9/topic/com.ibm.db2.udb.doc/doc/t0007360.htm) [XML](http://publib.boulder.ibm.com/infocenter/db2luw/v9/topic/com.ibm.db2.udb.doc/doc/t0007360.htm) que vous avez configurées pour fonctionner avec XML Extender. Une autre solution consiste à appeler la [procédure mémorisée](http://publib.boulder.ibm.com/infocenter/db2luw/v9/topic/com.ibm.db2.udb.doc/doc/rsxdisco.htm) [dxxDisableCollection\(\).](http://publib.boulder.ibm.com/infocenter/db2luw/v9/topic/com.ibm.db2.udb.doc/doc/rsxdisco.htm) L'exemple suivant montre comment obtenir la liste de toutes les collections configurées pour fonctionner avec XML Extender :
	- db2 SELECT TABLE SCHEMA, TABLE NAME, COL NAME FROM DB2XML.XML\_USAGE WHERE TABLE SCHEMA='DXX COLL' AND TABLE NAME='DXX COLLECTION'
- 4. Pour chaque base de données, supprimez toutes les références aux types de données utilisateur XMLVARCHAR, XMLCLOB et XMLFILE dans les tables, les types distincts, les types structurés, les fonctions UDF, les méthodes et les objets dépendants. L'exemple suivant montre comment obtenir la liste des colonnes qui utilisent les types utilisateur propres à XML Extender :
	- db2 SELECT TABSCHEMA, TABNAME, COLNAME FROM SYSCAT.COLUMNS

WHERE TYPESCHEMA='DB2XML' AND NOT TABSCHEMA='DB2XML'

Outre la suppression de colonne, vous pouvez ajouter une nouvelle colonne à l'aide d'un type intégré afin de déplacer les données des colonnes XML à l'aide de l'instruction UPDATE avant de les supprimer. Vous ne pouvez pas utiliser l'instruction ALTER TABLE avec la clause ALTER COLUMN pour changer le type de données. Vous pouvez également utiliser les utilitaires **EXPORT**, **IMPORT** et **LOAD** pour recréer la table sans colonnes XML.

5. Désactivez toutes les bases de données configurées pour fonctionner avec XML Extender en exécutant la commande suivante pour chacune d'elles : dxxadm disable\_db *nomBD*

Une autre solution consiste à appeler la [procédure mémorisée dxxDisableDB\(\).](http://publib.boulder.ibm.com/infocenter/db2luw/v9/topic/com.ibm.db2.udb.doc/doc/rsxddbl0.htm)

6. Désinstallez XML Extender du serveur DB2 que vous voulez mettre à niveau. L'exemple ci-dessous montre comment désinstaller une copie du serveur DB2 sur les systèmes d'exploitation AIX :

*REPDB2*/install/db2\_deinstall -F XML\_EXTENDER

*REPDB2* correspondant à l'emplacement où le serveur DB2 et XML Extender sont installés.

7. Mettez à jour vos instances pour supprimer la fonctionnalité XML Extender en exécutant la commande **db2iupdt** :

db2iupdt *nom\_instance*

- 8. Installez une nouvelle copie DB2 version 10.1 sur votre serveur DB2. Si vous installez DB2 version 10.1 sous Windows et que vous choisissez de mettre à niveau votre copie antérieure à DB2 version 10.1, passez à l'étape 11,
- 9. [Mettez à niveau les instances](#page-72-0) à partir de la nouvelle copie DB2 version 10.1.
- 10. Facultatif : [Mettez à niveau le serveur d'administration DB2](#page-74-0) si vous voulez conserver votre configuration actuelle pour administrer vos instances DB2 version 10.1.
- 11. [Mettez à niveau vos bases de données.](#page-76-0)

#### **Que faire ensuite**

Après avoir mis à niveau le serveur DB2, effectuez les [tâches de post-mise à](#page-112-0) [niveau](#page-112-0) recommandées, telles que la réinitialisation du niveau de capture des données de diagnostic, l'ajustement de la taille de l'espace de journalisation et la redéfinition des accès (REBIND) des modules. [Vérifiez également que la mise à](#page-121-0) [niveau de votre serveur DB2](#page-121-0) a abouti.

Reportez-vous à la section [«Migration à partir de XML Extender vers pureXML», à](#page-129-0) [la page 118](#page-129-0) pour savoir comment migrer vers pureXML après la mise à niveau.

## **Mise à niveau des serveurs DB2 dans les environnements MSCS (Microsoft Cluster Server)**

Dans les environnements MSCS (Microsoft Cluster Server), la mise à niveau des serveurs DB2 vers DB2 version 10.1 nécessite que vous installiez DB2 version 10.1 en tant que nouvelle copie sur tous les noeuds, puis que vous mettiez à niveau vos instances et bases de données MSCS.

Microsoft Cluster Server (MSCS) fournit des fonctions de haute disponibilité aux utilisateurs Windows. Lors de l'installation du support de basculement de serveur DB2 sur MSCS, une instance de serveur est transformée en instance MSCS. Vous pouvez exécuter la commande **db2iupgrade** pour mettre à niveau votre instance MSCS et pour transformer vos ressources MSCS antérieures à DB2 version 10.1en ressources MSCS DB2 version 10.1 DB2.

#### **Avant de commencer**

- v Vérifiez que vous disposez des droits d'accès de l'administrateur local.
- Les droits SYSADM sont obligatoires.
- v Consultez les rubriques Recommandations pour la mise à niveau et Espace disque requis. Consultez les rubriques [«Procédures de mise à niveau](#page-47-0) [recommandées pour les serveurs DB2», à la page 36](#page-47-0) et [«Espace disque requis](#page-44-0) [pour la mise à niveau du serveur DB2», à la page 33.](#page-44-0)
- v Effectuez les tâches de pré-mise à niveau, en particulier la sauvegarde de vos bases de données. Consultez les rubriques [Chapitre 5, «Tâches de pré-mise à](#page-52-0) [niveau pour les serveurs DB2», à la page 41](#page-52-0) et [«Sauvegarde des bases de](#page-58-0) [données avant ou après la mise à niveau», à la page 47.](#page-58-0)

#### Restrictions

v Cette procédure s'applique uniquement à la mise à niveau de serveurs DB2 32 bits lors d'une installation du produit de base de données DB2 version 10.1 32 bits ou de serveurs DB2 64 bits lors d'une installation du produit de base de données DB2 version 10.1 64 bits. Le nombre de bits de l'instance est déterminé par le système d'exploitation et par le produit de base de données DB2 version 10.1 que vous installez. Voir [«Modifications liées à la prise en charge des](#page-46-0) [serveurs DB2 32 bits et 64 bits», à la page 35](#page-46-0) pour plus d'informations.

- v Utilisez uniquement l'option **Installer une nouvelle version** du panneau **Installation d'un produit** pour installer DB2 version 10.1. Si vous choisissez l'action **Mise à niveau** lorsque vous sélectionnez l'option **Utiliser une version existante** sur le panneau **Installation d'un produit**, le processus d'installation échoue.
- v D'autres restrictions liées à la mise à niveau s'appliquent également. Voir [«Restrictions liées à la mise à niveau pour les serveurs DB2», à la page 21.](#page-32-0) Consultez la liste complète.

### **Procédure**

Pour mettre à niveau un serveur DB2 dans un environnement MSCS vers DB2 version 10.1, procédez comme suit :

- 1. Connectez-vous au serveur DB2 en tant qu'utilisateur disposant des droits Administrateur local.
- 2. Installez DB2 version 10.1 sur tous les noeuds du cluster MSCS. Exécutez la commande **setup** pour lancer l'assistant d'installation DB2, puis sélectionnez l'option **Installer une nouvelle version** sur le panneau **Installation d'un produit**. Ne sélectionnez pas l'option **Utiliser une version existante**.
- 3. Déconnectez la ressource de l'instance à l'aide de l'administrateur de cluster. Le nom de la ressource est identique à celui de l'instance. Vérifiez que toutes les autres ressources du même groupe que l'instance sont déconnectées.

Pour plus d'informations sur l'utilisation de l'administrateur de cluster, voir la documentation de MSCS.

4. Mettez à niveau vos instances MSCS en exécutant la commande **db2iupgrade**. Cette commande définit un nouveau type de ressource appelé "DB2 Server", puis actualise toutes les ressources MSCS DB2 pour utiliser le nouveau type de ressource. La disponibilité d'un nouveau type de ressource pendant la mise à niveau élimine les conflits avec les ressources MSCS antérieures à DB2 version 10.1.

\$*REPDB2*\bin\db2iupgrade /u:utilisateur,mot de passe *NomInst-MSCS*

Vous devez exécuter cette commande à partir du noeud qui est propriétaire de toutes les ressources qui dépendent de l'instance.

- 5. Arrêtez et redémarrez le service de cluster sur tous les noeuds du cluster MSCS à l'aide de l'administrateur de cluster.
- 6. Reconnectez le groupe de ressources contenant l'instance mise à niveau à l'aide de l'administrateur de cluster.
- 7. Facultatif : Mettez à niveau votre serveur d'administration DB2 (DAS)si vous souhaitez conserver votre configuration de serveur DAS existante et bénéficier des nouvelles fonctionnalités offertes dans DB2 version 10.1.. Voir [«Mise à](#page-74-1) [niveau du serveur d'administration DB2 \(DAS\)», à la page 63.](#page-74-1)

Si vous choisissez de créer un serveur DAS, vous devez reconfigurer les paramètres DAS pour votre environnement MSCS.

8. Mettez à niveau vos bases de données. Voir [«Mise à niveau de bases de](#page-76-1) [données», à la page 65.](#page-76-1)

## **Que faire ensuite**

Après avoir mis à niveau le serveur DB2, effectuez les tâches de post-mise à niveau recommandées, telles que la réinitialisation du niveau de capture des données de diagnostic, l'ajustement de la taille de l'espace de journalisation et la redéfinition des accès (REBIND) des modules. Vérifiez également que la mise à niveau de votre serveur DB2 a réussi. Consultez les rubriques [Chapitre 9, «Tâches](#page-112-1) [de post-mise à niveau pour les serveurs DB2», à la page 101](#page-112-1) et [«Vérification de la](#page-121-1) [mise à niveau des serveurs DB2 ou de l'activation d'un DB2 pureScale», à la page](#page-121-1) [110.](#page-121-1)

## <span id="page-112-1"></span><span id="page-112-0"></span>**Chapitre 9. Tâches de post-mise à niveau pour les serveurs DB2**

Après la mise à niveau de vos serveurs DB2, vous devez effectuer certaines tâches dites "de post-mise à niveau" afin de vérifier qu'ils fonctionnent comme prévu et à leur niveau optimal.

## **Procédure**

Parmi les tâches de post-mise à niveau suivantes, effectuez celles qui s'appliquent à votre serveur DB2 :

- 1. Si vous avez réglé à 3 ou plus le paramètre **diaglevel** dans la configuration du gestionnaire de base de données (conformément à ce qui était recommandé dans les tâches de pré-mise à niveau des serveurs DB2), redonnez-lui la valeur qu'il avait avant la mise à niveau.
- 2. Les tables existantes dont la compression de lignes a été activée à partir d'une base de données antérieure à DB2 version 10.1 auront la compression de lignes standard activée. Si vous souhaitez utiliser la compression adaptative, vous devez l'activer après la mise à niveau. Pour plus de détails, voir Réglage des paramètres de compression adaptative.
- 3. Adaptez la taille de l'espace de journalisation. Si, conformément aux recommandations faites dans les tâches de pré-mise à niveau des serveurs DB2, vous avez modifié la taille de l'espace de journalisation, redonnez aux paramètres de configuration de base de données **logfilsiz**, **logprimary**, et **logsecond** la valeur qu'ils avaient avant la mise à niveau. Assurez-vous que l'espace de journalisation alloué est adéquat pour votre serveur DB2. Pour plus d'informations, voir [«Réglage de la taille de l'espace de journalisation](#page-115-0) [dans des bases de données mises à niveau», à la page 104.](#page-115-0)
- 4. Vérifiez que les bibliothèques existantes pour vos routines externes restent à leur emplacement d'origine avant mise à niveau et, si nécessaire, restaurez ces bibliothèques à partir de la sauvegarde que vous avez effectuée à la section [«Sauvegarde des informations de configuration et de diagnostic du serveur](#page-59-0) [DB2», à la page 48.](#page-59-0)
- 5. Activez votre base de données après la mise à niveau pour la démarrer, ainsi que tous les services de base de données nécessaires. Pour plus d'informations, voir [«Activation d'une base de données après sa mise à](#page-116-0) [niveau», à la page 105.](#page-116-0)
- 6. Les espaces table de stockage automatique héritent les valeurs d'attribut des supports de stockage, notamment le temps système, le taux de lecture des unités et le balisage des données, à partir du groupe de stockage que votre serveur utilise par défaut. Après la mise à niveau vers DB2 version 10.1, les espaces table existants conservent leurs paramètres, tandis que les attributs OVERHEAD et DEVICE READ RATE du groupe de stockage prennent la valeur Non défini. Vous pouvez définir les attributs de stockage à l'aide de l'instruction ALTER STOGROUP. Pour plus de détails, voir Attributs de groupe de stockage.
- 7. Gérez les modifications de comportement du serveur DB2. L'introduction de nouvelles variables de registre, de nouveaux paramètres de configuration et de nouvelles valeurs par défaut pour ces variables et paramètres dans DB2 version 10.1 peut avoir une incidence sur le comportement de votre serveur DB2. Les modifications apportées aux caractéristiques de conception

physiques des bases de données et à la sécurité peuvent également avoir une incidence. Pour plus d'informations, voir [«Prise en compte des changements](#page-117-0) [de comportement du serveur DB2», à la page 106.](#page-117-0)

- 8. Si, durant la mise à niveau des bases de données, la collecte automatique des statistiques a échoué pour certaines tables de catalogue système, mettez à jour les statistiques sur ces tables. Consultez la rubrique «Collecte des statistiques du catalogue» dans *Troubleshooting and Tuning Database Performance*.
- 9. Si vous n'avez pas utilisé l'option **REBINDALL** sur la commande **UPGRADE DATABASE**, redéfinissez les liens des modules dans les bases de données mises à niveau Redéfinissez les liens des modules dans les bases de données mises à niveau pour valider les modules et utiliser les statistiques mises à jour ou les nouvelles informations d'index. Pour plus d'informations, voir [«Redéfinition](#page-119-0) [des accès des modules dans les bases de données mises à niveau», à la page](#page-119-0) [108.](#page-119-0)
- 10. Actualisez les données des tables de requêtes matérialisées à l'aide de l'instruction **REFRESH TABLE**. Les tables de requêtes matérialisées sur des bases de données Unicode qui utilisent le classement axé sur le langage, où la définition MQT implique un prédicat LIKE ou une fonction de sous-chaîne impliquée dans un prédicat de base, doivent être actualisées.
- 11. Faites migrer les tables DB2 Explain si vous devez conserver les informations de table Explain précédemment collectées. Pour plus d'informations, voir [«Mise à niveau des tables Explain», à la page 109.](#page-120-0)
- 12. Si vous avez des tables comportant des colonnes XML créées dans une édition antérieure à DB2 version 10.1, convertissez l'objet de stockage XML au format DB2 version 10.1 en recréant ces tables afin d'accéder aux nouvelles fonctions, telles que la compression des données XML et la collecte de statistiques servant à estimer la longueur de stockage en ligne (inline length) des colonnes XML. Pour plus d'informations, voir [«Conversion des objets de stockage XML](#page-120-0) [au format DB2 version 10.1», à la page 109.](#page-120-0)
- 13. Si vous avez obtenu des tables de conversion de page de codes personnalisées du service de maintenance DB2, copiez l'ensemble des fichiers correspondants du répertoire *DB2OLD*/conv vers le répertoire *DB2DIR*/conv, où *DB2OLD* est l'emplacement de la copie DB2 version 9.5 ou version 9.7, et *DB2DIR* est l'emplacement de la copie DB2 version 10.1. Il n'est pas nécessaire de copier les tables de conversion de pages de codes standard.

Si vous avez mis à niveau la copie existante DB2 version 9.5 ou version 9.7 sur des systèmes d'exploitation Windows, vous pouvez restaurer les tables de conversion des pages de codes personnalisées qui ont été sauvegardées lors des tâches de pré-mise à niveau des serveurs DB2 dans le répertoire **DB2PATH**\conv, où **DB2PATH** est l'emplacement de la copie DB2 version 10.1.

- 14. Mettez à niveau des tables cible existantes pour les moniteurs d'événements qui écrivent dans des tables et ceux qui écrivent dans des tables d'événements non formatées, en utilisant la procédure EVMON\_UPGRADE\_TABLES. Pour plus d'informations, voir Les tables du moniteur d'événements peuvent désormais être mises à niveau.
- 15. Vérifiez que la mise à niveau de votre serveurDB2 a réussi. Testez vos applications et vos outils pour vérifier que le serveur DB2 fonctionne comme prévu. Pour plus d'informations, voir [«Vérification de la mise à niveau des](#page-121-1) [serveurs DB2 ou de l'activation d'un DB2 pureScale», à la page 110.](#page-121-1)
- 16. Sauvegardez vos bases de données une fois la mise à niveau du serveur DB2 terminée. Pour plus d'informations, voir [«Sauvegarde des bases de données](#page-58-0) [avant ou après la mise à niveau», à la page 47.](#page-58-0)
- 17. Si vous avez des bases de données récupérables, la commande **UPGRADE DATABASE** a renommé tous les fichiers journaux dans le chemin des journaux actifs en leur associant l'extension .MIG. Après avoir vérifié que vos bases de données ont toutes été mises à niveau correctement, et après les avoir toutes sauvegardées, vous pouvez supprimer les fichiers S\*.MIG situés dans le chemin des journaux actifs.
- 18. Si vous ne l'avez pas encore fait, vous devez migrer votre réplication SQL afin de permettre la prise en charge des nouveaux formats LSN. Pour plus d'informations, voir Migration vers la version 10.1 de la réplication SQL.

### **Que faire ensuite**

Parmi les tâches de post-mise à niveau suivantes, effectuez celles qui s'appliquent à vos produits de base de données ou fonctions complémentaires DB2 :

- v Si vous avez mis à niveau votre copie DB2 version 9.5 ou version 9.7 existante, les répertoires de journal de base de données auront été modifiés. Examinez le fichier db2diag.log qui contient des entrées relatives aux nouveaux répertoires de journal. Si un répertoire de journaux défini par l'utilisateur est utilisé, par exemple, /usr/logpath, après la mise à niveau, l'emplacement des fichiers journaux sera /usr/logpath/NODE0000/LOGSTREAM0000. L'ancien répertoire de journaux ne contiendra que des fichiers journaux renommés. Si le répertoire de bases de données par défaut est utilisé, par exemple, /home/db2user/db2inst/ NODE0000/SQL00001/SQLOGDIR, après la mise à niveau, l'emplacement des fichiers journaux sera /home/db2user/db2inst/NODE0000/SQL00001/LOGSTREAM0000. L'ancien répertoire de journaux ne contiendra que des fichiers journaux renommés.
- Si vous mettez à niveau un serveur DB2 exécutant la réplication HADR (High Availability Disaster Recovery), initialisez la réplication HADR. Voir la rubrique relative à l'«initialisation de la procédure HADR» dans le manuel *Data Recovery and High Availability Guide and Reference*. Pendant la mise à niveau vers DB2 version 10.1 dans un environnement de réplication HADR, la base de données primaire reçoit le rôle de base de données standard. La mise à niveau des bases de données de secours n'est pas prise en charge car ces dernières sont en instance de récupération aval.
- v Dès que les performances du serveur DB2 sont stables, profitez des améliorations apportées à l'optimiseur et recueillez des statistiques sur les nouvelles fonctionnalités en mettant à jour les statistiques pour vos bases de données mises à niveau. Lors de la mise à niveau des bases de données vers DB2 version 10.1, les statistiques collectées à partir des tables existantes conservent leurs valeurs. Les statistiques portant sur les nouvelles caractéristiques des tables et des index ont la valeur -1 afin d'indiquer qu'aucune information n'est collectée. Toutefois, vous avez besoin de ces statistiques uniquement si vous utilisez les nouvelles fonctionnalités.
- v Après la mise à jour des statistiques pour vos bases de données mises à niveau, déterminez si la réorganisation des tables ou des index est nécessaire en exécutant la commande **REORGCHK**. La réorganisation des tables et des index permet d'améliorer les performances.

Vous devez maintenant reprendre toutes vos activités de maintenance, telles la sauvegarde des bases de données et la mise à jour des statistiques. Vous devez également supprimer toutes les copies de DB2 version 9.5, version 9.7 ou DB2 version 9.8 dont vous n'avez plus besoin.

## <span id="page-115-0"></span>**Réglage des paramètres de compression adaptative**

Les tables existantes dont la compression de lignes a été activée à partir d'une base de données antérieure à DB2 version 10.1 seront mises à niveau avec la compression de lignes standard activée. Si vous souhaitez utiliser la compression adaptative, vous devez l'activer après la mise à niveau.

### **Avant de commencer**

Le comportement par défaut de la compression, de même que sa syntaxe d'activation, ont été modifiés dans DB2 version 10.1. Pour plus d'informations, voir «instructions ALTER TABLE et CREATE TABLE ont été modifiées» dans *Nouveautés de DB2 version 10.1*.

## **Pourquoi et quand exécuter cette tâche**

Les tables existantes dont la compression de lignes a été activée à partir d'une base de données antérieure à DB2 version 10.1 seront mises à niveau avec la compression de lignes standard activée. Si vous souhaitez utiliser la compression adaptative, vous devez l'activer après la mise à niveau.

## **Procédure**

Si vous souhaitez tirer parti de compression adaptative, mettez en oeuvre les étapes suivantes.

- 1. Estimez les gains d'espace de stockage en exécutant la fonction d'administration **ADMIN\_GET\_TAB\_COMPRESS\_INFO.** Comparez cette estimation aux gains actuels ou réels indiqués dans le tableau de compression. Si les économies estimées liées à l'utilisation de la compression adaptative correspondent à vos besoins, activez cette dernière.
- 2. Exécutez l'instruction **ALTER TABLE** avec la clause **COMPRESS YES ADAPTIVE** pour activer la compression adaptative. La modification des lignes de données existantes et la population des nouvelles lignes bénéficieront automatiquement de ce type de compression. Les lignes de table existantes, en revanche, n'en bénéficieront pas immédiatement. Toute modification ultérieure des lignes existantes ou saisie de nouvelles lignes dans la table entraînera l'application de la compression adaptative.
- 3. Si vous souhaitez compresser toutes les lignes existantes, vous pouvez effectuer une réorganisation des tables classique pour que toutes les lignes existantes soient immédiatement compressées dans une table activée pour la compression adaptative. La réorganisation des tables classique doit idéalement être effectuée avec le paramètre **RESETDICTIONARY** afin d'atteindre le niveau de compression maximal possible. Elle permet d'éviter de nouvelles réorganisations destinées à optimiser la compression des lignes de données. Le cas échéant, utilisez la procédure **ADMIN\_MOVE\_TABLE** au lieu d'exécuter une réorganisation de tables classique.

# **Réglage de la taille de l'espace de journalisation dans des bases de données mises à niveau**

Vous devrez définir une taille d'espace de journalisation appropriée vu qu'il s'agit d'un des facteurs essentiels pour l'optimisation de votre serveur DB2. De même, si vous avez augmenté la taille des fichiers journaux dans le cadre des tâches de pré-mise à niveau, vous pouvez restaurer de l'espace disponible supplémentaire pour votre serveur DB2.

#### <span id="page-116-0"></span>**Avant de commencer**

Pour augmenter la taille des espaces table et de l'espace de journalisation, vous devez disposez des droits SYSCTRL ou SYSADM.

Restrictions

Dans un environnement de bases de données partitionnées, vous devez régler la taille de l'espace de journalisation sur le serveur de partition de la base de données de catalogue.

#### **Procédure**

1. Connectez-vous à la base de données que vous avez mise à niveau : db2 CONNECT TO sample

où sample représente le nom de la base de données.

2. Rétablissez les tailles de fichiers journaux que vous aviez avant la mise à niveau :

db2 UPDATE DB CFG FOR sample using LOGSECOND *valeur-précédente*

où *valeur-précédente* représente la valeur avant mise à niveau et sample est le nom de la base de données. Dans la tâche de pré-mise à niveau, seuls les paramètres **logprimary** et **logsecond** ont été modifiés. Si vous changez le paramètre **logfilsiz**, vous devez restaurer la valeur précédente.

Si vous avez activé une journalisation infinie, désactivez-la en exécutant les commandes suivantes :

db2 UPDATE DB CFG FOR sample using LOGARCHMETH1 *valeur-précédente* db2 UPDATE DB CFG FOR sample using LOGSECOND *valeur-précédente*

où *valeur-précédente* représente la valeur avant mise à niveau et sample est le nom de la base de données.

- 3. Pour permettre la prise en charge d'en-têtes d'enregistrements de journaux plus volumineux, augmentez le paramètre d'espace de journalisation d'environ 10 à 15 % par rapport aux valeurs que vous utilisiez pour DB2 version 9.7.
- 4. Pour permettre la prise en charge d'en-têtes d'enregistrements de journaux plus volumineux, augmentez les paramètres **logbufsz** et **softmax** de 10 à 15 % par rapport aux valeurs que vous utilisiez pour DB2 version 9.7.
- 5. Déconnectez-vous de la base de données que vous avez mise à niveau : db2 CONNECT RESET

Les modifications de **logfilsiz** prennent effet uniquement lorsque la base de données est réactivée. Toutes les applications doivent d'abord se déconnecter de la base de données puis désactiver et réactiver la base de données.

## **Activation d'une base de données après sa mise à niveau**

L'activation d'une base de données permet de vérifier que tous ses services fonctionnent correctement et de corriger tous les problèmes ayant pu survenir lors de cette activation. Pour les clients DB2, vous pouvez ainsi éliminer le temps système lié à l'attente du démarrage de la base de données par son gestionnaire avant de pouvoir obtenir une connexion avec celle-ci.

## <span id="page-117-0"></span>**Avant de commencer**

Vérifiez que vous disposez des droits SYSMAINT, SYSCTRL ou SYSADM.

#### **Procédure**

Pour activer vos bases de données après leur mise à niveau, procédez comme suit :

1. Démarrez la base de données et tous ses services nécessaires à l'aide de la commande **ACTIVATE DATABASE**. L'exemple suivant illustre l'utilisation de cette commande pour activer la base de données exemple :

db2 ACTIVATE DATABASE sample

Après avoir exécuté correctement cette commande, votre base de données est disponible pour les connexions.

2. Vous pouvez vérifier que tous les services de base de données fonctionnent correctement et que tous les pools de mémoire tampon sont activés en consultant les fichiers journaux **db2diag**. Corrigez les problèmes éventuels survenus lors de l'activation de la base de données.

#### **Résultats**

Nous vous rappelons qu'une base de données, activée par la commande **ACTIVATE DATABASE**, s'arrête uniquement lorsque vous exécutez la commande **DEACTIVATE DATABASE** ou **db2stop**. Si la base de données est activée au moment de la première connexion, la base de données s'arrête dès que la dernière connexion se ferme.

## **Prise en compte des changements de comportement du serveur DB2**

Les modifications apportées aux variables de registre DB2, aux paramètres de configuration et aux caractéristiques de conception physique des bases de données peuvent avoir une incidence sur la mise à niveau. Passez ces modifications en revue pour déterminer dans quelle mesure elles ont un impact sur votre environnement.

#### **Pourquoi et quand exécuter cette tâche**

Une fois la mise à niveau de votre serveur DB2 effectuée, comparez les variables de registre et les paramètres de configuration aux valeurs qu'ils avaient avant la mise à niveau. Si vous observez des différences, prenez le temps de bien les comprendre car elles peuvent modifier le comportement ou les performances de vos applications. Réfléchissez bien avant de désactiver les nouvelles fonctionnalités, car elles assurent le support des nouvelles ressources nécessaires au gestionnaire de base de données. Désactivez-les uniquement si vous constatez une dégradation des performances ou un changement de comportement du serveur qui ne vous convient pas.

#### **Procédure**

Pour gérer les changements de comportement du serveur DB2 :

- 1. Passez en revue la description des variables de registre nouvelles, modifiées, dépréciées ou supprimées et, en fonction de leur incidence sur la mise à niveau, choisissez les réglages appropriés :
	- [«Changements dans le comportement du serveur DB2», à la page 24](#page-35-0)
- Dans cette version du produit, aucune variable de registre ne devient obsolète ou n'est retirée. Toutefois, si vous effectuez une mise à niveau depuis DB2 version 9.1 ou antérieure, vous devriez cesser d'utiliser les variables de registre qui ont été dépréciées ou retirées dans les versions antérieures à DB2 version 10.1 :
	- – [Variables de registre devenant obsolètes à compter de DB2 version 9.5](http://publib.boulder.ibm.com/infocenter/db2luw/v9r5/index.jsp?topic=/com.ibm.db2.luw.wn.doc/doc/i0052033.html)
	- – [Variables de registre disparaissant de DB2 à compter de la version 9.5](http://publib.boulder.ibm.com/infocenter/db2luw/v9r5/index.jsp?topic=/com.ibm.db2.luw.wn.doc/doc/i0052379.html)
	- – [Variables de registre devenant obsolètes à compter de DB2 version 9.1](http://publib.boulder.ibm.com/infocenter/db2luw/v9/index.jsp?topic=/com.ibm.db2.udb.admin.doc/doc/r0004670.htm%23r0004670__depr-rv)
	- – [Variables de registre disparaissant de DB2 à compter de la version 9.1](http://publib.boulder.ibm.com/infocenter/db2luw/v9/index.jsp?topic=/com.ibm.db2.udb.admin.doc/doc/r0004670.htm%23r0004670__disc-rv)
- 2. Définissez vos variables de registre dans le profil global DB2. Les variables que vous définissez au niveau du profil global, à l'aide de la commande **db2set** et de l'option **-g**, ne sont pas mises à niveau. Les variables du profil global s'appliquent à toutes les instances associées à une copie DB2 spécifique. Par conséquent, après la mise à niveau de vos instances, utilisez les [informations de](#page-59-1) [configuration que vous avez sauvegardées](#page-59-1) dans le cadre des tâches de pré-mise à niveau pour restaurer les variables de registre du profil global de chaque copie DB2 version 10.1.
- 3. Passez en revue la description des paramètres nouveaux, modifiés ou dépréciés dans la configuration du gestionnaire de base de données et, en fonction de leur incidence sur la mise à niveau, choisissez les réglages appropriés :
	- v [«Changements dans le comportement du serveur DB2», à la page 24](#page-35-0)
	- v Dans cette version du produit, aucun paramètre de configuration du gestionnaire de base de données ne devient obsolète ou n'est retiré. Toutefois, si vous effectuez une mise à niveau depuis DB2 version 9.1 ou antérieure, vous devriez cesser d'utiliser les paramètres qui ont été dépréciés dans les versions antérieures à DB2 version 10.1 :
		- – [Paramètres de configuration du gestionnaire de base de données devenant](http://publib.boulder.ibm.com/infocenter/db2luw/v9r5/index.jsp?topic=/com.ibm.db2.luw.qb.migration.doc/doc/r0022380.html%23r0022380__ddbm) [obsolètes à compter de DB2 version 9.5](http://publib.boulder.ibm.com/infocenter/db2luw/v9r5/index.jsp?topic=/com.ibm.db2.luw.qb.migration.doc/doc/r0022380.html%23r0022380__ddbm)
		- – [Paramètres de configuration du gestionnaire de base de données devenant](http://publib.boulder.ibm.com/infocenter/db2luw/v9/index.jsp?topic=/com.ibm.db2.udb.uprun.doc/doc/r0022380.htm%23r0022380__ddbm) [obsolètes à compter de DB2 version 9.1](http://publib.boulder.ibm.com/infocenter/db2luw/v9/index.jsp?topic=/com.ibm.db2.udb.uprun.doc/doc/r0022380.htm%23r0022380__ddbm)
- 4. Passez en revue la description des paramètres nouveaux, modifiés, dépréciés ou supprimés dans la configuration de base de données et, en fonction de leur incidence sur la mise à niveau, choisissez les réglages appropriés :
	- [«Changements dans le comportement du serveur DB2», à la page 24](#page-35-0)
	- v Passez en revue les pour en savoir plus sur les fonctionnalités qui sont devenues obsolètes ou qui ne sont plus suivies dans cette édition. Si vous effectuez une mise à niveau depuis DB2 version 9.1 ou antérieure, vous devriez cesser d'utiliser les paramètres qui ont été dépréciés ou retirés dans les versions antérieures à DB2 version 10.1 :
		- – [Paramètres de configuration de base de données devenant obsolètes ou](http://publib.boulder.ibm.com/infocenter/db2luw/v9r5/index.jsp?topic=/com.ibm.db2.luw.qb.migration.doc/doc/r0022380.html%23r0022380__ddb) [disparaissant à compter de DB2 version 9.5](http://publib.boulder.ibm.com/infocenter/db2luw/v9r5/index.jsp?topic=/com.ibm.db2.luw.qb.migration.doc/doc/r0022380.html%23r0022380__ddb)
		- – [Paramètres de configuration de base de données devenant obsolètes ou](http://publib.boulder.ibm.com/infocenter/db2luw/v9/index.jsp?topic=/com.ibm.db2.udb.uprun.doc/doc/r0022380.htm%23r0022380__ddb) [disparaissant à compter de DB2 version 9.1](http://publib.boulder.ibm.com/infocenter/db2luw/v9/index.jsp?topic=/com.ibm.db2.udb.uprun.doc/doc/r0022380.htm%23r0022380__ddb)
- 5. Passez en revue les changements intervenant dans la sécurité des bases de données et dans leurs caractéristiques de conception physique et, en fonction de leur incidence sur la mise à niveau, modifiez les objets de base de données :
	- v [«Changements dans le comportement du serveur DB2», à la page 24](#page-35-0)

#### **Que faire ensuite**

Si, dans la configuration du gestionnaire de base de données, vous agissez sur certains paramètres dont le changement n'est pas pris en compte dynamiquement,

## <span id="page-119-0"></span>**Redéfinition des accès des modules dans les bases de données mises à niveau**

Lors de la mise à niveau d'une base de données, tous les modules des routines et des applications utilisateur sont repérés comme non valides. Vous devez redéfinir les accès (REBIND) des modules invalidés afin de bénéficier des changements et nouveautés du serveur DB2 et des nouvelles statistiques collectées.

#### **Avant de commencer**

Vérifiez que vous disposez du droit DBADM.

#### **Pourquoi et quand exécuter cette tâche**

Les accès des modules sont implicitement redéfinis dès qu'une application les utilise pour la première fois après la mise à niveau de votre base de données. Pour supprimer ce traitement, vous pouvez redéfinir explicitement les liens des modules incorrects. Vous devez explicitement redéfinir les accès des modules inopérants. Sinon, vous pouvez spécifier l'option **REBINDALL** sur la commande **UPGRADE DATABASE** dans [«Mise à niveau de bases de données», à la page 65.](#page-76-1)

Cette procédure s'applique uniquement aux applications de base de données SQL incorporées écrites en C, C++, COBOL, FORTRAN et REXX.

#### **Procédure**

Pour redéfinir les liens des modules dans les bases de données mises à niveau, procédez comme suit :

- 1. Connectez-vous en tant qu'utilisateur disposant du droit DBADM.
- 2. Redéfinissez les liens de tous les modules incorrects dans chaque base de données :
	- v Dans l'interpréteur de commandes, exécutez la commande **db2rbind**, comme suit :

db2rbind *nom\_BD* -l *fichier\_journal* all -u *ID\_utilisateur* -p *mot\_de\_passe*

La clause ALL relie les modules valides et invalidés. Consultez le fichier journal identifié par *logfile*, puis corrigez les éventuels problèmes.

- v Dans IBM Data Studio, ouvrez l'assistant de tâche pour redéfinir les liens des modules.
- 3. Vérifiez que la mise à niveau de votre serveur DB2 a réussi. Pour plus de détails, voir [Vérifiez que la mise à niveau de votre serveur DB2 a réussi.](#page-121-0) Testez vos applications et outils pour vérifier que le serveur fonctionne comme prévu. Pour plus de détails, voir [«Vérification de la mise à niveau des serveurs DB2](#page-121-1) [ou de l'activation d'un DB2 pureScale», à la page 110.](#page-121-1)

#### **Résultats**

Dès lors que vous avez redéfini les liens de tous les modules de vos bases de données, vous bénéficiez automatiquement des améliorations de l'optimiseur. Pour plus d'informations sur les améliorations apportées à l'optimiseur dans cette édition, voir [Chapitre 22, «Principes de mise à niveau des applications de base de](#page-164-0) [données», à la page 153.](#page-164-0)

**Information associée**:

## <span id="page-120-0"></span>**Mise à niveau des tables Explain**

Si vous souhaitez conserver les informations de tables Explain collectées dans des copies DB2 de versions antérieures, vous devez mettre à niveau ces tables vers DB2 version 10.1.

#### **Avant de commencer**

Vérifiez que vous disposez du droit DBADM. Pour plus d'informations sur les droits, voir *Command Reference*.

#### **Pourquoi et quand exécuter cette tâche**

Vous pouvez mettre à niveau manuellement vos tables Explain après avoir mis à niveau votre base de données, ou bien vous pouvez les recréer et collecter de nouvelles informations.

### **Procédure**

Pour mettre à niveau les tables Explain, exécutez la commande **db2exmig** de la façon suivante :

db2exmig -d *nom-BD* -e *schéma\_explain* -u *id\_utilisateur mot\_de\_passe*

où :

- v *nom-BD* représente le nom de la base de données. Ce paramètre est obligatoire.
- v *schéma\_explain* représente le nom de schéma des tables Explain à migrer. Ce paramètre est obligatoire.
- v *id\_utilisateur* et *mot\_de\_passe* représentent l'ID et le mot de passe de l'utilisateur en cours. Ces paramètres sont facultatifs.

#### **Résultats**

Les tables Explain sont mises à niveau. La commande **db2exmig** renomme les tables Explain d'origine, crée un jeu de tables à partir du fichier EXPLAIN.DDL et copie le contenu des tables Explain d'origine dans les nouvelles. Pour finir, l'outil supprime les tables Explain d'origine. La commande **db2exmig** conserve toutes les colonnes ajoutées par l'utilisateur dans les tables Explain.

#### **Que faire ensuite**

Utilisez la commande **db2expln** pour visualiser les informations de plan d'accès dans les tables Explain mises à niveau.

## **Conversion des objets de stockage XML au format DB2 version 10.1**

Si vous disposez de tables comportant des colonnes XML créées dans une édition DB2 version 9.5 et que vous souhaitez utiliser de nouvelles fonctions, vous devez convertir les objets de stockage XML au format DB2 version 10.1 en recréant ces tables.

#### **Avant de commencer**

v Vérifiez que vous êtes autorisé à créer des tables et à accéder aux tables existantes.

## <span id="page-121-1"></span>**Pourquoi et quand exécuter cette tâche**

Les fonctions suivantes nécessitent que l'objet de stockage XML soit au format DB2 version 10.1 :

- Compression de lignes sur les tables avec des colonnes XML
- v Collecte de statistiques pour estimer la longueur de stockage en ligne (inline length) des colonnes XML
- v Mise à niveau à partir d'un environnement de bases de données monopartition vers un environnement de bases de données multipartition
- v Redistribution des données à l'aide de la commande **REDISTRIBUTE DATABASE PARTITION GROUP**

#### **Procédure**

Pour convertir les objets de stockage XML au format DB2 version 10.1, procédez comme suit :

1. Générez la liste de toutes les tables à colonnes XML avec des objets de stockage XML au format de version antérieure à DB2 version 10.1 en émettant la requête suivante :

SELECT TABSCHEMA, TABNAME FROM SYSIBMADM.ADMINTABINFO WHERE XML\_RECORD\_TYPE=1 GROUP BY (TABSCHEMA, TABNAME)

Utilisez la clause GROUP BY pour les environnements de bases de données partitionnées.

- 2. Recréez les tables de la liste générée à l'étape précédente en utilisant l'une des méthodes suivantes :
	- v Recréez des tables à l'aide de la procédure ADMIN\_MOVE\_TABLE. Pour obtenir plus de détails et des informations sur les restrictions, voir «Moving tables using the ADMIN\_MOVE\_TABLE procedure» dans Data Movement Utilities Guide and Reference. Cette méthode est particulièrement adaptée lorsqu'il existe un petit nombre de tables et permet de recréer des tables tandis que les données restent en ligne.
	- v Exécutez une procédure hors ligne pour recréer les tables et les objets dépendant de ces tables. Cette méthode est particulièrement adaptée lorsqu'il existe un grand nombre de tables.

Par exemple, vous pouvez disposer d'une procédure qui utilise la commande **db2move** avec l'action **-co COPY**. Consultez «Exemples de copie de schéma avec l'utilitaire db2move» dans le manuel *Database Administration Concepts and Configuration Reference*.

Un autre exemple de procédure hors ligne implique la création d'une copie de la définition de table à l'aide de la commande **db2look**, puis le chargement à partir du curseur.

## **Vérification de la mise à niveau des serveurs DB2 ou de l'activation d'un DB2 pureScale**

<span id="page-121-0"></span>Lorsque vous mettez à niveau votre serveur DB2 ou que vous avez activé un environnement DB2 pureScale, il est conseillé d'exécuter des tests sur le nouvel environnement afin de vérifier que le serveur DB2 fonctionne comme prévu. Vous pouvez effectuer ces tests à l'aide de programmes par lots à exécuter sur le serveur DB2, ou de tout autre programme ou script que vous pouvez exécuter pour tester les performances.

Si vous avez des scripts de commande DB2 avec des instructions SQL, vous pouvez utiliser la commande d'outil de test de performances **db2batch** pour exécuter les instructions sur ces scripts, et recueillir des statistiques et informations de performances détaillées telles que le temps d'unité centrale et le temps de réponse. Cet outil fonctionne sur des bases de données à partition simple comme à partitions multiples.

#### **Avant de commencer**

Vérifiez que vous disposez des mêmes niveaux d'autorisation que ceux requis pour exécuter les instructions SQL sur votre script.

#### **Procédure**

Pour vérifier que la mise à niveau de votre serveur DB2 ou l'activation d'un DB2 pureScale a abouti, procédez comme suit :

- 1. Connectez-vous au serveur DB2 en tant qu'utilisateur avec les mêmes niveaux d'autorisation que ceux requis pour exécuter les instructions SQL de ce script.
- 2. Préparez un script avec des instructions SQL que vous exécutez régulièrement. Si vous avez installé les fichiers exemple, vous pouvez exécuter un des scripts CLP exemple.
- 3. Exécutez votre script à l'aide de la commande **db2batch**. L'exemple suivant montre comment exécuter cet outil avec le script exemple testdata.db2 :

cd *rép-fichiersample-clp* db2batch -d sample -f testdata.db2 -or0p3

où *rép-fichiersample-clp* est *REPDB2*/samples/clp sous Linux et UNIX et *REPDB2*\samples\clp sous Windows, *REPDB2* correspond à l'emplacement de votre copie DB2 version 10.1, sample correspond au nom de la base de données, et l'option **-o r 0 p3** indique la reproduction de 0 ligne extraite dans la sortie et l'affichage du temps écoulé, du temps CPU et du récapitulatif des informations de contrôle pour chaque instruction du script testdata.db2.

Le texte suivant est un extrait du résultat de la table récapitulative généré par la commande de l'exemple précédent :

Table récapitulative :

Type Nombre Tps total Tps mini Tps maxi Moy. arithmétique Moy. géométrique --------- ------ ---------- -------- -------- --------------- -------------- Instruction 1 0,281284 0,281284 0,281284 0,281284 0,281284 Instruction 2 0,073158 0,073158 0,073158 0,073158 0,073158 Instruction 3 0,000823 0,000823 0,000823 0,000823 0,000823 Instruction 4 0,155366 0,155366 0,155366 0,155366 0,155366 \* Nombre total d'entrées : 4 \* Temps total : 0,510630 secondes \* Temps minimal : 0,000823 secondes \* Temps maximal : 0,281284 secondes \* Temps moyen arithmétique : 0,127658 secondes \* Temps moyen géométrique : 0,040271 secondes

# **Chapitre 10. Adoption des nouvelles fonctionnalités version 10.1 dans les bases de données mises à niveau**

Après avoir mis à niveau votre serveur DB2 et vos bases de données, vous pouvez rendre ces dernières à la fois plus puissantes et plus performantes en adoptant les nouvelles fonctionnalités propres à la version 10.1.

### **Avant de commencer**

Vous devez mettre à niveau votre serveur DB2 vers version 10.1.

### **Procédure**

Effectuez les étapes suivantes pour adopter les fonctionnalités version 10.1 spécifiées dans votre environnement DB2 mis à niveau :

Pour DB2 version 10.1, passez en revue les nouvelles fonctionnalités, telles que la collecte de statistiques automatique ou la compression adaptative, les améliorations relatives aux index XML et à la recherche de texte, dans Nouveautés de DB2 version 10.1 et Modifications apportées à cette version de DB2 version 10.1

### **Que faire ensuite**

Si vous avez mis à niveau votre serveur DB2 à partir de DB2 version 9.5 ou antérieure, adoptez, dans votre environnement DB2 mis à niveau, les fonctionnalités qui ont été introduites dans les versions antérieures à version 10.1. Pour plus de détails, voir les rubriques suivantes :

- v [Adoption des nouvelles fonctionnalités DB2 version 9.7 dans les bases de](http://publib.boulder.ibm.com/infocenter/db2luw/v9r7/topic/com.ibm.db2.luw.qb.upgrade.doc/doc/t0024928.html) [données migrées,](http://publib.boulder.ibm.com/infocenter/db2luw/v9r7/topic/com.ibm.db2.luw.qb.upgrade.doc/doc/t0024928.html) dans le guide *Mise à niveau vers DB2 version 9.7*.
- v [Activation des nouvelles fonctionnalités de DB2 version 9.5 dans les bases de](http://publib.boulder.ibm.com/infocenter/db2luw/v9r5/topic/com.ibm.db2.luw.qb.migration.doc/doc/t0024928.html) [données migrées,](http://publib.boulder.ibm.com/infocenter/db2luw/v9r5/topic/com.ibm.db2.luw.qb.migration.doc/doc/t0024928.html) dans le *Guide de migration (version 9.5)*.

# **Chapitre 11. Migration de fonctionnalités DB2 vers des fonctions de produit de base de données DB2**

Pour pouvoir migrer les fonctionnalités DB2 vers des fonctions de produit de base de données DB2 spécifiques vous devez comprendre le fonctionnement de ces fonctions et comment implémenter une fonctionnalité équivalente à l'aide d'une fonction de produit.

Les tâches de migration suivantes fournissent des instructions sur la manière d'implémenter les fonctions de gestion de charge de travail et de magasin de données XML :

- «Migration de DB2 Governor vers DB2 Workload Manager»
- [«Migration à partir de XML Extender vers pureXML», à la page 118](#page-129-0)

## **Migration de DB2 Governor vers DB2 Workload Manager**

La migration de DB2 Governor vers DB2 Workload Manager (WLM) nécessite que vous configuriez votre base de données pour la coexistence de DB2 et de DB2 WLM, que vous réexaminiez vos objectifs et que vous implémentiez une solution de gestion de charge de travail.

### **Avant de commencer**

- v Etudiez votre approche globale de la gestion de charge de travail, compte tenu des capacités offertes par DB2 WLM, pour déterminer la meilleure implémentation. Consultez la section Workload management roadmap. Il s'agit d'une feuille de route qui vous permet d'accéder à différentes ressources (en anglais) pour vous familiariser avec DB2 WLM, en particulier le document «Best Practices: DB2 Workload Management.»
- v Lisez le chapitre 11. DB2 Governor de l'ouvrage *DB2 Workload Manager for Linux, UNIX, and Windows*, disponible à l'adresse [http://www.redbooks.ibm.com/](http://www.redbooks.ibm.com/redpieces/abstracts/sg247524.html) [redpieces/abstracts/sg247524.html.](http://www.redbooks.ibm.com/redpieces/abstracts/sg247524.html) Vous y trouverez des informations détaillées sur la migration de DB2 Governor vers DB2 WLM.
- Si votre solution de gestion de charge de travail existante inclut Query Patroller, lisez également [Migration de Query Patroller vers le gestionnaire de charge de](http://publib.boulder.ibm.com/infocenter/db2luw/v9r7/topic/com.ibm.db2.luw.qb.upgrade.doc/doc/t0053461.html) [travail DB2.](http://publib.boulder.ibm.com/infocenter/db2luw/v9r7/topic/com.ibm.db2.luw.qb.upgrade.doc/doc/t0053461.html) Query Patroller n'est plus suivi dans Version 10.1.

## **Pourquoi et quand exécuter cette tâche**

Il n'existe pas d'outil qui permette d'automatiser la migration de votre configuration DB2 Governor vers DB2 WLM, car les contrôles et les mécanismes sont différents entre les deux produits. Pendant l'exécution d'une requête, la fonction Governor surveille certains seuils dont le franchissement peut déclencher certains événements. Dans DB2 WLM, outre la surveillance de seuils, plusieurs autres mécanismes de contrôle sont disponibles et vous permettent de gérer la charge de travail d'une manière quelque peu différente mais plus efficace.

La présente tâche décrit dans leurs grandes lignes les techniques d'implémentation d'une solution de gestion de charge de travail efficace et vous aide à migrer de DB2 Governor vers DB2 WLM.

**Important :** Avec les fonctions de gestion de la charge de travail présentées dans DB2 version 9.5, l'utilitaire DB2 Governor est devenu obsolète dans la version 9.7 et sera supprimé dans une version ultérieure. Il n'est pas pris en charge dans les environnements DB2 pureScale. Pour plus d'informations, voir la rubrique «DB2 Governor et Query Patroller devenus obsolètes» dans [http://](http://publib.boulder.ibm.com/infocenter/db2luw/v9r7/topic/com.ibm.db2.luw.wn.doc/doc/i0054901.html) [publib.boulder.ibm.com/infocenter/db2luw/v9r7/topic/com.ibm.db2.luw.wn.doc/](http://publib.boulder.ibm.com/infocenter/db2luw/v9r7/topic/com.ibm.db2.luw.wn.doc/doc/i0054901.html) [doc/i0054901.html.](http://publib.boulder.ibm.com/infocenter/db2luw/v9r7/topic/com.ibm.db2.luw.wn.doc/doc/i0054901.html)

### **Procédure**

Pour migrer de DB2 Governor vers DB2 WLM :

- 1. Effectuez la mise à niveau du serveur de données où DB2 Governor est installé vers DB2 version 10.1 afin de disposer d'un environnement dans lequel DB2 WLM et DB2 Governor peuvent coexister. Utilisez l'une des tâches suivantes :
	- v [Chapitre 6, «Mise à niveau d'un serveur DB2 \(Windows\)», à la page 59](#page-70-0)
	- v [Chapitre 7, «Mise à niveau d'un serveur DB2 \(Linux et UNIX\)», à la page 71](#page-82-0)

Après la mise à niveau, une charge de travail par défaut est créée pour identifier toutes les activités des utilisateurs sur la base de données, et la charge de travail est mappée à une classe de service utilisateur par défaut, qui définit l'environnement d'exécution. La clause de règle **action nice** de Governor est gérée uniquement dans la classe de service utilisateur par défaut. Vous ne pouvez pas utiliser Governor pour modifier la priorité des agents dans les superclasses et les sous-classes de service définies par l'utilisateur. Toutefois, toutes les autres règles de Governor sont imposées pour toutes les classes de service définies par l'utilisateur.

- 2. Limitez l'utilisation de DB2 WLM pour le contrôle des travaux dans la classe de service utilisateur par défaut, afin d'éviter tout conflit entre DB2 Governor et DB2 WLM.
- 3. Réexaminez vos objectifs de gestion de charge de travail. Il est essentiel que vous les compreniez parfaitement pour implémenter une solution efficace.
- 4. Identifiez les travaux exécutés sur le serveur de données et confrontez-les à vos objectifs. Tirez parti des options d'identification supplémentaires à votre disposition dans DB2 WLM.
- 5. Gérez les travaux que vous avez identifiés en leur attribuant des ressources et en imposant des contrôles pour atteindre vos objectifs chiffrés. Toutes les approches suivantes vont dans le sens d'une implémentation à la fois plus simple et plus efficace :
	- v Utilisez des classes de service DB2 pour séparer les charges de travail concurrentes et les isoler les unes des autres, ainsi que pour grouper les activités de base de données. Changez ensuite les options de priorité de l'agent, du pool de mémoire tampon et de préextraction (prefetch) de chaque classe de service afin d'agir individuellement sur ses temps de réponse. Essayez d'abord cette approche plutôt que de créer directement des seuils de concurrence.
	- v Notez les valeurs des paramètres AUTHID et APPLNAME dans le fichier de contrôle de DB2 Governor, puis créez une charge de travail en spécifiant ces valeurs pour les attributs de connexion SESSION\_USER et APPLNAME.
	- Si les travaux entrants ne peuvent être séparés d'après leur source au moyen de charges de travail identifiées, mappez-les tous à une superclasse de service commune et utilisez un ensemble d'actions de travail DB2 pour les séparer d'après leurs différences de caractéristiques et les affecter à des sous-classes de service distinctes. A ce stade, agissez sur les ressources à la disposition de chaque sous-classe de service pour atteindre vos objectifs.
- v Si vous n'obtenez pas les résultats voulus en agissant seulement sur les options de priorité de chaque classe de service, appliquez progressivement d'autres fonctions de DB2 WLM telles que des seuils DB2, jusqu'à ce que les objectifs fixés soient atteints.
- v Lorsque vous utilisez des seuils DB2, veillez à créer et activer le moniteur d'événements de dépassement de seuil ; autrement, vous ne saurez pas quels seuils sont franchis et dans quelles circonstances.
- Si vous créez des seuils en vue de les mapper aux mêmes charges de travail que celles qui étaient surveillées par DB2 Governor, tenez compte de tous les seuils disponibles dans DB2 WLM. Certaines règles réactives de DB2 Governor ont un équivalent fonctionnel direct dans l'éventail de seuils disponibles dans DB2 WLM ; c'est le cas, notamment, des seuils qui contrôlent le temps maximum d'exécution, le nombre maximal de lignes renvoyées ou la durée maximale d'inactivité d'une connexion. D'autres, au contraire, sont particuliers à WLM ou à DB2 Governor et vous obligent à repenser la manière de gérer la charge de travail avec les nouvelles fonctions disponibles. Notez que les règles de DB2 Governor peuvent s'appliquer à des requêtes déjà en fonctionnement, tandis que les changements apportés aux seuils de DB2 WLM s'appliquent uniquement aux nouvelles requêtes.

Tenez compte de toutes les actions sur franchissement de seuil disponibles dans DB2 WLM. En cas de dépassement d'un seuil de ressource, mettre fin à l'activité n'est pas une obligation ; vous pouvez choisir une action plus tolérante, telle que laisser le seuil poursuivre son exécution ou le remapper à une sous-classe de service avec des contrôles de ressources différents. Vous pouvez aussi utiliser les informations consignées par le moniteur d'événements de dépassement de seuil pour examiner plus en détail l'activité en cause.

- v En ce qui concerne la limite rowssel, vous pouvez créer un seuil équivalent en utilisant la condition SQLROWSRETURNED pour indiquer quelle action doit être exécutée en cas de dépassement du nombre limite de lignes de données renvoyées à l'application.
- v En ce qui concerne la limite rowsread, vous pouvez créer un seuil équivalent en utilisant la condition SQLROWSREAD ou SQLROWSREADINSC pour indiquer quelle action doit être exécutée en cas de dépassement du nombre limite de lignes de données lues durant l'évaluation d'une requête.
- En ce qui concerne la limite cpu, vous pouvez créer un seuil équivalent en utilisant la condition CPUTIME ou CPUTIMEINSC pour indiquer quelle action doit être exécutée si une activité consomme plus de temps CPU (cumul des temps utilisateur et système) que la limite fixée.
- v En ce qui concerne la limite idle, vous pouvez créer un seuil équivalent en utilisant la condition CONNECTIONIDLETIME pour indiquer quelle action doit être exécutée en cas de dépassement du temps limite d'inactivité pour une connexion.
- v En ce qui concerne la limite uowtime, vous pouvez créer un seuil équivalent en utilisant la condition UOWTOTALTIME pour indiquer la durée d'exécution autorisée d'une unité de travail.
- v Si vous utilisez la mise en pool des connexions, DB2 WLM dispose des attributs du client pour identifier et gérer correctement les requêtes. L'application située au niveau intermédiaire de la chaîne peut éventuellement appeler l'API sqleseti ou la procédure WLM\_SET\_CLIENT\_INFO pour définir l'un des attributs du client avant d'émettre la requête SQL.
- Si votre serveur de données fonctionne sur un système AIX, envisagez l'utilisation de la fonction AIX WLM pour bénéficier d'un contrôle plus fin des ressources processeur.
- 6. Surveillez l'effet des options choisies pour vérifier qu'elles répondent à vos objectifs.

## <span id="page-129-0"></span>**Migration à partir de XML Extender vers pureXML**

Si vous avez des applications de base de données qui utilisent XML Extender, faites-les migrer pour qu'elles utilisent la fonction pureXML et puissent ainsi s'exécuter dans DB2 version 10.1. XML Extender disparaît de DB2 version 9.7.

DB2 version 10.1 prend en charge le stockage de données XML natif. Cette prise en charge comprend un nouveau type XML, XQuery, des index XML et un ensemble de fonctions SQL/XML.

#### **Avant de commencer**

Un serveur pré-DB2 version 10.1 sur lequel XML Extender est installé.

#### **Procédure**

Pour faire migrer vos applications de XML Extender vers le nouveau support de stockage XML natif :

- 1. [Mettez à niveau le serveur DB2 sur lequel XML Extender est installé vers DB2](#page-107-0) [version 10.1.](#page-107-0)
- 2. Facultatif : Convertissez vos bases de données en bases de données Unicode. Voir "Converting non-Unicode databases to Unicode" dans le manuel *Globalization Guide* . Bien qu'un support du type XML soit fourni dans DB2 version 10.1 pour les bases de données qui ne sont pas au format Unicode, l'utilisation d'une base de données Unicode permet de supprimer le temps système nécessaire à la conversion des caractères pour passer de la page de codes de la base de données à la page de codes Unicode et permet de préserver l'intégrité des données car aucune opération de conversion n'est effectuée.
- 3. Ajoutez des colonnes de type XML à vos tables. Utilisez l'instruction ALTER TABLE :

db2 ALTER TABLE *nom\_table* ADD *nom\_colonne* XML [NOT NULL]

Vous devez exécuter ces tâches uniquement si vous avez stocké des documents XML complets au format natif dans une colonne de données de type CLOB, VARCHAR, XMLCLOB, XMLVARCHAR ou XMLFILE.

- 4. Enregistrez vos schémas XML dans un référentiel de schéma XML (XSR). Voir "Registering and enabling XML schemas for decomposition" dans le manuel *pureXML Guide*.
- 5. Importez les documents XML dans la table avec la colonne du nouveau type de données XML.
- 6. Convertissez votre application pour utiliser des décompositions de schéma XML commenté afin de stocker le contenu des documents XML dans les colonnes de la table ainsi que les nouvelles fonctions SQL/XML pour construire ou publier un langage XML à l'aide du nouveau type de données XML.

## **Que faire ensuite**

Des informations sur toutes les étapes de migration et des exemples de migration d'application sont disponibles à l'adresse [http://www.ibm.com/developerworks/](http://www.ibm.com/developerworks/views/db2/libraryview.jsp?search_by=viper+migration+series) [views/db2/libraryview.jsp?search\\_by=viper+migration+series.](http://www.ibm.com/developerworks/views/db2/libraryview.jsp?search_by=viper+migration+series)

# **Chapitre 12. Annulation de la mise à niveau du serveur DB2**

Annuler ou inverser la mise à niveau d'un serveur DB2 implique d'élaborer un plan, conformément aux étapes de cette procédure, pour revenir à la version de DB2 à partir de laquelle le serveur à été mis à niveau. Il n'existe pas d'utilitaire automatisant le retour à une version antérieure de DB2 après la mise à niveau d'un serveur DB2.

Un essai de mise à niveau dans un environnement de test peut vous permettre d'identifier les éventuels problèmes et d'éviter qu'ils ne se reproduisent avec la mise à niveau de votre environnement de production, au risque de devoir l'annuler.

#### **Avant de commencer**

- v Assurez-vous de disposer de droits SYSADM et d'un accès en tant que root sous les systèmes d'exploitation Linux et UNIX ou de droits Administrateur local sous Windows.
- v Effectuez les étapes suivantes avant de mettre à niveau votre serveur DB2 :
	- Consultez les rubriques Recommandations pour la mise à niveau et Espace disque requis. Voir [«Procédures de mise à niveau recommandées pour les](#page-47-0) [serveurs DB2», à la page 36](#page-47-0) et [«Espace disque requis pour la mise à niveau](#page-44-0) [du serveur DB2», à la page 33.](#page-44-0)
	- >Effectuez une sauvegarde hors connexion complète de toutes les bases de données que vous prévoyez de mettre à niveau. Voir [«Sauvegarde des bases](#page-58-0) [de données avant ou après la mise à niveau», à la page 47.](#page-58-0)
	- Effectuez une copie de sauvegarde de toutes les valeurs des paramètres de configuration du gestionnaire de base de données pour chaque instance et de toutes les valeurs des paramètres de configuration de chaque base de données. Voir [«Sauvegarde des informations de configuration et de diagnostic](#page-59-0) [du serveur DB2», à la page 48.](#page-59-0)
	- Exécutez les autres tâches de pré-mise à niveau qui s'appliquent à votre environnement. Voir [Chapitre 5, «Tâches de pré-mise à niveau pour les](#page-52-0) [serveurs DB2», à la page 41.](#page-52-0)
- v Conservez votre copie antérieure à DB2 version 10.1 lors de la mise à niveau de votre serveur DB2. Pour ce faire, sélectionnez l'option **Installer un nouveau produit** pour créer une copie lors de l'installation de DB2 version 10.1. Ne suivez pas la procédure consistant à sélectionner l'option **Utiliser une version existante** et à choisir une copie du produit antérieure à DB2 version 10.1 avec l'action **Mettre à niveau** (disponible sur les systèmes Windows).
- v Conservez tous les fichiers S\*.MIG dans le chemin des journaux actifs pour le cas où vous souhaiteriez effectuer une récupération aval au moyen de ces fichiers journaux après avoir annulé la mise à niveau. Pour les bases de données récupérables, la commande **UPGRADE DATABASE** renomme tous les fichiers journaux présents dans le chemin des journaux actifs en leur associant l'extension .MIG.

#### Restrictions

- v Cette procédure s'applique uniquement à la mise à niveau du serveur DB2. Elle n'inclut pas les clients DB2.
- v Dans un environnement de bases de données partitionnées, vous devez effectuer cette procédure sur tous les serveurs de partitions de bases de données

participants. Si vous avez plusieurs partitions de bases de données sur un serveur de partitions, vous devez exécuter les tâches au niveau de la base de données, telles que la sauvegarde et la restauration, sur chaque partition de base de données.

• D'autres restrictions liées à la mise à niveau s'appliquent. Voir [«Restrictions liées](#page-32-0) [à la mise à niveau pour les serveurs DB2», à la page 21.](#page-32-0) Consultez la liste complète.

#### **Procédure**

Pour annuler (inverser) la mise à niveau d'un serveur DB2, vous devez effectuer les étapes suivantes :

- 1. Connectez-vous au serveur DB2 en tant qu'utilisateur disposant de droits SYSADM.
- 2. Supprimez toutes les bases de données dans DB2 version 10.1 en exécutant la commande **DROP DATABASE**.
- 3. Connectez-vous au serveur DB2 en tant que root sous les systèmes d'exploitation Linux et UNIX ou en tant qu'utilisateur disposant de droits Administrateur local sous Windows.
- 4. Supprimez vos instances DB2 version 10.1 en exécutant la commande **db2idrop**. Cette commande ne supprime pas les fichiers de bases de données. Vous devez supprimer vos bases de données avant de supprimer vos instances.
- 5. Si vous avez mis à niveau vos instances antérieures à DB2 version 10.1vers DB2 version 10.1, recréez-les en instances antérieures à DB2 version 10.1en exécutant la commande **db2icrt**. Restaurez ensuite pour chaque instance les valeurs des paramètres de configuration du gestionnaire de bases de données à l'aide de la commande **UPDATE DATABASE MANAGER CONFIGURATION**.
- 6. Pour chaque instance antérieure à DB2 version 10.1), connectez-vous au serveur DB2 en tant que propriétaire de l'instance et, à l'aide de la commande **RESTORE DATABASE**, restaurez vos bases de données à partir d'une sauvegarde hors ligne complète ayant été effectuée dans cette DB2 version 10.1. Il n'est pas possible de rétrograder des bases de données de la DB2 version 10.1 vers une édition antérieure à DB2 version 10.1.

A condition que vous ayez recréé les instances en leur attribuant le même propriétaire qu'avant la mise à niveau, une base de données n'ayant pas été mise à niveau vers une instance DB2 version 10.1 existe toujours dans l'ancienne pre-DB2 version 10.1 du produit et il suffit juste de la recataloguer pour qu'elle soit à nouveau accessible.

7. Si vous avez des bases de données récupérables et que vous souhaitez effectuer une récupération aval à l'aide des fichiers journaux dont vous disposiez avant la mise à niveau, renommez tous les fichiers S\*.MIG dans le chemin des journaux actifs en leur redonnant l'extension .LOG et exécutez la commande **ROLLFORWARD DATABASE** en vous basant sur l'exemple suivant, qui illustre la procédure sous Windows :

cd E:\DB2\_01\NODE0000\SQL00001\LOGSTREAM0000 dir S\*.MIG

... 25/02/2008 10:04 AM 12,288 S0000000.MIG 25/02/2008 10:10 AM 25/02/2008 09:59 AM 4,104,192 S0000002.MIG 25/02/2008 10:10 AM 4,104,192 S0000003.MIG 4,104,192 S0000004.MIG 5 File(s) 12,337,152 bytes 2 Dir(s) 4,681,842,688 bytes free

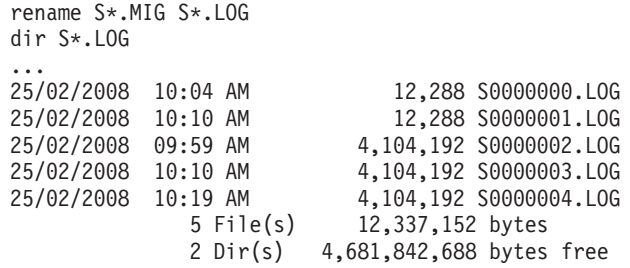

db2 ROLLFORWARD DB sample TO END OF LOGS AND STOP

# **Partie 3. Mise à niveau des clients**

Cette partie comporte les chapitres suivants :

- v [Chapitre 13, «Mise à niveau des clients», à la page 127](#page-138-0)
- v [Chapitre 14, «Principes de mise à niveau pour les clients», à la page 129](#page-140-0)
- v [Chapitre 15, «Tâches de pré-mise à niveau des clients», à la page 133](#page-144-0)
- v [Chapitre 16, «Mise à niveau vers Data Server Client \(Windows\)», à la page 137](#page-148-0)
- v [Chapitre 17, «Mise à niveau vers Data Server Runtime Client \(Windows\)», à la](#page-152-0) [page 141](#page-152-0)
- v [Chapitre 18, «Mise à niveau de clients \(Linux et UNIX\)», à la page 143](#page-154-0)
- v [Chapitre 20, «Tâches de post-mise à niveau des clients», à la page 147](#page-158-0)

# <span id="page-138-0"></span>**Chapitre 13. Mise à niveau des clients**

La mise à niveau vers DB2 version 10.1 peut nécessiter la mise à niveau de vos clients.

La mise à niveau d'un client implique l'installation d'une copie de client DB2 version 10.1, puis la mise à niveau de l'instance de client. Une instance de client permet de connecter votre application à une base de données et de mémoriser les informations relatives à votre configuration de client ainsi qu'à vos noeuds et bases de données catalogués.

Le niveau actuel du client installé détermine la procédure de mise à niveau à suivre pour migrer vers DB2 version 10.1. Vous pouvez effectuer une mise à niveau directe vers les clients DB2 version 10.1 à partir de la version 9.5, ou de la version 9.7. Si vous disposez de clients version 9.1 ou antérieure, vous devez commencer par les faire évoluer vers un client version 9.5 quelconque.

Voir [Chapitre 14, «Principes de mise à niveau pour les clients», à la page 129](#page-140-0) pour des informations détaillées sur les possibilités de mise à niveau et les options disponibles pour les clients.

# <span id="page-140-0"></span>**Chapitre 14. Principes de mise à niveau pour les clients**

La mise à niveau des clients vers DB2 version 10.1 requiert une bonne compréhension des concepts, des restrictions et des recommandations de mise à niveau, ainsi qu'une bonne connaissance de la connectivité entre les clients et les serveurs DB2.

Une fois que vous connaissez parfaitement les implications d'une mise à niveau des clients, vous pouvez créer votre propre plan pour mettre à niveau les clients vers DB2 version 10.1.

Dans les rubriques traitant de la mise à niveau des clients, le terme *client antérieur à DB2 version 10.1* désigne indifféremment un client version 9.5 ou version 9.7.

#### **Options de mise à niveau des clients**

Les options de mise à niveau varient selon le type de client que vous souhaitez installer. Le tableau suivant décrit les options de mise à niveau pour chaque type de client DB2 version 10.1 :

| Mise à niveau<br>depuis                                                                                                | Mise à niveau<br>vers                                                      | Détails du support de mise à niveau                                                                                                    |
|----------------------------------------------------------------------------------------------------|----------------------------------------------------------------------------|----------------------------------------------------------------------------------------------------|
| • version 9.5Data<br>Server Client<br>• version 9.7Data<br>Server Client<br>(Windows)                                  | DB <sub>2</sub> version 10.1<br>Data Server<br>Client (Windows)            | Vous pouvez choisir entre deux options:<br>Installez DB2 Data Server Client version 10.1 et<br>$\bullet$<br>choisissez une copie du client antérieure à DB2<br>version 10.1 en effectuant une mise à niveau<br>dans la fenêtre Utiliser une version existante.<br>L'instance du client sera automatiquement mise à<br>niveau pour vous.<br>• Installez une nouvelle copie de DB2 Data Server<br>Client version 10.1, puis mettez à niveau<br>manuellement vos instances de client existantes. |
| • version 9.5Data<br>Server Runtime<br>Client<br>version 9.7Data<br>$\bullet$<br>Server Runtime<br>Client<br>(Windows) | DB <sub>2</sub> version 10.1<br>Data Server<br>Runtime Client<br>(Windows) | Installez DB2 Data Server Runtime Client<br>version 10.1 en tant que nouvelle copie, puis<br>mettez à niveau manuellement votre instance de<br>client existante.                                                                                                    |
| Tous les clients<br>version 9.5 ou<br>version 9.7<br>(Linux ou UNIX)                                                   | Tous les clients<br>DB <sub>2</sub> version 10.1<br>(Linux ou UNIX)        | • Installez une nouvelle copie d'un client DB2<br>version 10.1, puis mettez à niveau manuellement<br>votre instance de client existante.                                                                                                    |

*Tableau 20. Options de mise à niveau des clients DB2 version 10.1*

Lorsque vous mettez à niveau une instance de client, l'architecture (32 ou 64 bits) est déterminée par le système d'exploitation où vous avez installé le client DB2 version 10.1. Pour plus de détails, voir le [tableau 17, à la](#page-46-0) [page 35.](#page-46-0)

#### **Restrictions de mise à niveau pour les clients**

Pour plus d'informations sur la mise à niveau d'instance et la prise en charge des systèmes d'exploitation, reportez-vous à la rubrique

[«Restrictions liées à la mise à niveau pour les serveurs DB2», à la page 21.](#page-32-0) Ces restrictions s'appliquent également aux clients et peuvent avoir une incidence sur leur mise à niveau.

La fonction de contexte habilité prend uniquement en charge le protocole TCP/IP. Les connexions établies avec des bases de données mises à niveau que vous avez cataloguées à l'aide d'un noeud local ne prennent pas en charge cette fonction sauf si vous recataloguez les noeuds à l'aide du protocole TCP/IP.

#### **Prise en charge de la connectivité entre les clients et les serveurs DB2**

Dans DB2 version 10.1, la connectivité suivante est prise en charge entre les clients et les serveurs DB2 :

| Client                                            | <b>Serveur DB2</b>                                | Prise en charge de la connectivité du client                                                                                                    |
|---------------------------------------------------|---------------------------------------------------|----------------------------------------------------------------------------------------------------|
| Clients DB2<br>version 10.1 32<br>bits ou 64 bits | Serveur DB2<br>version 10.1 32 bits<br>ou 64 bits | Des clients version 10.1 autres qu'IBM Data<br>Server Driver for JDBC and SQLJ peuvent<br>établir des connexions 32 bits ou 64 bits. Pour<br>IBM Data Server Driver for JDBC and SQLJ: |
|                                                   |                                                   | • Avec une connectivité de type 4, une<br>application Java 32 bits ou 64 bits peut se<br>connecter à un serveur 32 bits ou 64 bits.                                                    |
|                                                   |                                                   | • Avec une connectivité de type 2                                                                                                    |
|                                                   |                                                   | - Une application Java 32 bits ou 64 bits<br>peut établir une connexion distante avec<br>un serveur 32 bits ou 64 bits.                                                                |
|                                                   |                                                   | - Une application Java 64 bits peut établir<br>une connexion locale avec un serveur 32<br>bits ou 64 bits.                                                                             |
|                                                   |                                                   | - Une application Java 32 bits peut établir<br>une connexion locale uniquement avec un<br>serveur 32 bits.                                                                             |
| Clients DB2<br>version 9.7 32 bits<br>ou 64 bits  | Serveur DB2<br>version 10.1 32 bits<br>ou 64 bits | Seules les fonctionnalités de DB2 version 9.7 ou<br>plus ancienne sont disponibles.                                                                                                    |
| Clients version $9.5$<br>32 bits ou 64 bits       | Serveur DB2<br>version 10.1 32 bits<br>ou 64 bits | Seules les fonctionnalités de DB2 version 9.7 ou<br>plus ancienne sont disponibles.                                                                                                    |

*Tableau 21. Prise en charge des connexions DB2 version 10.1*

Les connexions à des serveurs DB2 version 10.1 à partir d'une édition de client antérieure à version 9.5 ne sont pas prises en charge.

Si vous envoyez des commandes DB2 ou des instructions SQL à un serveur DB2 depuis un client d'une version différente, outre les restrictions de connectivité citées plus haut, vous devez prendre en considération les incompatibilités entre versions qui peuvent résulter de différences dans les comportements par défaut ou de restrictions s'appliquant à ces commandes ou instructions SQL.

Par exemple, si vous lancez la commande DESCRIBE avec le paramètre INDEXES FOR TABLE depuis un client DB2 version 10.1, un serveur antérieur à DB2 version 10.1 renverra uniquement la liste des index relationnels, tandis qu'un serveur DB2 version 10.1 DB2 renverra cette même liste, mais aussi celle des index de données XML et celle des index de recherche de texte. Pour plus de détails, voir [«Incidence des](#page-167-0)

[changements des commandes DB2 sur la mise à niveau», à la page 156](#page-167-0) et [«Incidence des modifications apportées aux instructions SQL sur la mise à](#page-170-0) [niveau», à la page 159.](#page-170-0)

## **Procédures de mise à niveau recommandées pour les clients**

Prenez en compte les recommandations suivantes lorsque vous planifiez la mise à niveau des clients.

#### **Mise à niveau préalable des clients ou des serveurs DB2**

Traditionnellement, les clients sont mis à niveau après les serveurs DB2. Les clients antérieurs à DB2 version 10.1 pris en charge peuvent se connecter aux serveurs DB2 version 10.1. Cependant, il va de soi que les fonctions introduites dans les versions faisant suite à la version du client antérieure à DB2 version 10.1 ne sont pas disponibles. Si vous prévoyez d'utiliser ces fonctions dans vos applications, vous devez soit mettre à niveau vos clients vers DB2 version 10.1, soit installer de nouvelles copies du client DB2 version 10.1. Pour plus de détails, voir «Combinaisons de versions client et serveur prises en charge» dans *Installation des clients IBM Data Server* .

Vous pouvez mettre à niveau les clients avant les serveurs DB2. Cependant, vous devez vous assurer que vos applications sont capables de gérer les éventuelles incompatibilités entre versions. Consultez les rubriques suivantes pour déterminer si des incompatibilités s'appliquent à votre application, et prenez les mesures nécessaires pour gérer ces incompatibilités :

- v [Chapitre 22, «Principes de mise à niveau des applications de base de](#page-164-0) [données», à la page 153](#page-164-0) pour les modifications apportées aux API DB2, aux commandes DB2 et aux instructions SQL
- v [«Changements dans le comportement du serveur DB2», à la page 24](#page-35-0) pour les modifications apportées aux valeurs par défaut des variables de registre et des paramètres de configuration de la base de données et du gestionnaire de base de données existants
- v [«Fonctionnalités obsolètes ou non suivies ayant une incidence sur la](#page-42-0) [mise à niveau des serveurs DB2», à la page 31](#page-42-0) pour les fonctionnalités non suivies non prises en charge par les clients DB2 version 10.1
- v «Modifications de fonctionnalités» dans le manuel DB2 version 10.1 pour les modifications supplémentaires d'une version à l'autre

#### **Mise à niveau des clients dans un environnement de test**

La mise à niveau de clients dans un environnement de test permet de déterminer la viabilité de l'opération et de résoudre les éventuels problèmes à l'avance. Vous pouvez également tester vos applications de base de données et déterminer si vous devez les mettre à niveau pour qu'elles s'exécutent correctement dans DB2 version 10.1.

Si vous effectuez la mise à niveau des clients en premier, leur mise à niveau dans un environnement de test vous permet de déterminer et de gérer les éventuelles incompatibilités entre versions afin de garantir l'exécution réussie de vos applications sur des serveurs de versions antérieures à DB2 version 10.1 à l'aide de clients DB2 version 10.1.

#### **Installation d'une nouvelle copie du client au lieu de la mise à niveau d'un client existant**

Si certains de vos logiciels requièrent un client d'une version antérieure à DB2 version 10.1, installez un client DB2 version 10.1 en tant que nouvelle copie et conservez la copie de votre client existant. Créez ensuite une instance de client DB2 version 10.1 et conservez votre instance de client existante avec sa configuration. Vous pouvez choisir de créer une instance de client au cours de l'installation, ou vous pouvez la créer manuellement après l'installation.

#### **Exécution des tâches de pré-mise à niveau et de post-mise à niveau**

Effectuez les tâches préalables et postérieures à la mise à niveau des clients pour garantir la réussite de l'opération.
# <span id="page-144-0"></span>**Chapitre 15. Tâches de pré-mise à niveau des clients**

Avant de mettre à niveau vos clients, vous devez effectuer certaines tâches visant à garantir la réussite de l'opération.

## **Procédure**

Préparez la mise à niveau de vos clients en effectuant les tâches suivantes :

- 1. Passez en revue les principes de mise à niveau des clients en vue de déterminer quels facteur peuvent avoir un impact sur la mise à niveau de votre client. Voir [Chapitre 14, «Principes de mise à niveau pour les clients», à la page 129.](#page-140-0)
- 2. Passez en revue les configurations client prises en charge et non prises en charge.
- 3. Planifiez votre stratégie de mise à niveau.

Voir [Chapitre 2, «Planification de la mise à niveau de votre environnement](#page-16-0) [DB2», à la page 5.](#page-16-0) Par exemple, il peut être nécessaire de mettre à niveau le serveur DB2 avant les clients.

4. Facultatif : Mettez à niveau vos serveurs DB2.

Voir [Chapitre 3, «Mise à niveau des serveurs DB2», à la page 17.](#page-28-0)

5. Sauvegardez vos informations de configuration client.

Voir «Sauvegarde des informations de configuration des clients».

6. Facultatif : Mettez à niveau vos clients dans un environnement de test en vue d'identifier les problèmes de mise à niveau et de vérifier que les applications, les scripts, les outils et les routines fonctionnent correctement avant de mettre à niveau votre environnement de production.

<span id="page-144-1"></span>Voir [«Mise à niveau des clients dans un environnement de test», à la page 134.](#page-145-0)

# **Sauvegarde des informations de configuration des clients**

Avant de mettre à niveau votre client, sauvegardez les paramètres de configuration du gestionnaire de base de données de votre instance de client, ainsi que les informations détaillées sur toutes les bases de données cataloguées. Après la mise à niveau, ces informations vous permettront de restaurer, si nécessaire, votre ancienne configuration de client ainsi que les bases de données cataloguées.

## **Avant de commencer**

Vérifiez que vous disposez des droits SYSADM ou SYSCTRL pour exécuter la commande **db2cfexp**.

### Restrictions

Cette procédure décrit comment sauvegarder les informations de configuration d'un seul client. Si vos clients sont configurés différemment, vous devez sauvegarder les informations de configuration de chacun d'eux.

## **Procédure**

Pour sauvegarder les informations de configuration d'un client, procédez comme suit :

<span id="page-145-0"></span>1. Effectuez une sauvegarde de vos paramètres de configuration du gestionnaire de base de données. Utilisez la commande **GET DATABASE MANAGER CONFIGURATION** pour répertorier les valeurs des paramètres et rediriger la sortie de la commande vers un fichier, comme illustré dans l'exemple suivant :

db2 GET DBM CFG > D:\upgrade\dbm\_client.cfg

2. Sauvegardez les informations des bases de données cataloguées pour exporter votre profil de configuration.

# **Mise à niveau des clients dans un environnement de test**

En mettant à niveau les clients dans un environnement de test avant d'en faire de même dans un environnement de production, vous pouvez résoudre plus facilement les problèmes qui peuvent survenir pendant la procédure de mise à niveau et évaluer l'incidence des changements introduits dans DB2 version 10.1.

### **Avant de commencer**

v Vous devez disposer des droits utilisateur root sous Linux et UNIX ou des droits d'administrateur local sous Windows. Vous devez également disposer des droits SYSADM.

### Restrictions

v Sous Linux et UNIX, vous ne devez pas configurer l'environnement des instances pour l'utilisateur root. L'exécution de la commande **db2iupgrade** ou **db2icrt** lors de la configuration de l'environnement des instances n'est pas prise en charge.

### **Procédure**

Pour dupliquer votre environnement de production dans un environnement de test, procédez comme suit :

- 1. Sur un système de test, installez le même client et la même version que ceux que vous utilisez actuellement dans votre environnement de production.
- 2. Recréez l'instance du client en exécutant la commande **db2icrt** avec l'option **-s** :

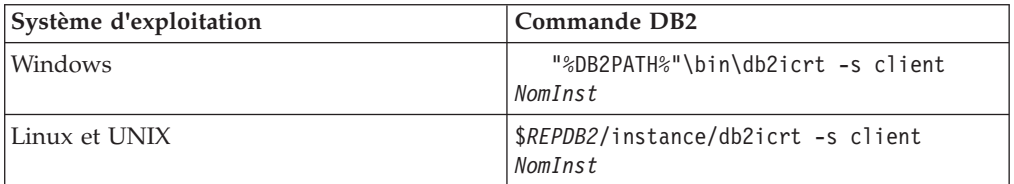

où **DB2PATH** et *REPDB2* sont définis sur l'emplacement de la copie du client que vous avez installée à l'étape précédente et *NomInst* correspond au nom de l'instance.

- 3. Exécutez les tâches de pré-mise à niveau qui s'applique à votre client.
- 4. Installez un client DB2 version 10.1 d'un type compatible avec le client que vous comptez mettre à niveau. Sélectionnez l'option **Installer une nouvelle version** pour installer une nouvelle copie. Pour déterminer quel produit client installer, consultez le [tableau 20, à la page 129.](#page-140-0)
- 5. Mettez à niveau votre instance de client en exécutant la commande **db2iupgrade** :

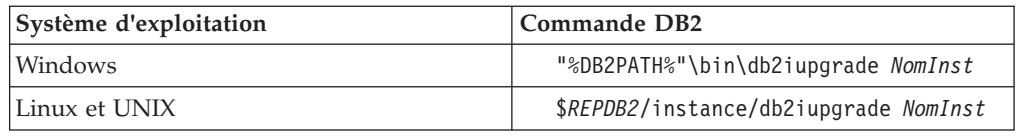

où **DB2PATH** et *REPDB2* sont définis sur l'emplacement de la copie du client DB2 version 10.1 que vous avez installée à l'étape précédente et *NomInst* correspond au nom de l'instance.

- 6. Si des erreurs se sont produites lors de la mise à niveau de l'instance de client de test, corrigez-les et ajoutez les tâches de résolution de ces erreurs à votre plan de mise à niveau.
- 7. Exécutez les tâches de post-mise à niveau qui s'appliquent à votre client.
- 8. Vérifiez que la mise à niveau du client a abouti.
- 9. Testez vos applications, scripts, outils et procédures de maintenance en utilisant le client DB2 version 10.1.

# **Chapitre 16. Mise à niveau vers Data Server Client (Windows)**

Pour mettre à niveau une copie client existante vers DB2 version 10.1, vous devez d'abord installer une copie DB2 version 10.1 Data Server Client, puis mettre à niveau votre instance de client afin de conserver votre configuration et de vous connecter à toutes les bases de données précédemment cataloguées.

## **Avant de commencer**

- v Vérifiez que vous avez le droit SYSADM, SYSCTRL ou SYSMAINT et des privilèges d'administrateur local pour exécuter les commandes **db2iupgrade** et **db2icrt**.
- v Passez en revue les solutions de connectivité prises en charge entre les clients DB2 et les serveurs DB2 dans la rubrique [Principes de mise à niveau des clients](#page-140-1) [DB2.](#page-140-1)
- v Effectuez les tâches de pré-mise à niveau des clients DB2. Voir [Chapitre 15, «Tâches de pré-mise à niveau des clients», à la page 133.](#page-144-0)

## **Pourquoi et quand exécuter cette tâche**

Lors de l'installation de DB2 Data Server Client version 10.1, vous pouvez opter pour la mise à niveau automatique d'une copie client antérieure à DB2 version 10.1. Les instances du client existantes sont alors mises à niveau vers une nouvelle copie de DB2 Data Server Client version 10.1 et la copie du client antérieure à DB2 version 10.1 est supprimée. Vous pouvez également choisir d'installer une nouvelle copie de DB2 Data Server Client version 10.1, puis de mettre à niveau manuellement l'instance du client existante après l'installation.

### Restrictions

v Le nombre de bits de l'instance de client est déterminé par le système d'exploitation sur lequel est installé le client DB2 version 10.1. L'instance est en 32 bits uniquement sous Windows x86 ou x64, 32 bits. L'instance est en 64 bits uniquement sous Windows 64 bits x64. Pour plus de détails, voir le [tableau 17, à](#page-46-0) [la page 35.](#page-46-0)

### **Procédure**

Pour mettre à niveau une copie de client existante vers DB2 Data Server Client version 10.1 sous Windows, procédez comme suit :

- 1. Installez DB2 Data Server Client version 10.1 en exécutant la commande **setup** pour lancer l'assistant d'installation DB2. Vous disposez des trois choix suivants :
	- v Sélectionnez l'option **Utiliser une version existante** dans le panneau **Installation d'un produit**. Puis, dans la fenêtre **Utilisation d'une copie DB2 existante**, sélectionnez le nom d'une copie de client avec l'action **Mettre à niveau**. La copie DB2 sélectionnée est supprimée et votre instance de client est mise à niveau. Vous pouvez opter pour cette solution si vous avez une copie existante de Data Server Client, version 9.5 ou de Data Server Client, version 9.7
	- v Sélectionnez l'option **Installer une nouvelle version** sur le panneau **Installation d'un produit**. Choisissez cette option si vous souhaitez créer une nouvelle copie de DB2 Data Server Client version 10.1 tout en conservant

votre copie de client existante. Après l'installation, vous devez mettre à niveau manuellement l'instance du client afin qu'elle s'exécute sur la copie de DB2 Data Server Client version 10.1 :

- Connectez-vous au système en tant qu'utilisateur disposant des droits Administrateur local.
- Exécutez la commande **db2iupgrade** :

"%DB2PATH%"\bin\db2iupgrade *NomInst*

où **DB2PATH** est défini sur l'emplacement que vous avez indiqué pendant l'installation de DB2 Data Server Client version 10.1 et *NomInst* correspond au nom de l'instance.

v Sélectionnez l'option **Utiliser une version existante** dans le panneau **Installation d'un produit**. Puis, dans la fenêtre **Utiliser une version existante**, sélectionnez le nom de votre copie de client avec l'action **Mettre à niveau**. Pour finir, dans la fenêtre **Sélection du type d'installation, création du fichier de réponses ou les deux**, sélectionnez l'option **Sauvegarder mes paramètres d'installation dans un fichier de réponses** pour créer un fichier de réponses qui permettra de réaliser une installation avec fichier de réponses. Le fichier de réponses inclut le mot clé **UPGRADE\_PRIOR\_VERSIONS** requis, le nom de la copie de client à mettre à niveau et le chemin d'installation.

Le résultat de l'installation avec fichier de réponses est identique à celui obtenu avec la première possibilité décrite ci-dessus : toutes les instances du client s'exécutant sur la copie de client sélectionnée sont automatiquement mises à niveau vers la copie de DB2 Data Server Client version 10.1. L'utilisation d'une installation avec fichier de réponses vous aide à automatiser le processus de mise à niveau et se révèle particulièrement intéressante si vous avez de nombreux clients à mettre à niveau.

- 2. Si vous voulez que vos applications utilisent la copie DB2 Data Server Client version 10.1 par le biais de l'interface par défaut définissez la copie DB2 Data Server Client version 10.1 comme la copie par défaut DB2. Voir «Changement de la version de DB2 et de la copie de l'interface client de base de données IBM par défaut après l'installation» dans le manuel *Installation des serveurs DB2*.
- 3. Facultatif : Vous pouvez créer une nouvelle instance de client DB2 version 10.1 au lieu de mettre à niveau l'instance de client existante. Vous n'avez besoin de créer une nouvelle instance de client DB2 version 10.1 que si vous désirez conserver plusieurs copies de clients s'exécutant sur la même machine ou créer un environnement de test. Pour créer une nouvelle instance de client DB2 version 10.1, exécutez la commande **db2icrt** avec l'option **-s** : "%DB2PATH%"\bin\db2icrt -s client *NomInst*

Pour recréer un environnement de connectivité des clients identique à celui que vous aviez auparavant, avec la même configuration de gestionnaire de base de données et les mêmes valeurs dans le registre des profils DB2, exécutez la commande **db2cfimp** avec le profil de configuration que vous avez sauvegardé dans le cadre des tâches de pré-mise à niveau.

4. Comparez les nouvelles valeurs de configuration du gestionnaire de base de données aux anciennes valeurs afin de vérifier qu'elles restent compatibles avec vos applications de base de données.

# **Que faire ensuite**

Après avoir effectué la mise à niveau de votre client, effectuez les tâches de post-mise à niveau recommandées pour les clients DB2, notamment pour vérifier que la mise à niveau a réussi. Consultez les rubriques [Chapitre 20, «Tâches de](#page-158-0) [post-mise à niveau des clients», à la page 147](#page-158-0) et [«Vérification de la mise à niveau](#page-158-0) [d'un client», à la page 147.](#page-158-0)

# **Chapitre 17. Mise à niveau vers Data Server Runtime Client (Windows)**

Pour mettre à niveau une copie de Runtime Client vers DB2 version 10.1, vous devez d'abord installer une copie DB2 version 10.1 Data Server Runtime Client, puis mettre à niveau votre instance client afin de conserver votre configuration et de vous connecter à toutes les bases de données précédemment cataloguées.

Après l'installation d'une copie DB2 version 10.1Data Server Runtime Client, vous pouvez migrer manuellement votre instance client de Data Server Runtime Client version 9.5 ou version 9.7.

### **Avant de commencer**

- v Vérifiez que vous avez le droit SYSADM, SYSCTRL ou SYSMAINT et des privilèges d'administrateur local pour exécuter les commandes **db2iupgrade** et **db2icrt**.
- v Passez en revue les solutions de connectivité prises en charge entre les clients et les serveurs DB2, dans la rubrique [Chapitre 14, «Principes de mise à niveau pour](#page-140-0) [les clients», à la page 129.](#page-140-0)
- v Effectuez les tâches de pré-mise à niveau pour vos clients. Voir [Chapitre 15, «Tâches de pré-mise à niveau des clients», à la page 133.](#page-144-0)

### Restrictions

v Le nombre de bits de l'instance de client est déterminé par le système d'exploitation sur lequel est installé le client DB2 version 10.1. L'instance est en 32 bits uniquement sous Windows x86 ou x64, 32 bits. L'instance est en 64 bits uniquement sous Windows 64 bits x64. Pour plus de détails, voir le [tableau 17, à](#page-46-0) [la page 35.](#page-46-0)

### **Procédure**

Pour procéder à une mise à niveau depuis une copie de DB2 Runtime Client version 9.5 ou version 9.7 vers DB2 Data Server Runtime Client version 10.1 sous Windows, procédez comme suit :

- 1. Installez DB2 Data Server Runtime Client version 10.1. Voir «Installation de clients IBM Data Server (Windows)» dans *Installation des clients IBM Data Server*. Exécutez la commande **setup** pour lancer l'assistant d'installation DB2.
- 2. Si vous voulez que vos applications utilisent la copie DB2 version 10.1 Data Server Runtime Client via l'interface par défaut ou si vous avez mis à niveau votre copie existante du client version 8, définissez la copie version 9.7 Data Server Runtime Client comme la copie DB2 par défaut. Voir «Changement de la version de DB2 et de la copie de l'interface client de base de données IBM par défaut après l'installation» dans *Installation des serveurs DB2*.
- 3. Connectez-vous au système en tant qu'utilisateur disposant des droits Administrateur local.
- 4. Mettez à niveau votre instance de client existante en exécutant la commande **db2iupgrade** :

"%DB2PATH%"\bin\db2iupgrade *NomInst*

où **DB2PATH** est défini sur l'emplacement que vous avez indiqué pendant l'installation de DB2 Data Server Runtime Client version 10.1 et *NomInst* correspond au nom de l'instance.

5. Facultatif : Vous pouvez créer une nouvelle instance de client DB2 version 10.1 au lieu de mettre à niveau une instance de client existante. Vous n'avez besoin de créer une nouvelle instance de client DB2 version 10.1 que si vous souhaitez conserver plusieurs copies de clients s'exécutant sur la même machine. Pour créer une nouvelle instance de client DB2 version 10.1, exécutez la commande **db2icrt** avec l'option **-s** :

"%DB2PATH%"\bin\db2icrt -s client *NomInst*

Pour recréer un environnement de connectivité des clients identique à celui que vous aviez auparavant, avec la même configuration de gestionnaire de base de données et les mêmes valeurs dans le registre des profils DB2, exécutez la commande **db2cfimp** avec le profil de configuration que vous avez sauvegardé dans le cadre des tâches de pré-mise à niveau.

6. Comparez les nouvelles valeurs de configuration du gestionnaire de base de données aux anciennes valeurs afin de vérifier qu'elles restent compatibles avec vos applications de base de données.

## **Que faire ensuite**

Après avoir effectué la mise à niveau de votre client, effectuez les tâches de post-mise à niveau recommandées pour les clients, notamment pour vérifier que la mise à niveau a réussi. Consultez les rubriques [Chapitre 20, «Tâches de post-mise à](#page-158-0) [niveau des clients», à la page 147](#page-158-0) et [«Vérification de la mise à niveau d'un client»,](#page-158-0) [à la page 147.](#page-158-0)

# **Chapitre 18. Mise à niveau de clients (Linux et UNIX)**

Pour mettre à niveau vos clients existants vers la DB2 version 10.1, vous devez d'abord installer une copie du client DB2 version 10.1, puis mettre à niveau vos instances de client existantes afin de retrouver votre configuration et de vous reconnecter à toutes les bases de données précédemment cataloguées.

## **Avant de commencer**

- v Vérifiez que vous disposez des droits utilisateur root.
- v Vérifiez que vous avez le droit SYSADM, SYSCTRL ou SYSMAINT et un accès root vous autorisant à exécuter les commandes **db2iupgrade** et **db2icrt**.
- v Vérifiez que vous respectez la configuration requise pour l'installation des produits de base de données DB2. Certains systèmes d'exploitation nécessitent un noyau 64 bits.
- v Passez en revue les solutions de connectivité prises en charge entre les clients et les serveurs de base de données DB2, dans la rubrique [Chapitre 14, «Principes](#page-140-0) [de mise à niveau pour les clients», à la page 129.](#page-140-0)
- v Effectuez les tâches de pré-mise à niveau pour vos clients. Voir [Chapitre 15,](#page-144-0) [«Tâches de pré-mise à niveau des clients», à la page 133.](#page-144-0)

### Restrictions

- La mise à niveau n'est possible qu'à partir d'un Data Server Client DB2 version 9.5 ou DB2 version 9.7 vers un Data Server Client DB2 version 10.1.
- v La mise à niveau n'est possible qu'à partir d'un Data Server Runtime Client DB2 version 9.5, ou DB2 version 9.7 vers un Data Server Runtime Client DB2 version 10.1.
- v Sous Linux et UNIX, à l'exception de Linux sur système x64, vos instances de client 32 bits ou 64 bits existantes sont mises à niveau en instances de client DB2 version 10.1 64 bits. Le nombre de bits de l'instance de client est déterminé par le système d'exploitation sur lequel est installé le client DB2 version 10.1. Pour plus de détails, voir [tableau 17, à la page 35.](#page-46-0)
- v Sous Linux et UNIX, vous ne devez pas configurer l'environnement des instances pour l'utilisateur root. L'exécution de la commande **db2iupgrade** ou **db2icrt** lors de la configuration de l'environnement des instances n'est pas prise en charge.

## **Procédure**

Pour mettre à niveau des clients existants en clients DB2 version 10.1, procédez comme suit :

- 1. Installez le client DB2 version 10.1 approprié en tant que nouvelle copie en exécutant la commande **db2setup**, puis sélectionnez **Installer une nouvelle version** dans le panneau Installation d'un produit :
	- v Si la mise à niveau est réalisée à partir d'un Data Server Client DB2 version 9.5 ou DB2 version 9.7, installez un nouveau Data Server Client DB2 version 10.1.
	- v Si la mise à niveau est réalisée à partir d'un Data Server Runtime Client DB2 version 9.5, ou DB2 version 9.7, installez un nouvelle copie du Data Server Runtime Client DB2 version 10.1.
- 2. Connectez-vous au système avec les droits utilisateur root.

3. Mettez à niveau vos instances de client existantes en exécutant la commande **db2iupgrade** :

*\$DB2DIR*/instance/db2iupgrade *InstName*

où

- v *DB2DIR* correspond à l'emplacement que vous avez spécifié lors de l'installation du client DB2 version 10.1. Le chemin d'installation par défaut pour UNIX est /opt/IBM/db2/V10 et pour Linux, /opt/ibm/db2/V10.1.
- v *InstName* correspond au nom de connexion du propriétaire de l'instance de client.
- 4. Facultatif : Vous pouvez également créer une nouvelle instance de client DB2 version 10.1 au lieu de mettre à niveau l'instance de client existante. Vous n'avez besoin de créer une nouvelle instance de client DB2 version 10.1 que si vous souhaitez conserver plusieurs copies de clients s'exécutant sur la même machine. Pour créer une nouvelle instance de client DB2 version 10.1, exécutez la commande **db2icrt** avec l'option **-s** :

*\$DB2DIR*/instance/db2icrt -s client *InstName*

où

- v *DB2DIR* correspond à l'emplacement que vous avez spécifié lors de l'installation du client DB2 version 10.1.
- v *InstName* est le nom de connexion du propriétaire de l'instance.

Pour recréer un environnement de connectivité des clients identique à celui que vous aviez auparavant, avec la même configuration de gestionnaire de base de données et les mêmes valeurs dans le registre des profils DB2, exécutez la commande **db2cfimp** avec le profil de configuration que vous avez sauvegardé dans le cadre des tâches de pré-mise à niveau.

5. Comparez les nouvelles valeurs de configuration du gestionnaire de base de données aux anciennes valeurs afin de vérifier qu'elles sont toujours compatibles avec vos applications de base de données.

## **Que faire ensuite**

Après avoir effectué la mise à niveau de votre client, effectuez les tâches de post-mise à niveau recommandées pour les clients, notamment pour vérifier que la mise à niveau a réussi. Consultez les rubriques [Chapitre 20, «Tâches de post-mise à](#page-158-0) [niveau des clients», à la page 147](#page-158-0) et [«Vérification de la mise à niveau d'un client»,](#page-158-0) [à la page 147.](#page-158-0)

# **Chapitre 19. Mise à niveau vers IBM Data Server Driver Package**

Pour effectuer une mise à niveau vers IBM Data Server Driver Package (DSDRIVER), vous devez installer un DB2 DSDRIVER version 10.1 et, au besoin, définir l'interface client par défaut.

### **Avant de commencer**

v Passez en revue les solutions de connectivité prises en charge entre les clients DB2 et les serveurs DB2 dans [Chapitre 14, «Principes de mise à niveau pour les](#page-140-0) [clients», à la page 129.](#page-140-0)

### **Procédure**

- 1. Installez une copie DB2 DSDRIVER version 10.1. Pour plus d'informations, voir «Méthodes d'installation de clients IBM Data Server» dans *Installation des clients IBM Data Server*.
	- v Si DSDRIVER n'est pas installé, installez la dernière version de DSDRIVER. Le nouveau DSDRIVER sera installé sur une nouvelle copie.
	- v S'il existe une copie de DSDRIVER :
		- S'il existe une copie de DSDRIVER et qu'aucun nom de copie n'est fourni pour la nouvelle installation, le comportement par défaut consiste à installer DSDRIVER par-dessus cette copie et à mettre cette dernière à niveau vers le niveau en cours.
		- S'il existe une copie de DSDRIVER et qu'un nom de copie est fourni en ligne de commande pour l'installation ou dans le fichier de réponses (pour une installation en mode silencieux), DSDRIVER sera installé sur cette copie, qu'il s'agisse d'une copie DSDRIVER nouvelle ou existante.
	- v S'il existe au moins 2 copies DSDRIVER :
		- Si l'une des copies DSDRIVER existantes est définie comme copie d'interface client DB2 par défaut :
			- Si aucun nom de copie n'est fourni au cours de l'installation, DSDRIVER sera installé par-dessus la copie d'interface client par défaut.
			- Si un nom de copie est fourni au cours de l'installation, DSDRIVER sera installé sur cette copie, qu'il s'agisse d'une copie existante ou nouvelle.
		- Si aucune des copies DSDRIVER existantes n'est définie comme copie d'interface client DB2 par défaut :
			- Si aucun nom de copie n'est fourni au cours de l'installation, l'installation de DSDRIVER s'arrête et le message suivant est généré : DBI20006E L'installation d'IBM Data Server Driver Package a échoué car le programme d'installation n'a pas pu déterminer s'il doit installer une nouvelle copie ou effectuer une mise à niveau d'une copie existante car aucun nom de copie n'a été spécifié.
			- Si un nom de copie est fourni au cours de l'installation, DSDRIVER sera installé sur cette copie, qu'il s'agisse d'une copie nouvelle ou existante.

### **Remarque :**

• Le programme d'installation gère la situation dans laquelle le niveau d'édition de la copie existante est supérieur au niveau en cours.

2. Facultatif : Si vous avez installé une copie IBM Data Server Client version 9.5 ou IBM version 9.7, vous pouvez utiliser cette copie Data Server Client existante pour configurer la copie DB2 version 10.1 DSDRIVER en exécutant la commande suivante :

db2dsdcfgfill [ -i *nom-instance* | -p *répertoire-instance* | -o *répertoire-sortie* ]

3. Si vous voulez que vos applications utilisent la copie DB2 DSDRIVER version 10.1 par le biais de l'interface par défaut définissez la copie DB2 DSDRIVER version 10.1 comme la copie par défaut DB2. Voir «Changement de la version de DB2 et de la copie de l'interface client de base de données IBM par défaut après l'installation» dans le manuel *Installation des serveurs DB2*.

# **Que faire ensuite**

Après la mise à niveau de votre IBM Data Server Driver Package, effectuez uniquement les tâches de post-mise à niveau des clients DB2 qui s'appliquent. Voir [Chapitre 20, «Tâches de post-mise à niveau des clients», à la page 147.](#page-158-0)

# <span id="page-158-0"></span>**Chapitre 20. Tâches de post-mise à niveau des clients**

Après la mise à niveau de vos clients, vous devez effectuer certaines tâches dites "de post-mise à niveau" afin de vérifier qu'ils fonctionnent comme prévu et à leur niveau optimal.

## **Procédure**

Parmi les tâches suivantes qui doivent être exécutées après la mise à niveau, effectuez celles qui s'appliquent à vos clients :

1. Gérez les modifications de comportement du serveur DB2 en modifiant vos paramètres selon les besoins. L'introduction de nouvelles variables de registre, de nouveaux paramètres de configuration et de nouvelles valeurs par défaut pour ces variables et paramètres dans DB2 version 10.1 peut avoir une incidence sur le comportement de votre application.

Voir [«Prise en compte des changements de comportement du serveur DB2», à](#page-117-0) [la page 106.](#page-117-0)

2. Vérifiez que la mise à niveau de vos clients a réussi. Voir «Vérification de la mise à niveau d'un client».

# **Vérification de la mise à niveau d'un client**

Une fois la mise à niveau de votre client terminée, il est conseillé d'effectuer divers tests sur le nouvel environnement mis à niveau pour confirmer que le client fonctionne correctement. Vous pouvez exécuter des programmes par lots que vous connectez aux bases de données dans un serveur DB2 ou tout autre programme ou script que vous pouvez exécuter pour tester les performances.

## **Avant de commencer**

- v Vérifiez la connectivité réseau du client vers le serveur DB2.
- v Vérifiez que les serveurs et les instances DB2 sont fonctionnels.

## **Procédure**

Pour vérifier que la mise à niveau de votre client a réussi, procédez comme suit :

1. Testez la connexion à toutes les bases de données cataloguées. L'exemple suivant illustre le test d'une connexion à une base de données éloignée à l'aide de la commande **CONNECT** :

db2 CONNECT TO sample USER mickey USING mouse

Informations de connexion à la base de données

Serveur de base de données = DB2/AIX64 10.1 ID d'autorisation SQL = MICKEY Alias local de la base de données = SAMPLE

Vous devez indiquer un ID utilisateur et un mot de passe pour vous connecter à une base de données éloignée.

2. Si vous rencontrez des problèmes de connexion avec votre base de données cataloguée, utilisez l'outil **db2cfimp** avec le profil de configuration que vous avez sauvegardé (dans le cadre de la tâche préalable à la mise à niveau,

[Sauvegarde de la configuration des clients DB2\)](#page-144-1) de façon à recréer le même environnement de connectivité des clients que celui que vous aviez avant la mise à niveau.

3. Exécutez les applications de base de données client ou vos scripts qui se connectent à votre base de données pour vérifier qu'ils fonctionnent comme prévu.

# **Partie 4. Mise à niveau d'applications et de routines**

Cette partie comporte les chapitres suivants :

- v [Chapitre 21, «Mise à niveau des applications et routines de base de données», à](#page-162-0) [la page 151](#page-162-0)
- v [Chapitre 22, «Principes de mise à niveau des applications de base de données», à](#page-164-0) [la page 153](#page-164-0)
- [Chapitre 23, «Principes de mise à niveau des routines», à la page 165](#page-176-0)
- v [Chapitre 24, «Tâches de pré-mise à niveau pour les routines et les applications](#page-178-0) [de base de données», à la page 167](#page-178-0)
- v [Chapitre 25, «Mise à niveau des applications de base de données», à la page 169](#page-180-0)
- v [Chapitre 26, «Mise à niveau des routines», à la page 179](#page-190-0)
- v [Chapitre 27, «Tâches de post-mise à niveau pour les routines et les applications](#page-198-0) [de base de données», à la page 187](#page-198-0)
- v [Chapitre 28, «Adoption des nouvelles fonctionnalités de version 10.1 dans les](#page-200-0) [routines et les applications de base de données», à la page 189](#page-200-0)

# <span id="page-162-0"></span>**Chapitre 21. Mise à niveau des applications et routines de base de données**

Le passage à DB2 version 10.1 implique la mise à niveau de vos applications et routines de bases de données si les modifications apportées à DB2 version 10.1 ont une incidence sur celles-ci.

La mise à niveau des routines et des applications nécessite les actions suivantes :

- v Vérifiez, dans un environnement de test DB2 version 10.1, si vos applications et routines fonctionnent comme prévu. Si elles s'exécutent correctement, vous n'avez pas besoin de les mettre à niveau.
- v Si des erreurs se produisent lors de l'exécution des applications ou des routines dans DB2 version 10.1, vous devez :
	- Consulter la rubrique [Principes de mise à niveau des applications de base de](#page-164-1) [données](#page-164-1) afin d'identifier les modifications de DB2 version 10.1 susceptibles d'avoir une incidence sur vos applications.
	- Consulter la rubrique [Principes de mise à niveau des routines](#page-176-1) afin d'identifier les modifications de DB2 version 10.1 susceptibles d'avoir une incidence sur vos routines.
	- – [Planifier la modification de vos applications et routines](#page-22-0) pour gérer ces changements. Déterminez les étapes à suivre en consultant les tâches [Mise à](#page-180-1) [niveau des applications de base de données](#page-180-1) ou [Mise à niveau des routines.](#page-190-1)
	- Modifier vos applications et routines conformément à votre plan.
	- Tester vos applications routines dans un environnement de test DB2 version 10.1.
- v Vérifier que vos applications et routines fonctionnent comme prévu dans votre environnement de production DB2 version 10.1 avant de les déployer.

Si vos applications et routines utilisent des fonctionnalités devenues obsolètes dans DB2 version 10.1,, vous devez planifier sans tarder leur retrait de votre code, car elles risquent de ne plus du tout être supportées dans les futures éditions du produit.

Envisagez également l['adoption des nouvelles fonctions disponibles dans DB2](#page-124-0) [version 10.1](#page-124-0) pour améliorer les fonctionnalités et les performances de votre environnement.

# <span id="page-164-1"></span><span id="page-164-0"></span>**Chapitre 22. Principes de mise à niveau des applications de base de données**

Les changements concernant le support de développement d'applications, les nouvelles fonctionnalités, les fonctionnalités retirées et celles qui sont devenues obsolètes sont susceptibles d'avoir des conséquences sur vos applications, scripts et outils de base de données après leur mise à niveau vers version 10.1.

### **Prise en charge du système d'exploitation**

Une liste complète des systèmes d'exploitation pris en charge est disponible à la section «Configuration requise pour l'installation des produits DB2» dans le manuel *Installation des serveurs DB2* . Si la version actuelle de votre système d'exploitation n'est pas prise en charge, vous devez la mettre à niveau avant d'installer version 10.1.

Dans les systèmes d'exploitation UNIX, seuls les noyaux 64 bits sont pris en charge. Vos instances 32 bits seront mises à niveau et transformées en instances version 10.1 64 bits.

Si vous passez à la dernière version disponible de votre système d'exploitation ou que vous installez un noyau 64 bits, régénérez toutes les applications de base de données et les routines externes après avoir effectué la mise à niveau vers version 10.1 afin qu'elles utilisent les nouvelles bibliothèques d'exécution du système d'exploitation.

### **Prise en charge du logiciel de développement**

Le support de logiciel de développement a également été modifié. Pour améliorer les performances et éviter des incidents techniques, reconstruisez vos applications avec la dernière version du logiciel de développement. Consultez les modifications apportées à la prise en charge des exigences en matière de logiciel de développement. Voir «Logiciels de développement pris en charge par DB2» dans *Getting Started with Database Application Development*.

### **Pilotes d'application**

IBM Data Server Driver for JDBC and SQLJ inclut le fichier classe db2jcc.jar pour les applications qui utilisent des méthodes JDBC versions 3.0 ou antérieures, et le fichier classe db2jcc4.jar pour les applications qui utilisent des méthodes JDBC versions 4.0 ou ultérieures, ou JDBC versions 3.0 ou antérieures. La méthode JDBC 4.0 java.sql.DatabaseMetaData.getDriverName renvoie le nom du pilote IBM Data Server Driver for JDBC and SQLJ au lieu du nom d'IBM DB2 JDBC Universal Driver Architecture. Pour gérer les différences de comportement entre le pilote qui prend en charge JDBC versions 4.0 ou ultérieures dans version 9.7 et les versions antérieures de ce pilote, mettez à niveau les applications Java qui utilisent IBM Data Server Driver for JDBC and SQLJ. Pour plus de détails, voir [«Mise à niveau d'applications Java utilisant IBM](#page-184-0) [Data Server Driver for JDBC and SQLJ», à la page 173.](#page-184-0)

Le pilote JDBC DB2 de type 2 est désormais obsolète. Vous devez modifier les applications Java et les routines externes pour utiliser IBM Data Server Driver for JDBC and SQLJ avec des connexions de type 2. Pour gérer les différences de comportement entre la version de IBM Data Server Driver for JDBC and SQLJ qui prend en charge JDBC 3.0 et le pilote DB2 JDBC de

type 2, mettez à niveau les applications Java qui utilisent le pilote DB2 JDBC de type 2. Pour plus d'informations, voir [Mise à niveau](http://publib.boulder.ibm.com/infocenter/db2luw/v9r7/topic/com.ibm.db2.luw.qb.upgrade.doc/doc/t0024117.html) [d'applications Java utilisant le pilote DB2 JDBC de type 2.](http://publib.boulder.ibm.com/infocenter/db2luw/v9r7/topic/com.ibm.db2.luw.qb.upgrade.doc/doc/t0024117.html)

Voir Prise en charge des logiciels «Java pour les produits DB2» dans *Installation des serveurs DB2* pour plus d'informations sur les versions de IBM Data Server Driver for JDBC and SQLJ fournies avec chaque version et groupe de correctifs de produit de base de données DB2.

Les applications CLI, l'interface DB2 CLP et les clients .Net Data Provider prennent en charge le protocole SSL (Secure Sockets Layer). IBM Global Security Kit (GSKit) fournit des services de chiffrement pour le support de SSL. Reportez-vous à la section «Configuring Secure Sockets Layer (SSL) support in non-Java DB2 clients» dans le manuel *Database Security Guide* pour savoir comment activer SSL dans un client et apprendre à télécharger et installer le GSKit.

### **APIDB2 et commandes DB2**

Passez en revue les rubriques suivantes pour déterminer si vos applications et vos scripts sont affectés par les modifications apportées aux API DB2 et aux commandes DB2 dans version 10.1 :

- [Fonctions des API DB2](#page-167-0)
- v [Commandes de l'interpréteur de ligne de commande \(CLP\) et](#page-167-1) [commandes système DB2](#page-167-1)

### **Instructions SQL**

Reportez-vous aux [modifications apportées aux instructions SQL](#page-170-0) dans version 10.1 pour déterminer si vos applications et vos scripts sont affectés par ces modifications et, dans l'affirmative, savoir comment y faire face. L'introduction de nouvelles fonctionnalités telles qu'un mot clé NULL non typé dans les expressions et un mot clé DEFAULT dans les paramètres de procédure nécessite de modifier vos applications pour les adapter à ces changements.

### **Vues de catalogue système et vues et routines d'administration intégrées**

Une fois que les bases de données sont mises à niveau vers version 10.1, les vues de catalogue système sous le schéma SYSCAT restent compatibles avec les vues de catalogue définies dans les versions précédentes. Toutefois, certaines des vues de catalogue système incluent de nouvelles vues, des colonnes plus longues ou des colonnes avec des types de données différents.

Les routines d'administration SQL incluent des modifications, telles que de nouveaux paramètres et de nouvelles colonnes renvoyées. Certaines routines sont également remplacées par des vues et des routines d'administration intégrées. En outre, toutes les fonctions de table intégrées dont le nom commence par SNAPSHOT\_ sont considérées comme obsolètes à partir de DB2 version 9.1.

Reportez-vous aux rubriques ci-dessous si vos applications et vos scripts sont affectés par les modifications apportées aux vues de catalogue système et aux vues et routines d'administration intégrées :

- [Catalogue système](#page-172-0)
- v [«Routines d'administration intégrées déconseillées et leurs vues ou](http://publib.boulder.ibm.com/infocenter/db2luw/v9r5/topic/com.ibm.db2.luw.sql.rtn.doc/doc/r0023171.html) [routines de remplacement»](http://publib.boulder.ibm.com/infocenter/db2luw/v9r5/topic/com.ibm.db2.luw.sql.rtn.doc/doc/r0023171.html) in *Administrative Routines and Views*

### <span id="page-165-0"></span>**Optimiseur et plan d'exécution des requêtes**

Redéfinissez les accès d'un module lié de manière statique à l'issue de la mise à niveau pour tirer parti des améliorations apportées à l'optimiseur.

### **Modules de base de données**

Lors de la mise à niveau d'une base de données, tous les modules des routines et des applications utilisateur prennent un état non valide. Les modules sont également à un état non valide s'ils dépendent d'objets de base de données qui ont été supprimés, tels que des tables, des vues, des alias, des index, des déclencheurs, des contraintes référentielles et des contraintes de vérification de table. Si vous supprimez une fonction définie par l'utilisateur, votre module est placé en état inopérant.

Bien que les accès aux modules non valides soient automatiquement redéfinis par le gestionnaire de bases de données la première fois qu'une application doit y accéder, vous devez [redéfinir les accès à vos modules de](#page-119-0) [base de données](#page-119-0) pour contrôler le moment où la redéfinition des accès est effectuée et résoudre les erreurs éventuelles. Reportez-vous à la section relative aux [améliorations de l'optimiseur](#page-165-0) pour connaître les autres avantages de la redéfinition manuelle des accès aux modules de base de données.

### **Comportement du serveur DB2**

En général, la compatibilité du serveur DB2 est assurée entre les différentes versions. Toutefois, des modifications ont été apportées au comportement pour prendre en charge de nouvelles fonctions ou améliorer les performances des fonctions existantes. Pour déterminer l'incidence de ces modifications sur les applications, reportez-vous à la rubrique [«Changements dans le comportement du serveur DB2», à la page 24.](#page-35-0)

Après la mise à niveau du serveur DB2, comparez les valeurs des variables de registre et des paramètres de configuration aux valeurs définies avant la mise à niveau et modifiez-les en fonction des besoins de vos applications.

#### **Prise en charge de la connectivité des clients**

Vos applications peuvent utiliser des clients antérieurs à version 10.1 pour accéder aux bases de données qui se trouvent sur des serveurs version 10.1. Elles sont toutefois limitées aux fonctionnalités disponibles dans les clients utilisés. Reportez-vous à la section [Chapitre 14, «Principes](#page-140-0) [de mise à niveau pour les clients», à la page 129](#page-140-0) pour obtenir des informations sur la connectivité des clients et identifier les modifications de prise en charge qui peuvent avoir une incidence sur les clients DB2.

#### **Mise à niveau d'applications issues de DB2 version 9.5**

Si vous effectuez une mise à niveau à partir de DB2 version 9.5 ou antérieure, passez en revue les changements susceptibles d'avoir des conséquences sur vos applications et vos scripts et qui concernent la prise en charge des pilotes d'application, la prise en charge des serveurs DB2 32 bits et 64 bits et les fonctionnalités déjà retirées des versions antérieures à version 10.1 :

- [Différences entre DB2 version 9.7 et DB2 version 9.5 ayant une](http://publib.boulder.ibm.com/infocenter/db2luw/v9r7/topic/com.ibm.db2.luw.qb.upgrade.doc/doc/c0023412.html) [incidence sur les applications.](http://publib.boulder.ibm.com/infocenter/db2luw/v9r7/topic/com.ibm.db2.luw.qb.upgrade.doc/doc/c0023412.html)
- [Différences entre DB2 version 9.5 et DB2 version 9.1 ayant une](http://publib.boulder.ibm.com/infocenter/db2luw/v9r5/topic/com.ibm.db2.luw.qb.migration.doc/doc/c0023412.html) [incidence sur les applications.](http://publib.boulder.ibm.com/infocenter/db2luw/v9r5/topic/com.ibm.db2.luw.qb.migration.doc/doc/c0023412.html)

# **Incidence des changements des API DB2 sur la mise à niveau**

<span id="page-167-0"></span>version 10.1 introduit des changements dans les API DB2 qui peuvent avoir une incidence sur vos applications existantes après la mise à niveau vers version 10.1.

Les changements intervenant dans les API DB2 comprennent l'introduction de nouveaux paramètres, la modification de paramètres existants et la dépréciation ou le retrait de certaines API. Le tableau ci-après répertorie les modifications qui peuvent affecter vos applications existantes :

| <b>API DB2</b>                                                                         | Récapitulatif des modifications ayant une incidence sur la mise à<br>niveau                                                                                                    |
|----------------------------------------------------------------------------------------|----------------------------------------------------------------------------------------------------|
| db2HistoryCloseScan,<br>db2HistoryGetEntry,<br>db2HistoryOpenScan,<br>db2HistoryUpdate | La prise en charge en COBOL, FORTRAN et REXX a été supprimée<br>pour ces API DB2.                                                                                                    |
|                                                                                        | Pour plus d'informations, voir La prise en charge en COBOL,<br>FORTRAN et REXX des API DB2 gérant les enregistrements<br>historiques des bases de données a été arrêtée.                                         |
| db2Reorg                                                                               | Une structure de données et certains paramètres de db2Reorg sont<br>obsolètes.                                                                                                    |
|                                                                                        | La structure de données db2ReorgStruct est obsolète.                                                                                                    |
|                                                                                        | Les paramètres DB2REORG_CLEANUP_NONE et<br>DB2REORG_CONVERT_NONE sont obsolètes.                                                                                                    |
|                                                                                        | Le paramètre DB2REORG_CONVERT est obsolète.                                                                                                    |
|                                                                                        | Pour plus d'informations, voir Des options de la commande<br>REORG INDEXES/TABLE et des valeurs de paramètre pour les<br>structures de données d'API DB2 associées sont obsolètes ou non<br>suivies for details. |
| db2LoadQuery                                                                           | Certaines structures de données et certains paramètres de<br>db2LoadQuery sont obsolètes.                                                                                                    |
|                                                                                        | Les structures de données db2LoadQueryOutputStruct et<br>db2LoadQueryOutputStruct64 sont obsolètes.                                                                                                    |
|                                                                                        | La valeur DB2LOADQUERY_TYPE1_INDEXES pour le paramètre<br>TableState n'est plus suivie.                                                                                                    |
|                                                                                        | Pour plus d'informations, voir Des options de la commande<br>REORG INDEXES/TABLE et des valeurs de paramètre pour les<br>structures de données d'API DB2 associées sont obsolètes ou non<br>suivies for details. |

*Tableau 22. Changements dans les API DB2*

# **Incidence des changements des commandes DB2 sur la mise à niveau**

<span id="page-167-1"></span>version 10.1 introduit des changements dans les commandes de l'interpréteur de commandes (CLP) et dans les commandes système DB2 qui peuvent avoir une incidence sur les applications et les scripts existants après la mise à niveau vers version 10.1.

Les modifications apportées aux commandes comprennent de nouveaux paramètres, des paramètres modifiés, des paramètres obsolètes ou non suivis et des modifications apportées à la sortie de la commande. Le tableau ci-après répertorie les modifications qui peuvent affecter les applications et les scripts :

| Commande                                 | Récapitulatif des modifications ayant une incidence sur la mise<br>à niveau                                                                                                    |
|------------------------------------------|----------------------------------------------------------------------------------------------------|
| db2cat                                   | La sortie de la commande <b>db2cat</b> ne comporte plus les<br>propriétés de l'espace table dans lequel l'objet de base de<br>données est stocké. Les propriétés d'espace table telles que<br>TRANSFERRATE, OVERHEAD, WRITETRANSFERRATE, WRITEOVERHEAD,<br>PREFETCHSIZE, EXTENTSIZE et PAGESIZE ne sont plus signalées par<br>la commande db2cat.<br>Pour plus d'informations, voir La sortie produite par la<br>commande <b>db2cat</b> a été modifiée.                                                                   |
| db2icrt, db2iupdt,<br>db2cluster prepare | Pour les commandes db2icrt et db2iupdt, des paramètres<br>existants ont été modifiés et le format de valeur de certains<br>paramètres est obsolète. Le format des paramètres -m et -cf est<br>obsolète et ne sera peut-être pas suivi dans une édition<br>ultérieure. Commencez à utiliser les paramètres -mnet et -cfnet<br>pour indiquer le nom de réseau.<br>Modifiez les scripts et applications existants pour utiliser les<br>paramètres -m et -cf.<br>Pour plus d'informations, voir DB2 command and SQL statement |
| db21ook                                  | changes summary.<br>Un paramètre existant de l'utilitaire db2look a été modifié. Le<br>paramètre -1 a été modifié pour générer des instructions DDL<br>pour des groupes d'archivage définis par l'utilisateur.                                                                                                    |
|                                          | Pour plus d'informations, voir Amélioration de la gestion du<br>stockage.                                                                                                    |

*Tableau 23. Modifications apportées aux commandes DB2 CLP et aux commandes système*

| Commande | Récapitulatif des modifications ayant une incidence sur la mise<br>à niveau                                                                                                    |
|----------|----------------------------------------------------------------------------------------------------|
| db2pd    | La sortie produite par le paramètre -catalogcache rapporte des<br>détails sur la mémoire cache du nouvel espace table.                                                                                                    |
|          | La sortie produite par le paramètre -hadr a été complètement<br>modifiée. Certaines zones existantes ont été renommées afin de<br>correspondre à la sortie de la fonction de table<br>MON_GET_HADR, et des zones ont été ajoutées pour prendre<br>en charge la surveillance d'une nouvelle base de données HADR<br>de secours. Le formatage de la sortie a également été modifié,<br>passant de plusieurs noms de zone sur une ligne avec des<br>valeurs de zone sur la ligne suivante, à une zone par ligne.                                                  |
|          | La sortie produite par le paramètre serviceclasses inclut<br>désormais le débit de l'unité d'oeuvre, le débit de l'activité, la<br>durée de vie moyenne de l'activité, la vitesse de l'unité centrale<br>et son utilisation.                                                                                                    |
|          | La sortie produite par le paramètre <b>-storagepaths</b> inclut des<br>détails sur la configuration du groupe d'archivage.                                                                                                    |
|          | La sortie produite par le paramètre -tablespaces inclut<br>désormais l'identificateur du groupe d'archivage auquel est<br>associé un espace table et les statistiques de stockage d'un espace<br>table.                                                                                                    |
|          | La sortie produite par le paramètre <b>-tcbstats</b> pour la colonne et<br>les données IndexObjSize est obsolète. Si vous effectuez une<br>réorganisation pour récupérer les domaines, la sortie produite<br>par IndexObjSize ne reflète pas exactement le nombre de pages<br>dans l'objet index car la valeur inclut toujours les pages qui ont<br>été publiés pendant la réorganisation. Utilisez à la place les<br>colonnes INDEX_OBJECT_P_SIZE ou INDEX_OBJECT_L_SIZE<br>de la fonction de table ADMIN_GET_INDEX_INFO pour obtenir<br>des valeurs exactes. |
|          | La sortie produite par le paramètre <b>-workclasssets</b> n'est plus<br>dans un format de table. Le format de sortie répertorie les<br>informations de base relatives à une classe de travail suivies par<br>les informations d'attribut de classe de travail.                                                                                                    |
|          | Modifiez les applications ou scripts qui utilisent la sortie de la<br>commande db2pd en fonction de ces changements.                                                                                                    |
|          | Pour plus d'informations, voir <b>db2pd</b> command has changed to<br>support new functionality.                                                                                                    |

*Tableau 23. Modifications apportées aux commandes DB2 CLP et aux commandes système (suite)*

| Commande               | Récapitulatif des modifications ayant une incidence sur la mise<br>à niveau                                                                                                    |
|------------------------|----------------------------------------------------------------------------------------------------|
| <b>CREATE DATABASE</b> | Certains paramètres de la commande CREATE DATABASE sont<br>obsolètes. Le paramètre AUTOMATIC STORAGE, la clause MANAGED BY<br>SYSTEM du paramètre USER TABLESPACE et certaines valeurs du<br>paramètre COLLATE USING de la commande CREATE DATABASE sont<br>devenus obsolètes. Les classements basés sur l'algorithme UCA<br>du standard Unicode version 4.0.0 sont obsolètes. Pour les bases<br>de données Unicode, utilisez la clause COLLATE USING avec un<br>classement orienté langage ou sensible aux paramètres régionaux<br>à la place de UCA400_NO, UCA400_LSK ou UCA400_LTH.<br>Arrêtez d'utiliser le paramètre AUTOMATIC STORAGE avec la<br>commande CREATE DATABASE avant qu'il ne soit plus suivi.<br>Supprimez également ce paramètre des scripts ou applications.<br>Pour plus d'informations, voir Some parameters of the <b>CREATE</b><br>DATABASE command have been deprecated. |
| EXPORT, IMPORT         | Le format de feuille de calcul (WSF) pour les utilitaires IMPORT et<br>EXPORT n'est plus suivi. Utilisez un format de fichier pris en<br>charge à la place du format de fichier WSF.<br>Pour plus d'informations, voir Worksheet Format (WSF) for<br><b>IMPORT</b> and <b>EXPORT</b> utilities have been discontinued.                                                                                                    |

*Tableau 23. Modifications apportées aux commandes DB2 CLP et aux commandes système (suite)*

Pour effectuer des tâches d'administration qui requièrent des droits Administrateur local sous Windows Vista, vous devez exécuter les scripts à partir d'une ligne de commande DB2 avec la totalité des droits administrateur. Lancez le raccourci de la **fenêtre de commande - Administrateur** pour afficher une invite de commande DB2 avec l'ensemble des droits administrateur. Si la sécurité étendue est activée sur le système d'exploitation Windows Vista, vous devez également vous connecter au système avec un ID utilisateur membre du groupe **DB2ADMNS** pour lancer ce raccourci.

# **Incidence des modifications apportées aux instructions SQL sur la mise à niveau**

<span id="page-170-0"></span>Les modifications apportées aux instructions SQL dans version 10.1 peuvent voir des répercussions sur les applications et les scripts existants après la mise à niveau vers version 10.1.

Les modifications apportées aux instructions SQL incluent de nouveaux comportements et la modification de la sortie des instructions. En outre, certaines instructions sont modifiées, obsolètes ou non suivies. Le tableau ci-après répertorie les modifications qui peuvent affecter les applications et les scripts :

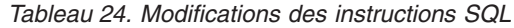

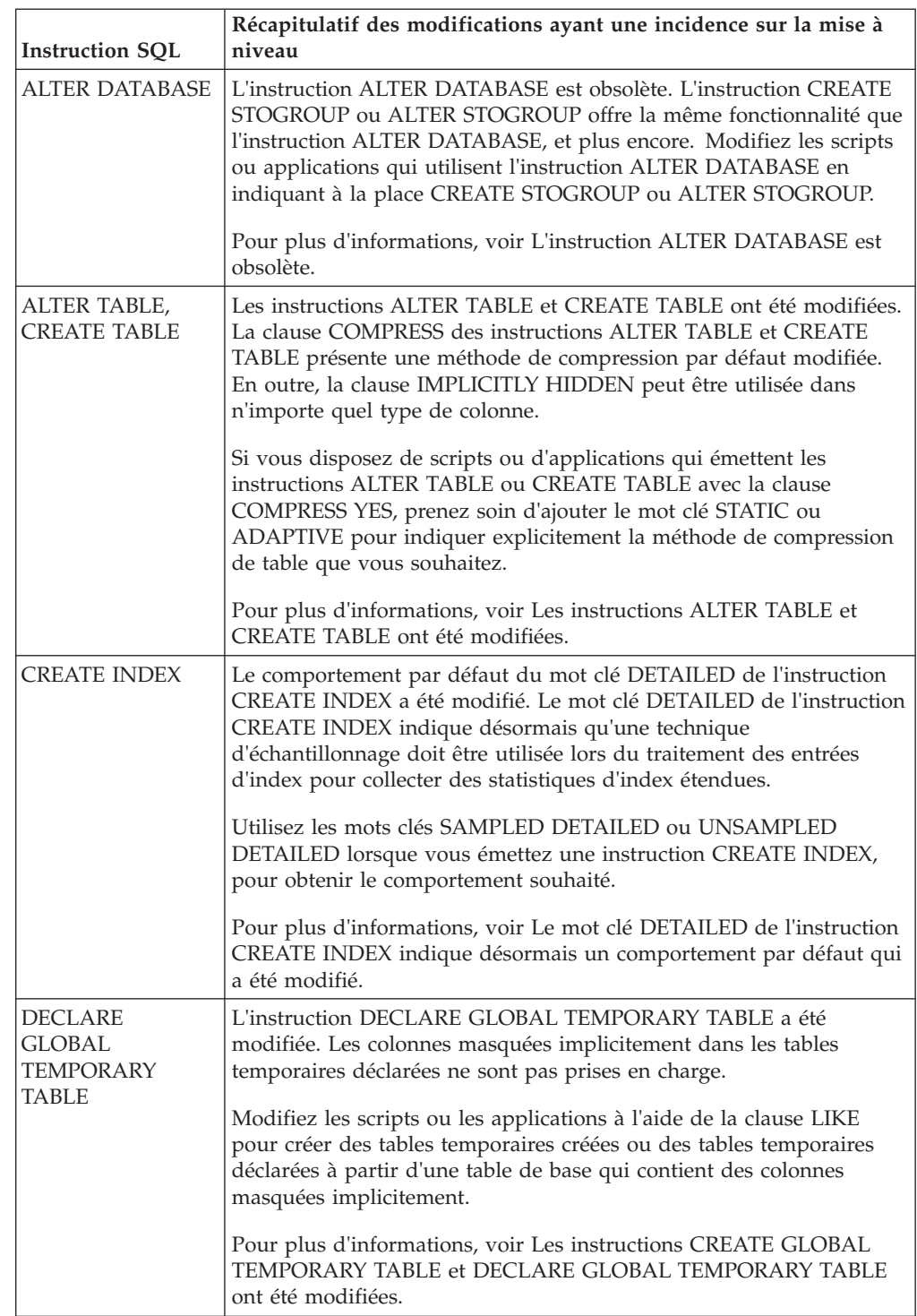

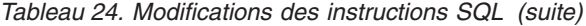

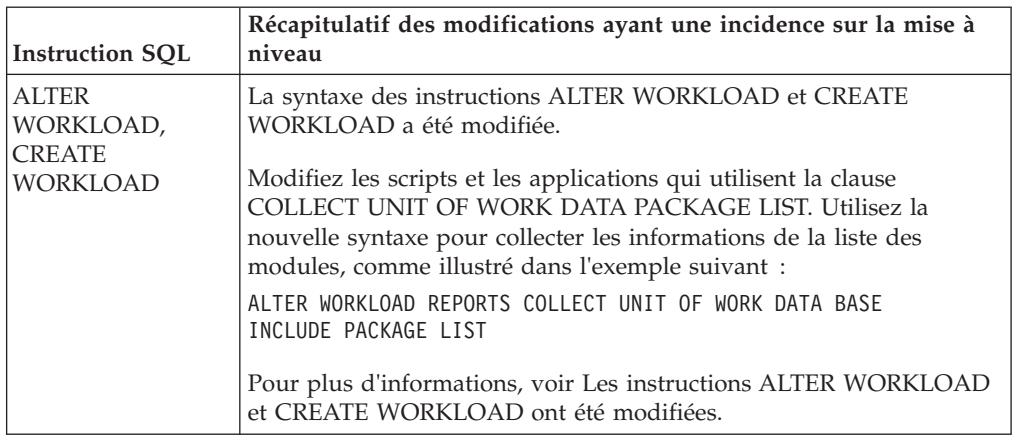

Reportez-vous au manuel *SQL Reference Volume 2* pour plus de détails sur ces instructions.

# **Incidence des modifications apportées au catalogue système sur la mise à niveau**

<span id="page-172-0"></span>Dans version 10.1, les objets du catalogue système sont modifiés pour prendre en charge de nouvelles fonctionnalités. Ces modifications peuvent avoir une incidence sur les applications et les scripts existants, après la mise à niveau vers version 10.1.

### **Vues du catalogue système**

Pour plus d'informations, voir Des vues du catalogue système, des variables globales et des fonctions intégrées, des vues et des routines d'administration intégrées ont été ajoutées et modifiées.

En général, les modifications apportées aux vues de catalogue existantes comprennent la création de colonnes, la modification des types de données de colonne ou des colonnes plus longues. Le tableau ci-après répertorie les modifications de vue de catalogue système entre version 10.1 et version 9.7 qui ont une incidence sur les applications et les scripts :

| Nom de vue               | Récapitulatif des modifications ayant une incidence sur la mise à<br>niveau                            |
|--------------------------|----------------------------------------------------------------------------------------------------|
| SYSCAT.AUDITUSE          | Ajout d'une nouvelle colonne AUDITEXCEPTIONENABLED.                                                    |
| SYSSTAT.COLUMNS          | Ajout des nouvelles colonnes ROWBEGIN, ROWEND, QUALIFIER<br>et FUNC PATH.                              |
| SYSCAT.CONTEXTS          | Ajout d'une nouvelle colonne AUDITEXCEPTIONENABLED.                                                    |
| SYSCAT.DATATYPES         | Ajout des nouvelles colonnes NULLS, FUNC_PATH et<br>CONSTRAINT_TEXT.                                   |
| SYSCAT.DBAUTH            | Ajout d'une nouvelle colonne CREATESECUREAUTH.                                                         |
| SYSCAT.EVENTMONITORS     | Ajout des nouvelles colonnes VERSIONNUMBER et MEMBER.                                                  |
| SYSCAT.EVENTTABLES       | Ajout d'une nouvelle colonne TABOPTIONS.                                                               |
| SYSCAT.INDEXCOLUSE       | Ajout des nouvelles colonnes VIRTUAL et TEXT.                                                          |
| SYSCAT.INDEXES,          | Ajout des nouvelles colonnes PERIODNAME, PERIODPOLICY,<br>MADE_WITHOUTOVERLAPS, NULLKEYS et FUNC_PATH. |
| SYSCAT.INDEXXMLPATTERNS, | Ajout d'une nouvelle colonne SCALE.                                                                    |

*Tableau 25. Modifications apportées aux vues de catalogue système*

| Nom de vue            | Récapitulatif des modifications ayant une incidence sur la mise à<br>niveau                                                                                                    |
|-----------------------|----------------------------------------------------------------------------------------------------|
| SYSCAT.PACKAGES       | Ajout des nouvelles colonnes BUSTIMESENSITIVE,<br>SYSTIMESENSITIVE, KEEPDYNAMIC, STATICASDYNAMIC et<br>MEMBER.                                                                                                   |
| <b>SYSCAT.ROLES</b>   | Ajout d'une nouvelle colonne AUDITEXCEPTIONENABLED.                                                                                                    |
| SYSCAT.ROUTINES,      | Ajout d'une nouvelle colonne SECURE.                                                                                                    |
| SYSCAT.ROWFIELDS,     | Ajout des nouvelles colonnes NULLS, QUALIFIER, FUNC_PATH et<br>DEFAULT.                                                                                                    |
| SYSCAT.SCHEMATA,      | Ajout des nouvelles colonnes AUDITPOLICYID,<br>AUDITPOLICYNAME, AUDITEXCEPTIONENABLED et<br>DATACAPTURE.                                                                                                    |
| SYSCAT.SERVICECLASSES | Ajout des nouvelles colonnes New columns MAXDEGREE,<br>CPUSHARES, CPUSHARETYPE, CPULIMIT,<br>SORTMEMORYPRIORITY, SECTIONACTUALSOPTIONS et<br>COLLECTAGGUOWDATA.                                                  |
| SYSCAT.TABCONST       | Ajout des nouvelles colonnes TRUSTED, PERIODNAME et<br>PERIODPOLICY.                                                                                                    |
| SYSCAT.TABLES         | Ajout des nouvelles colonnes ROWCOMPMODE,<br>AUDITEXCEPTIONENABLED, CONTROL et TEMPORALTYPE.                                                                                                    |
| SYSCAT.TABLESPACES    | Ajout des nouvelles colonnes SGNAME,<br>EFFECTIVEPREFETCHSIZE, SGID et BPTIERNUM. La colonne<br>DATAPRIORITY avec la valeur CHAR(1) est obsolète et remplacée<br>par la colonne DATATAG avec la valeur SMALLINT. |
| SYSCAT.THRESHOLDS     | Ajout des nouvelles colonnes DATATAGLIST et<br><b>OVERFLOWPERCENT.</b>                                                                                                    |
| SYSCAT.TRIGGERS       | Ajout des nouvelles colonnes EVENTUPDATE, EVENTDELETE,<br>EVENTINSERT, SECURE, ALTER TIME et ENABLED.                                                                                                    |
| SYSCAT.VARIABLES      | Ajout d'une nouvelle colonne NULLS.                                                                                                    |
| SYSCAT.WORKACTIONS    | Ajout d'une nouvelle colonne SECTIONACTUALSOPTIONS.                                                                                                    |
| SYSCAT.WORKCLASSES    | Les colonnes suivantes ne sont plus suivies : WORKCLASS_DESC,<br>USAGEAUTH, COLLECTAGGACTDATA, COLLECTACTDATA,<br>WORKLOAD_DESC et COLLECTACTPARTITION                                                           |
| SYSCAT.WORKLOADS      | Ajout des nouvelles colonnes MAXDEGREE,<br>COLLECTUOWDATA, SECTIONACTUALSOPTIONS et<br>COLLECTAGGUOWDATA.                                                                                                    |

*Tableau 25. Modifications apportées aux vues de catalogue système (suite)*

# **Routines intégrées**

Les modifications apportées aux routines intégrées comprennent de nouvelles routines, de nouveaux paramètres et des modifications de comportement. Le tableau suivant répertorie les routines nouvelles et modifiées entre DB2 Version 10.1 et DB2 version 9.7 qui ont une incidence sur les applications et les scripts.

*Tableau 26. Modifications apportées aux routines intégrées*

| Nom de la routine                         | Récapitulatif des modifications ayant une incidence sur la<br>mise à niveau |
|-------------------------------------------|-----------------------------------------------------------------------------|
| Aucune modification dans<br>cette édition | Aucune modification dans cette édition                                      |

# **Vues et routines d'administration intégrées**

Pour plus d'informations, voir Des vues du catalogue système, des variables globales et des fonctions intégrées, des vues et des routines d'administration intégrées ont été ajoutées et modifiées.

Les modifications apportées aux vues et aux routines d'administration intégrées incluent de nouvelles colonnes renvoyées et de nouvelles routines et vues. En outre, toutes les routines d'administration dont le nom commence par SNAPSHOT sont considérées comme obsolètes à partir de DB2 version 9.1. Le tableau suivant répertorie les modifications de routines et de vues entre version 10.1 et version 9.7 qui ont une incidence sur les applications et les scripts :

| Nom de routine ou de vue                                    | Récapitulatif des modifications ayant une incidence sur la mise à niveau                                                                                                    |
|-------------------------------------------------------------|----------------------------------------------------------------------------------------------------|
| ADMIN_GET_TAB_ COMPRESS_INFO_V97 et<br>ADMINTABCOMPRESSINFO | Cette vue d'administration et la fonction de table qui lui est associée sont obsolètes et ont été<br>remplacées par et.                                                                                                    |
| MON_BP_UTILIZATION                                          | La vue MON_BP_UTILIZATION renvoie plusieurs nouvelles mesures qui permettent d'évaluer<br>l'utilisation du pool de mémoire tampon.                                                                                                    |
| MON_GET_BUFFERPOOL                                          | Cette fonction de table renvoie de nouvelles colonnes supplémentaires pour la lecture et l'écriture<br>asynchrones à partir du pool de mémoire tampon, ainsi que des mesures de l'efficacité des<br>serveurs d'E-S.                                                                                                    |
| MON_GET_PKG_CACHE_STMT                                      | Cette fonction de table renvoie de nouvelles colonnes supplémentaires.                                                                                                    |
| MON_GET_TABLESPACE                                          | Cette fonction de table renvoie de nouvelles colonnes supplémentaires.                                                                                                    |
| MON_GET_CONTAINER                                           | Cette fonction de table renvoie une nouvelle colonne.                                                                                                    |
| SNAP_GET_STORAGE _PATHS_V97 et<br>SNAPSTORAGE_PATHS         | sont obsolètes et ont été remplacées par .                                                                                                    |
| SNAP_GET_TBSP_PART_V91                                      | La fonction SNAP_GET_TBSP_PART_V91 est arrêtée. La nouvelle fonction de table<br>SNAP_GET_TBSP_PART remplace SNAP_GET_TBSP_PART_V91.                                                                                                    |
| WLM_GET_SERVICE_CLASS_AGENTS_V97                            | Cette fonction de table est dépréciée. A la place, utilisez la fonction de table<br>WLM_GET_SERVICE_CLASS_ AGENTS. Cette nouvelle fonction remplace<br>WLM_GET_SERVICE_CLASS_AGENTS_V97 et renvoie une colonne supplémentaire.                                                                                                    |
| WLM_GET_SERVICE_CLASS_ AGENTS                               | Cette fonction de table est devenue obsolète dans la version 9.7. Dans version 10.1, cette<br>fonction remplace la routine suffixée avec la version qui est devenue obsolète. Désormais, les<br>noms de routine restent inchangés quelle que soit l'édition utilisée, dans un souci d'amélioration<br>de la compatibilité des applications et des scripts.                                                                   |
| WLM_GET_SERVICE_CLASS_WORKLOAD<br>_OCCURRENCES_V97          | Cette fonction de table est dépréciée. A la place, utilisez la nouvelle fonction de table<br>WLM_GET_SERVICE_CLASS_WORKLOAD_OCCURRENCES. Cette nouvelle fonction remplace<br>WLM_GET_SERVICE_CLASS_WORKLOAD_OCCURRENCES_V97 et renvoie des colonnes<br>supplémentaires.                                                                                                    |
| WLM_GET_SERVICE_CLASS_<br>WORKLOAD_OCCURRENCES              | Cette fonction de table est devenue obsolète dans la version 9.7. Dans version 10.1, cette<br>fonction remplace la routine suffixée avec la version qui est devenue obsolète. Désormais, les<br>noms de routine restent inchangés quelle que soit l'édition utilisée, dans un souci d'amélioration<br>de la compatibilité des applications et des scripts. Cette fonction renvoie également des colonnes<br>supplémentaires. |
| WLM_GET_SERVICE_SUBCLASS_STATS_V97                          | Cette fonction de table est dépréciée. A la place, utilisez la nouvelle fonction de table<br>WLM_GET_SERVICE_SUBCLASS_ STATS. Cette nouvelle fonction remplace<br>WLM_GET_SERVICE_SUBCLASS_STATS_V97 et renvoie des colonnes supplémentaires.                                                                                                    |
| WLM_GET_SERVICE_SUBCLASS_ STATS                             | Cette fonction de table est devenue obsolète dans la version 9.7. Dans version 10.1, cette<br>fonction remplace la routine suffixée avec la version qui est devenue obsolète. Désormais, les<br>noms de routine restent inchangés quelle que soit l'édition utilisée, dans un souci d'amélioration<br>de la compatibilité des applications et des scripts.                                                                   |
| WLM_GET_WORKLOAD_STATS_V97                                  | Cette fonction de table est dépréciée. A la place, utilisez la nouvelle fonction de table<br>WLM_GET_WORKLOAD_STATS. Cette nouvelle fonction remplace<br>WLM_GET_WORKLOAD_STATS_V97 et renvoie des colonnes supplémentaires.                                                                                                    |
| WLM_GET_WORKLOAD_STATS                                      | Cette fonction de table est devenue obsolète dans la version 9.7. Dans version 10.1, cette<br>fonction remplace la routine suffixée avec la version qui est devenue obsolète. Désormais, les<br>noms de routine restent inchangés quelle que soit l'édition utilisée, dans un souci d'amélioration<br>de la compatibilité des applications et des scripts.                                                                   |
| WLM_GET_WORKLOAD_OCCURRENCE<br>_ACTIVITIES_V97              | Cette fonction de table est dépréciée. A la place, utilisez la nouvelle fonction de table<br>WLM_GET_WORKLOAD_ OCCURRENCE_ACTIVITIES. Cette nouvelle fonction remplace<br>WLM_GET_WORKLOAD_OCCURRENCE_ACTIVITIES_V97 et renvoie des colonnes<br>supplémentaires.                                                                                                    |

*Tableau 27. Modifications apportées aux vues et aux routines d'administration intégrées*

*Tableau 27. Modifications apportées aux vues et aux routines d'administration intégrées (suite)*

| Nom de routine ou de vue                         | Récapitulatif des modifications ayant une incidence sur la mise à niveau                                                                                                    |
|--------------------------------------------------|----------------------------------------------------------------------------------------------------|
| WLM GET WORKLOAD<br><b>OCCURRENCE ACTIVITIES</b> | Cette fonction de table est devenue obsolète dans la version 9.7. Dans version 10.1, cette<br>fonction remplace la routine suffixée avec la version qui est devenue obsolète. Désormais, les<br>noms de routine restent inchangés quelle que soit l'édition utilisée, dans un souci d'amélioration<br>de la compatibilité des applications et des scripts. Cette fonction renvoie également des colonnes<br>supplémentaires. |

Pour identifier les autres changements qui peuvent avoir des répercussions sur vos applications et scripts, passez en revue la liste des routines d'administration dépréciées et de leurs routines ou vues de remplacement dans la section «Deprecated SQL administrative routines and their replacement routines or views» du manuel *Administrative Routines and Views*.

## **Modifications du catalogue système entre les éditions antérieures à version 9.7**

Si vous effectuez une mise à niveau à partir de DB2 version 9.5, les modifications suivantes, apportées au catalogue système à l'occasion de l'évolution des différentes versions antérieures à version 10.1 peuvent également avoir une incidence sur les applications et les scripts :

v [Changements appliqués au catalogue système entre DB2 version 9.7 et DB2](http://publib.boulder.ibm.com/infocenter/db2luw/v9r7/index.jsp?topic=/com.ibm.db2.luw.qb.upgrade.doc/doc/r0052004.html) [version 9.5.](http://publib.boulder.ibm.com/infocenter/db2luw/v9r7/index.jsp?topic=/com.ibm.db2.luw.qb.upgrade.doc/doc/r0052004.html)

# <span id="page-176-1"></span><span id="page-176-0"></span>**Chapitre 23. Principes de mise à niveau des routines**

Les principes de mise à niveau décrivent les changements susceptibles d'avoir des conséquences sur vos routines et qui concernent le support de développement d'applications, le support des nouvelles fonctionnalités, les fonctionnalités non prises en charge et les fonctionnalités devenues obsolètes.

Les modifications indiquées à la rubrique [Chapitre 22, «Principes de mise à niveau](#page-164-0) [des applications de base de données», à la page 153](#page-164-0) peuvent également avoir une incidence sur vos routines.

### **Prise en charge du logiciel de développement**

Les informations sur la prise en charge du logiciel de développement indiquées à la rubrique [Chapitre 22, «Principes de mise à niveau des](#page-164-0) [applications de base de données», à la page 153](#page-164-0) s'appliquent à des procédures mémorisées externes et des fonctions définies par l'utilisateur (UDF).

### **Transtypage implicite**

Après un appel de fonction, le gestionnaire de base de données doit décider quelle fonction constitue le "meilleur choix" parmi un groupe de fonctions ayant des noms similaires. Cette décision repose essentiellement sur une comparaison entre les types de données des arguments et les types définis des paramètres des fonctions considérées. Un marqueur de paramètre non typé ou un argument de constante NULL non typé accepte n'importe quel type de paramètre comme meilleur choix.

Ce changement, qui vise à permettre le transtypage implicite, a des conséquences sur la résolution des fonctions et induit des modifications à la fois dans les fonctions intégrées du système et dans les nouvelles fonctions que vous créez à l'aide de ces arguments.

### **Les données XML sont passées par référence dans les routines SQL**

Dans les routines SQL, lorsque vous affectez des données XML à des paramètres d'entrée ou de sortie de type XML ou à des variables locales de type XML, ces données sont désormais passées par référence. Avec les éditions précédentes du produit, les données XML étaient passées par valeur dans les procédures SQL. Par conséquent, il est possible que certaines opérations utilisant des données XML dans des procédures SQL renvoient des résultats différents de ceux qui étaient renvoyés par les mêmes opérations dans les éditions précédentes.

### **Routines externes non isolées**

Lors de la mise à niveau des bases de données vers DB2 version 10.1 sur les systèmes d'exploitation Linux et UNIX, toutes les routines externes non isolées (UNFENCED) qui ne dépendent pas des bibliothèques du moteur DB2 (libdb2e.a ou libdb2apie.a) passent à l'état FENCED et NOT THREADSAFE, de sorte que vous pouvez les exécuter en toute sécurité dans le nouveau gestionnaire de bases de donnés multiprocessus. L'exécution de routines externes définies comme NOT FENCED et THREADSAFE dans le gestionnaire de base de données multiprocessus peut entraîner des résultats incorrects, l'altération des bases de données ou l'arrêt anormal du gestionnaire de base de données. Pour plus d'informations sur la prise en charge de cette modification, voir [«Mise à](#page-191-0) [niveau de routines C, C++ et COBOL», à la page 180.](#page-191-0)

### **Routines externes 31 bits (Linux sur zSeries)**

Toutes les remarques sur la mise à niveau des routines externes 32 bits sont également valables pour les routines externes 31 bits s'exécutant dans une base de données DB2 sur un système Linux sur zSeries.

### **Routines externes Java**

Le kit SDK IBM pour Java 1.4.2 est obsolète et est susceptible de disparaître des futures éditions.

A partir de DB2 version 9.5, le pilote JDBC par défaut à utiliser pour exécuter les routines JDBC est IBM Data Server Driver for JDBC and SQLJ. Pour plus d'informations sur la prise en charge de cette modification, voir [«Mise à niveau des routines Java», à la page 182.](#page-193-0)

# <span id="page-178-0"></span>**Chapitre 24. Tâches de pré-mise à niveau pour les routines et les applications de base de données**

Avant de mettre à niveau vos applications et routines de base de données, vous devez effectuer certaines tâches visant à garantir la réussite de l'opération.

## **Procédure**

Préparez la mise à niveau de vos routines et applications de base de données en effectuant les tâches suivantes :

1. Passez en revue les principes de base pour les applications de base de données en vue de déterminer quels changements peuvent avoir une incidence sur les applications de votre base de données.

Voir [Chapitre 22, «Principes de mise à niveau des applications de base de](#page-164-0) [données», à la page 153.](#page-164-0)

2. Passez en revue les principes de base pour les routines en vue de déterminer quelles modifications peuvent avoir une incidence sur votre routine.

Voir [Chapitre 23, «Principes de mise à niveau des routines», à la page 165.](#page-176-0)

3. Planifiez votre stratégie de mise à niveau.

Voir [Chapitre 2, «Planification de la mise à niveau de votre environnement](#page-16-0) [DB2», à la page 5.](#page-16-0)

- 4. Mettez à niveau le système d'exploitation vers un niveau pris en charge, si nécessaire.
- 5. Mettez à niveau le logiciel de développement pris en charge, si nécessaire.
- 6. Testez les performances de vos routines et applications de base de données dans votre environnement de production et sauvegardez leurs résultats comme référence à comparer aux futurs tests après la mise à niveau.
- 7. Facultatif : Mettez à niveau votre client ou installez un pilote d'application DB2 version 10.1 s'il est requis par votre application.

Voir [Chapitre 13, «Mise à niveau des clients», à la page 127.](#page-138-0)

Même si le serveur DB2 version 10.1 prévoit la connectivité avec les anciens clients, l'utilisation d'un client DB2 version 10.1 élimine les restrictions et les incompatibilités entre les versions.

8. Testez vos applications de base de données dans un environnement de test DB2 version 10.1. Si le test est réussi, vous n'avez pas besoin de mettre à niveau vos applications. Cependant, vous pouvez passer en revue la tâche de mise à niveau des applications de base de données et envisager toute action susceptible d'améliorer les performances.

Consultez les rubriques [«Mise à niveau des serveurs DB2 dans un](#page-66-0) [environnement de test», à la page 55](#page-66-0) et [Chapitre 25, «Mise à niveau des](#page-180-0) [applications de base de données», à la page 169.](#page-180-0)

9. Testez vos routines dans un environnement de test DB2 version 10.1. Si le test est réussi, vous n'avez pas besoin de mettre à niveau vos routines. Cependant, vous pouvez passer en revue la tâche de mise à niveau des routines et envisager toute action susceptible d'améliorer les performances.

Consultez les rubriques [«Mise à niveau des serveurs DB2 dans un](#page-66-0) [environnement de test», à la page 55](#page-66-0) et [Chapitre 26, «Mise à niveau des](#page-190-0) [routines», à la page 179.](#page-190-0)
# <span id="page-180-1"></span><span id="page-180-0"></span>**Chapitre 25. Mise à niveau des applications de base de données**

La mise à niveau de vos applications de base de données existantes vers DB2 version 10.1 implique de prendre en compte les modifications entre DB2 version 10.1 et les précédentes versions qui ont une incidence sur ces applications et de vérifier qu'elles fonctionnent comme prévu. Cette adaptation peut nécessiter la modification du code des applications et leur régénération.

Vous n'avez à modifier votre code d'application que pour prendre en compte les changements introduits dans DB2 version 10.1 qui affectent vos applications, pour supprimer l'usage de fonctionnalités dépréciées ou retirées dans DB2 version 10.1 ou pour exploiter les nouvelles fonctionnalités.

### **Avant de commencer**

- v Vérifiez que vous avez accès à un serveur DB2 version 10.1, y compris aux instances et bases de données. Ce serveur DB2 peut faire partie d'un environnement de test.
- v Vérifiez que vous respectez la configuration requise pour l'installation des produits de base de données DB2.
- v Vérifiez que le logiciel de développement est à un niveau de version pris en charge par les produits de base de données DB2.
- v Exécutez les tâches de pré-mise à niveau pour les applications de base de données. Voir [Chapitre 24, «Tâches de pré-mise à niveau pour les routines et les](#page-178-0) [applications de base de données», à la page 167.](#page-178-0)

Restrictions

Cette procédure s'applique uniquement aux applications de base de données programmées en C, C++, COBOL, FORTRAN, Java, Perl, PHP, REXX et .NET.

## **Procédure**

Pour mettre à niveau vos applications de base de données vers DB2 version 10.1, procédez comme suit :

- 1. Si vous avez identifié des commandes DB2 modifiées, des instructions SQL modifiées ou des vues de catalogue système ou fonctions intégrées modifiées affectant vos applications, éditez le code de vos applications ou vos scripts pour adapter :
	- v la syntaxe de vos commandes CLP DB2 et de vos commandes système
	- la syntaxe des instructions SQL
	- v les instructions SQL utilisant des vues du catalogue et des routines, et des vues d'administration SQL
	- v les instructions SQL utilisant les tables cible pour les moniteurs d'événements avec écriture dans une table
	- v les noms de routines définies par l'utilisateur et non complètement qualifiées avec un nom de schéma
	- les appels d'API DB2
	- v les appels d'API tels que JDBC, ODBC et CLI

<span id="page-181-0"></span>viativos applications ou vos scripts lisent des résultats de commande, modifiez-les afin qu'ils lisent les nouveaux résultats.

Voir [«Incidence des changements des commandes DB2 sur la mise à niveau», à](#page-167-0) [la page 156,](#page-167-0) [«Incidence des modifications apportées aux instructions SQL sur la](#page-170-0) [mise à niveau», à la page 159](#page-170-0) et [«Incidence des modifications apportées au](#page-172-0) [catalogue système sur la mise à niveau», à la page 161.](#page-172-0)

- 2. Si vous avez identifié des changements propres à l'environnement de développement et qui affectent vos applications, modifiez ces dernières afin de prendre en compte ces changements. Voir [Chapitre 22, «Principes de mise à](#page-164-0) [niveau des applications de base de données», à la page 153.](#page-164-0) Mettez à niveau vos :
	- Applications SQI imbriqué. Voir «Mise à niveau d'applications SQL imbriqué».
	- v Applications CLI. Voir [«Mise à niveau des applications CLI», à la page 172.](#page-183-0)
	- v Applications Java qui utilisent IBM Data Server Driver for JDBC and SQLJ. Voir [«Mise à niveau d'applications Java utilisant IBM Data Server Driver for](#page-184-0) [JDBC and SQLJ», à la page 173.](#page-184-0)
	- v Applications ADO et .NET. Voir [«Mise à niveau d'applications ADO.NET», à](#page-186-0) [la page 175.](#page-186-0)
	- v Scripts qui utilisent des commandes CLP DB2 et des instructions SQL. Voir [«Mise à niveau de scripts», à la page 175.](#page-186-0)
	- v Applications de base de données 32 bits devant s'exécuter sur des instances 64 bits. Voir [«Mise à niveau des applications de base de données 32 bits pour](#page-188-0) [leur exécution sur des instances 64 bits», à la page 177.](#page-188-0)
- 3. Reconstruisez toutes les applications de base de données modifiées programmées en C/C++, COBOL, FORTRAN et REXX, en utilisant le fichier de génération DB2 adéquat et en spécifiant le chemin de bibliothèque partagée DB2 approprié.
- 4. Testez vos applications de base de données pour vérifier vos modifications et confirmer qu'elles s'exécutent correctement dans DB2 version 10.1.

## **Que faire ensuite**

Après la mise à niveau de vos applications de base de données, exécutez les tâches de post-mise à niveau recommandées pour ces applications afin de vérifier que la mise à niveau a abouti. Voir [Chapitre 27, «Tâches de post-mise à niveau pour les](#page-198-0) [routines et les applications de base de données», à la page 187.](#page-198-0)

## **Mise à niveau d'applications SQL imbriqué**

La mise à niveau de vos applications SQL imbriquées existantes vers DB2 version 10.1 implique de prendre en compte les modifications entre DB2 version 10.1 et les précédentes versions qui ont une incidence sur ces applications, et de vérifier qu'elles fonctionnent comme prévu.

### **Avant de commencer**

- Vérifiez que vous avez accès à un serveur DB2 version 10.1, y compris aux instances et bases de données. Ce serveur DB2 peut faire partie d'un environnement de test.
- v Vérifiez que le logiciel de développement C, C++, COBOL, FORTRAN ou REXX est à un niveau de version pris en charge par les produits de base de données DB2.

v Exécutez les étapes précédentes de la tâche Mise à niveau d'applications de base de données. Voir [Chapitre 25, «Mise à niveau des applications de base de](#page-180-0) [données», à la page 169.](#page-180-0)

Restrictions

Cette procédure s'applique uniquement aux applications de base de données programmées en C, C++, COBOL, FORTRAN et REXX.

## **Procédure**

Pour mettre à niveau vos applications SQL imbriquées vers DB2 version 10.1, procédez comme suit :

1. Si vous avez modifié les variables d'environnement de chemin de bibliothèque, vérifiez que ces variables incluent le chemin de bibliothèque partagée DB2 correct pour les applications. Les variables d'environnement répertoriées dans ce tableau indiquent les chemins supplémentaires permettant à vos applications de trouver la bibliothèque partagée DB2 appropriée lors de l'exécution (dans la plupart des cas).

**Dans le système d'exploitation Linux :** Si vous liez une application à l'aide de l'option de liaison RPATH sans indiquer l'option de liaison RUNPATH, la variable d'environnement **LD\_LIBRARY\_PATH** sera ignorée lors de l'exécution de l'application, ce qui risque de provoquer l'échec de l'installation.

- 2. Testez vos applications SQL imbriquées dans un environnement de test DB2 version 10.1. Si le test aboutit, aucune tâche supplémentaire n'est requise.
- 3. Si vous avez lié vos applications imbriquées à l'aide de la commande **BIND** et la clause **BLOCKING ALL** ou **BLOCKING UNAMBIGIOUS** pour activer le blocage des curseurs pour les colonnes LOB, vérifiez que le paramètre de configuration de base de données **instance\_memory** ou **database\_memory** est défini sur AUTOMATIC ou augmentez sa valeur numérique pour prendre en compte l'utilisation de mémoire supplémentaire. Si vous ne pouvez pas augmenter la valeur de ces paramètres, vous disposez des options suivantes :
	- v Redéfinissez les liens à l'aide de la commande **BIND** en spécifiant **BLOCKING NO** ou précompilez-les à l'aide de la commande **PRECOMPILE** en spécifiant le paramètre **SQLRULES STD**. La clause **BLOCKING NO** désactive le blocage de tous les curseurs dans l'application. Le paramètre de commande **SQLRULES STD** peut avoir d'autres effets que la désactivation du blocage des curseurs.
	- v Modifiez le code source de l'application et déclarez le curseur avec la clause FOR UPDATE pour désactiver son blocage.
- 4. Pour définir de manière explicite le chemin de la bibliothèque partagée DB2 correct pour vos applications, effectuez une des actions suivantes :
	- v Si le code source de l'application est disponible, reconstruisez l'application. Indiquez le chemin de bibliothèque partagée DB2 requis. Il s'agit de la meilleure méthode.
	- v Créez un script d'encapsuleur pour exécuter votre application. Dans le script d'encapsuleur, définissez la variable d'environnement du chemin de bibliothèque en fonction du chemin de bibliothèque partagée DB2 requis.
	- v Si le code source d'origine n'est pas disponible, exécutez la commande **db2chglibpath** pour mettre à jour le chemin de bibliothèque d'exécution dans le code binaire de l'application. Cette commande est fournie en l'état et vous devez l'utiliser uniquement en dernier recours.

## **Que faire ensuite**

Après la mise à niveau de vos applications SQL imbriquées, effectuez les étapes restantes de la tâche Mise à niveau des applications de base de données. Voir [Chapitre 25, «Mise à niveau des applications de base de données», à la page 169.](#page-180-0)

## <span id="page-183-0"></span>**Mise à niveau des applications CLI**

La mise à niveau de vos applications CLI vers DB2 version 10.1 implique de prendre en compte les différences entre DB2 version 10.1 et les éditions précédentes qui ont une incidence sur ces applications et qui concernent par exemple le support des systèmes d'exploitation, le support des logiciels de développement, l'architecture de l'application et celle de l'instance DB2 sur laquelle vous souhaitez déployer les applications.

### **Avant de commencer**

- Vérifiez que vous avez accès à un serveur DB2 version 10.1, y compris aux instances et bases de données. Ce serveur DB2 peut faire partie d'un environnement de test.
- v Vérifiez que le niveau de version du logiciel de développement C et C++ est pris en charge par les produits de base de données DB2. Pour plus d'informations, voir «C and C++ development software».
- v Effectuez les étapes précédentes indiquées dans la tâche [Chapitre 25, «Mise à](#page-180-0) [niveau des applications de base de données», à la page 169.](#page-180-0)

#### Restrictions

Cette procédure s'applique uniquement aux applications de base de données programmées en C ou C++ à l'aide de l'interface CLI.

### **Procédure**

Pour mettre à niveau vos application CLI vers DB2 version 10.1 :

1. Si vous avez modifié les variables d'environnement spécifiant les chemins de bibliothèques, vérifiez qu'elles incluent les chemins de bibliothèques partagées DB2 appropriées à vos applications (voir le [Chapitre 22, «Principes de mise à](#page-164-0) [niveau des applications de base de données», à la page 153\)](#page-164-0). Vous pouvez utiliser les variables répertoriées dans ce tableau pour spécifier des chemins supplémentaires qui, à l'exécution, permettront à vos applications de trouver (dans la plupart des cas) la bibliothèque partagée DB2 appropriée.

**Sous Linux uniquement :** Si vous liez une application en utilisant l'option de liaison RPATH sans spécifier également l'option de liaison RUNPATH, la variable d'environnement **LD\_LIBRARY\_PATH** sera ignorée à l'exécution, ce qui pourra entraîner l'échec de votre application.

2. Si vous avez défini le mot clé de configuration **CLISchema** dans votre fichier db2cli.ini, paramétrez le mot clé de configuration **SysSchema** à la place. Le mot clé de configuration **CLISchema** n'est plus pris en charge depuis la version 9.5 de DB2.

SysSchema = autre schéma

- 3. Testez vos applications CLI dans un environnement de test DB2 version 10.1. Si le test aboutit, il est inutile d'effectuer les étapes restantes.
- 4. Si vous avez attribué au mot clé de configuration CLI **BlockLobs** la valeur 1 et que le message d'erreur SQL0973N s'affiche, effectuez l'une des actions suivantes :
- <span id="page-184-0"></span>v Associez le paramètre de configuration **database\_memory** à la valeur AUTOMATIC. Il s'agit de la meilleure méthode.
- v Redéfinissez le mot clé de configuration CLI **BlockLobs** avec la valeur 0.
- v Liez les valeurs LOB directement aux mémoires tampon au lieu d'utiliser des releveurs de coordonnées LOB.

Le client requiert davantage de mémoire pour recevoir des données LOB car ce paramètre de curseur avec groupage qui utilise le mot clé **BlockLobs** transmet toutes les valeurs LOB immédiatement après l'envoi des données de ligne.

- 5. Voir «CLI et fonction ODBC» dans *Call Level Interface Guide and Reference Volume 2* afin de déterminer si vous utilisez des fonctions obsolètes d'ODBC 3.0 et si vous devez modifier votre application pour utiliser les fonctions de remplacement à la place. Bien que cette version de CLI continue de prendre en charge ces fonctions, l'utilisation des fonctions de remplacement garantit que votre application respecte les dernières normes.
- 6. Définissez de manière explicite le chemin de la bibliothèque partagée DB2 correct pour vos applications en effectuant l'une des actions suivantes :
	- v Si le code source de l'application est disponible, reconstruisez l'application. Indiquez le chemin de bibliothèque partagée DB2 requis, comme indiqué dans le [Chapitre 22, «Principes de mise à niveau des applications de base de](#page-164-0) [données», à la page 153.](#page-164-0) Il s'agit de la meilleure méthode.
	- v Créez un script d'encapsuleur pour exécuter les applications. Dans le script d'encapsuleur, définissez la variable d'environnement du chemin de bibliothèque en fonction du chemin de bibliothèque partagée DB2 requis, comme indiqué dans le [Chapitre 22, «Principes de mise à niveau des](#page-164-0) [applications de base de données», à la page 153.](#page-164-0)
	- Si le code source d'origine n'est pas disponible, exécutez la commande **db2chglibpath** pour mettre à jour le chemin de bibliothèque d'exécution dans le code binaire des applications. Cette commande est fournie en l'état et vous devez l'utiliser uniquement en dernier recours.

### **Que faire ensuite**

Après la mise à niveau de vos applications CLI, effectuez les autres étapes de la tâche [Chapitre 25, «Mise à niveau des applications de base de données», à la page](#page-180-0) [169.](#page-180-0)

## **Mise à niveau d'applications Java utilisant IBM Data Server Driver for JDBC and SQLJ**

La mise à niveau d'applications Java utilisant des éditions précédentes du pilote IBM Data Server Driver for JDBC and SQLJ implique de prendre en compte les différences qui existent entre les éditions ainsi que les changements introduits dans DB2 version 10.1 susceptibles d'avoir une incidence sur ces applications.

### **Avant de commencer**

- v Consultez la rubrique Principes de mise à niveau des applications pour identifier les changements majeurs qui peuvent avoir une incidence sur vos applications de base de données Java. Voir [Chapitre 22, «Principes de mise à niveau des](#page-164-0) [applications de base de données», à la page 153.](#page-164-0)
- v Vérifiez que vous avez accès à un serveur DB2 version 10.1, y compris aux instances et bases de données. Ce serveur DB2 peut faire partie d'un environnement de test.
- v Vérifiez que le logiciel de développement d'application Java et IBM Data Server Driver for JDBC and SQLJ sont à un niveau de version qui est pris en charge par les produits de base de données DB2.
- v Effectuez les étapes précédentes de la tâche Mise à niveau d'applications de base de données. Voir [Chapitre 25, «Mise à niveau des applications de base de](#page-180-0) [données», à la page 169.](#page-180-0)

#### Restrictions

- v Le niveau minimal du logiciel Java SDK pris en charge pour le pilote IBM Data Server Driver for JDBC and SQLJ version 3.63 est Java SDK 1.4.2.
- v Le niveau minimal du logiciel Java SDK pour le pilote IBM Data Server Driver for JDBC and SQLJ version 4.13 est Java SDK 6.
- Cette procédure s'applique uniquement aux applications Java utilisant IBM Data Server Driver for JDBC and SQLJ.

### **Procédure**

Pour migrer vos applications de base de données Java utilisant le pilote IBM Data Server Driver for JDBC and SQLJ vers DB2 version 10.1, procédez comme suit :

- 1. Installez la version de IBM Data Server Driver for JDBC and SQLJ qui correspond à la version et au niveau du groupe de correctifs de la copie DB2. Pour connaître la liste de tous les pilotes pris en charge, voir la rubrique concernant le support de logiciel «Java pour les produits DB2» dabs *Installation des serveurs DB2*.
	- v Si vous utilisez des méthodes de JDBC 4.0 ou des spécifications antérieures dans vos applications, installez le pilote IBM Data Server Driver for JDBC and SQLJ version 4.13 ou supérieure.
	- v Si vous utilisez des méthodes de JDBC 3.0 ou des spécifications antérieures dans vos applications, installez le pilote IBM Data Server Driver for JDBC and SQLJ version 3.63 ou supérieure.
- 2. Ajustez vos applications afin de pouvoir gérer les différences entre la version en cours de IBM Data Server Driver for JDBC and SQLJ et les versions précédentes.
- 3. Si vous avez modifié le code source de votre application Java, faites-en une nouvelle génération. Pour savoir comment procéder, voir l'une des tâches suivantes dans *Developing Java Applications* :
	- Construction d'applications JDBC
	- Constructions d'applications SQLJ

### **Résultats**

Une fois cette tâche terminée, votre application Java doit fonctionner correctement avec DB2 version 10.1.

#### **Que faire ensuite**

Après la mise à niveau de vos applications Java, effectuez les étapes restantes de la tâche Mise à niveau des applications de base de données. Voir [Chapitre 25, «Mise à](#page-180-0) [niveau des applications de base de données», à la page 169.](#page-180-0)

## <span id="page-186-0"></span>**Mise à niveau d'applications ADO.NET**

La mise à niveau de vos applications ADO.NET existantes vers DB2 version 10.1 implique de prendre en compte les modifications entre DB2 version 10.1 et les précédentes versions qui ont une incidence sur ces applications et de vérifier qu'elles fonctionnent comme prévu.

### **Avant de commencer**

Il n'est pas nécessaire de mettre à niveau les applications ADO.NET utilisant les fournisseurs de données OLE DB .NET ou ODBC .NET pour leur exécution dans DB2 version 10.1. Toutefois, leur mise à niveau vers le fournisseur Data Server Provider for .NET peut être avantageuse pour les raisons suivantes :

- v Data Server Provider for .NET propose un plus grand nombre d'API que les fournisseurs de données OLE DB et ODBC .NET.
- v L'accès aux outils de productivité pour le développement de bases de données DB2 est intégré avec Visual Studio.
- v L'utilisation de Data Server Provider for .NET peut améliorer significativement les performances.
- v Vérifiez que vous avez accès à un serveur DB2 version 10.1, y compris aux instances et bases de données. Ce serveur DB2 peut faire partie d'un environnement de test.
- v Vérifiez qu'une version prise en charge du logiciel Microsoft .NET Framework est installée sur l'ordinateur client de base de données DB2.Voir «Supported .NET development software» dans le document *Developing ADO.NET and OLE DB Applications* .
- Effectuez les étapes précédentes de la tâche [Chapitre 25, «Mise à niveau des](#page-180-0) [applications de base de données», à la page 169.](#page-180-0)

### **Procédure**

Pour mettre à niveau vos applications ADO.NET vers DB2 version 10.1, procédez comme suit :

- 1. Consultez les informations de support pour Data Server Provider for .NET et pour obtenir plus d'informations sur la programmation de vos applications afin d'utiliser Data Server Provider for .NET et afin de déterminer les modifications à apporter aux applications ADO.NET.
- 2. Régénérez vos applications ADO.NET de sorte à ce qu'elles utilisent Data Server Provider for .NET.

### **Que faire ensuite**

Après avoir mis à niveau vos applications ADO.NET, effectuez les autres étapes de la tâche [Chapitre 25, «Mise à niveau des applications de base de données», à la](#page-180-0) [page 169.](#page-180-0)

## **Mise à niveau de scripts**

La mise à niveau de scripts existants, utilisant l'interpréteur de ligne de commande (CLP) DB2, des commandes système DB2 ou des instructions SQL, nécessite de prendre en compte les différences entre DB2 version 10.1 et les versions précédentes, qui concernent les instructions SQL, les commandes CLP et système de DB2, les vues et routines administratives SQL, les fonctions intégrées et les vues de catalogue.

## **Avant de commencer**

- v Vérifiez que vous avez accès à un serveur DB2 version 10.1, y compris aux instances et bases de données.
- v Vérifiez qu'un client DB2 version 10.1 est installé.
- Exécutez les étapes précédentes de la tâche [Mise à niveau d'applications de base](#page-180-1) [de données.](#page-180-1)

### Restrictions

Cette procédure s'applique uniquement aux scripts qui utilisent des commandes CLP DB2, des commandes système DB2 ou des instructions SQL.

### **Procédure**

Pour mettre à niveau, vers DB2 version 10.1, des scripts qui contiennent des commandes de l'interpréteur de commandes DB2, procédez comme suit :

- 1. Exécutez vos script pour détecter d'éventuelles incompatibilités avec DB2 version 10.1. Si leur exécution se déroule correctement, aucune étape supplémentaire n'est requise. Nous vous recommandons toutefois de suivre les étapes restantes afin d'éliminer tout recours aux fonctions qui, bien qu'encore présentes dans DB2 version 10.1, sont devenues obsolètes et risquent de disparaître des futures versions du produit, ainsi que pour exploiter les fonctionnalités des nouvelles commandes.
- 2. Supprimez les commandes de l'interpréteur de commandes et les commandes système DB2 qui affichent ou actualisent des variables de registre ou des paramètres de configuration ayant été dépréciés ou retirés dans cette nouvelle version du produit :
	- v Variables de registre non suivies et obsolètes dans [26](#page-37-0)
	- v Paramètres de configuration du gestionnaire de base de données non suivis et obsolètes dans [27](#page-38-0)
	- v Paramètres de configuration de base de données non suivis et obsolètes dans [30](#page-41-0)
- 3. Si vous scripts capturent des instantanés ou effectuent un suivi d'événements, vous devez les modifier afin de supprimer les références aux éléments qui ne sont plus pris en charge, ou bien utiliser un nouveau nom s'ils ont été remplacés par un nouvel élément sous suivi.
- 4. Déterminez l'impact sur la mise à niveau des modifications du catalogue système. Voir [«Incidence des modifications apportées au catalogue système sur](#page-172-0) [la mise à niveau», à la page 161.](#page-172-0) L'utilisation des vues et routines modifiées requiert les actions suivantes :
	- Modification des noms de vue sur les requêtes.
	- v Modification des noms de colonne dans vos requêtes pour des colonnes renommées dans la routine ou la vue.
	- Suppression des noms des colonnes dans les requêtes pour des colonnes qui ne sont plus disponibles dans la vue ou le jeu de résultats des routines.
	- v Remplacement du caractère \* dans vos requêtes pour une liste spécifique de noms de colonne à renvoyer en tant que jeu de résultats car le jeu de résultats de la vue modifiée comporte des colonnes supplémentaires.
	- v Modification des noms de routine et de paramètre et indication de nouveaux paramètres supplémentaires.
- <span id="page-188-0"></span>v Modification du script pour le traitement des colonnes supplémentaires dans le jeu de résultats lors de l'appel d'une routine modifiée ou d'une vue modifiée qui renvoie des colonnes supplémentaires.
- 5. Testez vos scripts afin de vous assurer qu'ils s'exécutent comme prévu dans DB2 version 10.1.

### **Que faire ensuite**

Après la mise à niveau de vos scripts, effectuez les étapes restantes de la tâche Mise à niveau des applications de base de données. Voir [Chapitre 25, «Mise à](#page-180-0) [niveau des applications de base de données», à la page 169.](#page-180-0)

# **Mise à niveau des applications de base de données 32 bits pour leur exécution sur des instances 64 bits**

La mise à niveau d'applications de base de données 32 bits depuis une instance 32 bits antérieure à DB2 version 10.1 vers une instance DB2 version 10.1 64 bits implique de les associer au chemin de bibliothèques partagées approprié afin qu'elles puissent fonctionner correctement.

Il n'est pas nécessaire de modifier vos applications de base de données 32 bits si vous les avez associées au chemin de bibliothèques partagées \$*INSTHOME*/sqllib/ lib32 sous Linux et UNIX ou **DB2PATH**\lib\Win32 sous Windows, où *INSTHOME* est le répertoire principal de l'instance et **DB2PATH** l'emplacement de la copie DB2.

#### **Avant de commencer**

- v Assurez-vous d'avoir accès à une instance 32 bits que vous avez mise à niveau vers une instance DB2 version 10.1 64 bits incluant les bibliothèques partagées pour applications 32 bits.
- v Vérifiez que le logiciel de développement est à un niveau de version pris en charge par les produits de base de données DB2.
- v Effectuez les étapes précédentes de la tâche Mise à niveau d'applications de base de données. Voir [Chapitre 25, «Mise à niveau des applications de base de](#page-180-0) [données», à la page 169.](#page-180-0)

#### Restrictions

• Cette procédure s'applique uniquement aux applications de base de données 32 bits programmées en C/C++, COBOL, FORTRAN et REXX.

### **Procédure**

Pour mettre à niveau des applications de base de données 32 bits en vue de permettre leur exécution sur une instance DB2 version 10.1 64 bits :

- 1. Vérifiez que la variable d'environnement du chemin des bibliothèques correspondant à votre système d'exploitation inclut le bon chemin de bibliothèques partagées DB2 pour les applications 32 bits (voir le [Chapitre 22,](#page-164-0) [«Principes de mise à niveau des applications de base de données», à la page](#page-164-0) [153\)](#page-164-0), afin que la bibliothèque appropriée soit chargée à l'exécution.
- 2. Testez vos applications 32 bits dans un environnement de test DB2 version 10.1. Si le test aboutit, aucune tâche supplémentaire n'est requise. Toutefois, suivez les procédures [4, à la page 178](#page-189-0) ou [5, à la page 178](#page-189-0) si elles s'appliquent à vos applications, afin d'améliorer leur support en utilisant le chemin de bibliothèque partagée et le client corrects.
- <span id="page-189-0"></span>3. Effectuez toutes les autres étapes des tâches de mise à niveau suivantes qui concernent vos applications :
	- Applications SQL imbriqué : [«Mise à niveau d'applications SQL imbriqué», à](#page-181-0) [la page 170](#page-181-0)
	- Applications CLI : [«Mise à niveau des applications CLI», à la page 172](#page-183-0)
	- v Applications Java qui utilisent IBM Data Server Driver for JDBC and SQLJ : [«Mise à niveau d'applications Java utilisant IBM Data Server Driver for JDBC](#page-184-0) [and SQLJ», à la page 173](#page-184-0)
	- v Applications ADO et .NET : [«Mise à niveau d'applications ADO.NET», à la](#page-186-0) [page 175](#page-186-0)
- 4. Spécifiez le chemin de bibliothèques correct en liant ou en régénérant vos applications 32 bits à l'aide des chemins de bibliothèques partagées DB2 pour applications 32 bits (voir le [Chapitre 22, «Principes de mise à niveau des](#page-164-0) [applications de base de données», à la page 153\)](#page-164-0).
- 5. Facultatif : Si vous ne disposez plus du code source pour reconstruire vos applications ou que vous ne pouvez pas utiliser des variables d'environnement, vous pouvez exécuter la commande **db2chglibpath** pour indiquer le chemin des bibliothèques partagées DB2 \$*INSTHOME*/sqllib/lib32 dans le fichier binaire de votre application, à condition qu'il contienne un chemin d'exécution imbriqué. Le chemin d'exécution imbriqué peut être changé en nouveau chemin ayant la même longueur ou une longueur inférieure.
- 6. Testez vos applications 32 bits afin de vous assurer qu'elles s'exécutent comme prévu dans DB2 version 10.1.

## **Que faire ensuite**

Après la mise à niveau de vos applications de base de données 32 bits, effectuez les étapes restantes de la tâche Mise à niveau d'applications de base de données. Voir [Chapitre 25, «Mise à niveau des applications de base de données», à la page](#page-180-0) [169.](#page-180-0)

# <span id="page-190-1"></span><span id="page-190-0"></span>**Chapitre 26. Mise à niveau des routines**

La mise à niveau de vos routines existantes vers DB2 version 10.1 implique de prendre en compte les modifications entre DB2 version 10.1 et les précédentes versions qui ont une incidence sur ces routines et de vérifier qu'elles fonctionnent comme prévu. Cette adaptation peut nécessiter de modifier le code de vos routines, de régénérer vos routines externes, de les recréer dans la base de données et de recréer les routines SQL.

Testez vos routines dans un environnement de test DB2 version 10.1. Si elles s'exécutent correctement, il n'est pas nécessaire de les modifier. Vous n'avez à modifier vos routines que pour prendre en compte les changements introduits au fil des éditions, pour supprimer l'usage de fonctionnalités dépréciées ou retirées dans DB2 version 10.1 ou pour exploiter les nouvelles fonctionnalités.

### **Avant de commencer**

- v Consultez les principes de mise à niveau pour identifier les modifications qui s'appliquent à vos routines. Voir [Chapitre 23, «Principes de mise à niveau des](#page-176-0) [routines», à la page 165.](#page-176-0)
- v Vérifiez que vous disposez des droits d'accès aux bases de données DB2 version 10.1 mises à niveau. Il peut s'agir de bases de données de test.
- v Prenez soin de respecter la configuration requise pour l'installation des produits de base de données DB2. Voir «Configuration requise pour l'installation des produits de base de données DB2» dans le manuel *Installation des serveurs DB2*.
- v Vérifiez que le logiciel de développement est à un niveau de version pris en charge par les produits de base de données DB2.
- v Exécutez les tâches de pré-mise à niveau pour les routines. Voir [Chapitre 24,](#page-178-0) [«Tâches de pré-mise à niveau pour les routines et les applications de base de](#page-178-0) [données», à la page 167.](#page-178-0)
- v Vérifiez que vous disposez des autorisations et des privilèges nécessaires pour utiliser les instructions ALTER FUNCTION et ALTER PROCEDURE. Vous en trouverez la liste dans le manuel *SQL Reference Volume 2*.

### Restrictions

Cette procédure s'applique uniquement aux routines SQL et aux routines externes programmées en C/C++, COBOL (procédures uniquement), Java et .NET.

### **Procédure**

Pour mettre à niveau vos routines vers des bases de données DB2 version 10.1, procédez comme suit :

- 1. Si vous avez identifié des modifications dans DB2 version 10.1 qui ont une incidence sur vos routines, éditez leur code et modifiez :
	- la syntaxe des instructions SQL
	- v les instructions SQL utilisant des routines et des vues d'administration SQL, des routines intégrées ou des vues de catalogue
	- v les noms de routines définies par l'utilisateur et non complètement qualifiées avec un nom de schéma
- v les appels de l'interface de programmation d'application, tels que JDBC et CLI
- <span id="page-191-0"></span>2. Si vous avez identifié des changements propres à l'environnement de développement ayant un impact sur vos routines, modifiez-les pour la prise en charge de ces changements. Mettez à niveau vos :
	- v Routines C, C++ et COBOL. Voir «Mise à niveau de routines C, C++ et COBOL».
	- Routines Java. Voir [«Mise à niveau des routines Java», à la page 182.](#page-193-0)
	- v Routines .NET CLR. Voir [«Mise à niveau de routines .NET CLR», à la page](#page-194-0) [183.](#page-194-0)
	- Routines externes 32 bits à exécuter sur des instances 64 bits. Voir [«Mise à](#page-195-0) [niveau des routines externes 32 bits pour leur exécution sur des instances 64](#page-195-0) [bits», à la page 184.](#page-195-0)
- 3. Reconstruisez toutes les bibliothèques de routines externes modifiées si vous avez effectué des mises à niveau du système d'exploitation ou du logiciel de développement.
- 4. Testez vos routines pour vérifier vos modifications et confirmer qu'elles s'exécutent correctement dans DB2 version 10.1.

### **Que faire ensuite**

Après la mise à niveau de vos routines, exécutez les tâches de post-mise à niveau recommandées pour les routines. Voir [Chapitre 27, «Tâches de post-mise à niveau](#page-198-0) [pour les routines et les applications de base de données», à la page 187.](#page-198-0)

## **Mise à niveau de routines C, C++ et COBOL**

La mise à niveau, vers DB2 version 10.1, de routines C, C++ ou COBOL implique de prendre en compte les différences entre DB2 version 10.1 et les précédentes versions qui ont une incidence sur ces routines et de vérifier qu'elles fonctionnent comme prévu.

### **Avant de commencer**

- v Vérifiez que vous avez accès à un serveur DB2 version 10.1, y compris aux instances et bases de données. Ce serveur DB2 peut faire partie d'un environnement de test.
- Assurez-vous que le niveau de version de vos logiciels de développement de routines C, C++ ou COBOL est pris en charge par les produits de base de données DB2 en vérifiant les exigences suivantes :
	- «Support for external routine development in C» dans le manuel *Administrative Routines and Views*
	- «Support for external routine development in C++» dans le manuel *Administrative Routines and Views*
	- «Support for external procedure development in COBOL» dans le manuel *Administrative Routines and Views*
- v Vérifiez que vous disposez des autorisations et des privilèges nécessaires pour utiliser les instructions ALTER FUNCTION et ALTER PROCEDURE. Vous en trouverez la liste dans le manuel *SQL Reference Volume 2*.
- v Exécutez les étapes précédentes de la tâche Mise à niveau de routines. Voir [Chapitre 26, «Mise à niveau des routines», à la page 179.](#page-190-0)

**Restrictions** 

Cette procédure s'applique uniquement aux routines externes programmées en C/C++ et COBOL (procédures uniquement).

### **Procédure**

Pour mettre à niveau une routine C, C++ ou COBOL vers DB2 version 10.1, procédez comme suit :

1. Si vous avez effectué une mise à niveau vers une instance DB2 version 10.1 64 bits, changez les bibliothèques ou les définitions de vos routines en fonction du tableau suivant :

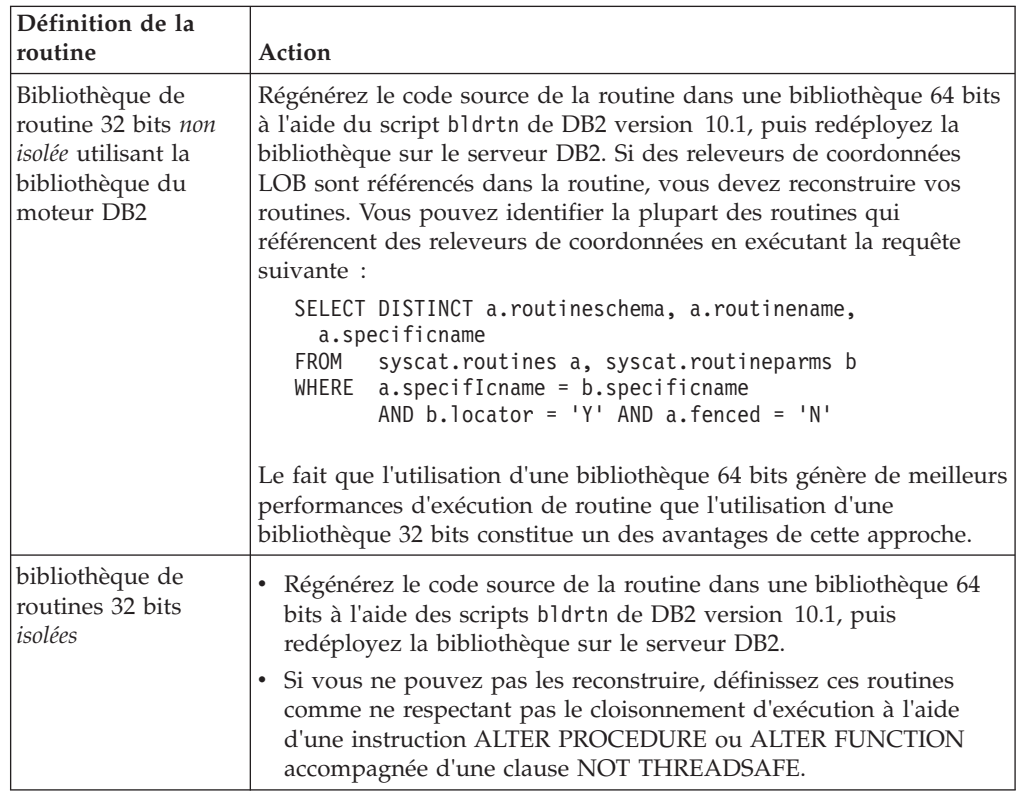

*Tableau 28. Mise à niveau de routines C, C++ et COBOL vers une instance DB2 version 10.1 64 bits*

Si aucune des situations précédemment mentionnées ne s'applique, il n'est pas nécessaire de modifier les bibliothèques des routines ou les définitions de routine.

- 2. Si vous utilisez le blocage de curseur et constatez des différences dans le comportement de vos routines C, C++ ou COBOL, consultez la tâche [«Mise à](#page-181-0) [niveau d'applications SQL imbriqué», à la page 170](#page-181-0) pour déterminer comment gérer ces différences.
- 3. Pour les routines que vous n'avez pas reconstruites mais que vous avez modifiées, redéfinissez les liens des modules de routines avec la base de données DB2 cible. Voir [«Redéfinition des accès des modules dans les bases de](#page-119-0) [données mises à niveau», à la page 108.](#page-119-0)
- 4. Déterminez si les routines externes modifiées lors de la mise à niveau de la base de données ou qui utilisent les bibliothèques du moteur DB2 peuvent s'exécuter en tant que routines NOT FENCED et THREADSAFE. Si votre base de données contient des routines externes non isolées, la commande **UPGRADE DATABASE** effectue les actions suivantes :
- <span id="page-193-0"></span>• Renvoi du message d'avertissement SQL1349W et écriture du message ADM4100W dans le journal de notification d'administration.
- Redéfinition de toutes les routines externes non isolées et sans dépendance sur la bibliothèque du moteur DB2 en tant que routines FENCED et NOT THREADSAFE.
- v Création d'un script CLP appelé alter\_unfenced\_*nom-BD*.db2 dans le répertoire spécifié par le paramètre de configuration du gestionnaire de base de données **diagpath** en vue de redéfinir les routines affectées en tant que NOT FENCED et THREADSAFE.

Si vous pouvez exécuter en toute sécurité les routines externes modifiées par la mise à niveau de la base de données en tant que NOT FENCED et THREADSAFE, vous pouvez les redéfinir en tant que NOT FENCED et THREADSAFE à l'aide du script CLP original ou bien d'une version modifiée avec uniquement les routines spécifiques que vous souhaitez redéfinir. Si vous pouvez exécuter vos routines en tant que FENCED et NOT THREADSAFE avec une dégradation des performances acceptable, vous n'avez pas besoin de les redéfinir.

### **Que faire ensuite**

Après la mise à niveau des routines C, C++ ou COBOL, effectuez les étapes restantes de la tâche Mise à niveau des routines. Voir [Chapitre 26, «Mise à niveau](#page-190-0) [des routines», à la page 179.](#page-190-0)

## **Mise à niveau des routines Java**

La mise à niveau de vos routines Java existantes vers DB2 version 10.1 implique de prendre en compte les modifications entre DB2 version 10.1 et les précédentes versions qui ont une incidence sur ces routines, et de vérifier qu'elles fonctionnent comme prévu.

### **Avant de commencer**

Pour cette tâche, vous devez suivre les procédures suivantes :

- v Vérifiez que vous avez accès à un serveur DB2 version 10.1, y compris aux instances et bases de données. Le serveur DB2 peut être un système de test.
- v Vérifiez que le logiciel de développement de routines Java est à un niveau de version pris en charge par les produits de base de données DB2. Voir «Supported Java routine development software» dans le manuel Developing User-defined Routines (SQL and External).
- v Vérifiez que vous utilisez les pilotes DB2 pris en charge pour les API JDBC et SQLJ. Voir «Supported drivers for JDBC and SQLJ» dans le manuel Developing Java Applications.
- v Vérifiez que vous disposez des autorisations et des privilèges nécessaires pour utiliser les instructions ALTER FUNCTION et ALTER PROCEDURE. Vous en trouverez la liste dans le manuel *SQL Reference Volume 2*.
- v Exécutez les étapes précédentes de la tâche [Mise à niveau de routines.](#page-190-1)

### **Procédure**

Pour mettre à niveau vos routines Java :

<span id="page-194-0"></span>1. Vérifiez que le paramètre de configuration **jdk\_path** du gestionnaire de base de données indique le chemin d'installation du kit SDK IBM pour Java installé sur votre serveur DB2. Déterminez la valeur en cours de ce paramètre en émettant la commande suivante :

db2 GET DBM CFG

Par défaut, lors de la mise à niveau d'une instance, le paramètre de configuration **jdk\_path** du gestionnaire de base de données reçoit la valeur indiquée dans [Chapitre 23, «Principes de mise à niveau des routines», à la page](#page-176-0) [165,](#page-176-0) c'est-à-dire le chemin d'installation du kit SDK for Java 6.

Si vous devez utiliser un kit SDK for Java autre que celui installé dans votre copie DB2 version 10.1, définissez ce paramètre de configuration sur le chemin d'installation d'un kit SDK for Java avec la même largeur de bits que l'instance DB2, en actualisant le paramètre **jdk\_path** :

db2 UPDATE DBM CFG USING jdk\_path *SDKforJava-path*

Toutefois, la définition du paramètre **jdk\_path** sur le chemin d'installation du kit SDK for Java 1.4.2 n'est pas recommandée car le kit SDK for Java 1.4.2 est obsolète et est susceptible de disparaître des futures éditions.

- 2. Testez vos routines Java dans votre base de données DB2 version 10.1. Si le test aboutit et que la routine Java fonctionne comme prévu, aucune tâche supplémentaire n'est requise.
- 3. Si vous identifiez des différences dans le comportement de vos routines Java, consultez la rubrique [«Mise à niveau d'applications Java utilisant IBM Data](#page-184-0) [Server Driver for JDBC and SQLJ», à la page 173](#page-184-0) pour apprendre à les gérer.
- 4. Si la valeur de pré-mise à niveau du paramètre **jdk\_path** correspondait au chemin d'installation du kit SDK for Java 1.4.2, gérez toute différence de comportement entre SDK for Java 1.4.2 et SDK for Java 6.
- 5. Définissez de manière explicite les routines Java comme étant isolées à l'aide de l'instruction ALTER FUNCTION ou ALTER PROCEDURE avec la clause FENCED. Toutes les routines Java s'exécutent comme étant isolées, quelle que soit la méthode utilisée pour la définition. La définition des routines Java comme isolées améliore la maintenance et la gérabilité des routines.
- 6. Facultatif : Si votre classe de routine Java est incluse dans un fichier JAR installé dans une instance DB2 à l'aide d'un ID de fichier spécifique, vérifiez que la classe Java est résolue plus rapidement par le gestionnaire de base de données DB2 en spécifiant l'ID de ce fichier en tant qu'élément de la clause EXTERNAL NAME dans la définition de la routine. Utilisez l'instruction ALTER PROCEDURE ou ALTER FUNCTION pour mettre à jour la clause EXTERNAL NAME, si nécessaire.
- 7. Si vous avez créé des projets dans le Centre de développement pour développer vos routines Java, mettez à niveau les projets existants vers Data Studio à l'aide de l'assistant de mise à niveau.

### **Que faire ensuite**

Après la mise à niveau de vos routines Java, effectuez les étapes restantes de la tâche [Mise à niveau de routines.](#page-190-1)

# **Mise à niveau de routines .NET CLR**

La mise à niveau de routines .NET CLR existantes implique de prendre en compte les différences entre DB2 version 10.1 et les précédentes versions qui ont une incidence sur ces routines et de vérifier qu'elles fonctionnent comme prévu.

## <span id="page-195-0"></span>**Avant de commencer**

- v Consultez la rubrique [Chapitre 23, «Principes de mise à niveau des routines», à](#page-176-0) [la page 165](#page-176-0) pour identifier les changements majeurs qui peuvent avoir une incidence sur vos routines .NET CLR.
- Vérifiez que vous avez accès à un serveur DB2 version 10.1, y compris aux instances et bases de données. Ce serveur DB2 peut faire partie d'un environnement de test.
- v Vérifiez qu'une version prise en charge du logiciel Microsoft .NET Framework est installée sur le serveur DB2.
- Effectuez les étapes précédentes de la tâche [Chapitre 26, «Mise à niveau des](#page-190-0) [routines», à la page 179.](#page-190-0)

### **Procédure**

Pour mettre à niveau vos routines .NET CLR vers DB2 version 10.1, procédez comme suit :

- 1. Connectez-vous à la base de données DB2 version 10.1 dans laquelle vous avez défini les routines .NET CLR.
- 2. Si vous avez créé vos routines .NET CLR avec le mode de contrôle d'exécution UNSAFE et que vous passez d'une instance 32 bits antérieure à DB2 version 10.1 à une instance DB2 version 10.1 64 bits, régénérez leur code source en utilisant les options de compilation et de liaison spécifiées dans bldrtn.bat (l'exemple de script DB2 servant à générer des routines .NET CLR). Si vous avez mis à niveau votre environnement .NET Framework, vous devez également régénérer vos routines .NET CLR.
- 3. Déployez l'assemblage des routines sur le serveur DB2 au même emplacement défini par la clause EXTERNAL dans la définition des routines. Les routines devraient fonctionner correctement, sans différences de comportement entre les versions précédentes et DB2 version 10.1.

### **Que faire ensuite**

Après avoir mis à niveau vos routines .NET CLR, effectuez les autres étapes de la tâche [Chapitre 26, «Mise à niveau des routines», à la page 179.](#page-190-0)

# **Mise à niveau des routines externes 32 bits pour leur exécution sur des instances 64 bits**

La mise à niveau, vers une instance DB2 version 10.1 64 bits, de routines externes 32 bits implique de prendre en compte les différences entre DB2 version 10.1 et les précédentes versions qui ont une incidence sur ces routines et de vérifier qu'elles fonctionnent comme prévu.

### **Avant de commencer**

- v Vérifiez que vous avez accès à une instance DB2 version 10.1 64 bits comportant des bibliothèques partagées 32 bits.
- v Vérifiez que le logiciel de développement est à un niveau de version pris en charge par des produits de base de données DB2
- v Vérifiez que vous disposez des autorisations et des privilèges nécessaires pour utiliser les instructions ALTER FUNCTION et ALTER PROCEDURE. Vous en trouverez la liste dans le manuel *SQL Reference Volume 2*.

v Exécutez les étapes précédentes de la tâche Mise à niveau de routines. Voir [Chapitre 26, «Mise à niveau des routines», à la page 179.](#page-190-0)

#### Restrictions

- Cette procédure s'applique uniquement aux routines externes 32 bits programmées en langage C et COBOL.
- v Cette procédure indique uniquement les modifications requises pour l'exécution de routines externes 32 bits sur une instance 64 bits comportant des bibliothèques partagées 32 bits.

### **Procédure**

Pour mettre à niveau des routines 32 bits en vue de permettre leur exécution sur une instance DB2 version 10.1 64 bits :

- 1. Vérifiez que les variables d'environnement du chemin des bibliothèques correspondant à votre système d'exploitation incluent le bon chemin de bibliothèques partagées DB2 pour les applications 32 bits, afin que la bibliothèque appropriée soit chargée à l'exécution. Voir [Chapitre 22, «Principes](#page-164-0) [de mise à niveau des applications de base de données», à la page 153.](#page-164-0)
- 2. Testez vos routines dans un environnement de test DB2 version 10.1. Si le test aboutit, aucune tâche supplémentaire n'est requise. Vous devriez toutefois envisager de compléter les autres étapes de cette tâche si elles s'appliquent à votre routine, pour une prise en charge optimisée grâce à l'utilisation du chemin de bibliothèque et du logiciel de développement appropriés.
- 3. Indiquez le chemin de bibliothèque correct en associant ou en reconstruisant vos routines externes 32 bits à l'aide des chemins de bibliothèques partagées DB2 pour les bibliothèques 32 bits, comme décrit dans le [Chapitre 22,](#page-164-0) [«Principes de mise à niveau des applications de base de données», à la page](#page-164-0) [153.](#page-164-0)
- 4. Facultatif : Si vous ne disposez plus du code source pour régénérer la bibliothèque de votre routine ou que vous ne pouvez pas utiliser les variables d'environnement, utilisez la commande **db2chglibpath** pour changer le chemin des bibliothèques partagées DB2 en \$*INSTHOME*/sqllib/lib32 dans le fichier binaire de la routine, à condition qu'il intègre un chemin d'exécution. Le chemin d'exécution imbriqué peut être changé en nouveau chemin ayant la même longueur ou une longueur inférieure.
- 5. Effectuez toutes les autres étapes de la tâche [«Mise à niveau de routines C, C++](#page-191-0) [et COBOL», à la page 180](#page-191-0) qui s'appliquent à vos routines.
- 6. Déterminez si les routines externes modifiées lors de la mise à niveau de la base de données ou qui utilisent les bibliothèques du moteur DB2 peuvent s'exécuter en tant que routines NOT FENCED et THREADSAFE. Si votre base de données contient des routines externes non isolées, la commande **UPGRADE DATABASE** effectue les actions suivantes :
	- Renvoi du message d'avertissement SQL1349W et écriture du message ADM4100W dans le journal de notification d'administration.
	- v Redéfinition de toutes les routines externes non isolées et sans dépendance sur la bibliothèque du moteur DB2 en tant que routines FENCED et NOT THREADSAFE.
	- Création d'un script CLP appelé alter unfenced nom-BD.db2 dans le répertoire spécifié par le paramètre de configuration du gestionnaire de base de données **diagpath** en vue de redéfinir les routines affectées en tant que NOT FENCED et THREADSAFE.

Si vous pouvez exécuter en toute sécurité les routines externes modifiées par la mise à niveau de la base de données en tant que NOT FENCED et THREADSAFE, vous pouvez les redéfinir en tant que NOT FENCED et THREADSAFE à l'aide du script CLP original ou bien d'une version modifiée avec uniquement les routines spécifiques que vous souhaitez redéfinir. Si vous pouvez exécuter vos routines en tant que FENCED et NOT THREADSAFE avec une dégradation des performances acceptable, vous n'avez pas besoin de les redéfinir.

### **Que faire ensuite**

Après la migration de vos routines 32 bits externes, effectuez les étapes restantes de la tâche Migration des routines. Voir [Chapitre 26, «Mise à niveau des routines»,](#page-190-0) [à la page 179.](#page-190-0)

# <span id="page-198-0"></span>**Chapitre 27. Tâches de post-mise à niveau pour les routines et les applications de base de données**

Après la mise à niveau de vos routines et applications de base de données, vous devez effectuer certaines tâches dites "de post-mise à niveau" afin de vérifier qu'elles fonctionnent comme prévu et à leur niveau optimal.

## **Procédure**

Parmi les tâches de post-mise à niveau suivantes, effectuez celles qui s'appliquent à vos routines et applications de base de données :

- 1. Testez les performances de vos routines et applications de base de données dans votre environnement de production et comparez les résultats à ceux que vous avez sauvegardés comme référence avant la mise à niveau.
- 2. Réglez les applications de base de données. Consultez les instructions relatives à :
	- Conversion de caractère
	- Classe d'optimisation
	- Niveau d'isolement
	- v Verrous et accès simultanés
	- Traitement parallèle des applications
	- Optimisation des requêtes

Consultez les concepts associés pour connaître les autres facteurs qui peuvent affecter les performances de vos applications.

- 3. Optimisez vos routines. Consultez les instructions relatives à :
	- Procédures mémorisées
	- Procédures SOL

En outre, consultez les instructions concernant l'amélioration des performances des applications de base de données qui s'appliquent également aux routines, notamment les instructions pour les classes d'optimisation, les verrous, les accès concurrents et l'optimisation des requêtes.

4. Supprimez de vos applications et routines de base de données les dépendances des fonctionnalités devenues obsolètes dans DB2 version 10.1 avant que celles-ci ne soient définitivement retirées des versions futures.

Voir [«Fonctionnalités obsolètes ou non suivies ayant une incidence sur la mise](#page-42-0) [à niveau des serveurs DB2», à la page 31.](#page-42-0)

5. Adoptez les nouvelles fonctionnalités de DB2 version 10.1 dans les applications de base de données, lorsque cela est nécessaire, afin d'améliorer les performances ou d'ajouter une nouvelle fonctionnalité. Consultez les fichiers exemple pour comprendre comment fonctionnent les nouvelles fonctionnalités.

Voir [Chapitre 28, «Adoption des nouvelles fonctionnalités de version 10.1 dans](#page-200-0) [les routines et les applications de base de données», à la page 189.](#page-200-0)

# <span id="page-200-0"></span>**Chapitre 28. Adoption des nouvelles fonctionnalités de version 10.1 dans les routines et les applications de base de données**

Après avoir procédé à la mise à niveau vers version 10.1, vous pouvez rendre vos applications de base de données à la fois plus puissantes et plus performantes en adoptant les nouvelles fonctionnalités introduites dans version 10.1.

### **Avant de commencer**

Vous devez mettre à niveau votre serveur DB2 vers version 10.1.

### **Procédure**

Pour les applications devant accéder aux bases de données mises à niveau, effectuez les étapes suivantes pour adopter les fonctionnalités version 10.1 spécifiées :

## **Que faire ensuite**

Si vous avez mis à niveau votre environnement à partir de DB2 version 9.5 ou plus ancienne, adoptez, dans vos routines et applications de base de données, les fonctionnalités qui ont été introduites dans DB2 version 9.5. Pour plus de détails, voir [Adoption de nouvelles fonctionnalités DB2 version 9.7 dans les routines et](http://publib.boulder.ibm.com/infocenter/db2luw/v9r7/topic/com.ibm.db2.luw.qb.upgrade.doc/doc/t0052065.html) [applications de base de données,](http://publib.boulder.ibm.com/infocenter/db2luw/v9r7/topic/com.ibm.db2.luw.qb.upgrade.doc/doc/t0052065.html) dans le guide *Mise à niveau vers DB2 version 9.7*. **Partie 5. Annexes**

# **Annexe A. Références importantes**

La liste des références ci-dessous peut être utile lors de la mise à niveau de votre environnement de base de données DB2.

#### **Page Web relative à la configuration de système d'exploitation requise pour DB2**

La configuration matérielle et logicielle nécessaire à l'installation de DB2 est décrite dans la rubrique «Conditions requises pour l'installation des produits de base DB2» de *Installation des serveurs DB2*.

#### **Centre de documentation DB2**

Vous pouvez consulter les informations du présent document dans le *centre de documentation DB2* à l'adresse . Reportez-vous à la rubrique «Mise à niveau» de la section «Notions fondamentales sur les bases de donnée». Le titre de la rubrique de plus haut niveau est «Mise à niveau vers DB2 version 10.1». Le *centre de documentation DB2* en ligne contient également des informations sur des sujets en rapport avec la mise à niveau comme l'installation de produits de base de données DB2. D'autres informations importantes sont aussi référencées dans ce manuel.

#### **Manuels DB2 DB2 version 10.1 au format PDF**

Vous pouvez télécharger gratuitement les manuels DB2 DB2 version 10.1 au format PDF à l'adresse [www.ibm.com/support/docview.wss?rs=71](http://www.ibm.com/support/docview.wss?rs=71&uid=swg27009474) [&uid=swg27009474.](http://www.ibm.com/support/docview.wss?rs=71&uid=swg27009474)

#### **Portail de mise à niveau DB2**

Le portail de mise à niveau DB2 (anciennement connu sous le nom de portail de migration DB2) disponible à l'adresse [www.ibm.com/software/](http://www.ibm.com/support/docview.wss?rs=71&uid=swg21200005) [data/db2/upgrade/portal](http://www.ibm.com/support/docview.wss?rs=71&uid=swg21200005) donne accès aux informations les plus récentes relatives au processus de mise à niveau et à des ressources complémentaires, à mesure de leur mise à disposition.

### **Formation aux produits de base de données DB2**

Le site Web relatif à l'apprentissage de la gestion d'informations, à l'adresse [www.ibm.com/software/data/education/,](http://www.ibm.com/software/data/education/) propose une large gamme d'options de formation ainsi qu'une liste des communautés et ressources spécialisées pouvant répondre à vos besoins spécifiques. Consultez la liste des cours d'auto-apprentissage gratuits sur les produits de base de données DB2 qui vous permettent de vous former à votre propre rythme, à l'adresse [www.ibm.com/software/data/education/selfstudy.html.](http://www.ibm.com/software/data/education/selfstudy.html)

### **Site Web de gestion d'informations developerWorks**

Le site Web de gestion d'informations developerWorks, à l'adresse [www.ibm.com/developerworks/data](http://www.ibm.com/developerworks/data) offre des ressources techniques relatives aux programmes de gestion d'informations DB2. Il propose des informations sur les produits, des téléchargements, des ressources d'apprentissage, un support, des forums et des bulletins. Vous y trouverez de nombreux articles et tutoriels qui vous feront découvrir les nouvelles fonctionnalités des produits de base de données DB2 et la façon de les utiliser dans vos applications.

Ce site Web offre aussi des portails de ressources d'apprentissage destinés aux utilisateurs qui découvrent DB2, migrent vers DB2 ou veulent se servir de DBA Central. Suivez le lien de **migration vers DB2** pour accéder à des

ressources qui vous aideront à effectuer une migration de Microsoft SQL Server, Oracle, Sybase, et d'autres plateformes de base de données vers des produits de base de données DB2.

#### **Forums sur les bases de données DB2**

Les forums sur les bases de données DB2 sont des lieux d'échange d'idées et de partage de solutions entre utilisateurs de la communauté des produits de base de données IBM DB2. Ils incluent en outre des forums de base de données DB2 qui sont des miroirs de groupes de discussion dédiés aux bases de données DB2, comme, par exemple, les groupes ibm.software.db2.udb et ibm.software.db2.udb.beta. Les forums sur les bases de données DB2 sont hébergés par developerWorks à l'adresse [www.ibm.com/developerworks/forums/db2\\_forums.jsp.](http://www.ibm.com/developerworks/forums/db2_forums.jsp)

# **Annexe B. Présentation des informations techniques DB2**

Les informations techniques DB2 sont disponibles dans plusieurs formats accessibles de plusieurs manières.

Les informations techniques DB2 sont disponibles via les méthodes et les outils suivants :

- Centre de documentation DB2
	- Rubriques (tâches, concepts et référence)
	- Exemples de programmes
	- Tutoriels
- Manuels DB2
	- Fichiers PDF (téléchargeables)
	- Fichiers PDF (se trouvant sur le DVD des documents PDF DB2)
	- Manuels imprimés
- v Aide sur la ligne de commande
	- Aide sur la commande
	- Aide sur le message

**Remarque :** Les rubriques du centre de documentation DB2 sont mises à jour plus régulièrement que les fichiers PDF ou les manuels en version papier. Pour avoir accès aux informations les plus récentes, installez les mises à jour de la documentation dès qu'elles sont disponibles ou consultez le centre de documentation DB2 sur le site ibm.com.

Vous pouvez accéder à des informations techniques DB2 supplémentaires, telles que les notes techniques, les livres blancs et les documents IBM Redbooks disponibles en ligne sur le site ibm.com. Accédez au site de la bibliothèque des logiciels de gestion des informations DB2 à l'adresse suivante [:http://](http://www.ibm.com/software/data/sw-library/) [www.ibm.com/software/data/sw-library/.](http://www.ibm.com/software/data/sw-library/)

### **Commentaires sur la documentation**

Nous accordons une grande importance à vos commentaires sur la documentation DB2. Si vous avez des suggestions permettant d'améliorer la documentation DB2, envoyez un message électronique à db2docs@ca.ibm.com. L'équipe de documentation DB2 lit tous les commentaires mais ne peut pas vous répondre directement. Indiquez des exemples précis, lorsque cela est possible, afin que nous puissions mieux comprendre vos préoccupations. Si vous avez des commentaires sur une rubrique ou un fichier d'aide spécifique, indiquez le titre de la rubrique et l'URL.

N'utilisez pas cette adresse électronique pour contacter le service clients DB2. Si vous rencontrez un problème technique DB2 non résolu par la documentation, contactez votre service de maintenance IBM local.

# **Bibliothèque technique DB2 au format PDF ou en version papier**

Le tableau suivant décrit la bibliothèque DB2 disponible dans le centre de publications IBM à l'adresse suivante : [www.ibm.com/e-business/linkweb/](http://www.ibm.com/e-business/linkweb/publications/servlet/pbi.wss) [publications/servlet/pbi.wss.](http://www.ibm.com/e-business/linkweb/publications/servlet/pbi.wss) Vous pouvez télécharger la version anglaise ainsi que les versions traduites des manuels DB2 Version 10.1 au format PDF à l'adresse suivante : [www.ibm.com/support/docview.wss?rs=71&uid=swg2700947.](http://www.ibm.com/support/docview.wss?rs=71&uid=swg27009474)

Ces tableaux identifient les documents disponibles au format papier, mais il se peut que ces derniers ne soient pas disponibles dans votre pays ou votre région.

Le numéro de référence d'un document est incrémenté à chaque mise à jour de ce document. Prenez soin de consulter la version la plus récente de ces manuels, tel qu'indiqué ci-dessous.

**Remarque :** Le *centre de documentation DB2* est mis à jour plus fréquemment que les fichiers PDF ou les manuels en version imprimée.

|                                                                    |              | Disponible au |                      |
|--------------------------------------------------------------------|--------------|---------------|----------------------|
| Nom                                                                | Référence    | format papier | Dernière mise à jour |
| Administrative API<br>Reference                                    | SC27-3864-00 | Oui           | Avril 2012           |
| Administrative Routines<br>and Views                               | SC27-3865-00 | Non           | Avril 2012           |
| Call Level Interface<br>Guide and Reference<br>Volume 1            | SC27-3866-00 | Oui           | Avril 2012           |
| Call Level Interface<br>Guide and Reference<br>Volume 2            | SC27-3867-00 | Oui           | Avril 2012           |
| Command Reference                                                  | SC27-3868-00 | Oui           | Avril 2012           |
| Database Administration<br>Concepts and<br>Configuration Reference | SC27-3871-00 | Oui           | Avril 2012           |
| Data Movement Utilities<br>Guide and Reference                     | SC27-3869-00 | Oui           | Avril 2012           |
| Database Monitoring<br>Guide and Reference                         | SC27-3887-00 | Oui           | Avril 2012           |
| Data Recovery and High<br>Availability Guide and<br>Reference      | SC27-3870-00 | Oui           | Avril 2012           |
| Database Security Guide                                            | SC27-3872-00 | Oui           | Avril 2012           |
| DB2 Workload<br>Management Guide and<br>Reference                  | SC27-3891-00 | Oui           | Avril 2012           |
| Developing ADO.NET<br>and OLE DB<br><b>Applications</b>            | SC27-3873-00 | Oui           | Avril 2012           |
| Developing Embedded<br><b>SQL</b> Applications                     | SC27-3874-00 | Oui           | Avril 2012           |

*Tableau 29. Informations techniques sur DB2*

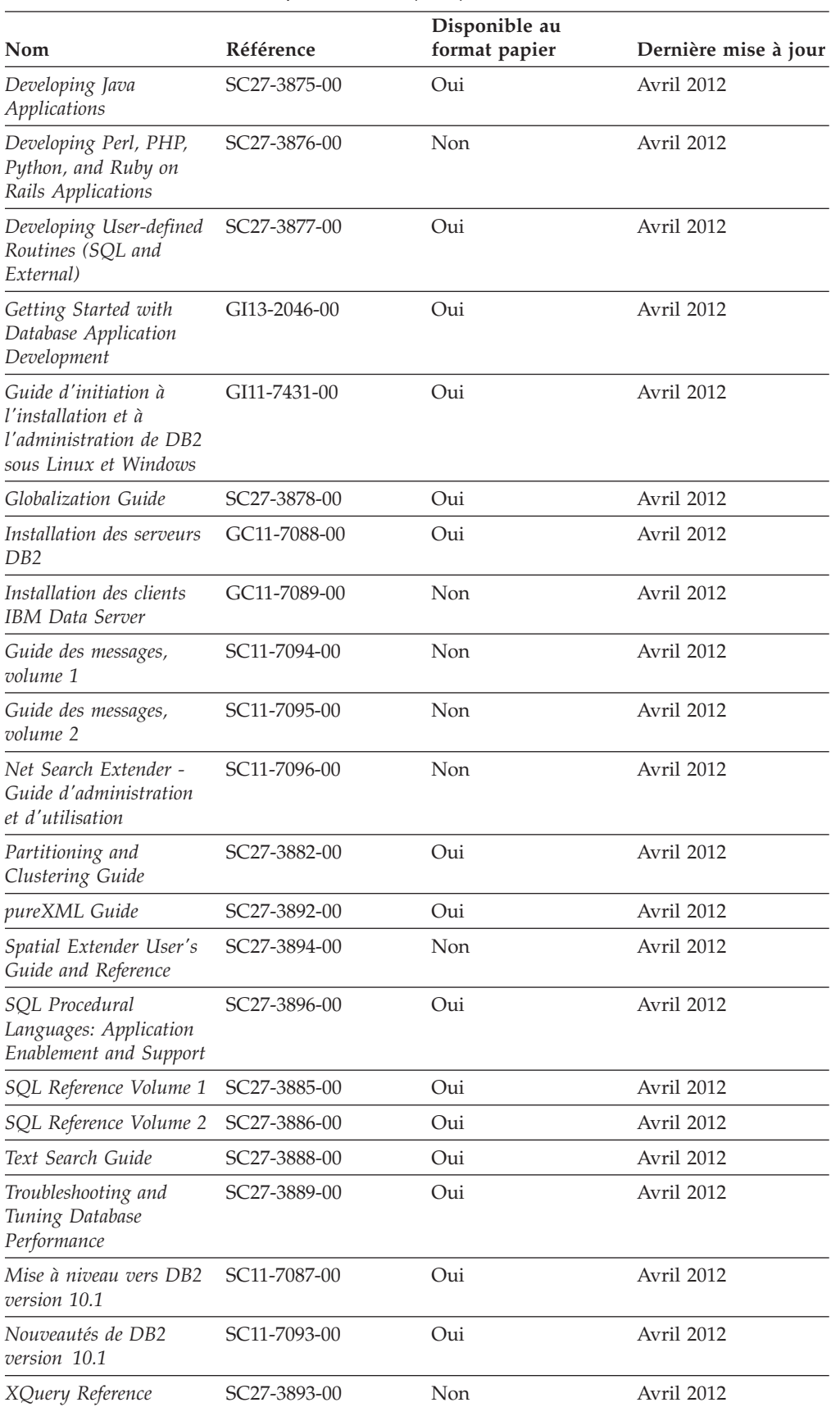

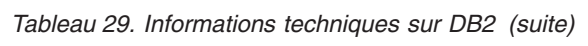

| Nom                                                                                  | Référence    | Disponible au<br>format papier | Dernière mise à jour |
|--------------------------------------------------------------------------------------|--------------|--------------------------------|----------------------|
| DB2 Connect -<br>Installation et<br>configuration de DB2<br>Connect Personal Edition | SC11-7090-00 | Oui                            | Avril 2012           |
| DB2 Connect -<br>Installation et<br>configuration des<br>serveurs DB2 Connect        | SC11-7091-00 | Oui                            | Avril 2012           |
| DB2 Connect - Guide<br>d'utilisation                                                 | SC11-7092-00 | Oui                            | Avril 2012           |

*Tableau 30. Informations techniques spécifiques de DB2 Connect*

# **Affichage de l'aide sur les codes d'état SQL à partir de l'interpréteur de commandes**

Les produits de la famille DB2 renvoient une valeur SQLSTATE pour les conditions qui peuvent être le résultat d'une instruction SQL. L'aide sur les états SQL (SQLSTATE) donne la signification des états SQL et des codes de classe de ces états.

## **Procédure**

Pour lancer l'aide sur les états SQL, ouvrez l'interpréteur de commandes et tapez : ? *sqlstate* ou ? *code-classe*

où *sqlstate* correspond à un code d'état SQL correct composé de cinq chiffres et *code-classe* aux deux premiers chiffres du code d'état SQL. Par exemple, ? 08003 permet d'afficher l'aide sur l'état SQL 08003 et ? 08 permet de visualiser l'aide sur le code de classe 08.

## **Accès aux différentes versions du centre de documentation DB2**

La documentation des autres versions des produits DB2 est disponible dans des centres de documentation distincts accessibles depuis le site ibm.com.

### **Pourquoi et quand exécuter cette tâche**

Pour les rubriques DB2 Version 10.1, l'adresse URL du *centre de documentation DB2* est [http://publib.boulder.ibm.com/infocenter/db2luw/v10r1.](http://publib.boulder.ibm.com/infocenter/db2luw/v10r1)

Pour les rubriques DB2 Version 9.8, l'adresse URL du *centre de documentation DB2* est [http://publib.boulder.ibm.com/infocenter/db2luw/v9r8/.](http://publib.boulder.ibm.com/infocenter/db2luw/v9r8/)

Pour les rubriques DB2 Version 9.7, l'adresse URL du *centre de documentation DB2* est [http://publib.boulder.ibm.com/infocenter/db2luw/v9r7/.](http://publib.boulder.ibm.com/infocenter/db2luw/v9r7/)

Pour les rubriques DB2 Version 9.5, l'adresse URL du *centre de documentation DB2* est [http://publib.boulder.ibm.com/infocenter/db2luw/v9r5.](http://publib.boulder.ibm.com/infocenter/db2luw/v9r5)

Pour les rubriques DB2 Version 9.1, l'adresse URL du *centre de documentation DB2* est [http://publib.boulder.ibm.com/infocenter/db2luw/v9/.](http://publib.boulder.ibm.com/infocenter/db2luw/v9/)

Pour les rubriques DB2 Version 8, accédez à l'adresse URL du *centre de documentation DB2* sur le site suivant : [http://publib.boulder.ibm.com/infocenter/](http://publib.boulder.ibm.com/infocenter/db2luw/v8/) [db2luw/v8/.](http://publib.boulder.ibm.com/infocenter/db2luw/v8/)

# **Mise à jour du centre de documentation DB2 installé sur votre ordinateur ou serveur Intranet**

Un centre de documentation DB2 local doit être mis à jour régulièrement.

### **Avant de commencer**

Un centre de documentation DB2 version 10.1 doit être déjà installé. Pour plus d'informations, voir la rubrique «Installation du centre de documentation DB2 avec l'assistant d'installation DB2» dans *Installation des serveurs DB2*. Toutes les conditions prérequises et les restrictions s'appliquant au centre de documentation s'appliquent également à sa mise à jour.

## **Pourquoi et quand exécuter cette tâche**

Un centre de documentation DB2 existant peut être mis à jour automatiquement ou manuellement :

- v Les mises à jour automatiques mettent à jour des fonctions et langues d'un centre de documentation existant. Les mises à jour automatiques offrent l'avantage de réduire le temps d'indisponibilité du centre de documentation par rapport à la mise à jour manuelle. De plus, les mises à jour automatiques peuvent être définies de façon à s'exécuter au sein d'autres travaux par lots sur une base régulière.
- v Les mises à jour manuelles permettent de mettre à jour les fonctions et langues existantes du centre de documentation. Les mises à jour automatiques réduisent la durée d'immobilisation au cours du processus. Il convient cependant d'utiliser le processus manuel pour ajouter des fonctions ou des langues. Par exemple, vous souhaitez ajouter l'allemand à un centre de documentation installé à l'origine avec les seules langues anglaise et française. Dans ce cas, exécutez une mise à jour manuelle pour installer l'allemand tout en mettant à jour les fonctions et langues. Notez cependant que pour une mise à jour manuelle, vous devez arrêtez, mettre à jour et redémarrer vous-même le centre de documentation. Le centre de documentation est ainsi indisponible pendant toute la durée du processus de mise à jour. Au cours du processus de mise à jour automatique, le centre de documentation devient indisponible lors du redémarrage après la mise à jour uniquement.

Cette rubrique décrit le processus de mise à jour automatique. Pour consulter les instructions concernant la mise à jour manuelle, voir la rubrique «Mise à jour manuelle du centre de documentation DB2 installé sur votre ordinateur ou serveur intranet».

### **Procédure**

Pour mettre à jour automatiquement le centre de documentation DB2 installé sur votre ordinateur ou sur le serveur intranet :

- 1. Pour les systèmes d'exploitation Linux,
	- a. Accédez au chemin d'installation du centre de documentation. Par défaut, le centre de documentation DB2 est installé dans le répertoire /opt/ibm/db2ic/version 10.1.
- b. A partir du répertoire d'installation, accédez au répertoire doc/bin.
- c. Exécutez le script update-ic :

update-ic

- 2. Pour les systèmes d'exploitation Windows,
	- a. Ouvrez une fenêtre de commande.
	- b. Accédez au chemin d'installation du centre de documentation. Par défaut, le centre de documentation DB2 est installé dans le répertoire <Program Files>\IBM\DB2 Information Center\version 10.1, où <Program Files> représente l'emplacement du répertoire Program Files.
	- c. A partir du répertoire d'installation, accédez au répertoire doc\bin.
	- d. Exécutez le fichier update-ic.bat : update-ic.bat

### **Résultats**

Le centre de documentation DB2 redémarre automatiquement. Si des mises à jour ont été trouvées, le centre de documentation affiche les rubriques nouvelles ou mises à jour. Si aucune mise à jour n'a été trouvée, un message est ajouté au journal. Le fichier journal se trouve dans le répertoire doc\eclipse\configuration. Le nom du fichier journal est un nombre généré de façon aléatoire. Par exemple, 1239053440785.log.

# **Mise à jour manuelle du centre de documentation DB2 installé sur votre ordinateur ou serveur Intranet**

Si vous avez installé le centre de documentation DB2 localement, vous pouvez obtenir auprès d'IBM les mises à jour de cette documentation et les installer.

### **Pourquoi et quand exécuter cette tâche**

Pour la mise à jour manuelle du *centre de documentation DB2* installé localement, procédez comme suit :

- 1. Arrêtez le *centre de documentation DB2* sur votre ordinateur et redémarrez-le en mode autonome. Son exécution en mode autonome empêche les autres utilisateurs du réseau d'y accéder et vous permet de lui appliquer des mises à jour. La Version poste de travail du centre de documentation DB2 s'exécute toujours en mode autonome.
- 2. Vérifiez quelles mises à jour sont disponibles à l'aide de la fonctionnalité de mise à jour. Installez ensuite les mises à jour à l'aide de cette fonctionnalité.

**Remarque :** Si votre environnement nécessite l'installation des mises à jour du *centre de documentation DB2* sur un poste non connecté à Internet, mettez en miroir le site de mise à jour sur le système de fichiers local d'un ordinateur connecté à Internet et sur lequel le *centre de documentation DB2* est installé. Si beaucoup d'utilisateurs du réseau doivent installer les mises à jour de documentation, vous pouvez leur faire gagner du temps lors de l'exécution de cette procédure en effectuant une mise en miroir du site localement, puis en créant un proxy pour le site de mise à jour.

Le cas échéant, utilisez la fonction de mise à jour pour vous procurer les modules. Sachez toutefois que cette fonction n'est disponible qu'en mode autonome.

3. Arrêtez le centre de documentation autonome et redémarrez le *centre de documentation DB2* sur votre ordinateur.

**Remarque :** Sous Windows 2008, Windows Vista (et les versions supérieures), les commandes répertoriées ci-après dans cette section doivent être exécutées en tant qu'administrateur. Pour ouvrir une invite de commande ou un outil graphique avec droits d'administrateur complets, cliquez sur le raccourci et sélectionnez **Exécuter en tant qu'administrateur**.

## **Procédure**

Pour mettre à jour le *centre de documentation DB2* installé sur votre ordinateur ou votre serveur intranet, procédez comme suit :

- 1. Arrêtez le *centre de documentation DB2*.
	- v Sous Windows, cliquez sur **Démarrer** > **Panneau de configuration** > **Outils d'administration** > **Services**. Cliquez ensuite à l'aide du bouton droit de la souris sur le service **Centre documentation DB2** et sélectionnez **Arrêter**.
	- v Sous Linux, entrez la commande suivante : /etc/init.d/db2icdv10 stop
- 2. Démarrez le centre de documentation en mode autonome.
	- Sous Windows:
		- a. Ouvrez une fenêtre de commande.
		- b. Accédez au chemin d'installation du centre de documentation. Par défaut, le *centre de documentation DB2* est installé sous le répertoire *Program\_Files*\IBM\DB2 Information Center\version 10.1, où *Program\_Files* représente l'emplacement du répertoire Program Files.
		- c. A partir du répertoire d'installation, accédez au répertoire doc\bin.
		- d. Exécutez le fichier help\_start.bat : help\_start.bat
	- Sous Linux :
		- a. Accédez au chemin d'installation du centre de documentation. Par défaut, le *centre de documentation DB2* est installé sous le répertoire /opt/ibm/db2ic/version 10.1.
		- b. A partir du répertoire d'installation, accédez au répertoire doc/bin.
		- c. Exécutez le script help\_start :

help\_start

Le navigateur Web par défaut du système ouvre le centre de documentation autonome.

- 3. Cliquez sur le bouton **Mise à jour** ( ). (JavaScript doit être activé dans votre navigateur.) Sur le panneau droit du centre de documentation, cliquez sur **Rechercher des mises à jour**. Une liste des mises à jour des documentations existantes s'affiche.
- 4. Pour lancer le processus d'installation, cochez les éléments voulus, puis cliquez sur **Installer les mises à jour**.
- 5. Une fois le processus d'installation complété, cliquez sur **Terminer**.
- 6. Arrêtez le centre de documentation autonome :
	- v Sous Windows, accédez au répertoire doc\bin du répertoire d'installation et exécutez le fichier help\_end.bat :

help end.bat

**Remarque :** Le fichier help\_end contient les commandes requises afin d'interrompre sans risque les processus démarrés par le fichier de commandes help\_start. N'utilisez pas Ctrl-C ou toute autre méthode pour interrompre help\_start.bat.

Sous Linux, accédez au répertoire doc/bin du répertoire d'installation et exécutez le script help\_end : help\_end

Remarque : Le script help end contient les commandes requises afin d'interrompre sans risque les processus démarrés par le script help\_start. N'utilisez pas d'autre méthode pour interrompre le script help\_start.

- 7. Redémarrez le *centre de documentation DB2*.
	- v Sous Windows, cliquez sur **Démarrer** > **Panneau de configuration** > **Outils d'administration** > **Services**. Cliquez ensuite à l'aide du bouton droit de la souris sur le **Centre de documentation DB2** et sélectionnez **Démarrer**.
	- v Sous Linux, entrez la commande suivante : /etc/init.d/db2icdv10 start

### **Résultats**

Le *centre de documentation DB2* mis à jour affiche les nouvelles rubriques et celles actualisées.

## **Tutoriels DB2**

Les tutoriels DB2 présentent différents aspects des produits de base de données DB2. Chaque leçon fournit des instructions étape par étape.

### **Avant de commencer**

Vous pouvez consulter la version XHTML du tutoriel à partir du centre de documentation à l'adresse suivante : [http://publib.boulder.ibm.com/infocenter/](http://publib.boulder.ibm.com/infocenter/db2luw/10r1/) [db2luw/v10r1/.](http://publib.boulder.ibm.com/infocenter/db2luw/10r1/)

Certaines leçons s'appuient sur des exemples de données ou de codes. Reportez-vous au tutoriel pour obtenir une description des conditions préalables aux tâches qu'il présente.

### **Tutoriels DB2**

Pour afficher le tutoriel, cliquez sur le titre.

```
«pureXML» dans pureXML Guide
```
Configurez une base de données DB2 pour stocker des données XML et effectuer des opérations de base avec le magasin de données XML natif.

## **Informations d'identification et de résolution des incidents DB2**

Un grand nombre d'informations concernant l'identification et la résolution d'incidents sont à votre disposition lorsque vous utilisez les produits de bases de données DB2.

### **Documentation DB2**

Les informations d'identification et de résolution des incidents sont disponibles dans le document *Troubleshooting and Tuning Database*

*Performance* ou dans la section Database fundamentals du *centre de documentation DB2*. Vous y trouverez les informations ci-dessous.

- v Des informations sur la manière d'isoler et d'identifier les incidents liés aux outils et utilitaires de diagnostic DB2.
- Les solutions à certains incidents faisant partie des plus courants.
- v Des conseils sur la résolution d'autres incidents pouvant survenir dans les produits de base de données DB2.

#### **Portail du support IBM**

Consultez le portail du support IBM si vous rencontrez des incidents et souhaitez être aidé pour en déterminer les causes et pour les résoudre. Le site Web du support technique vous permet d'accéder aux dernières mises à jour des publications, notes techniques, enregistrements de correctifs APAR (APAR ou correctifs) DB2, ainsi qu'à d'autres ressources. Vous pouvez effectuer des recherches dans cette base de connaissances pour trouver d'éventuelles solutions à vos problèmes.

Accédez au portail du support IBM à l'adresse suivante : [http://www.ibm.com/support/entry/portal/Overview/Software/](http://www.ibm.com/support/entry/portal/Overview/Software/Information_Management/DB2_for_Linux,_UNIX_and_Windows) [Information\\_Management/DB2\\_for\\_Linux,\\_UNIX\\_and\\_Windows](http://www.ibm.com/support/entry/portal/Overview/Software/Information_Management/DB2_for_Linux,_UNIX_and_Windows)

## **Dispositions**

Les droits d'utilisation relatifs à ces publications sont soumis aux dispositions suivantes.

**Applicabilité :** Ces dispositions s'ajoutent aux conditions d'utilisation du site Web IBM.

**Usage personnel :** Vous pouvez reproduire ces publications pour votre usage personnel, non commercial, sous réserve que toutes les mentions de propriété soient conservées. Vous ne pouvez distribuer ou publier tout ou partie de ces publications ou en faire des oeuvres dérivées sans le consentement exprès d'IBM.

**Usage commercial :** Vous pouvez reproduire, distribuer et publier ces publications uniquement au sein de votre entreprise, sous réserve que toutes les mentions de propriété soient conservées. Vous ne pouvez reproduire, distribuer, afficher ou publier tout ou partie de ces publications en dehors de votre entreprise, ou en faire des oeuvres dérivées, sans le consentement exprès d'IBM.

**Droits :** Excepté les droits d'utilisation expressément accordés dans ce document, aucun autre droit, licence ou autorisation, implicite ou explicite, n'est accordé pour ces publications ou autres informations, données, logiciels ou droits de propriété intellectuelle contenus dans ces publications.

IBM se réserve le droit de retirer les autorisations accordées ici si, à sa discrétion, l'utilisation des publications s'avère préjudiciable à ses intérêts ou que, selon son appréciation, les instructions n'ont pas été respectées.

Vous ne pouvez télécharger, exporter ou réexporter ces informations qu'en total accord avec toutes les lois et règlements applicables dans votre pays, y compris les lois et règlements américains relatifs à l'exportation.

IBM N'OCTROIE AUCUNE GARANTIE SUR LE CONTENU DE CES PUBLICATIONS. LES PUBLICATIONS SONT LIVREES EN L'ETAT SANS AUCUNE GARANTIE EXPLICITE OU IMPLICITE. IBM DECLINE NOTAMMENT TOUTE RESPONSABILITE RELATIVE A CES PUBLICATIONS EN CAS DE CONTREFAÇON AINSI QU'EN CAS DE DEFAUT D'APTITUDE A L'EXECUTION D'UN TRAVAIL DONNE.

**Marques IBM :** IBM, le logo IBM et ibm.com sont des marques d'International Business Machines Corp. dans de nombreux pays. Les autres noms de produits et de services peuvent être des marques d'IBM ou d'autres sociétés. La liste actualisée de toutes les marques d'IBM est disponible sur le Web à l'adresse [www.ibm.com/legal/copytrade.shtml](http://www.ibm.com/legal/copytrade.shtml)
# <span id="page-216-0"></span>**Annexe C. Remarques**

Le présent document peut contenir des informations ou des références concernant certains produits, logiciels ou services IBM non annoncés dans ce pays. Pour plus de détails, référez-vous aux documents d'annonce disponibles dans votre pays, ou adressez-vous à votre partenaire commercial IBM. Toute référence à un produit, logiciel ou service IBM n'implique pas que seul ce produit, logiciel ou service puisse être utilisé. Tout autre élément fonctionnellement équivalent peut être utilisé, s'il n'enfreint aucun droit d'IBM. Il est de la responsabilité de l'utilisateur d'évaluer et de vérifier lui-même les installations et applications réalisées avec des produits, logiciels ou services non expressément référencés par IBM.

IBM peut détenir des brevets ou des demandes de brevet couvrant les produits mentionnés dans le présent document. La remise de ce document ne vous donne aucun droit de licence sur ces brevets ou demandes de brevet. Si vous désirez recevoir des informations concernant l'acquisition de licences, veuillez en faire la demande par écrit à l'adresse suivante :

IBM Director of Licensing IBM Corporation North Castle Drive Armonk, NY 10504-1785 U.S.A.

Pour le Canada, veuillez adresser votre courrier à :

IBM Director of Commercial Relations IBM Canada Ltd 3600 Steeles Avenue East Markham, Ontario L3R 9Z7 Canada

Les informations sur les licences concernant les produits utilisant un jeu de caractères double octet peuvent être obtenues par écrit à l'adresse suivante :

Intellectual Property Licensing Legal and Intellectual Property Law IBM Japan, Ltd. 1623-14, Shimotsuruma, Yamato-shi Kanagawa 242-8502 Japan

**Le paragraphe suivant ne s'applique ni au Royaume-Uni ni dans aucun autre pays dans lequel il serait contraire aux lois locales.** LE PRESENT DOCUMENT EST LIVRE «EN L'ETAT». IBM DECLINE TOUTE RESPONSABILITE, EXPRESSE OU IMPLICITE, RELATIVE AUX INFORMATIONS QUI Y SONT CONTENUES, Y COMPRIS EN CE QUI CONCERNE LES GARANTIES DE QUALITE MARCHANDE OU D'ADAPTATION A VOS BESOINS. Certaines juridictions n'autorisent pas l'exclusion des garanties implicites, auquel cas l'exclusion ci-dessus ne vous sera pas applicable.

Le présent document peut contenir des inexactitudes ou des coquilles. Ce document est mis à jour périodiquement. Chaque nouvelle édition inclut les mises à jour. IBM peut, à tout moment et sans préavis, modifier les produits et logiciels décrits dans ce document.

Les références à des sites Web n'appartenant pas à IBM sont fournies à titre d'information uniquement et n'impliquent en aucun cas une adhésion aux données qu'ils contiennent. Les éléments figurant sur ces sites Web ne font pas partie des éléments du présent produit IBM et l'utilisation de ces sites relève de votre seule responsabilité.

IBM pourra utiliser ou diffuser, de toute manière qu'elle jugera appropriée et sans aucune obligation de sa part, tout ou partie des informations qui lui seront fournies.

Les licenciés souhaitant obtenir des informations permettant : (i) l'échange des données entre des logiciels créés de façon indépendante et d'autres logiciels (dont celui-ci), et (ii) l'utilisation mutuelle des données ainsi échangées, doivent adresser leur demande à :

IBM Canada Limited U59/3600 3600 Steeles Avenue East Markham, Ontario L3R 9Z7 CANADA

Ces informations peuvent être soumises à des conditions particulières, prévoyant notamment le paiement d'une redevance.

Le logiciel sous licence décrit dans ce document et tous les éléments sous licence disponibles s'y rapportant sont fournis par IBM conformément aux dispositions de l'ICA, des Conditions internationales d'utilisation des logiciels IBM ou de tout autre accord équivalent.

Les données de performance indiquées dans ce document ont été déterminées dans un environnement contrôlé. Par conséquent, les résultats peuvent varier de manière significative selon l'environnement d'exploitation utilisé. Certaines mesures évaluées sur des systèmes en cours de développement ne sont pas garanties sur tous les systèmes disponibles. En outre, elles peuvent résulter d'extrapolations. Les résultats peuvent donc varier. Il incombe aux utilisateurs de ce document de vérifier si ces données sont applicables à leur environnement d'exploitation.

Les informations concernant des produits non IBM ont été obtenues auprès des fournisseurs de ces produits, par l'intermédiaire d'annonces publiques ou via d'autres sources disponibles. IBM n'a pas testé ces produits et ne peut confirmer l'exactitude de leurs performances ni leur compatibilité. Elle ne peut recevoir aucune réclamation concernant des produits non IBM. Toute question concernant les performances de produits non IBM doit être adressée aux fournisseurs de ces produits.

Toute instruction relative aux intentions d'IBM pour ses opérations à venir est susceptible d'être modifiée ou annulée sans préavis, et doit être considérée uniquement comme un objectif.

Le présent document peut contenir des exemples de données et de rapports utilisés couramment dans l'environnement professionnel. Ces exemples mentionnent des

noms fictifs de personnes, de sociétés, de marques ou de produits à des fins illustratives ou explicatives uniquement. Toute ressemblance avec des noms de personnes, de sociétés ou des données réelles serait purement fortuite.

#### LICENCE DE COPYRIGHT :

Le présent logiciel contient des exemples de programme d'application en langage source destinés à illustrer les techniques de programmation sur différentes plateformes d'exploitation. Vous avez le droit de copier, de modifier et de distribuer ces exemples de programmes sous quelque forme que ce soit et sans paiement d'aucune redevance à IBM, à des fins de développement, d'utilisation, de vente ou de distribution de programmes d'application conformes aux interfaces de programmation des plateformes pour lesquels ils ont été écrits ou aux interfaces de programmation IBM. Ces exemples de programmes n'ont pas été rigoureusement testés dans toutes les conditions. Par conséquent, IBM ne peut garantir expressément ou implicitement la fiabilité, la maintenabilité ou le fonctionnement de ces programmes. Ces exemples de programmes sont fournis "en l'état", sans garantie d'aucune sorte. IBM ne sera en aucun cas responsable des dommages liés à l'utilisation de ces programmes.

Toute copie totale ou partielle de ces programmes exemples et des oeuvres qui en sont dérivées doit comprendre une notice de copyright, libellée comme suit :

© (*nom de votre société*) (*année*). Des segments de code sont dérivés des Programmes exemples d'IBM Corp. © Copyright IBM Corp. \_*indiquez l'année ou les années*\_. All rights reserved.

#### **Marques**

IBM, le logo IBM et ibm.com sont des marques d'International Business Machines Corp. dans de nombreux pays. Les autres noms de produits et de services peuvent être des marques d'IBM ou d'autres sociétés. La liste actualisée de toutes les marques d'IBM est disponible sur la page Web [«Copyright and trademark](http://www.ibm.com/legal/copytrade.html) [information»](http://www.ibm.com/legal/copytrade.html) à www.ibm.com/legal/copytrade.shtml.

Les termes qui suivent sont des marques d'autres sociétés :

- v Linux est une marque de Linus Torvalds aux Etats-Unis et/ou dans certains autres pays.
- v Java ainsi que tous les logos et toutes les marques incluant Java sont des marques de Sun Microsystems, Inc. aux Etats-Unis et/ou dans certains autres pays.
- v UNIX est une marque enregistrée de The Open Group aux Etats-Unis et/ou dans certains autres pays.
- v Intel, le logo Intel, Intel Inside, le logo Intel Inside, Celeron, Intel SpeedStep, Itanium et Pentium sont des marques d'Intel Corporation aux Etats-Unis et/ou dans certains autres pays.
- v Microsoft, Windows, Windows NT et le logo Windows sont des marques de Microsoft Corporation aux Etats-Unis et/ou dans certains autres pays.

Les autres noms de sociétés, de produits et de services peuvent appartenir à des tiers.

#### **Index**

# **Caractères spéciaux**

.NET routines d'exécution du langage commun (CLR) [mise à niveau 184](#page-195-0)

## **A**

ACTIVATE DATABASE (commande) [tâches de post-mise à niveau pour les serveurs DB2 106](#page-117-0) aide [instructions SQL 198](#page-209-0) annulation des mises à niveau [serveurs DB2 121](#page-132-0) applications incidence sur la mise à niveau [API DB2 156](#page-167-0) [instructions SQL 159](#page-170-0) [modifications apportées aux vues de catalogue 161](#page-172-0) [modifications apportées aux vues et aux routines](#page-172-0) [d'administration intégrées 161](#page-172-0) [modifications des commandes DB2 156](#page-167-0) [modifications des routines intégrées 161](#page-172-0) migration [XML Extender 118](#page-129-0) mise à niveau [planification 11](#page-22-0)[, 153](#page-164-0) [processus 151](#page-162-0)[, 169](#page-180-0) tâches de post-mise à niveau [adoption de nouvelles fonctionnalités 189](#page-200-0) [généralités 187](#page-198-0) [optimisation 187](#page-198-0) [retrait des fonctionnalités obsolètes 187](#page-198-0) tâches de pré-mise à niveau [généralités 167](#page-178-0) [lecture des principes de la mise à niveau 167](#page-178-0) [mise à niveau des clients 167](#page-178-0) [mise à niveau des systèmes d'exploitation et des](#page-178-0) [logiciels de développement 167](#page-178-0) [test 167](#page-178-0) applications 32 bits [mise à niveau pour exécution sur des instances 64](#page-188-0) [bits 177](#page-188-0) Applications ADO.NET [mise à niveau 175](#page-186-0) applications de bases de données [adoption des nouvelles fonctionnalités 189](#page-200-0) [mise à niveau 169](#page-180-0) [processus de mise à niveau 151](#page-162-0) [support de mise à niveau 153](#page-164-0) applications SQL imbriqué [mise à niveau 170](#page-181-0)

#### **B**

BACKUP DATABASE (commande) [tâches de pré-mise à niveau pour les serveurs DB2 47](#page-58-0) base de données du catalogue des outils [mise à niveau 64](#page-75-0)[, 78](#page-89-0) base de données partitionnée [mise à niveau 94](#page-105-0)

bases de données [adoption des nouvelles fonctionnalités après mise à](#page-124-0) [niveau 113](#page-124-0) [incidence sur la mise à niveau des modifications des](#page-35-0) [caractéristiques de conception physique 24](#page-35-0) mise à niveau [procédure 65](#page-76-0)[, 79](#page-90-0) [tâches de pré-mise à niveau 45](#page-56-0) bases de données mises à niveau [adoption de nouvelles fonctionnalités 113](#page-124-0)

#### **C**

catalogues système vues [incidence sur la mise à niveau 161](#page-172-0) Centre de contrôle [incidence des fonctionnalités obsolètes sur la mise à](#page-42-0) [niveau 31](#page-42-0) Centre de documentation [mise à jour 199](#page-210-0) centre de documentation DB2 [mise à jour 200](#page-211-0) [versions 198](#page-209-0) charges de travail en lecture seule [bases de données de secours HADR après la mise à](#page-124-0) [niveau 113](#page-124-0) clients mise à niveau [Data Server Client \(Windows\) 137](#page-148-0) [Data Server Runtime Client \(Windows\) 141](#page-152-0) [Linux et UNIX 143](#page-154-0) [planification 10](#page-21-0) [présentation 127](#page-138-0)[, 129](#page-140-0) [procédures recommandées 131](#page-142-0) tâches de post-mise à niveau [généralités 147](#page-158-0) [gestion des modifications de serveur 147](#page-158-0) [vérification de la mise à niveau 147](#page-158-0) tâches de pré-mise à niveau [généralités 133](#page-144-0) [lecture des principes de la mise à niveau 133](#page-144-0) [mise à niveau dans des environnements de test 134](#page-145-0) [mise à niveau des serveurs DB2 133](#page-144-0) [sauvegarde de la configuration 133](#page-144-0) clients IBM Data Server [IBM Data Server Client 137](#page-148-0) commande db2exmig [tâches de post-mise à niveau pour les serveurs DB2 109](#page-120-0) commande db2iupgrade [échecs 21](#page-32-0) [mise à niveau d'instances 19](#page-30-0)[, 61](#page-72-0)[, 72](#page-83-0) [mise à niveau des instances pureScale 75](#page-86-0) commande db2tdbmgr [mise à niveau du serveur DAS 64](#page-75-0)[, 78](#page-89-0) Commande REBIND [tâches de post-mise à niveau pour les serveurs DB2 108](#page-119-0) commande UPGRADE DATABASE [échecs 21](#page-32-0) [entités de base de données mises à niveau 19](#page-30-0) [mise à niveau de bases de données 65](#page-76-0)[, 79](#page-90-0)

commandes dasmigr [mise à niveau du serveur DAS 64](#page-75-0)[, 78](#page-89-0) db2ckupgrade [tâches de pré-mise à niveau pour les serveurs DB2 45](#page-56-0) db2exmig [tâches de post-mise à niveau pour les serveurs](#page-120-0) [DB2 109](#page-120-0) db2IdentifyType1 [conversion des index de type 1 en index de type 2 43](#page-54-0) db2iupgrade [causes de l'échec 21](#page-32-0) [mise à niveau d'instances 61](#page-72-0)[, 72](#page-83-0) [mise à niveau des instances pureScale 75](#page-86-0) [présentation 19](#page-30-0) db2tdbmgr [mise à niveau du serveur DAS 64](#page-75-0)[, 78](#page-89-0) non suivies [incidence sur la mise à niveau 31](#page-42-0) obsolètes [incidence sur la mise à niveau 31](#page-42-0) UPGRADE DATABASE [entités de base de données mises à niveau 19](#page-30-0) [mise à niveau de bases de données 65](#page-76-0)[, 79](#page-90-0) commandes système scripts [incidence sur la mise à niveau 156](#page-167-0) [mise à niveau 176](#page-187-0) configuration sauvegardes [clients 133](#page-144-0) [tâches de pré-mise à niveau pour les serveurs DB2 48](#page-59-0) copies de base de données [test de mise à niveau du serveur DB2 57](#page-68-0)

# **D**

dasmigr (commande) [mise à niveau du serveur DAS 64](#page-75-0)[, 78](#page-89-0) DB2 Governor [migration vers DB2 Workload Manager 115](#page-126-0) db2batch (commande) [vérification de la mise à niveau 111](#page-122-0) db2ckupgrade (commande) [tâches de pré-mise à niveau pour les serveurs DB2 45](#page-56-0) db2fodc, commande [tâches de pré-mise à niveau pour les serveurs DB2 54](#page-65-0) db2IdentifyType1 (commande) [conversion des index de type 1 en index de type 2 43](#page-54-0) db2rbind (commande) [tâches de post-mise à niveau pour les serveurs DB2 108](#page-119-0) db2support (commande) [tâches de pré-mise à niveau pour les serveurs DB2 48](#page-59-0) db2support -preupgrade [tâches de pré-mise à niveau pour les serveurs DB2 54](#page-65-0) Direct I/O (DIO) [conversion des unités par caractère en unités par bloc](#page-64-0) [\(Linux\) 53](#page-64-0) dispositions [publications 203](#page-214-0) documentation [conditions d'utilisation 203](#page-214-0) [fichiers PDF 196](#page-207-0) [imprimés 196](#page-207-0) [présentation 195](#page-206-0) données XML [environnements de base de données partitionnée 113](#page-124-0)

données XML *(suite)* [tables partitionnées 113](#page-124-0)

#### **E**

E-S par caractère [conversion des unités par caractère en unités par bloc](#page-64-0) [\(Linux\) 53](#page-64-0) environnement DB2 migration [voir environnement DB2, mise à niveau 3](#page-14-0) [mise à niveau 3](#page-14-0) environnements de test [mise à niveau des clients 134](#page-145-0) mise à niveau des serveurs DB2 [création de copies de base de données 57](#page-68-0) [procédure 56](#page-67-0) espace disque [exigences 33](#page-44-0) espaces table exigences [mise à niveau des serveurs DB2 33](#page-44-0)

#### **F**

fonctionnalité non suivie [incidence sur la mise à niveau 31](#page-42-0) fonctionnalité obsolète [incidence sur la mise à niveau 31](#page-42-0) [suppression 187](#page-198-0)

#### **G**

gestion de charge de travail DB2 (DB2 workload management) DB2 Governor [migration 115](#page-126-0)

#### **I**

IBM Data Server Driver for JDBC and SQLJ [mise à niveau des applications Java 173](#page-184-0) IBM Data Server Driver Package [mise à niveau 145](#page-156-0) IBM Data Server Runtime Client [mise à niveau \(Windows\) 141](#page-152-0) identification des incidents [informations disponibles 202](#page-213-0) [tutoriels 202](#page-213-0) index de type 1 non suivies [incidence sur la mise à niveau 31](#page-42-0) index partitionnés [bases de données mises à niveau 113](#page-124-0) informatique autonome (autonomic computing) [activation de la fonctionnalité après la mise à niveau 36](#page-47-0) installations non root [mise à niveau 85](#page-96-0) instances [mise à niveau 21](#page-32-0)[, 61](#page-72-0)[, 72](#page-83-0) [support de mise à niveau 32 bits et 64 bits 35](#page-46-0) instances 64 bits [mise à niveau d'applications 32 bits 177](#page-188-0) [mise à niveau de routines externes 32 bits 184](#page-195-0) instances pureScale [mise à niveau 75](#page-86-0)

instructions SQL aide [affichage 198](#page-209-0) [incidence sur la mise à niveau 159](#page-170-0) [mise à niveau 176](#page-187-0) interface CLI applications [mise à niveau 172](#page-183-0) interpréteur de commandes (CLP) scripts [incidence sur la mise à niveau 156](#page-167-0) [mise à niveau 176](#page-187-0)

#### **J** Java

applications [mise à niveau \(IBM Data Server Driver for JDBC and](#page-184-0) [SQLJ\) 173](#page-184-0) routines [mise à niveau 182](#page-193-0) jdk\_path (paramètre de configuration) routines [mise à niveau 182](#page-193-0) journaux espace requis [ajustement 105](#page-116-0) [augmentation 51](#page-62-0) [mise à niveau des serveurs DB2 33](#page-44-0) journaux bruts fonctionnalité obsolète [incidence sur la mise à niveau 31](#page-42-0)

### **L**

langage FORTRAN applications [mise à niveau 170](#page-181-0) langage REXX applications [SQL imbriqué \(mise à niveau\) 170](#page-181-0) Linux mise à niveau [clients 143](#page-154-0) [installations non root 85](#page-96-0) serveurs DB<sub>2</sub> 71 [modification des unités en mode caractère en unités par](#page-64-0) [blocs 53](#page-64-0)

### **M**

Microsoft Cluster Server (MSCS) [mise à niveau 98](#page-109-0) Microsoft SQL Server [migration 39](#page-50-0) migration applications [présentation 151](#page-162-0) [XML Extender 118](#page-129-0) [bases de données relationnelles non DB2 39](#page-50-0) [clients 127](#page-138-0) [de DB2 Governor vers DB2 Workload Manager 115](#page-126-0) [Microsoft SQL Server 39](#page-50-0) [Oracle 39](#page-50-0) [présentation 3](#page-14-0) [routines 151](#page-162-0)

migration *(suite)* [serveurs DB2 17](#page-28-0) [Sybase 39](#page-50-0) [type de données XML 118](#page-129-0) [XML Extender 118](#page-129-0) [XML Extender vers un magasin de données XML 115](#page-126-0) mise à niveau [tables Explain 109](#page-120-0) mise à niveau vers DB2 version 10.1 [détails ix](#page-10-0) [mise à niveau d'applications et de routines 149](#page-160-0) [mise à niveau d'environnements DB2 1](#page-12-0) [mise à niveau des clients 125](#page-136-0) [mise à niveau des serveurs DB2 15](#page-26-0) mise hors ligne des serveurs [tâches de pré-mise à niveau 58](#page-69-0) mises à jour [Centre de documentation 199](#page-210-0) [centre de documentation DB2 200](#page-211-0) mises à niveau applications [ADO .NET 175](#page-186-0) [C 170](#page-181-0) [changements des API DB2 156](#page-167-0) [CLI 172](#page-183-0) [COBOL 170](#page-181-0) [DB2 version 10.1 3](#page-14-0) [FORTRAN 170](#page-181-0) [Java utilisant IBM Data Server Driver for JDBC and](#page-184-0) [SQLJ 173](#page-184-0) [Modifications apportées aux instructions SQL 159](#page-170-0) [modifications apportées aux vues de catalogue 161](#page-172-0) [modifications apportées aux vues et aux routines](#page-172-0) [d'administration intégrées 161](#page-172-0) [modifications des commandes DB2 156](#page-167-0) [modifications des routines intégrées 161](#page-172-0) [planification 11](#page-22-0) [présentation 151](#page-162-0)[, 153](#page-164-0) [procédure 169](#page-180-0) [REXX 170](#page-181-0) [SQL imbriqué 170](#page-181-0) [tâches de post-mise à niveau 187](#page-198-0) [tâches de pré-mise à niveau 167](#page-178-0) [applications 32 bits 177](#page-188-0) [applications C 170](#page-181-0) [applications COBOL 170](#page-181-0) [applications de bases de données 169](#page-180-0) [base de données du catalogue des outils 64](#page-75-0)[, 78](#page-89-0) [bases de données 65](#page-76-0)[, 79](#page-90-0) clients [DB2 version 10.1 3](#page-14-0) [environnements de test 134](#page-145-0) [Linux 143](#page-154-0) [planification 10](#page-21-0) [présentation 127](#page-138-0)[, 129](#page-140-0) [tâches de post-mise à niveau 147](#page-158-0) [tâches de pré-mise à niveau 133](#page-144-0) [UNIX 143](#page-154-0) [DAS \(DB2 Administration Server\) 64](#page-75-0)[, 78](#page-89-0) [DB2 version 10.1 3](#page-14-0) [environnements DB2 3](#page-14-0) [environnements de réplication SQL 36](#page-47-0) [fonctionnalité d'informatique autonome 36](#page-47-0) [HADR 21](#page-32-0) [IBM Data Server Driver Package 145](#page-156-0) installations non root [Linux 85](#page-96-0)

mises à niveau *(suite)* installations non root *(suite)* [UNIX 85](#page-96-0) instances [procédure 61](#page-72-0)[, 72](#page-83-0) [support de mise à niveau 32 bits 35](#page-46-0) [support de mise à niveau 64 bits 35](#page-46-0) instances pureScale [procédure 75](#page-86-0) logiciel de développement [tâches de pré-mise à niveau pour les applications et les](#page-178-0) [routines 167](#page-178-0) [Microsoft Cluster Server \(MSCS\) 98](#page-109-0) planification [applications 11](#page-22-0) [clients 10](#page-21-0) [environnements DB2 5](#page-16-0) [portail de mise à niveau DB2 5](#page-16-0) [routines 11](#page-22-0) [serveurs DB2 7](#page-18-0) procédures recommandées [clients 131](#page-142-0) [serveurs DB2 36](#page-47-0) [références 193](#page-204-0) routines [C 180](#page-191-0) [COBOL 180](#page-191-0) [DB2 version 10.1 3](#page-14-0) [Java 182](#page-193-0) [planification 11](#page-22-0) [présentation 151](#page-162-0)[, 165](#page-176-0) [procédure 179](#page-190-0) [routines externes 32 bits 184](#page-195-0) [tâches de post-mise à niveau 187](#page-198-0) [tâches de pré-mise à niveau 167](#page-178-0) [routines .NET CLR 184](#page-195-0) [routines C 180](#page-191-0) [routines COBOL 180](#page-191-0) scripts [présentation 153](#page-164-0) [procédure 176](#page-187-0) [serveurs 32 bits 35](#page-46-0) [serveurs 64 bits 35](#page-46-0) serveurs DB2 [à l'aide de sauvegardes en ligne de bases de](#page-104-0) [données 93](#page-104-0) [ajustement de l'espace de journalisation 105](#page-116-0) [caractéristiques physiques 106](#page-117-0) [copies de base de données pour les environnement de](#page-68-0) [test 57](#page-68-0) [DB2 version 10.1 3](#page-14-0) [environnements complexes 83](#page-94-0) [environnements de bases de données partitionnées 94](#page-105-0) [environnements de test 56](#page-67-0) [exigences pour l'espace de table 33](#page-44-0) [exigences pour l'espace du journal 33](#page-44-0) [fonctionnalité non suivie 21](#page-32-0) [installations d'autres groupes de correctifs 88](#page-99-0) [Linux 71](#page-82-0) [mise hors ligne des serveurs 58](#page-69-0) [modifications des caractéristiques physiques de la base](#page-35-0) [de données 24](#page-35-0) [modifications des paramètres de configuration 24](#page-35-0) [modifications des variable de registre 24](#page-35-0) [nouveau 90](#page-101-0) [paramètres de configuration 106](#page-117-0) [performance 36](#page-47-0)

mises à niveau *(suite)* serveurs DB2 *(suite)* [planification 7](#page-18-0) [plusieurs copies de DB2 88](#page-99-0) [présentation 17](#page-28-0)[, 19](#page-30-0) [procédures recommandées 36](#page-47-0) [restrictions 21](#page-32-0) [tâches de post-mise à niveau 101](#page-112-0) [tâches de pré-mise à niveau 41](#page-52-0) [UNIX 71](#page-82-0) [variables de registre 106](#page-117-0) [Windows 59](#page-70-0) [Windows, 32 bits à 64 bits 83](#page-94-0) systèmes d'exploitation [tâches de pré-mise à niveau pour les applications et les](#page-178-0) [routines 167](#page-178-0) [type d'instance 21](#page-32-0) Windows [IBM Data Server Client 137](#page-148-0) [IBM Data Server Runtime Client 141](#page-152-0) [XML Extender 96](#page-107-0) mode de mise à niveau planification [serveurs DB2 6](#page-17-0) serveurs DB2 [planification 6](#page-17-0)

#### **N**

Net Search Extender [mise à niveau 83](#page-94-0)

# **O**

O DIRECT 53 objets de stockage XML [conversion au format DB2 version 10.1 109](#page-120-0) optimisation [applications 187](#page-198-0) [routines 187](#page-198-0) Oracle [migration 39](#page-50-0)

#### **P**

paramètres de configuration [enregistrement des paramètres avant mise à niveau des](#page-59-0) [serveurs DB2 48](#page-59-0) [incidence sur la mise à niveau 24](#page-35-0)[, 106](#page-117-0) plusieurs copies de DB2 [mise à niveau des serveurs DB2 88](#page-99-0) procédures mémorisées [mise à niveau 179](#page-190-0) [support de mise à niveau 165](#page-176-0)

### **R**

[recommandations 205](#page-216-0) redéfinition des liens [tâches de post-mise à niveau pour les serveurs DB2 108](#page-119-0) références [mises à niveau 193](#page-204-0) REORG INDEXES (commande) [conversion des index de type 1 en index de type 2 43](#page-54-0)

réorganisation avec récupération automatique [bases de données mises à niveau 113](#page-124-0) résolution des incidents [informations en ligne 202](#page-213-0) [tutoriels 202](#page-213-0) RESTORE DATABASE (commande) [mise à niveau des serveurs DB2 90](#page-101-0) routines mise à niveau [.NET 184](#page-195-0)  $C$  180 [COBOL 180](#page-191-0) [Java 182](#page-193-0) [présentation 151](#page-162-0) [procédure 179](#page-190-0) [routines externes 32 bits 184](#page-195-0) [support 165](#page-176-0) [planification de la mise à niveau 11](#page-22-0) tâches de post-mise à niveau [adoption de nouvelles fonctionnalités 189](#page-200-0) [généralités 187](#page-198-0) [optimisation 187](#page-198-0) [retrait des fonctionnalités obsolètes 187](#page-198-0) tâches de pré-mise à niveau [généralités 167](#page-178-0) [lecture des principes de la mise à niveau 167](#page-178-0) [mise à niveau des systèmes d'exploitation 167](#page-178-0) [mise à niveau du logiciel de développement 167](#page-178-0) [test 167](#page-178-0) routines d'administration intégrées [incidence sur la mise à niveau 161](#page-172-0) routines définies par l'utilisateur [mise à niveau 165](#page-176-0)[, 179](#page-190-0) routines externes 32 bits [mise à niveau pour exécution sur des instances 64](#page-195-0) [bits 184](#page-195-0) routines intégrées [incidence sur la mise à niveau 161](#page-172-0)

# **S**

sauvegardes bases de données [tâches de pré-mise à niveau pour les serveurs DB2 47](#page-58-0) [configuration de client 133](#page-144-0) [configuration du serveur DB2 48](#page-59-0) sauvegardes en ligne de bases de données [mise à niveau des serveurs DB2 93](#page-104-0) scénarios [mise à niveau des serveurs DB2 83](#page-94-0) scripts incidence sur la mise à niveau [Modifications apportées aux instructions SQL 159](#page-170-0) [modifications des commandes DB2 156](#page-167-0) [mise à niveau 176](#page-187-0) [support de mise à niveau 153](#page-164-0) serveur d'administration DB2 (DAS) [mise à niveau 64](#page-75-0)[, 78](#page-89-0) serveurs 32 bits [mise au niveau 64 bits 83](#page-94-0) serveurs DB2 [annulation de la mise à niveau 121](#page-132-0) incidence sur la mise à niveau [fonctionnalité non suivie 31](#page-42-0) [fonctionnalité obsolète 31](#page-42-0) [modifications apportées au comportement 24](#page-35-0) [variables de registre 24](#page-35-0)

serveurs DB2 *(suite)* mise à niveau [32 bits à 64 bits 83](#page-94-0) [à l'aide de sauvegardes en ligne de bases de](#page-104-0) [données 93](#page-104-0) [bases de données 65](#page-76-0)[, 79](#page-90-0) [environnements de bases de données partitionnées 94](#page-105-0) [installations d'autres groupes de correctifs 88](#page-99-0) [instances 61](#page-72-0)[, 72](#page-83-0) [instances pureScale 75](#page-86-0) [Linux 71](#page-82-0) [nouveau serveur 90](#page-101-0) [planification 7](#page-18-0) [plusieurs copies de DB2 88](#page-99-0) [procédures recommandées 36](#page-47-0) [processus 17](#page-28-0) [serveur d'administration DB2 \(DAS\) 64](#page-75-0)[, 78](#page-89-0) [support 19](#page-30-0) [UNIX 71](#page-82-0) [Windows 59](#page-70-0) mode de mise à niveau [planification 6](#page-17-0) [modifications 24](#page-35-0) [tâches de post-mise à niveau des clients 147](#page-158-0) [retour à une version antérieure 121](#page-132-0) tâches de post-mise à niveau [activation des bases de données 106](#page-117-0) [activation des services 106](#page-117-0) [ajustement de l'espace de journalisation 105](#page-116-0) [conversion des index de type 1 en index de type 2 43](#page-54-0) [généralités 101](#page-112-0) [gestion des modifications de serveur 106](#page-117-0) [mise à niveau des tables Explain 109](#page-120-0) [redéfinition des liens des modules 108](#page-119-0) [vérification de la mise à niveau 111](#page-122-0) tâches de pré-mise à niveau [augmentation de l'espace de journalisation 51](#page-62-0) [augmentation de la taille des espaces table 51](#page-62-0) [conversion des unités par caractère en unités par bloc](#page-64-0) [\(Linux\) 53](#page-64-0) [généralités 41](#page-52-0) [mise à niveau des environnements de test 56](#page-67-0) [mise hors ligne des serveurs 58](#page-69-0) [sauvegarde de bases de données 47](#page-58-0) [sauvegarde de la configuration 48](#page-59-0) [vérification des bases de données 45](#page-56-0) Serveurs DB2 tâches de pré-mise à niveau [collecte des informations de diagnostic 54](#page-65-0) sites Web [DB2 Migrate Now! 39](#page-50-0) [developerWorks - gestion d'informations 39](#page-50-0) [IBM Virtual Innovation Center 39](#page-50-0)  $SOT$ . [environnements de réplication 36](#page-47-0) routines d'administration [mise à niveau 176](#page-187-0) vues d'administration [mise à niveau 176](#page-187-0) stockage automatique [bases de données mises à niveau 113](#page-124-0) Sybase [migration 39](#page-50-0)

# **T**

tables colonnes XML [conversion au format DB2 version 10.1 109](#page-120-0) tables Explain [mise à niveau 109](#page-120-0) tables partitionnées données XML [bases de données mises à niveau 113](#page-124-0) tâches de post-mise à niveau applications [adoption de nouvelles fonctionnalités 189](#page-200-0) [optimisation 187](#page-198-0) [retrait des fonctionnalités obsolètes 187](#page-198-0) clients [généralités 147](#page-158-0) [gestion des modifications de serveur 147](#page-158-0) [vérification de la mise à niveau 147](#page-158-0) [conversion des objets de stockage XML au format DB2](#page-120-0) [version 10.1 109](#page-120-0) routines [adoption de nouvelles fonctionnalités 189](#page-200-0) [optimisation 187](#page-198-0) [retrait des fonctionnalités obsolètes 187](#page-198-0) serveurs DB2 [activation des bases de données 106](#page-117-0) [activation des services 106](#page-117-0) [adoption de nouvelles fonctionnalités 113](#page-124-0) [ajustement des espaces de journalisation 105](#page-116-0) [conversion des index de type 1 en index de type 2 43](#page-54-0) [généralités 101](#page-112-0) [gestion des changements de comportement 106](#page-117-0) [mise à niveau des tables Explain 109](#page-120-0) [redéfinition des liens des modules 108](#page-119-0) [vérification de la mise à niveau 111](#page-122-0) tâches de pré-mise à niveau applications [généralités 167](#page-178-0) clients [généralités 133](#page-144-0) [mise à niveau dans des environnements de test 134](#page-145-0) [sauvegarde de la configuration 133](#page-144-0) routines [généralités 167](#page-178-0) serveurs DB2 [augmentation de l'espace de journalisation 51](#page-62-0) [conversion des unités par caractère en unités par bloc](#page-64-0)  $(I.$ inux $)$  53 [généralités 41](#page-52-0) [mise à niveau dans des environnements de test 56](#page-67-0) [mise hors ligne des serveurs 58](#page-69-0) [sauvegarde de bases de données 47](#page-58-0) [sauvegarde de la configuration 48](#page-59-0) [vérifier que les bases de données sont prêtes à être](#page-56-0) [mises à niveau 45](#page-56-0) Serveurs DB2 [collecte des informations de diagnostic 54](#page-65-0) tutoriels [identification des incidents 202](#page-213-0) [liste \(list\) 202](#page-213-0) [pureXML 202](#page-213-0) [résolution des incidents 202](#page-213-0) type de données XML [migration d'applications à partir de XML Extender 118](#page-129-0)

### **U**

unités en mode caractère [modification en unités par blocs 53](#page-64-0) UNIX mise à niveau [clients 143](#page-154-0) [installations non root 85](#page-96-0) [serveurs DB2 71](#page-82-0)

### **V**

variable DB2\_USE\_DB2JCCT2\_JROUTINE [mise à niveau de routines Java 182](#page-193-0) variables de registre [enregistrement des paramètres avant mise à niveau des](#page-59-0) [serveurs DB2 48](#page-59-0) [incidence sur la mise à niveau 24](#page-35-0) [mise à niveau 106](#page-117-0) vérification mises à niveau [tâches de post-mise à niveau des clients 147](#page-158-0) [tâches de post-mise à niveau pour les serveurs](#page-122-0) [DB2 111](#page-122-0) vues d'administration intégrées [incidence sur la mise à niveau 161](#page-172-0) vues de catalogue [incidence sur la mise à niveau 161](#page-172-0) vues intégrées [incidence sur la mise à niveau 161](#page-172-0) vues statistiques [bases de données mises à niveau 113](#page-124-0)

#### **W**

Windows mise à niveau [IBM Data Server Client 137](#page-148-0) [IBM Data Server Runtime Client 141](#page-152-0) [serveurs DB2 59](#page-70-0)

#### **X XMI**

[migration d'applications à partir de XML Extender 118](#page-129-0) XML Extender [migration d'applications à partir de 118](#page-129-0) [mise à niveau 96](#page-107-0)

# IBM.

SC11-7087-00

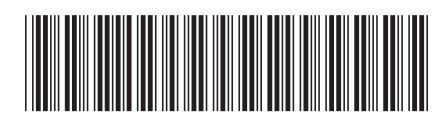

Spine information: Spine information:

1 IBM DB2 10.1 for Linux, UNIX and Windows  $\frac{1}{2}$ Mise à niveau vers DB2 version 10.1

IBM DB2 10.1 for Linux, UNIX and Windows